## A PRIMEIRA REVISTA BRASILEIRA DE MICROCOMPUTADORES

ANO IV - Nº 45 - JUNHO / 1985 - Cr\$6.300

# No Break, **proteção**<br>no Sinclair

**DECEMBER** 

N=

CONTRETTIEL

um

<u>no n</u>

 $\mathsf{M}\phantom{M}$ 

# MewMon: para.a UTILITÁRIOS: poderosas ferramentas nem sempre bem<br>exploradas

A SYSDATA GANHA DINHEIRO FAZENDO MICROCOMPUTADORES COMO O SYSDATA III.

ALGUMAS PESSOAS GANHAM DINHEIRO COMPRANDO.

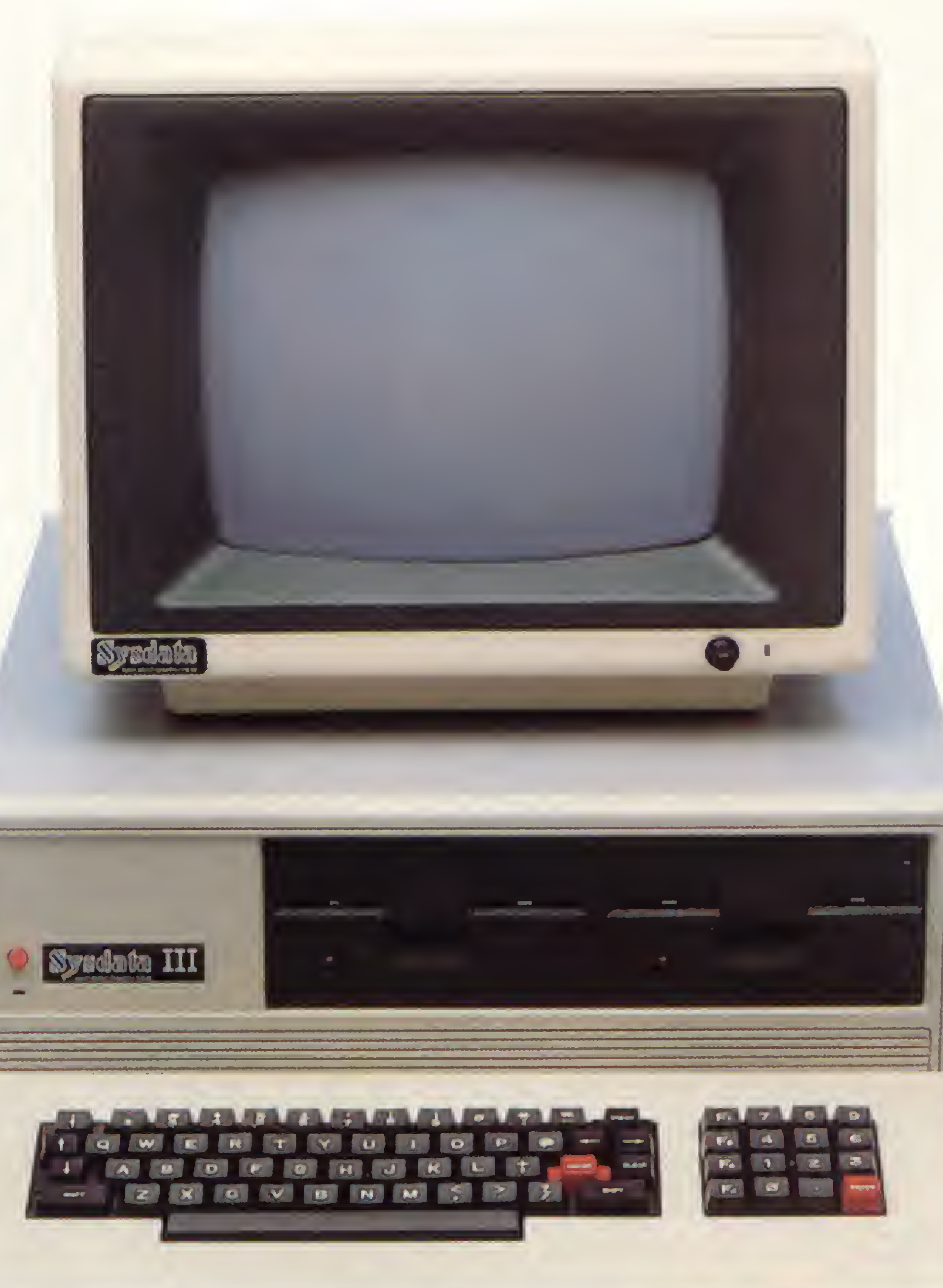

## SYSDATA III Aqui, tudo o que Você espera de um grande micro.

Compatível com o TRS-80 Modelo III da Radio Shack. Gabinete, teclado e CPU em módulos independentes. Versões de 64 a 128 KBytes de RAM, 16 KBytes de ROM. Teclado profissional com numérico reduzido e 4 teclas de funções. Sistema operacional de disco DOS III ou CP/M 2.2. Caracteres gráficos. Vídeo composto com 18 MHZ de faixa de passagem. Saída para impressora paralela.

## SYSDATA III Software disponível variada Escolha o seu.

Videotexto (TELESP). Projeto Cirandão (EMBRATEL). Rede de telex. Sistema Gerenciador de Banco de Dados (SGBD), DBASE II. Compiladores Cobol, Fortran, Pascal, Basic, Forth, Lisp e Pilot. Editor de textos. Editor de Assembler. Desassemblador. Debugador. Visicalc. Wordstar, e muitos outros.

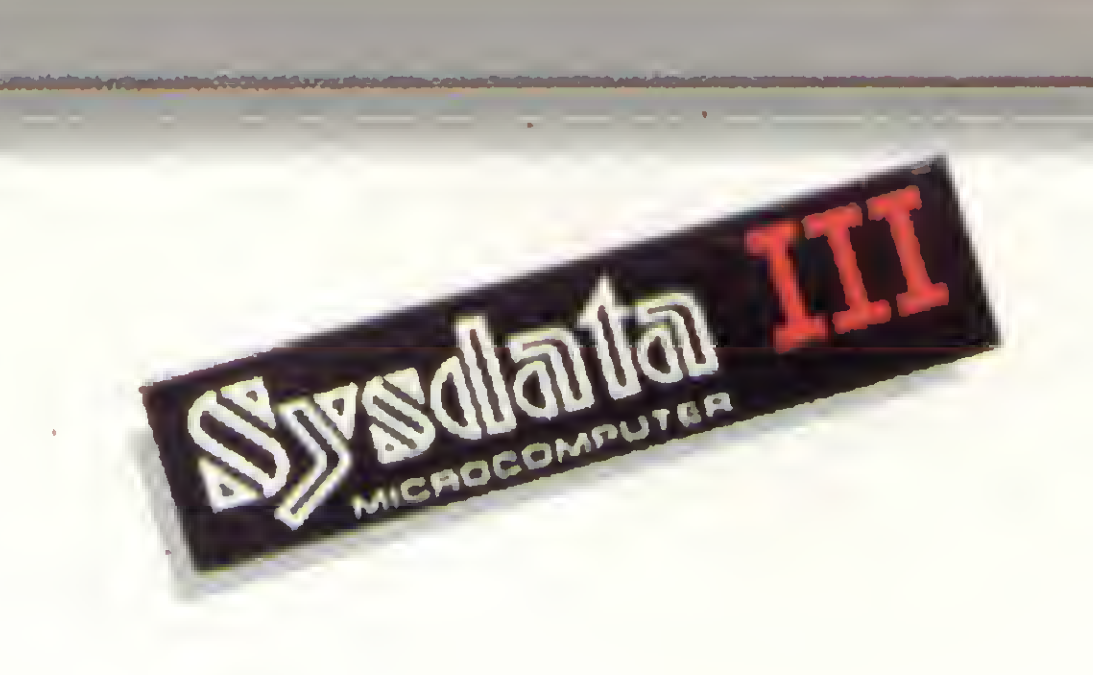

## **SYSDATA**

Sysdata eletrônica ltda. 01155 - Av. Pacaembú, 788 - Pacaembú - SP - Fone: (011)826.4077

## SYSDATA III Características técnicas. Para aqueles que querem saber tudo.

Total compatibilidade com o TRS-80 Modelo III da Radio Shack. Processador Z-80-A. Vídeo de 16 x 64 ou 16 x 32 (linhas x colunas). Alimentação de 110 V ou 220 V. Teclado alfanumérico de 69 teclas. Teclado numérico reduzido com 4 teclas de funções. Gráficos com 128 x 48 pontos no vídeo. Aceita até duas RS-232-C (Sincronas ou Assincronas). Modem (opcional). Saída paralela para impressora. Placa controladora para até 4 drives de 5 e 1/4", dupla densidade (180 KBytes por face), face simples (dupla face opcional).

## Opções futuras:

Vídeo compatível 16 x 64. 16 x 32, 24 x 80 ou 24 x 40 (linhas x colunas). Expansão até 256 KBytes de RAM. Alta resolução gráfica e cor. Interface para acionamento de disco rígido (Winchester) de 5,10 ou 20 MBytes. Clock dobrado (4,0 MHZ). Total compatibilidade com o TRS-80 Mod. IV. CP/M versão 3.0.

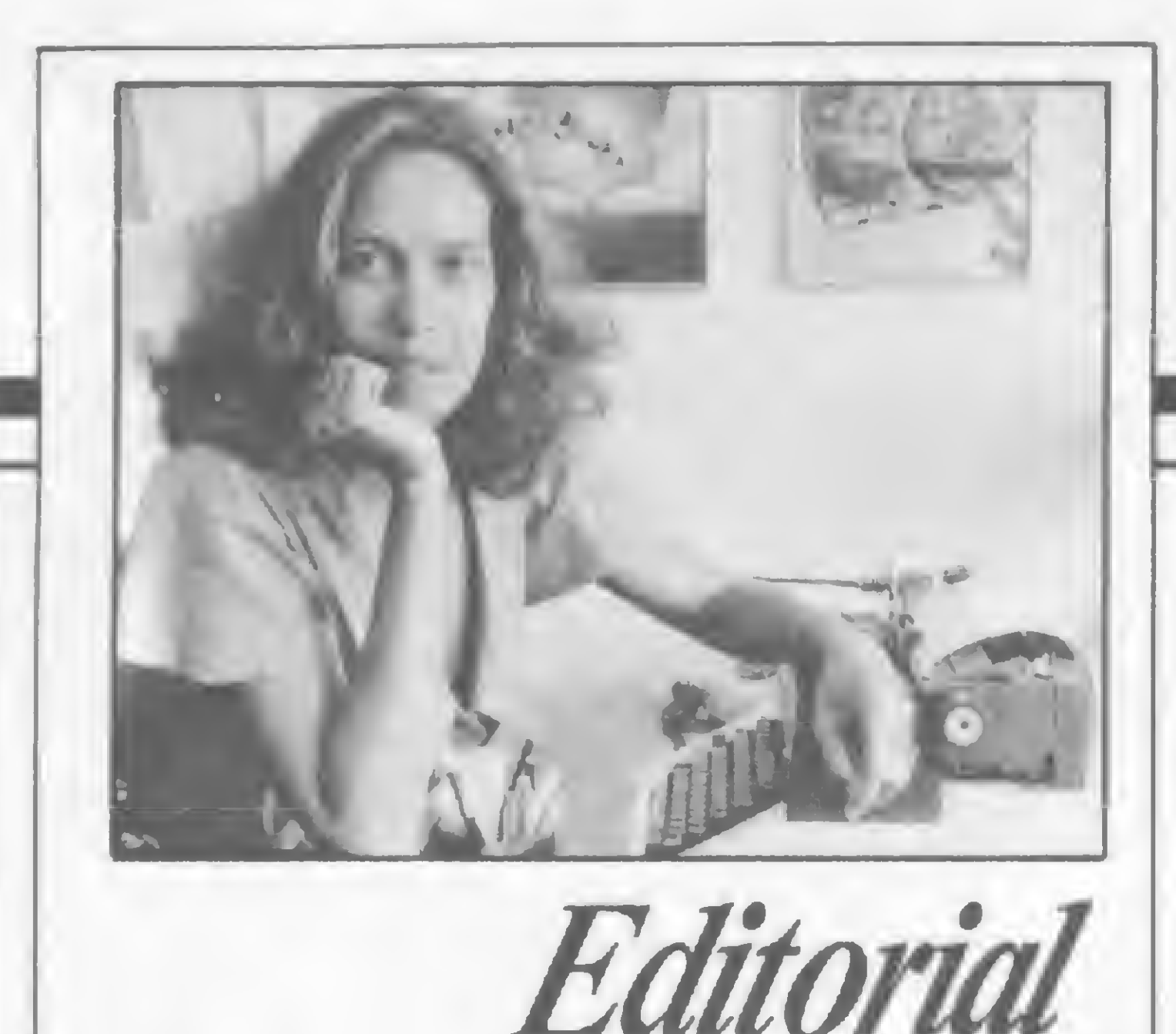

setor de microinformática promete movimentação neste segundo semestre. Já vai longe o tempo em que, para sobreviver neste mercado, bastava existir. Hoje, para existir, é preciso tratar da sobrevivência com muito trabalho e criatividade, em todos os níveis.

Os fabricantes sabem que não basta um bom produto: o esforço de venda exige uma rede de distribuição saudável. A postura adotada pela indústria  $d$ iante dos revendedores — que envolve aspectos como o da concorrência direta e da condução de uma politica mais racional de fornecimento e crédito — nem sempre permite que estes vivam despreocupados. Esta situação pode levar a mudanças na própria filosofia de trabalho dessas revendas. Muitas lojas têm abandonado a antiga receita de belas e caras instalações de rua, rumando para escritórios simples, com equipes de venda externa mais agressivas. Ao comprador de produtos mais sofisticados (da linha 16 bits. por exemplo), não faltarão oportunidades e apelos. Aquele, contudo, que desejar algo mais "baratinho'' que os 40/50 milhões que estas máquinas custam hoje, provavelmente terá que deparar-se com o famoso "micro de prateleira", vendido nas lojas de departamentos que nem sempre oferecem assessoria adequada. Isto porque as lojas pequenas, pressionadas pelos preços imbatíveis dos grandes magazines, cada vez mais afastam-se da venda propriamente dita. Resta-lhes a opção, para não fechar, de transformarem-se em cursos livres e locais de encontro de usuários (e consequente comércio paralelo de software).

# sistemas

grandes e pequenos, se unirem e, apesar de concorrentes, repensarem em conjunto seus rumos e quais garantias e reivindicações devem levar aos fabricantes, para os quais — afinal as revendas especializadas são vitais. Embora alguns pareçam não ligarpara isto.

Alda Gampos

OS RUMOS DA MICROINFORMÁTICA - Artigo de Renato Degiovani.

14 UTILITÁRIOS: UMA FERRAMENTA DE<br>14 PROGRAMAÇÃO — Reportagem.

24 COMO VIRAR SUA TELA SEM FAZER FORÇA 24 COMO VIRAR SUA TELA SE<br>Artigo de Nelson N. S. Santos.

O NEWMON - Programa de Lávio Pareschi, para a linha  $20$  TRS-80.

32 NO BREAK GGMI: UM DESAFIO AOS PIRATAS! -<br>Programa de Cláudio Bittencourt, para a linha Sinclair. Programa de Cláudio Bittencourt, para a linha Sinclair.

40 CONHEÇA MELHOR A LINGUAGEM DE SUA 40 CONHEÇA MELHOR A LINGUAGEM DE S<br>40 MAQUINA — Artigo de Maurício Costa Reis, Artigo de Maurício Costa Reis, para a linha Sinclair.

Ê o momento dos revendedores,

Ano IV - N° 45 JUNHO 1985

SUMÁRIO

42 OS NÚMEROS DA SUA PERSONALIDADE -Programa de Paulo Sérgio Gonçalves, para a linha TRS-80.

/-p ESTATÍSTICA APLICADA II - Série de artigos <sup>e</sup> OO programa de Raul Udo Christmann, para <sup>a</sup> linha Sinclair

BANCO DE SOFTWARE GRAMATICA BEATLES NO COLOR FUNÇÕES DO CP/M DISASSEMBLER Z-80 53 LISTDIR 54 DATA K-7 GERENCIADOR

SEÇÕES 3 EDITORIAL 13 MS RESPONDE 66 DICAS 20 BITS 4 CARTAS 64 HARDWARE 70 LIVROS CAPA: Bi&Tri Dimensional

# Sistemas

EDITOR/DIRETOR RESPONSÁVEL: Alda Surerus Campos

DIRETOR TÉCNICO: Renato Degiovam

ASSESSORIA TÉCNICA: Roberto Quito de Sant'Anna; José Eduardo Neves; Luiz Antomo Pereira. Heloísa Ferreira

REDAÇÃO: Graça Santos (Subeditoria); Stela Lachtermacher; Mómca Alonso Monçores

COLABORADORES: Amaury Moraes Jr., Antonio Costa Pereira; Armando Oscar Cavanha Filho, Esdras Avelino Leitão; Evandro Mascarenhas de Oliveira: Heber Jorge da Silva: João Antonio Zuffo, João Henrique Volpini Mattos, José Carlos Niza; José Ribeiro Pena Neto; José Roberto França Cottim; Lávio Pareschi; Luciano Nilo de Andrade; Luís Lobato Lobo; Luis Carlos Eiras, Luiz Carlos Nardy; Luiz Gonzaga de Alvarenga: Marcel G. de Albuquerque; Maurício Costa Reis; Paulo Sérgio Gonçalves; Rizieri Maglio; Rudolf Horner Jr.; Sérgio Veludo.

CPD: Pedro Paulo Pinto Santos {responsável)

ARTE: Claudia M. Duarte (coordenação); Leonardo A. Santos (diagramação); Maria Christina Coelho Marques (revisão). Wellington Silvares (arte final)

Rio de Janeiro: Elizabeth Lopes dos Santos Contatos: Regina de Fátima Gimenez, Georgina Pacheco de Oliveira.

CIRCULAÇÃO E ASSINATURAS: Ademar Belon Zochio (RJ)

FOTOLITO: Organização Beni Ltda. Studio Gráfico Flor de Liz

ASSINATURAS:<br>ASSINATURAS: Cre 63.000 No país: <sup>1</sup> ano — Cr\$ 63.000

ACOMPANHAMENTO GRÁFICO: Fábio da Silva

PUBLICIDADE São Paulo: Gem dos Santos Roberto Contato: Paulo Gomide Tels.: (011) 853-3229 853-3152

Os artigos assinados são de responsabilidade única e exclusiva dos autores. Todos os direitos de reprodução do conteúdo da revista estão reservados e qualquer reprodução, com finalida de comercial ou não. só poderá ser feita mediante autorização prévia. Transcrições parciais de trechos para comentários ou referências podem ser feitas, desde que sejam mencionados os dados bibliográficos de MICRO SISTEMAS. A revista não aceita material publicitário que possa ser confundido com matéria redacional.

Minas Gerais: Representante. Sidney Domingos da Silva Rua dos Caetés, 530 — sala 422 Tel.: (031) 201-1284. Belo Horizonte

COMPOSIÇÃO:

0 que aconteceu com ele deve ter sido o que se passou comigo, isto é, ele deve ter feito a parte em Assembler e as linhas REM, usando o montador de REM publicado em MS nº 30. É claro que o montador de REM era só para fazer as linhas REM, a parte em Assembler era com o Monitor Assembler. Eu incorporei o montador de REM ao Monitor, daí a minha confusão.

O montador de REM sempre dá um caráter a mais. Sendo assim, se for para montar uma linha com 100 caracteres ele montará uma com 101. Neste caso, deve-se pedir sempre um caráter a menos do que se neces-

Studio Alfa Coopim CHD Composição Ltda

IMPRESSÃO: JB Indústrias Gráficas

DISTRIBUIÇÃO: Fernando Chinaglia Distribuidora Ltda. Tel.: (021) 268-9112

O programa apresentou este tipo de problema porque eram mais de uma as linhas REM, acontecendo daí a tal invasão sugerida pelo leitor.

O motivo desta é em primeiro lugar parabenizá-los pela publicação do programa "Defenda-se''. Também quero parabenizar o autor pela criatividade que teve para iniciar o programa (tela de abertura), e também pela maneira clara que ele explicou como deveria ser feita a digitação. Parabéns, Tadeu Curinga da Silva.

Segundo motivo desta carta é uma pequena reclamação sobre o programa "Missão Resgate" de Cláudia Eleone, pois no respectivo texto do programa, vocês não citaram o número de caracteres que deveria ser colocado em cada linha REM. Danz Éric Spineli Soares Patrocínio Paulista — SP

#### MICRO SISTEMAS é uma publicação mensal da

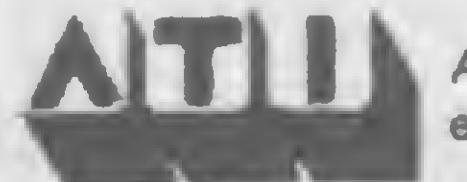

Quanto às linhas REM, são: 349 caracteres na tinha 1; 79 caracteres na tinha 2; 219 na tinha 3 e 178 na tinha 4.

AITLI Análise, Teleprocessamento e Informática Editora Ltda.

#### Endereços:

Rua Oliveira Dias, 153 — Jardim Paulista — Sâo Paulo SP — CEP 01433 — Tels.: (011) 853-3800 e 881 5668 (Redação).

Av. Presidente Wilson, 165 — grupo 1210 — Centro — Rio de Janeiro/RJ — CEP 20030 — Tel : (021) 262-6306

## ALTERAÇÕES NO JR

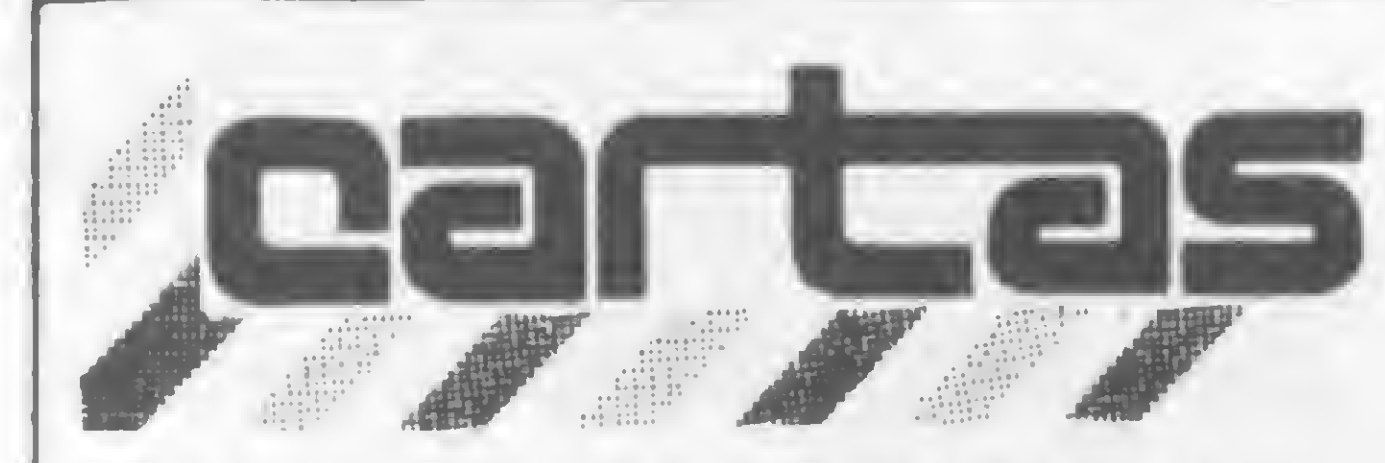

O sorteado deste mês, que receberá uma assinatura anual da revista MICRO SISTEMAS, é Francisco Roberto Costa, de São Paulo.

## Production CONFUSÃO COM A REM

Caro Luis, enviamos suas questões à Sysdata, que deu a seguinte resposta: "Os programas citados na carta estão com endereços de máquina com 48 Kb de RAM. É necessário relocar esses programas para que rodem em máquinas de 16 Kb.

Quando seu programa é lido, o primeiro bloco da fita contém o ENTRY POINT do programa. Como seu JR sô tem 16 Kb, e os programas com ENTRY POINT em endereços bem mais altos, isto resetará o aparelho, fazendo um BOOT do sistema.

Para o JR ser expandido para 48 Kb, deve-se efetuar a troca do banco de chips 4116 para 4164. Não basta a troca dos chips; é necessário a troca de jumpers da placa. Então não aconselhamos que você efetue estas alterações."

Lendo a MS n? 40 encontrei na Seção Cartas a correspondência de Carlos Eduardo Lange relatando problemas com o programa Viagem Fantástica.

> Gostaria que as diversas firmas chegassem a um consenso sobre a denominação e especificação dos programas, de forma que facilitasse o reconhecimento e os usuários não fossem lesados e confundidos em suas compras.

sita. No caso acima seriam 99 caracteres.

Espero ter contribuído para a elucidação do problema. Francisco Roberto Costa São Carlos — SP

MISSÃO RESGATE

O erro é identificado ao usar-se o comando D do menu, isto è, ao deletar o texto, tornando-o parte do programa. Nas instruções temos: 'Se você quiser usar o texto em outro programa volte ao menu e digite D. O Editor vai parar com o código 9/1280. Digite 365 e NEW LINE. Com isto, a última linha será 360 e é a partir daí que seu programa deve ser inserido. A forma final deverá ficar tal como mostra a figura 2". Ao tentar deletar o texto, tudo ocorre normalmente, porém este não é inserido após a linha 360, como devia ocorrer. Lamento não saber exatamente o erro, mas deixo a solução para os interessados. Roberto Colistete Júnior Vitória — ES

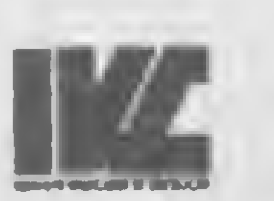

Tenho um JR Sysdata com 16 Kb RAM e estou tendo dificuldades para rodar certos programas como Robot, Comander, A. Patrol e outros. Ponho o micro para carregar com a instrução SYSTEM e ele parece carregar tudo, até o fim, aparecendo \*?. Eu respondo com / (barra) e ENTER e o programa simplesmente some, aparecendo logo depois a mensagem SYSDATA ? para proteger um segmento de memória.

Gostaria de saber o que está acontecendo e como resolver isto. Queria ainda saber se o JR pode ser expandido para 48 KB RAM

somente com a troca dos chips, como diz o manual, e que chip é este. Luis Fernando Chu Chang Rio de Janeiro — RJ

Departamento de Suporte ao Usuário Sysdata Eletrônica Ltda

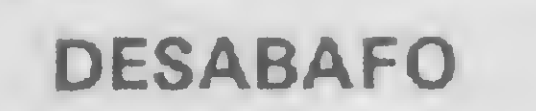

Outro dia, visitando uma loja a procura de jogos para meu computador, um TK 85, tive a oportunidade de presenciar, por parte de um funcionário, a demonstração de um fantástico utilitário que eu reconheci como o MICRO BUG (por sinal um excelente projeto). No entanto, surpreendeu-me o fato da loja estar oferecendo este utilitário com outro nome, como se fosse originário de outra fonte.

ADMINISTRAÇÃO: Janete Sarno

Venho, pois, fazer um apelo. Já não é a primeira vez que constato que um mesmo programa é oferecido no mercado sob nomes diversos, como é o caso do jogo Polaris, produzido por três firmas com três nomes diferentes. Isto cria uma grande dificuldade para nós, usuários, pois compramos determinado jogo e depois verificamos que já o tínhamos com outro nome.

Lucrécio Junior Rio de Janeiro — RJ

### EDITOR DE TEXTOS

Considero esta revista um excelente meio de aprendizagem e de troca de informações. Sendo assim, gostaria de elucidar um erro no programa Editor de Textos para Linha Sinclair, publicado em MS nº 36, pg. 38, da autoria do meu conterrâneo Ricardo Diniz da Silva,

4

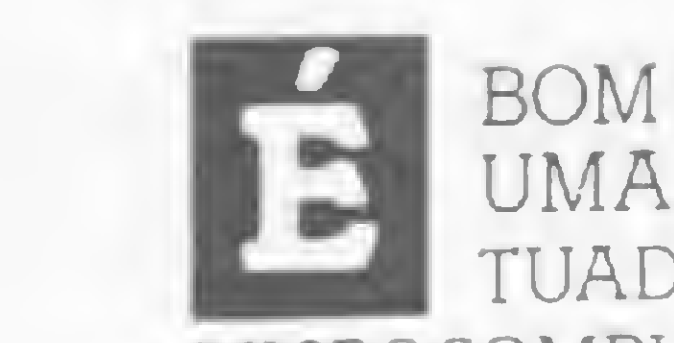

BOM SABER QUE EXISTE NO MERCADO UMA EMPRESA ALTAMENTE CONCEI-TUADA NA COMERCIALIZAÇÃO DE MICROCOMPUTADORES.

A COMPUMICRO OFERECE ATENDIMENTO PRO-FISSIONAL, PRONTA-ENTREGA, PREÇO JUSTO E TOTAL ASSISTÊNCIA A SEUS CLIENTES.

E POR ISSO QUE ENTRE CENTENAS DE CLIEN-TES, A COMPUMICRO ATENDE EMPRESAS COMO

A PETROBRAS, PROMON, ESSO, ELETROBRAS, MONTREAL ENGENHARIA, SHELL E GRUPO CAEMI.

E SEMPRE CUMPRE OS SEUS COMPROMISSOS DE PRAZOS DE ENTREGA E PREÇOS, POR UMA QUESTÃO DE HONRA. SEM FALHAR.

CONHEÇA A NOSSA LINHA: NEXUS 1600. PC 2001, XT 2002, UNITRON AP II, MICROENGENHO E CRAFT.

NÓS ESPERAMOS SUA VISITA.

# COMPUMICRO O CERTIFICADO DE<br>BONS ANTECEDENTES DO SEU MICRO.

## LINHA DE PRODUTOS

DIVISÃO "APPLE" COMPATI-VEIS - MICROCOMPUTA-DORES UNITRON E MI-CROENGENHO, DRIVES 5 I/4 E 8 POL., MONITORES INSTRUM E COMPO, COM-PLETA LINHA DE PLACAS E ACESSORIOS, ALEM DE EXTENSA BIBLIOTECA DE SOFTWARE. LANÇAMENTO: PLACA DE COMUNICAÇOES COM GRANDE PORTE HO-MOLOGADA PELA BOVESPA. DIVISAO "PC" COMPATIVEIS - MICROCOMPUTADORES NEXUS 1600, PC 2002 E XT 2002, PLACAS DE EX-PANSÃO E DE EMULAÇÃO DE TERMINAIS (INCOX, MCOX E RJE), SISTEMAS MULTI-USUARIO E REDES LOCAIS, SOFTWARE INTER-NACIONAL: MICROSOFT, MICROPRO, LOTUS E ASHTON-TATE (ORIGINAIS COM GARANTIA DOS DISTRIBUIDORES).

DIVISAO IMPRESSORAS -IMPRESSORAS MATRICIAIS DE 100 A 250 CPS. IMPRES-SORAS DE 600 E 1000 LPM. COMPATIBILIDADE TOTAL COM MICROS, TERMINAIS E "MAIN-FRAMES". DIVISÃO COMUNICAÇÕES - TODA A LINHA DE TER-MINAIS SCOPUS EM EXCLU-SIVO SISTEMA DE ALU-GUEL. CONVERSOR DE PROTOCOLOS PCL. A SUA ALTERNATIVA PARA O "BACK-LOG" DE TERMINAIS.

## PLANOS COMERCIAIS

VENDA, LEASING E EFETI-VO PLANO DE ALUGUEI COM OPÇÃO DE EVOLU-ÇÃO/ SUBSTITUIÇÃO DAS CONFIGURAÇÕES E OPÇÃO DE COMPRA (COM MANU-TENÇÃO INCLUIDA). CON-TRATOS DE FORNECIMEN-TO A MÉDIO E LONGO PRA-ZOS COM GARANTIA CON-

TRA FLUTUAÇÕES DE PRECO.

## **GARANTIA E ASSIS-**TENCIA TECNICA

TODOS OS PRODUTOS CON-TAM COM ASSISTENCIA TÉCNICA NAS CAPITAIS E PRINCIPAIS LOCALIDADES DO PAIS.

## PRAZO DE ENTREGA

O MENOR PREÇO DO MER-CADO. PRONTA ENTREGA DA MAIORIA DOS PRODU-TOS ANUNCIADOS.

## **ATENDIMENTO**

compument

INFORMATICA EMPRESARIAL LTDA.

**PERMANENTE** 

QUEM JÁ COMPROU NA COMPUMICRO SABE QUE O ATENDIMENTO NÃO TER-MINA NA VENDA. NA VER-DADE E QUANDO ELE EFE-TIVAMENTE COMEÇA. E NÃO ACABA NUNCA.

RUA SETE DE SETEMBRO. 99 - 11º ANDAR TEL. PABX (021) 224-7007 - CEP 20050 - RIO DE JANEIRO. RJ

Diante da sua necessidade e interesse em resolver o problema enviamos sua carta diretamente para o autor do programa, que nos enviou a seguinte resposta:

"Tentarei solucionar o seu problema, Roberto. Vejamos, o comando D tem por finalidade apagar parte do programa Editor, mais exatamente as rotinas de impressão, armazenagem e a própria rotina de deletar, ou seja, ao teclar D você faz com que o programa se autodestrua, em parte.

Como exemplo, faça a edição de um texto qualquer, volte ao menu com SHIFT A, tecle D e a seguir 365 e NEW LINE. O com putador então lista a última parte da rotina, em BASIC, que não foi destruída, ou seja, a rotina de apresentação. Digite então: 370CLSe NEW LINE

Sendo assim, o que sobra? A rotina em linguagem de máquina, a rotina de apresentação, em BASIC, e as variáveis definidas até então, incluindo T\$, onde se encontra o texto. A finalidade de tudo isso é liberar espaço na memória para que o usuário possa inserir, a partir da linha 370, o seu programa.

"Gostaria de parabenizar o referido leitor pelas modificações sugeridas, as quais realmente tornarão o programa mais com pleto. As alterações propostas foram:

```
2862 PRINT AT 21,0; "DIGITE QUALQUER TECLA"
2863 PAUSE 4E4
2864 GOTO 3309
Passar a linha 3310 para 3311 e acrescentar:
3310 GOSUB 800
3340 GOTO B74
 873 RETURN
 874 CLS
```
380 PRINT AT 10,5; "ESSE E O SEU PROGRAMA" e NEW UNE

A seguir tecle GOTO 10 para apresentar o texto. Ao teclar SHIFT A o processamento é desviado para a linha 370 ou outra qualquer de número superior e primeira de seu programa.

E para printar a variável basta um PRINT A\$ (para armazenar mais de uma tela, usase DIM Z\$ $(N,704)$  e LET Z\$ $(N) = AS$ ).

### DETETIVE

2) Ainda nessa seção, o colega Ricardo Mendonça relata a existência de uma "memória extra", que infelizmente não existe: trata-se do "reflexo" dos últimos 8K da RAM (o en dereço 57344 equivale ao 24576 e assim por diante).

Recebemos uma carta do leitor Alecsander do Amaral Pereira, do Rio de Janeiro, relatando problemas encontrados no programa Detetive, publicado em MS n? 40, e acrescentando algumas sugestões e adaptações. Essa carta foi remetida ao autor do programa que forneceu a seguinte resposta:

> Para terminar, um pedido aos possuidores dos esquemas dos TK 82/85, por favor, entrar em contato comigo. (Rua José Pedro Cosenza, 377 — Cruzeiro — Itatiba CEP 13250).

> 1) Na seção cartas do n? <sup>34</sup> foi apresentada uma rotina para arquivar o vídeo em uma variável, mas não me pareceu prático usar um loop para printar a variável. Sugiro a seguinte rotina:

10 LET  $AS = " " "$ 

O amigo Alecsander também aponta um erro na linha 2140, onde deverá ser troca-, da a vírgula colocada após o nº 10 por ponto e vírgula." Alberto Cesar de Carvalho

Tenha ao seu lado a melhor assistência técnica em micro renna ao seu iado a meinor assistencia tecnica em moro.<br>computadores do país.

Juiz de Fora — MG

TRÊS ADENDOS

FAÇA COMO AS GRANDES EMPRESAS: Varig, Petrobrás, Pão de Açúcar, Aços Villares, Philco, etc. 20 LET A=PEEK <sup>1</sup> 6396 <sup>+</sup> 256\*PEEK 16397

30 FOR A=A TO A+725

40 LET A\$=A\$+(CHR\$ PEEK <sup>A</sup> AND PEEK A<>118) 50 NEXT A

3) A dica apresentada no artigo Liberte o Kbyte que há em seu micro, MS n? 37 só funcionará nos TKs de primeira geração, que possuem 4 RAMs 2114 e 2 EPROMs 2732.

Nilton Cazzaniga Jr. Itatiba — SP

Não existe a intenção de "deletar o texto tornando-o parte do programa", já que para adicionarmos textos ou comentários à listagem de um programa usamos a instrução REM do BASIC.

Espero ter sido útil." Ricardo Diniz da Silva Vitória — ES

Há muito tempo tenciono escrever para

MS a fim de parabenizá-los pelo sensacional trabalho que estão realizando. Realmente MS é disparada a melhor publicação no gênero e em quase quatro anos de vida o nível técnico nunca decaiu, muito pelo contrário, subiu assustadoramente.

Aproveito a oportunidade para fornecer três pequenos adendos:

Envie suas correspondências para: ATI — Análise, Teleprocessamento e Informática Editora Ltda., Av. Presidente Wilson, 165/gr. 1210, Centro, Rio de Janeiro/RJ, CEP 20030, Seção Cartas/Redação MICRO SISTEMAS.

## Seu micro não pode parar

## GARANTA SUA MS TODO MES!

CHAME MS: ASSISTÊNCIA VITAL EM MICROS

## IBM PC, RADIO SHACK, APPLE COMPUTER, EPSON E TODAS AS MARCAS NACIONAIS.

A MS trabalha desde 1971 em assistência especializada em microcomputação que se estende desde check-ups preventivos até a substituição de peças, de unidades periféricas ou do próprio micro durante o tempo em que ele estiver em preparo.

ASSINE HOJE MESMO E RECEBA GRATUITA-MENTE 6 NÚMEROS À SUA ESCOLHA A PARTIR DO N9 33. PREENCHA O CUPOM ABAIXO (OU UMA XEROX, CASO VOCÊ NÂO QUEIRA CORTAR A REVISTA):

Contrato de manutenção com a MS é garantia de bom funcio namento de seu equipamento.

Solicite nosso representante ou faça-nos uma visita.

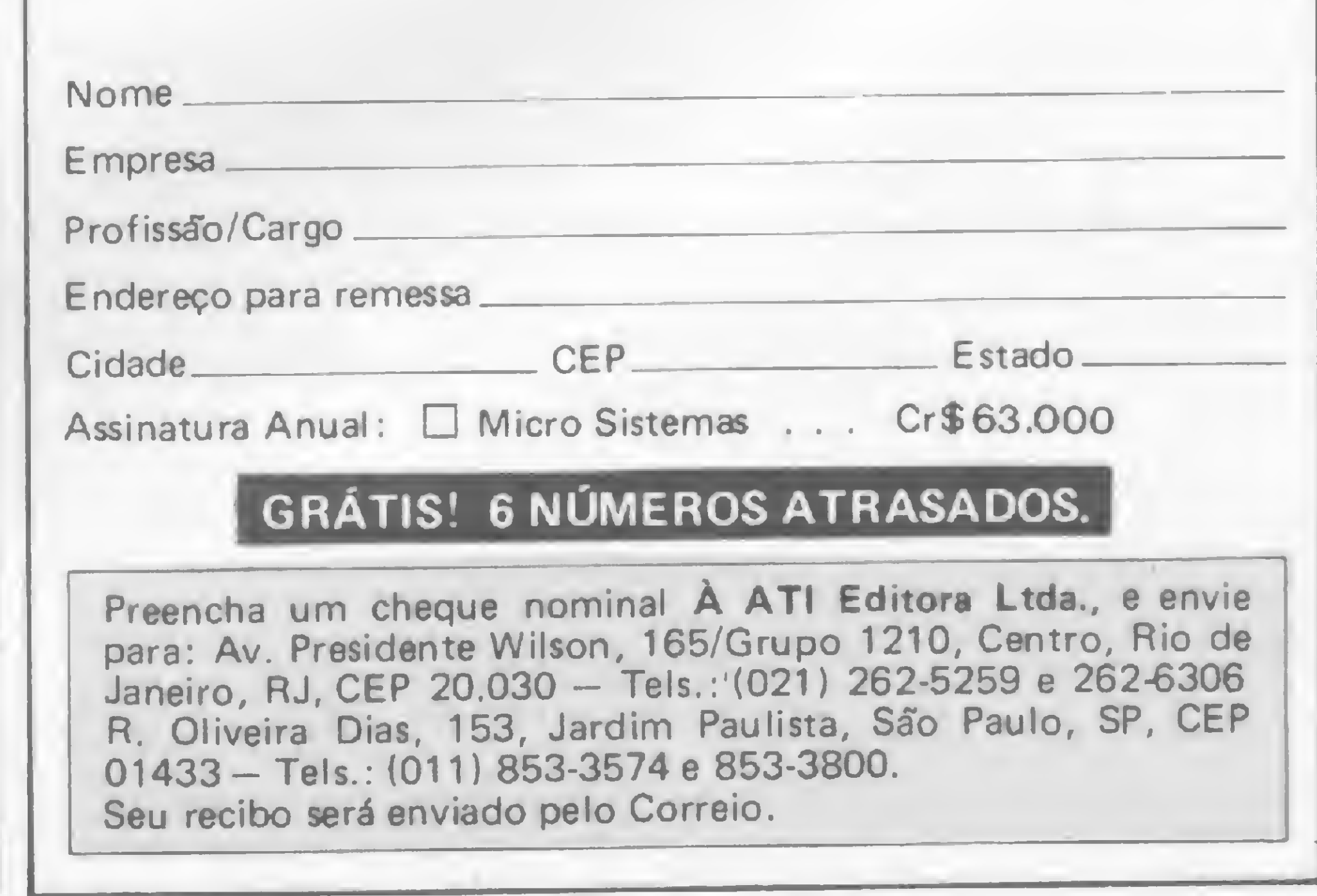

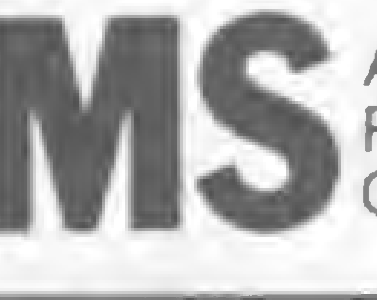

Assistência Técnica a Microcomputadores. Rua Dr. Astolfo Araújo, 521 fone: 549-9022 Cep.: 04012- Pq. Ibirapuera-São Paulo.

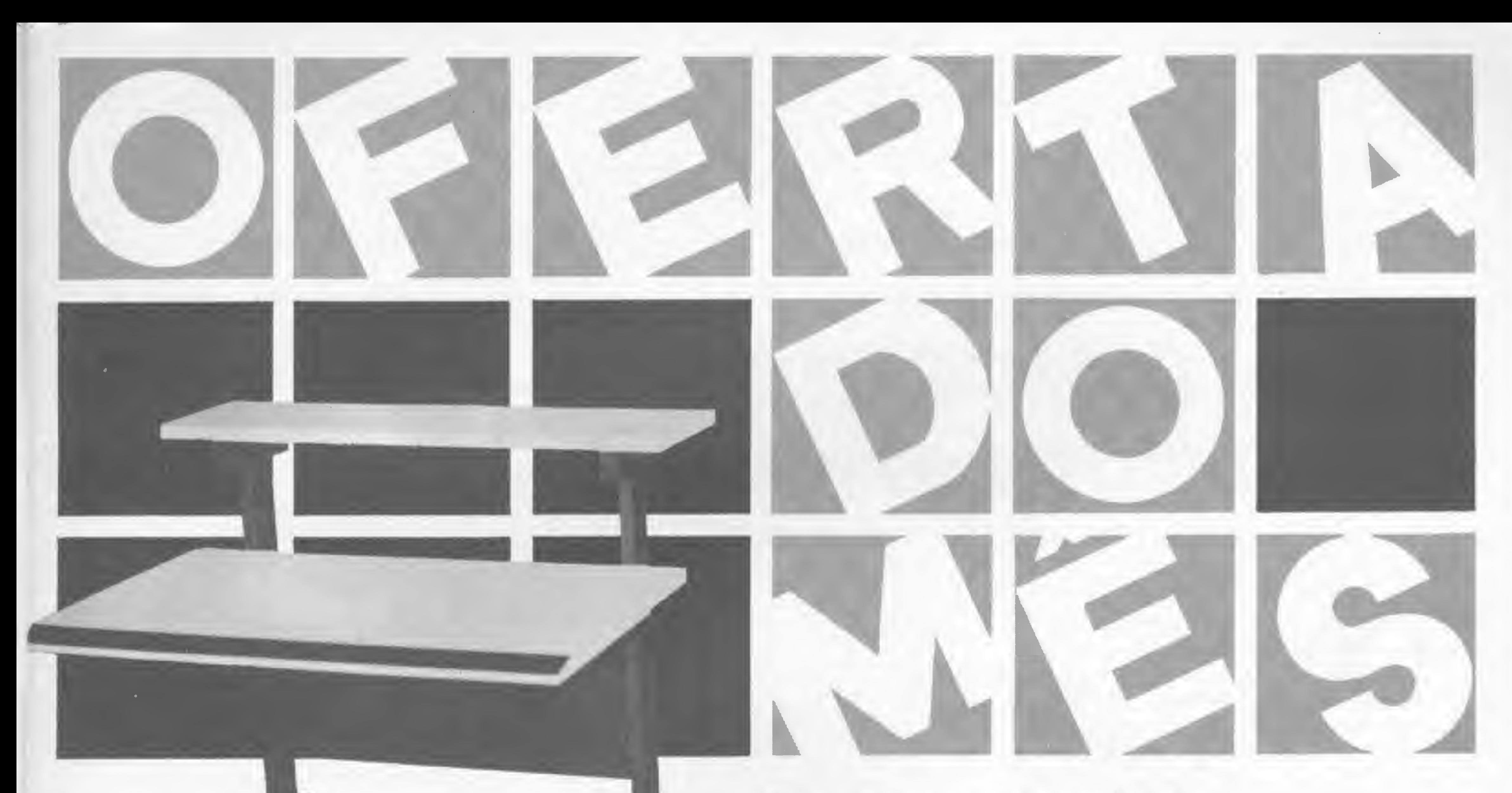

### Na compra de Cr\$ 1.000.000 você ganha um aparelho que duplica a utilização do diskete

## COMPUTADORES

## Mesas para terminais de vídeo c\*509.850

- Fabricação própria
- Cores discretas
- Desenho moderno
- 5 modelos

- Transcodificação todos os sistemas
- Fitas: VHS BETA-U-MATIC e para limpeza de cabeça
- Baterias p/2 e 8 hs.
- lluminadores
- Cabos de extensão p/câmeras
- Bolsas p/câmeras e vídeos
- Telão
- Acessórios nacionais e importados
- Suporte p/ TV teto ou parede
- Curso de inglês em vídeo-cassete
- · Serviço expresso remetemos para todo Brasil

## BTC" 2001 ALTA ALTA TECNOLOGIA BRASILTRADE CENTER Av. Epitácio Pessoa, 280 (Esq. de Visconde de Pirajá), Ipanema - Rio de Janeiro - CEP 22471 - 259-1299 Rua da Assembléia, 10 - Loja 112 (Ed. Cândido Mendes) Rio de Janeiro - (021) 222-5343<br>as Américas, 4790 - Sala 615 (Centro Profissional Barra Shopping) Rio de Janeiro - 325-0481 Av. das Américas, 4790 - Sala 615 (Centro Profissional Barra Shopping) Rio de Janeiro -

Conosco você encontra também, tudo o mais que precisa em vídeo-game, som, telefonia, das melhores marcas e procedências, e mais:

## VÍDEOS

- Suprimentos
- Periféricos
- Impressoras
- Drives
- Placas de Expansão Interfaces
- Cabos

TELEX (021)30212 BTCP Fábrica: Rua Silva Vale, 416 - Cavalcanti - RJ - Tel.: (021) 592-3047 4 Para quem ouve pela primeira vez, MSX parece ser o nome de uma arma. E, na verdade, é. Uma arma japonesa capaz de conquistar novos territórios e revolucionar...

# Os rumos da microinformática

O mercado da microinformática<br>
passou, nesses últimos três anos, por fases que o caracterizaram como um setor bastante dinámico(?). Tem sido veiculado pela imprensa, especializada ou não, que a indústria nessa área foi um dos poucos setores a sentir um crescimento positivo em meio a uma situação de crise econômica. Se por um lado a indústria de hardware pode ser considerada em ascenção, o que dizer da paupérrima produção nacional de software? Essa variante da microinformática nunca esteve sequer próxima de uma existência mais completa, quanto mais de reivindicar seu reconhecimento enquanto produção seriada em larga ou pequena escala. Esta situação ainda irá perdurar por algum tempo. Porém, já começam a surgir indícios de que o mercado dos equipamentos de pequeno porte está em TRANS-MUTAÇÃO. O termo se aplica melhor ainda se analisarmos a situação de poucos anos atrás, quando entraram, para valer, no mercado nacional, os micros Apple, TRS-80 e Sinclair. Foi uma briga muito mais de marketing do que propriamente de qualidade e inovação, pois esses equipamentos chegavam até nós com algum atraso, porém chegavam. A famosa tecnologia aberta serviu de incentivo a quem queria, e podia, queimar etapas no desenvolvimento de hardware. O mercado fonte, gerador

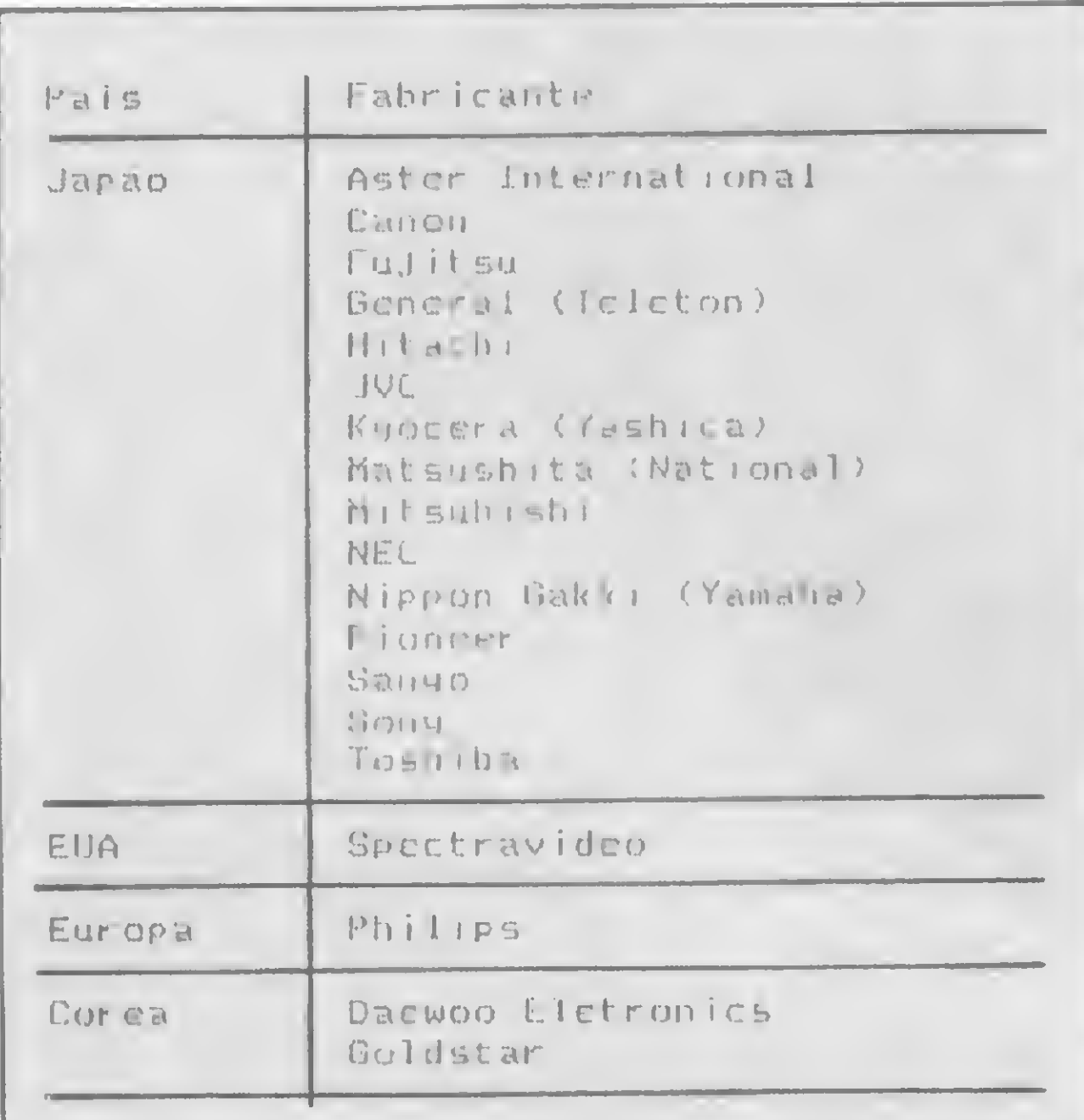

Isto, porém, já vinha acontecendo nos países mais adiantados, e a contraofensiva não tardou a esboçar seus primeiros sinais de vida. De fato, a fórmula mais original encontrada aié agora para combater a evasão de tecnologia está relacionada ao software e a compatibilidade. Duas palavras que certa-

Fabricantes licenciados para produção do MSX

de tecnologia, acordou muito cedo para essa realidade e seus malefícios, em termos de receita, e contra-atacou com mais tecnologia. Criou-se o conceito CUSTOM, que nada mais era do que uma grande integração de circuitos, num único chip, com vistas a uma pretensa exclusividade de arquitetura.

dor nacional passou então a sonhar com Spectruns, Apples HCs, QLs.Commodore 64s etc.

Porém, quem apostou neste estado de coisas está prestes a ver navios, pois a dinâmica de desenvolvimento tecnológico não parou em momento algum. Hoje não só o conceito CUSTOM está superado, como o próprio feitiço virou contra o feiticeiro. Pode-se literalmente abrir qualquer CUSTOM e dominarlhe a estrutura, o que, levado a escala industrial, equivale a produzir cópias gêmeas perfeitas e até mesmo melhoradas.

Nascia aí uma tendência mundial que levaria os fabricantes a produzirem equipamentos literalmente incopiáveis  $(?)$ . O grande exemplo, a nível nacional, é o ZX81, da ingresa Sinclair, que com seu chip ALU nunca foi realmente copiado no Brasil. Outros equipamentos, tidos lá fora como marcos na história do computador, não puderam ter seus similares tupiniquins. O consumimente marcarão a década pela qual passamos. O MERCADO INTERNACIONAL Podemos, e devemos, olhar com muito cuidado o mercado internacional de computadores porque é nele

No que se refere ao Brasil, a partir deste ponto, pode-se esperar o surgimento de réplicas famosas com uma intensidade nunca vista. E, quanto a isso, o mercado nacional já está em total ebulição.

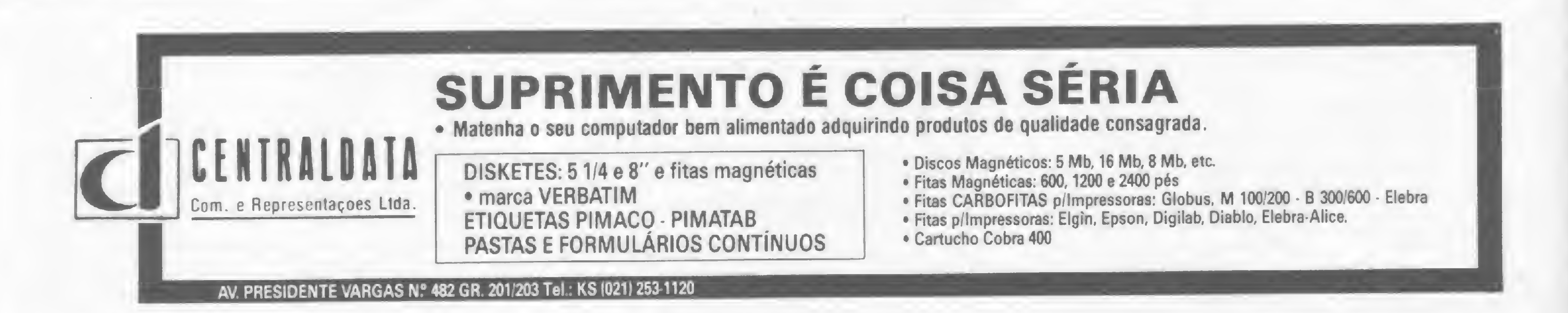

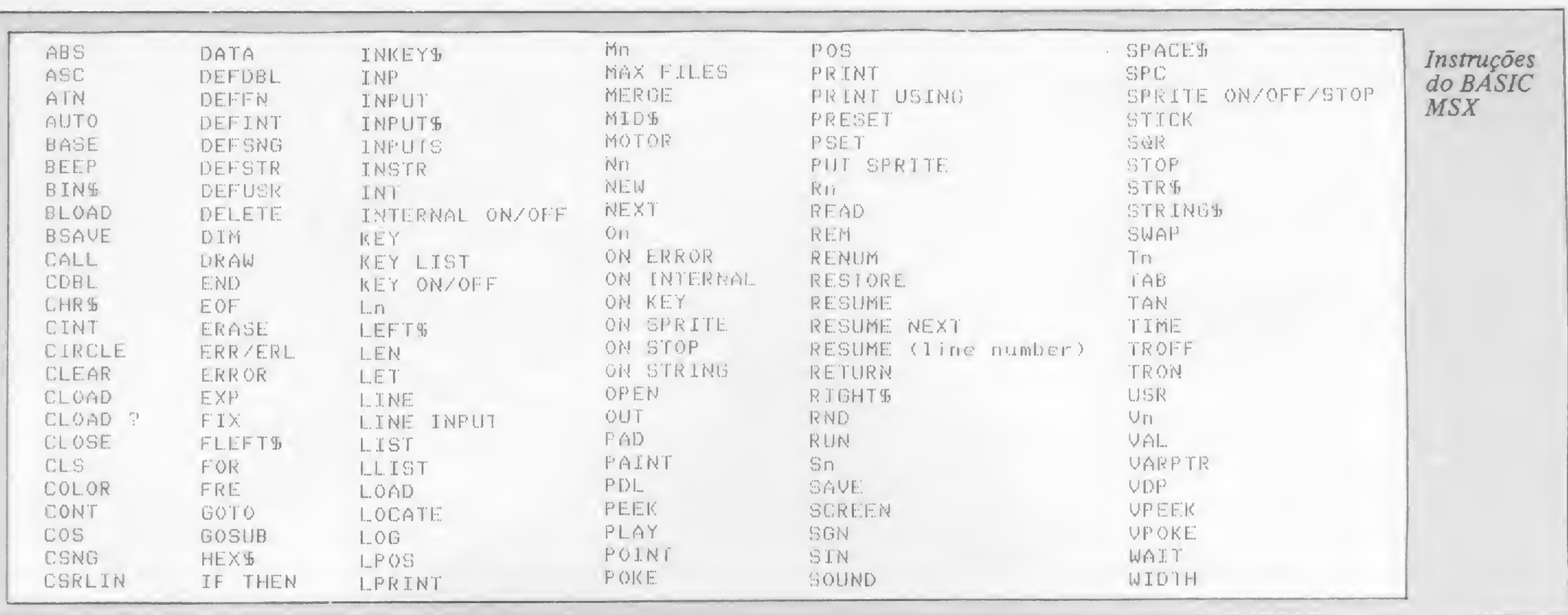

que a indústria nacional busca elementos para a sua produção.

A esse respeito, nota-se uma grande movimentação no sentido de se criar máquinas pequenas, de fácil manuseio e com uma portabilidade ainda não solucionada a bom termo. Além disso, o baixo custo dos componentes integrados tem sido um fator altamente estimulador de novidades na área.

da área eletrônica estão entrando no que já é conhecido como clube MSX.

O QUE É A TECNOLOGIA MSX

Definir o que vem a ser um MSX é bastante fácil. Imagine microcomputadores com o aval de fabricantes como JVC, CANON, SONY, SANYO, TOSHIBA, MITSUBISHI, HITASHI (no Japão) e também PHILIPS (na Europa) e SPECTRA-VIDEO (EUA) que, além de terem a última palavra em termos de BASIC, o BASIC MSX, são totalmente compatíveis entre si, ou seja, todos os periféricos e o software produzidos para eles obedecem a uma padronização. Este conceito de intercambialidade tem sido responsável pelo inegável sucesso que estas máquinas estão alcançando em todos os países onde são lançadas. Estamos próximos, talvez, do ponto ideal de desenvolvimento, onde a tarefa de implantação de uma sociedade informatizada é distribuída equitativamente

entre todos os segmentos produtores.

Mas um MSX não é apenas isto. Ele é micro baseado no processador Z80 A, de longe o maior sucesso entre os microprocessadores de 8 bits, rodando num clock de 3.5795 MHz, com um processador exclusivo para vídeo (o TMS 9918A, da Texas Instruments) e um processador específico para som (o AY 3 8910, da General Instruments). Além disso, o micro conta com um sistema operacional numa ROM de 32Kb e com, pelo menos, 16Kb de RAM disponível ao usuário. Em tese, um MSX pode endereçar até 1Mb de memória, porém, até o momento, o mais bem dotado de RAM é o MBH-1, da HITACHI, que possui um cartucho de RAM com 96Kb. Todas as saídas são padronizadas, sendo que a operação com cassete pode variar entre duas velocidades: 1200 ou 2400 bauds, utilizando-se uma técnica denominada FSK (Frequency Shift Keying), que garante bons resultados quando se opera com gravadores normais. Possui, ainda, uma porta de expansão ligada diretamente ao BUS da máquina, com todos os seus sinais acessíveis, além de uma ou duas portas para a conexão de cartuchos. Existem também duas saídas para joystick, padrão Atari, e uma interface paralela para ligação à impressoras Centronics.

Desde o surgimento do fenomenal Spectrum, da Sinclair, o mercado tem sido invadido, de tempos em tempos, por ondas mais ou menos duradoras de bons produtos. Foi assim com a família Commodore, que agora recebe seu mais novo rebento, o Commodore 64 plus, e com a família Atari, que não manteve sua linha de produção por muito tempo.

No entanto, no final de 1983, uma idéia bastante original foi posta em prática numa associação entre a Microsoft americana, mãe da maioria dos softwares mais famosos do mundo, e o inusitado parque industrial japonês. Tratou-se de se criar uma tecnologia padrão, tanto em hardware quanto em software, que recebeua denominação MSX (MICROSOFT EXCHANGE).

Em essência, o projeto MSX nada mais é do que um acordo entre vários fabricantes para a produção de máquinas compatíveis entre si. Uma idéia simples que sempre esbarrara em um grande problema: contornar o egocentrismo de cada fabricante, que acredita ser capaz de criar o sistema definitivo. Tudo indica que não só os japoneses vestiram a camisa; mas também os europeus e, aos poucos, os americanos começam a ver os benefícios de tal empreitada.

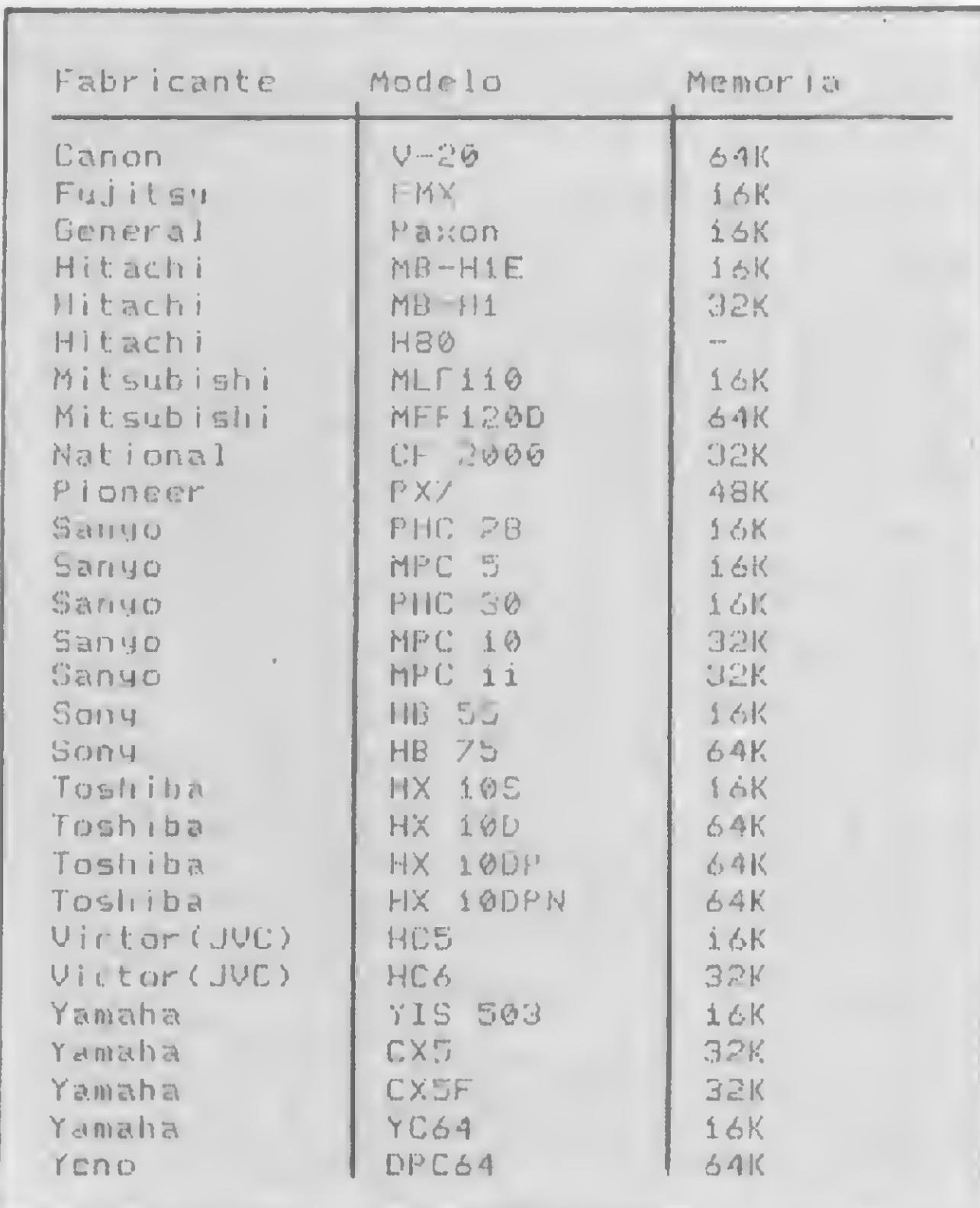

O mapeamento de vídeo não é feito na RAM normal para programas e sim em 16Kb, que não configuram na área disponível. Essa área recebe o nome VRAM (Vídeo RAM). A tela é composta por 24 linhas e 32 ou 40 colunas para texto, e, em modo gráfico, o micro atinge uma resolução de 256 por 192 pontos, com a utilização de 16 cores. A mais importante característica é, talvez, a grande variedade de periféricos que estarão acessíveis a todos os usuários de um MSX. Destaca-se, entre eles, um cartucho da SONY com 4Kb de memória CMOS, que pode ser usado  $\triangle$ 

Como não podia deixar de acontecer, a onda MSX invadiu países como França, Itália, Alemanha e Inglaterra, e os mais conceituados gigantes industriais

Os primeiros modelos lançados no Japão

Todos os computadores MSX permitem o acoplamento desses periféricos, com uma intercambialidade entre as marcas (ilustração retirada da revista Micro-Systemes/ Dezembro 1984)

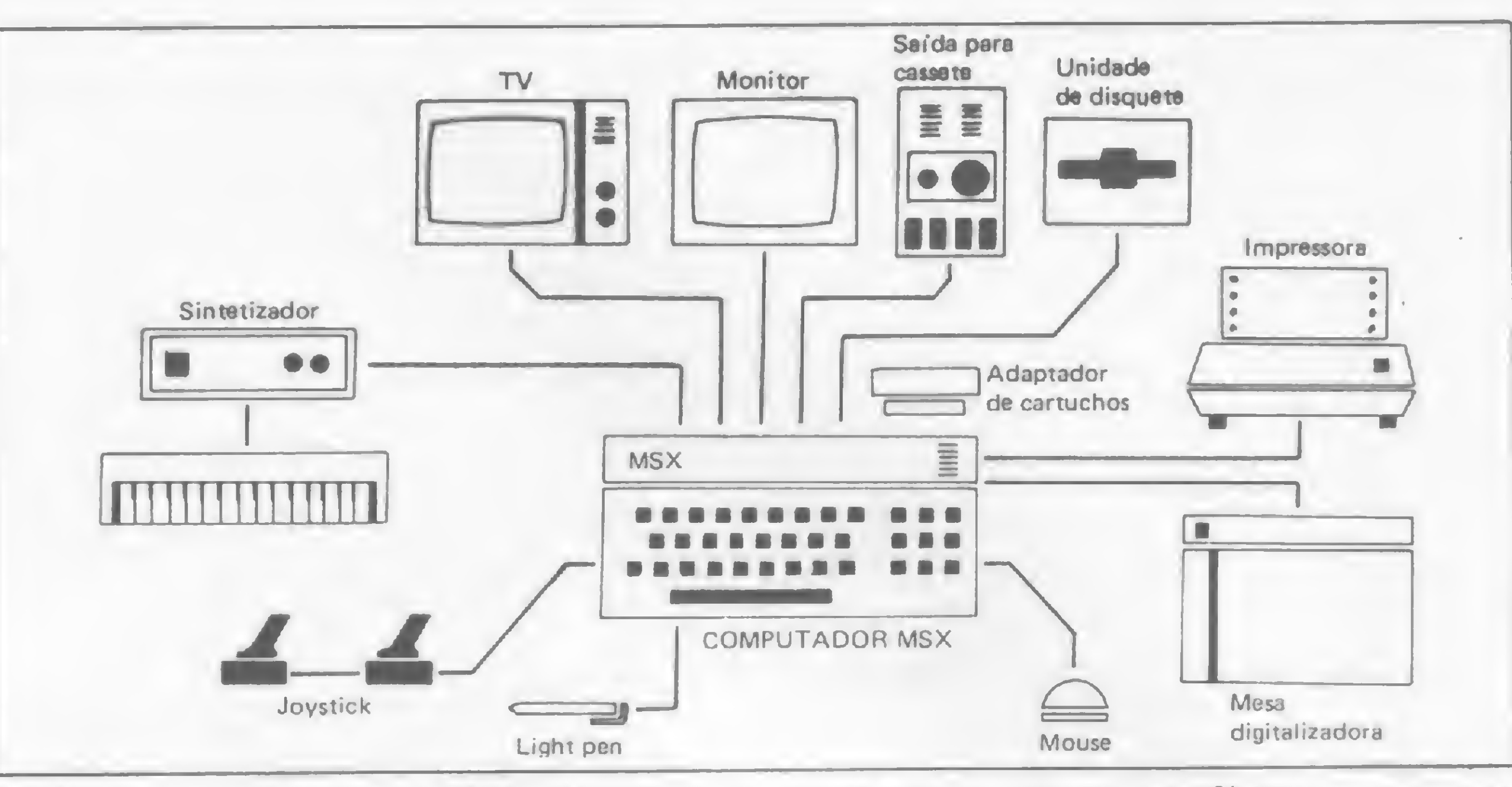

como um caderno de anotações, mantido por pequenas baterias. Também é interessante o braço mecânico para o ML 8000, da MITSUBISHI, bem como a impressora a quatro cores CF-2311, da NATIONAL, para o seu micro CF 2000.

## OS RUMOS DA MICROINFORMÁTICA

Apesar da compatibilidade quase universal, seria de se esperar que cada máquina tivesse algo que a diferenciasse das outras. De fato, os micros da família MSX não diferem apenas no aspecto externo, e pode-se mesmo dizer que existem modelos mais aptos a certos trabalhos que outros. É o caso do MPC X, da SANYO, que possui um modo gráfico com uma resolução de 500 por 200 pontos, permitindo o con gelamento de uma imagem real de vídeo. É da SANYO também o MPC 10, que já sai de fábrica com uma light pen embutida no seu gabinete.

"Pilotar" o BASIC MSX, desenvolvido pela Microsoft, é uma experiência das mais fascinantes nesse segmento de mercado. De fato, em 32Kb de ROM e 4Kb de RAM para variáveis de sistema, o pessoal da Microsoft colocou um BASIC dos mais rápidos e avançados existentes no mercado. Além disso, adi-

Não fosse isso o bastante, a utilização de cartuchos, como forma de manutenção de sistemas, permite até mesmo a desabilitação da ROM, passando o controle total da máquina às mãos do usuário. Na programação iremos encontrar comandos bastante interessantes tais como  $HEX$(X),  $OCT$(X),  $BIN$(X),$$$ LOCATE, LINE, WAIT, PLAY, ON INTERVAL etc. É possível operar também com até 32 sprites, além de contar com uma gama variada de sons.

Por enquanto, o único caso de não observância total da padronização parece ser os SV 318 e 328, da SPECTRA-VÍDEO. Porém, no restante, o conceito COMPATÍVEL tem sido mantido quase intacto.

vídeo. A inserção e deleção de caracteres em uma linha também se mostrou de uma simplicidade fascinante (o processo de edição é semelhante ao usado no HP 85).

#### O BASIC MSX

Pode-se mesmo, após alguns minutos de contato com este tipo de máquina, sentir a presença marcante da Microsoft no BASIC MSX. A sua funcionalidade lembra muito outros sistemas como o TRS-80 e os COCO (Color Computers). Uma coisa, porém, chama logo a atenção dos programadores: mesmo com toda sofisticação, o sistema não foi dotado de um localizador de erros, ou seja, o sistema acusa a linha onde houve erro, mas não a sua posição dentro da mesma. Parece que Sir Clive Sinclair ainda não foi levado a sério pelos seus pares americanos.

cionou uma impressionante quantidade de comandos e recursos somente concebidos na mente dos mais ardorosos usuários dessa classe de micros.

Saída para cartucho(ROM) 50 pinos BUS E/S 50 pinos Interface/impressora paralela; <sup>8</sup> bits

Saída standard **para dois joysticks** (padrão Atari) Interface/vídeo RGB ou monitor monocromático

A edição é feita em processo full screen e não existe uma área específica para inserção de linhas, sendo que esta pode se dar em qualquer local do

## A SITUAÇÃO NACIONAL

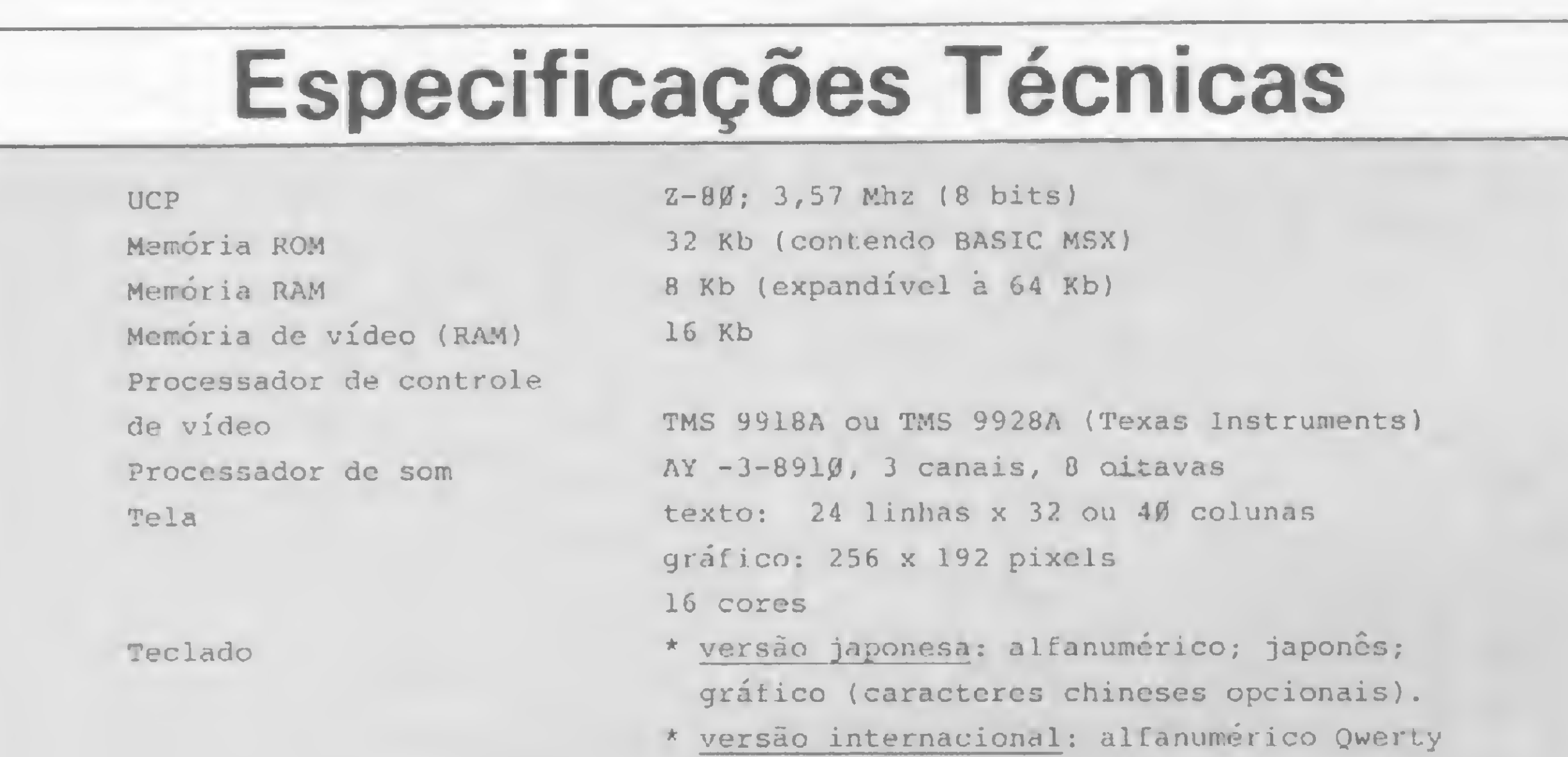

ou Azerty, gráfico.

\* total de <sup>73</sup> teclas, incluindo <sup>5</sup> teclas de função (todos os teclados MSX possuem as mesmas teclas, podendo variar quanto a disposição destas nos diferentes modelos). Interface/cassete formato FSK (Frequency Shift Keying), velo cidades de 1200 ou 2400 bauds.

Interfaces/disco 3,5" ; 5" ou 8" (formato compatível com MS-

DOS) .

Aqui pelas praias tropicais ainda é cedo para se falar em MSX nas lojas (?). Mesmo que a indústria nacional esteja se preparando para algo do gênero, pensar em lançamentos mirabolantes an tes da Feira de Informática, em setembro, é um pouco arriscado, a menos que algum fabricante nacional queira inovar. Afinal, são três anos de estagnação tecnológica, onde qualquer lançamento cheirava a Apple, Sinclair ou TRS-80 (ultimamente a onda tem sido IBM PC).

De qualquer modo, uma coisa já é dada como certa: em setembro veremos, em São Paulo, muito mais que micros compatíveis com o IBM PC. Quem jogou suas fichas na certeza de que 1985 seria o ano do 16 bits pode ter uma leve surpresa antes do término desta temporada.

m

Esta matéria foi elaborada com a colaboração do setor de pesquisa da JVA Microcomputadores.

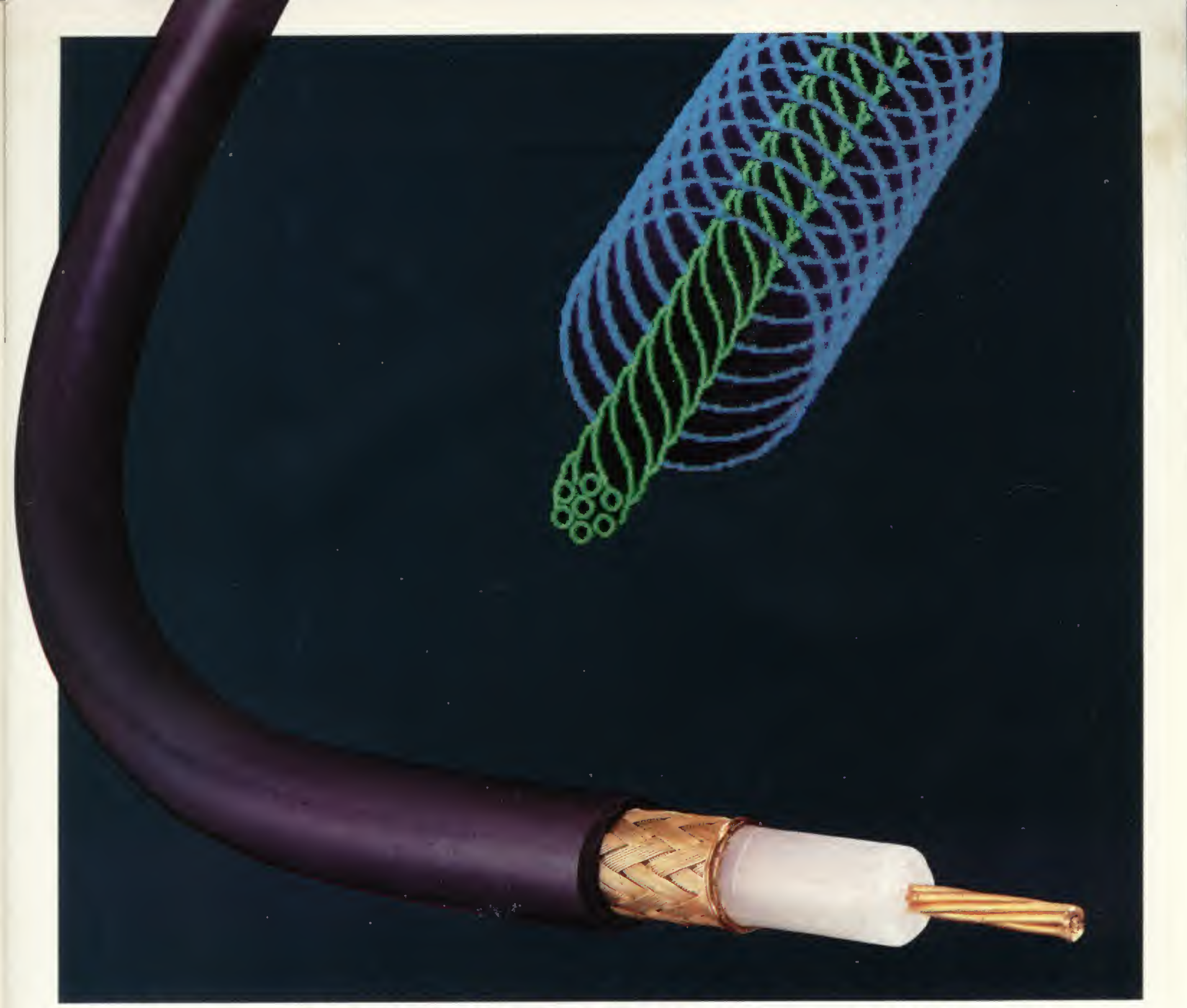

## CONFIE EM QUEM É RÍGIDO E CONSTANTE.

Os cabos coaxiais para radiofreqüência RADIOFLEX são produzidos de acordo com a norma militar MIL. C.17 e outras normas internacionais.

Por isso suas características elétricas e mecânicas são rígidas e constantes.

Produzidos com o melhor cobre eletrolítico e a mais

sofisticada tecnologia mundial em cabos trançados, seu controle de qualidade é feito na própria linha de montagem.

Sua instalação é mais fácil, por sua alta flexibilidade que permite atingir pequenos raios de curvatura - e por sua completa linha de acessórios.

Seu condutor elétrico interno é vedado por uma blindagem de fios trançados dentro dos mais rígidos padrões de qualidade e tecnologia proporcionando excelente blindagem contra RF. E, o mais importante: os cabos coaxiais RADIOFLEX são fabricados pela KMP - uma empresa que utiliza a

Os cabos coaxiais RADIOFLEX tem opção de impedância de 50, 75, 93 e 95 ohms em várias bitolas. São fabricados com componentes que facilitam a instalação e garantem um contato elétrico perfeito, alto desempenho elétrico e baixa relação de onda estacionária.

Uma capa de PVC de alta resistência assegura sua proteção contra intempéries.

> melhor matéria-prima, pessoal brasileiro altamente especializado e tem como ponto principal a qualidade dos produtos que fabrica e um índice de nacionalização de quase 100%. Aplique na engenharia da KMP e, veja as vantagens de confiar em quem é rígido e constante.

RADIOFLEX kmP

## Cabos Especiais e Sistemas Ltda.

\*

BR 116/km 25- Cx. Postal 146- Embú SP - Tel.: 011 /494-2433 Pabx - Telex 111/33234 KMPL - BR - Telegramas Pirelcable

## Quem tem amigos sempre tem programa.

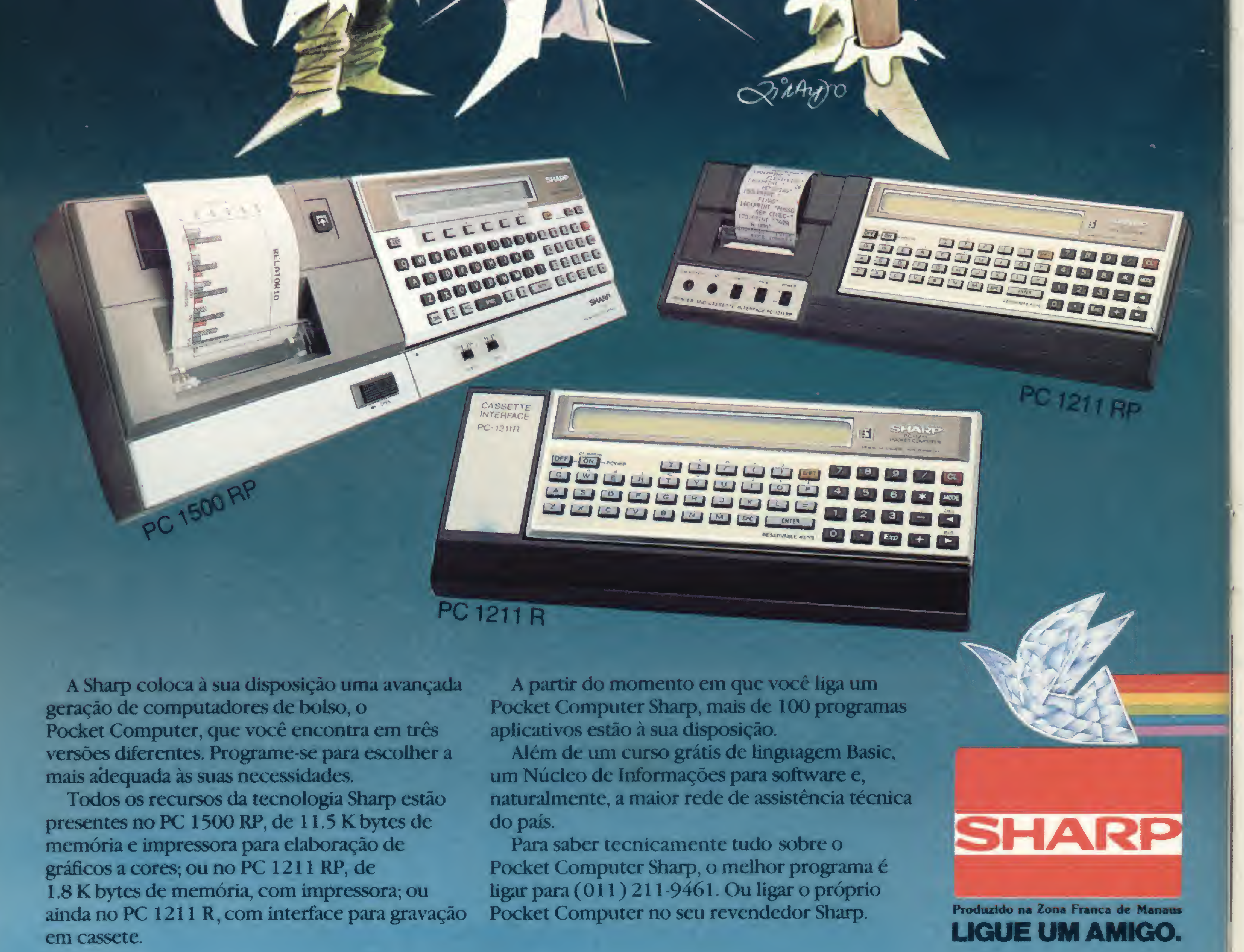

## PERGUNTA

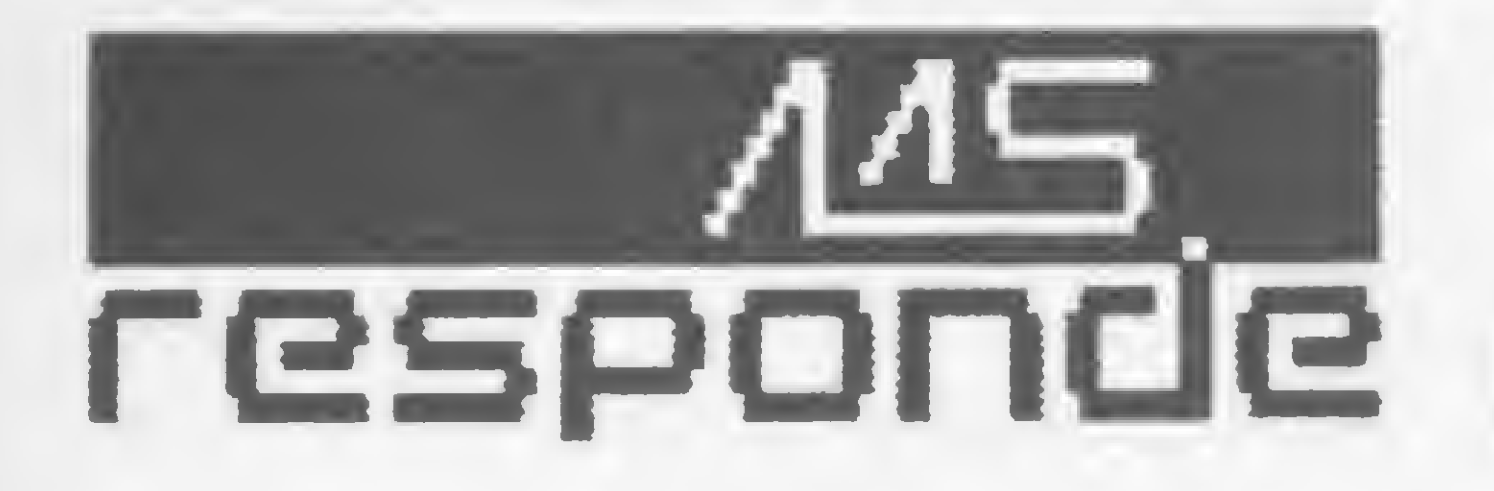

## PERGUNTA

Escrevo esta carta para que vocês me informem se há um endereço "POKE" que permita produzir som através do "KIT de sonorização" no meu CP-500. Lúcio J. Simões — Dourados — MS

## MICRO SISTEMAS

Não existem POKES para gerar som no CP-500 e sim rotinas em BASIC ou em linguagem de máquina. Experimente o seguinte programa:

Esta é a forma mais simples de se obter som (ou ruído) no CP-500. As rotinas em linguagem de máquina, contudo, permitem sons muito elaborados e até mesmo música.

Sugerimos a leitura dos vários artigos já publicados em MS e em especial a edição n º 24.

10 FOR <sup>I</sup> =1 TO 100 20 OUT 255,0 : OUT 255,1 30 NEXTI

sendo "filename" o nome de um arquivo que contém um programa qualquer em BASIC, obteremos sempre 255 (ou menos). Onde está o "byte" escondido ?

### PERGUNTA

pois em BASIC as strings não podem exceder 255 bytes.

Sob o DOS500 (CP-500), a função LIST fi/ename fornece registros do arquivo selecionado, contendo, cada registro, 256 bytes. No entanto, se corrermos sob o BASIC programa similar ao abaixo:

## 100 OPEN "I", 1, F/LENAME 110 L/NElNPUT# !,A\$ 120PRINT LEN(A\$)

A memória interna do 1K ou 2K, nos TKs 83 e 82C, é desativada quando se usa a expansão, ficando portanto sem uso. Dê uma olhada na matéria "Liberte o Kbyte do seu micro" (MS n? 37).

Paulo A. Guarine/lo — Curitiba — PR

## MICRO SISTEMAS

No TRS-80 III, esse endereço corresponde a verificação do Status da im pressora e não há um endereço correspondente no TK-83.

0 comando LIST filename, do DOS 500, lista os registros de um arquivo setor a setor, ou seja, em blocos de 256 bytes e não em termos de registro lógico.

Possuo um TK-85 (16K) e li a matéria da revista 37, página 64, "Liberte o Kbyte que há em seu micro ".

Gostaria de saber se esses componentes foram substituídos pelo fabricante na linha TK-85 ou se são os componentes que se encontram raspados em seu interior?

0 programa BASIC que você sugere colocará na variável A\$ um registro lógico que se for maior que 255 bytes não estará totalmente contido nessa variável.

Poderia ser realizada alguma adaptação no TK-85 para que se pudesse liberar 1K através do mesmo processo?

## PERGUNTA

Tenho um TK-83e tenho uma dúvida em relação ao equipamento: o TK-83, internamente, tem 2 Kbytes de memória RAM. Instalando-se uma expansão de memória de 16 Kbytes no mesmo, ele passaria a ter 16 Kbytes de memória, proveniente da expansão, ou 18 Kbytes provenientes da soma da capacidade da expansão mais a capacidade do micro ?

Adquiri recentemente um microcomputador Ringo, da Rittas do Brasil, e interessado que estava em digitar o programa "Aventuras na Selva", publicado em MICRO SISTEMAS nº 23, não consegui, em virtude de não existir no Ringo a tecla £ nem (vídeo inverso).

Gostaria ainda de saber o seguinte: o endereço 14312 no TRS-80 Modelo III equivale a que endereços nos TKs?

Edilson Rahal Tavares — Pirituba — SP

Infelizmente, não se consegue no  $Ringo$  digitar diretamente  $\pi$  (inverso) por ser necessário para essa digitação usar a tecla F (função) o que não é possível fazer no modo gráfico.

a) Como fazer para digitar o programa "Aventuras na Selva" no Ringo?

### MICRO SISTEMAS

c) Em caso de erro de digitação da tabela de dados do Monitor como fazer para retornar? É possível ou tenho que recomeçar todos os dados da tabela? d) Na ação 27 devo usar o símbolo  $>=$ ou separadamente > e depois = ?

### PERGUNTA

Os programas "Aventuras na Selva" e "Serra Pelada" funcionam normalmente no Ringo, apenas o caractere £ deve ser substituído pelo  $\pi$  (PI).

Para digitar o  $\pi$  (inverso), que não é acessível via teclado, o procedimento deve ser o seguinte: digitar um espaço em branco no local do  $\pi$  e após o término da digitação entrar com os comandos diretos (LET e CHR\$) correspondentes.

Fiz a abertura do micro e constatei que as memórias 2114 e o decodificador 74 LS 139 não aparecem.

> O sistema desses dois adventures não usa o caractere  $\geq$  =,  $\lt$  > e =  $\lt$  e sim > e  $=$ ; < e > ; = e < .

Envie suas perguntas para MICRO SISTEMAS/SEÇÃO MS RESPONDE: Av. Presidente Wilson, 165/grupo 1.210, Centro. CEP 20030, Rio de Janeiro, RJ.

Hélio Pinto de Azeredo Jr. — Rio de Janeiro — RJ.

#### **MICRO SISTEMAS**

A matéria se refere apenas a micros que possuem <sup>1</sup> ou 2 K de RAM e que utilizam uma expansão de 16 Kbytes, pois nessas condições os Ks originais (1 ou 2) ficam encobertos pela expansão. Daí a matéria "LIBERTE'" o Kbyte que existe no seu micro.

Tentei usar a função CHR\$ na posição 10 (única que usa tal caractere). Não foi possível porque a dimensão da  $linha$  9014 do Monitor é P\$  $(P,6)$ .

A modificação proposta no artigo não é aplicável a equipamentos que possuem originalmente 16 K (TK-85, CP-200, RINGO) mas apenas aos TK-82C, TK-83 eNEZ8000.

 $Ex.:$  LET P\$  $(10,6) =$  CHR\$140

Verificando um manual do TK-85, observei que o código decimal do caractere para £ é 12 e que tal código corresponde a  $\pi$  no Ringo. Assim como £ (video inverso) corresponde no Ringo a  $\pi$  (vídeo inverso) cujo código decimal é 140.

As minhas perguntas são:

É possível substituir o caractere £ por  $\pi$  ? b) Como fazer para substituir  $\pi$  (inverso)?

Posso alterar esta dimensão e usar a função  $CHR$$  140  $\pi$  (inverso) na posição 10?

Orlando Rodrigues Pinto

Rio de Janeiro — RJ

#### MICRO SISTEMAS

Todos os erros das tabelas podem ser corrigidos diretamente por LET e CHR\$, porém é preciso não esquecer das restrições ao CLEAR e RUN.

r

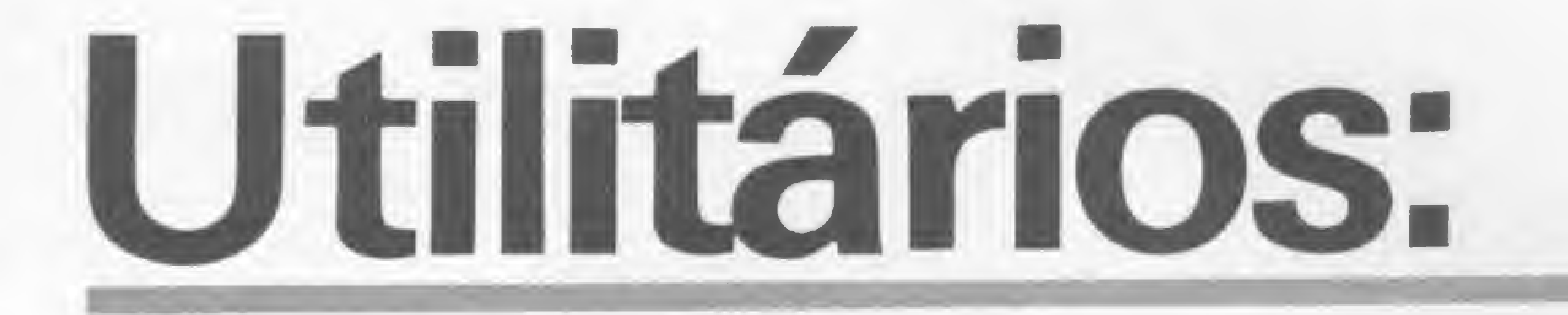

# uma ferramenta de programação

Software-utilitário é um termo que nem todos sabem definir com clareza. No entanto, os aspectos conceituais tornam-se secundários diante dos outros inúmeros problemas e deficiências que existem neste mercado - sobretudo a falta de informação e a subutilização dos recursos destas fantásticas ferramentas. Encontrá-las, saber aproveitar seu potencial e conseguir uma boa documentação nem sempre é fácil; e estas questões ficaram evidentes nesta reportagem.

Iga sem pestanejar: o que é,<br>para você, um software utilitário e cite algumas categorias deste tipo de programa.

• "Software utilitário é toda ferramenta que complementa o software aplicativo (manipuladores de arquivo; geradores de relatório; programas para criptografia)". Diretor de Revenda Especializada na linha 16 bits.

• "Ou é um soft que ajuda outro soft a fazer alguma coisa melhor, ou é um acessório. Ê isto: um software-acessório (implementadores do SO; programas para melhorar o hardware)". Diretor de firma de Consultoria, especializada na linha 16 bits.

· "São programas que têm a capacidade de facilitar a manipulação dos sistemas operacionais e também proporcionam maior facilidade para geração de outros softwares (bancos de dados; editores de texto; manipuladores de arquivo)". Responsável pelo CPD de uma pequena empresa.

· "São programas-ferramenta que permitem executar uma série de tarefas mais facilmente. Eles por si só não são nada, mas no todo ajudam o desenvolvimento do trabalho (classificadores; softwares integrados; formatadores de tela)," Responsável pelo CPD de uma média empresa.

 $\bullet$  "E um software de apoio à um determinado soft mais global, que faz algo útil a este soft mas não é imprescindível (copiadores; debugs)." Professor de BASIC em curso de média duração.

· "Utilitários são programas muito usados que servem para fazer diversas tarefas de apoio que volta e meia precisam ser realizadas (programas para gravação de arquivos; impressão de relatórios; criptografia)". Professor de Sistemas de Informação do curso de Informática da Universidade Federal.

• "É um software para facilitar o usuá rio no manuseio da máquina (agora você me pegou, não estou comercializando software há mais de um ano)". Gerente loja pequena, que migrou para a área de cursos.

 $\bullet$  "E algo que seja útil para o objetivo do programador: fazer programas (compiladores; manipuladores de discos)". Engenheiro eletrônico e de telecomunicações, usuário.

 $\bullet$  "É utilizado para servir de ferramenta para criação ou manutenção de um outro software (compiladores; disassembladores)". Engenheiro eletrônico e analista de sistemas.

O mais comum é confundir utilitários com aplicativos e vice-versa. Muitos entrevistados, até mesmo lojistas, apontaram os gerenciadores de bancos de dados, planilhas eletrônicas e processadores de texto como utilitários, o que não "casa" com a definição da maioria. Isto é flagrante na própria relação de software que as lojas geralmente colocam à disposição dos clientes. Na maioria delas, estão enfileirados compiladores e sistemas de contabilidade sob a mesma sigla geral de aplicativos, quando, na realidade, o primeiro é uma ferramenta de programação enquanto o segundo é um produto final, de aplicação imediata. No meio dos usuários, uma constante é se dividir o software em dois grandes grupos: tudo o que não for lazer (leia-se, em geral, jogos), são utilitários. As revistas americanas costumam, em suas edições especiais de software, vincular defmitivamente os utilitários à idéia de ferramentas de programação, e geralmente dividem esses programas nas seguintes categorias: linguagens de alto nível (compiladores e interpretadores); programas tutoriais (que orientam a aprendizagem tanto das linguagens de alto nível quanto do Assembler); sistemas operacionais; editores diversos (para facilitar a criação, alteração, renumera-

• "São programas que auxiliam o SO (copiadores de arquivos; programas de comunicação)". Analista de sistemas, autor de um livro.

## DIFÍCIL CONCEITUAÇÃO

Toda esta gente *preparada*, que de diversas formas lida com o processamento de dados em seu dia-a-dia, opinou aqui, nem sempre com a rapidez que se poderia esperar, sobre a conceituação de um termo muito usado na área: software utilitário. Na verdade, porém, nem todos conseguem definir com clareza e sem contradições este tipo de programa.

Quando nossa reportagem saiu às ruas para conversar sobre utilitários percebeu, logo de início, uma certa dificuldade em reconhecer o que seja um. Se existe confusão mesmo dentre os que vivem esse mercado, no grupo de usuários então chega a configurar-se um quadro de desinformação.

ção e classificação no desenvolvimento de programas); assemblers; disassemblers; programas gráficos; copiadores e "diversos", grupo no qual estão incluídos softwares para teste e diagnóstico de hardware, geração de código morse, simulação de voz e compactadores, que reduzem o tamanho dos programas acabando com os espaços desnecessários.

De certo, estas múltiplas interpretações trazem ao termo uma confortável abrangência, mas isto não vem só. Elas trazem, igualmente, uma certa confusão ao usuário médio, que muitas vezes sequer consegue utilizar — que dirá definir — este tipo de software. Principalmente porque muitos usuários travam contato com os utilitários de forma algo marginal, isto é, dificilmente eles vão até uma loja para adquirir um desses. O que acontece são trocas de disquetes entre amigos, onde num mesmo disco se misturam aplicativos e utilitários formando uma verdadeira miscelânia.

### Dificilmente um usuário vai a uma loja adquirir um utilitário. O que

acontece são trocas de disquetes entre amigos, onde num mesmo disco misturam-se utilitários e aplicativos. Uma miscelânea.

fim, o terceiro grupo, dos mais insistentes, inclui os que, mesmo sem manual, debruçam-se sobre o utilitário conseguindo até desvendar alguns mistérios, mas acabam sempre subutilizando-os.

Muitos apontam, inclusive, um outro problema: a falta de material informativo sobre o assunto no Brasil. Cláudio Costa, usuário de um TK-85 e de um CP-400, acha que os utilitários precisam ser mais divulgados, e que o mercado se ressente de artigos e reportagens sobre o tema. A mesma opinião tem Lávio Pareschi, usuário de um TRS-80 III. "As revistas seriam um excelente caminho para elucidar a respeito do uso dos utiitários, mas poucas se dedicam a este assunto. Infelizmente no Brasil não temos este tipo de literatura".

#### OS COLECIONADORES

Constatada a falta de informação e a obtenção dos utilitários por caminhos nem sempre seguros, chegamos a um fato: do conjunto de usuários entrevistados por MICRO SISTEMAS, cerca de 80% são verdadeiros colecionadores de utilitários e só uma pequena parcela realmente conhece e usa plenamente o material que possui. É importante assinalar, no entanto, que esse universo de usuários a que nos referimos não se constitui exclusivamente de elementos interessados no desenvolvimento de programas. Podemos constatar, de início, três casos comuns dentro do grupo de colecionadores. No primeiro deles, o usuário tem os utilitários enfurnados em seus disquetes e nem sabe que os possui. No segundo, estão os que têm, sabem disto, mas não utilizam por total desconhecimento ou falta de documentação. E, por

Basicamente, essa é a razão dos manuais serem tão difíceis de se adquirir nessas trocas de disquetes. Tirar cópia dessa documentação — quando ela é encontrada - <sup>é</sup> algo caro <sup>e</sup> que nem sempre chega a sair perfeito, afinal é a cópia da cópia.

"Dos utilitários que possuo 40% eu não sei usar." "Muitos utilitários que tenho foram conseguidos através de trocas, e alguns deles eu não sei para que servem." Frases como essas são repetidas por uma considerável parcela de usuários que adquire tais programas no simples afã de possuí-los. E aquele velho pensamento: "Hoje não preciso, mas quem sabe amanhã?" Além do mais, esses programas acabam, na troca, saindo de graça para o usuário.

Outros, contudo, geralmente os programadores ou usuários mais "avançados", assumem uma postura diferente, traduzida numa maior preocupação com a documentação e a fonte de obtenção desses programas. É o caso de João Henrique Volpini, colaborador de MS e usuário de um TRS-80 I. "Os que eu possuo têm manual original. Muitos eu mandei buscar direto nos EUA (Volpini escolhe o software em publicações americanas e escreve direto ao distribuidor, enviando os dólares dentro da carta. Nunca teve problemas com este procedimento). Mas mesmo com os conseguidos através de cópias, vou atrás do manual, pois sem ele fica praticamente impossível".

Giangiacomo Ponzo Neto, colaborador de MS, também fala sobre a questão da documentação dos utilitários, ressaltando que, por nessa área a pirataria ser desenfreada, geralmente o usuário quando tem o utilitário não tem o manual. Só quando a pirataria é mais sofisticada e profissionalizada é que ainda aparecem cópias dos manuais ou traduções, mas essas últimas são sempre de péssima qualidade. "Todos os meus utilitários foram conseguidos através de trocas de discos com amigos; já o manual deles dificilmente eu consegui". José Ribeiro Pena Neto, usuário do TRS-80, aponta uma questão mais grave ainda. É quando alguns utilitários, especificamente os sistemas operacionais, são apresentados pelo fabricante com os manuais incompletos. "Eu tinha uma série deles que vieram no sistema da máquina e que eu desconhecia totalmente. Isto porque no manual muitas partes foram sumariamente retiradas."

Superando as dificuldades decorrentes da falta de documentação, nenhum usuário que se lança no caminho da programação prescinde do uso de utilitários, terminando por travar com esses programas um contato íntimo.

João Henrique Volpini afirma que, aqui, uma coisa tem que estar bem clara: "os utilitários foram feitos para quem já conhece programação; o fabricante desses produtos não tem uma preocupação em dar acabamento ao software". Fáceis, difíceis, interativos ou não,

## A QUESTÃO DA DOCUMENTAÇÃO

João Henrique Volpini tocou num ponto importantíssimo de toda essa discussão: documentação que acompanha os utilitários. Esses programas formam uma classe bastante específica. Eles são, na verdade, ferramentas de apoio à programação. Não são programas do tipo user-friendly; ao contrário, trazem, em sua maioria, complexos comandos sem

muitas dicas e menus.<br>IOS utilitários são ferramentas de apoio à programação. Não são programas do tipo user-friendly.

Por tudo isso é que os manuais desses programas são inprescindíveis. Tanto que a maioria deles se apresenta como calhamaços de papel, alguns chegam até a terem publicações anexas que tratam mais minunciosamente de sua utilização. O manual do Superutility, por exemplo, com 87 páginas, ainda conta com a publicação "Inside Superutility Process", de mais 95 páginas, para tornar a operação do programa o mais fácil possível. William Redig, usuário do Superutility afirma ainda, baseado em sua experiência no uso deste programa, que um usuário, mesmo com o manual, levará em média uma semana para começar a lidar com ele.

Cláudio José Costa acrescenta uma dificuldade: além de raros, os manuais, salvo poucas exceções, ou são ruins ou são em inglês. "Tal deficiência é (infelizmente) comum a outros tipos de software, mas especialmente crítica no caso do utilitário, resultando numa subutilização, quando não numa reversão de expectativas: o que era feito para simplificar a vida do usuário termina por complicá-la ainda mais."

IAlém de raros, os manuais — salvo poucas exceções — ou são ruins ou são em Inglês.

#### OS MAIS USADOS

Esta intimidade, todavia, não ocorre necessariamente de forma pacífica, uma vez que os utilitários nem sempre podem ser considerados "fáceis de usar". Na verdade, tudo vai depender da experiência, nível de conhecimento e interesse do usuário.

alguns utilitários não faltam nos disquetes de qualquer usuário. Os compiladores são disparados os mais utilizados, principalmente o BASIC, FORTH e Pascal. Os Editores Assembler também são muito aplicados, entre estes, os mais citados foram o Edtasm e o Zeus, ambos para TRS-80.

Logo depois vem a classe dos Zaps, incluindo-se aí os Debugs e o MICRO BUG produção de MICRO SISTEMAS, além do Diskfixer. Aliás, os utilitários de acesso e manipulação de discos são muito badalados entre usuários. Mais do que estes, só mesmo a classe dos copiadores. O Clone e Clone Master são as grandes vedetes dessa classe, mas os usuários apontaram ainda o D Locksmith 5.0 e o Nibbles Away, para a linha Apple; EDD 3.0, (Essential Data Duplicador); Back it up e o Crossref, entre outros.

Outra classe comentada pelos usuários é a dos Editores Gráficos, tendo sido relacionados o Koala, Graphicom e o Print Grapher. Na categoria dos específicos, foram apontados o Color Kit, para a linha TRS Color, que cria novas funções e comandos no BASIC; o Worksaver, um remunerador de linhas que permite ainda designar comandos no teclado que signifiquem palavras do BASIC; o Screen dump, que libera o computador enquanto imprime e ainda os de comunicação, como o Vip

Terminal.<br>
O Superutility, para a linha TRS-80 modelo III, foi assinalado como um dos utilitários mais completos.

Os utilitários empregados nesse campo de trabalho têm, basicamente duas procedências: ou são programas encontrados no mercado, isto é, acessíveis a outros usuários; ou são programas desenvolvidos pela própria empresa, e nestes casos, muitas vezes são considerados verdadeiros segredos. Comercializá-los seria como entregar o ouro ao bandido.

O Superutility, para a linha TRS-80 modelo III, foi assinalado como um dos utilitários mais completos, com as funções ZAP, PURGE (retira arquivos, zera entradas livres, troca nome do disco etc.), FORMATA BACKUP, CONSER-TO (conserta setor GAT, protege diretório, ressucita arquivos, desloca, mostra e verifica diretório), CASSETE (lê, escreve, verifica e copia fita); MEMÓRIA (mostra, desloca, permuta, compara, enche, inverte, testa e pula na memória, busca cadeia, lê byte da porta etc.), ARQUIVO (mostra, compara, copia diretório, constrói arquivo, calcula código HASH etc.).

## FERRAMENTA DE TRABALHO

Os utilitários não servem apenas aos usuários particulares envolvidos com programação; eles são uma ferramenta indispensável para os que produzem o comercializam software. Aqui, o utilitário é encarado profissionalmente, suas possibilidades são amplamente exploradas e sua documentação é dissecada

ponto por ponto. Afinal, eles servirão para o desenvolvimento, adaptação e até mesmo a simples duplicação de outros programas.

Algumas software-houses são mais democráticas e não temem mostrar o caminho da mina. Este é o caso da Royal Software, de São Paulo, que desenvolveu o Ultracopy, baseado no utilitário Copy II Plus, da Central Point Software. Segundo Walter Andrade, Diretor da Royal, "o Ultracopy foi transformado e adaptado de acordo com as necessidades do nosso mercado, e é a principal ferramenta da qual a Royal faz uso no desenvolvimento de seus programas aplicativos e outros". O Ultracopy é comercializado via revenda e seu preço médio fica em torno de Cr\$ 270 mil.

A Monk Micro Informática, softwarehouse paulista, por exemplo, emprega principalmente dois utilitários para o desenvolvimento de programas: o Apa, um renumerador adaptado de uma revista norte-americana, e o Copy II Plus, que duplica discos e verifica se o disco destino está correto.

> Mas não só as software-houses se beneficiam dos utilitários no seu dia-a-dia; existe um grupo de *produtores* independentes para os quais o utilitário é essencial ao trabalho. Este é o caso de Carlos Alberto Monteiro, especializado na linha Color, que atualmente desenvolve um trabalho autônomo, copiando

A Monk possui, contudo, uma lista de utilitários e que, por serem pouco procurados, não possuem cópias prontas, à disposição, sendo oferecido apenas o programa-fonte para ser utilizado mediante solicitação de clientes. São eles: Edtasm, Z-Bug, Debug, Renum, Crossref, Compilador Cobol e Bascom. Utilizar produtos já disponíveis no mercado foi o método encontrado também pela Microconsult para implementar dois programas: o Consult e o Escriba. As ferramentas são um Interpretador e um Compilador BASIC, da Microsoft, além de um Compilador Assembler. Para uso interno, a empresa usa ainda um programa conversor que permite trabahar com discos de 5/14" de diferentes sistemas operacionais. Já Cláudio Nasajon, da empresa carioca Nasajon Sistemas, afirma que 60% dos utilitários que aplica em seu trabalho são programas existentes no mercado; os 40% restantes são desenvolvidos pela empresa, só que esses, Cláudio não comercializa. "Esses utilitários possuem uma série de funções específicas; foram criados para atender necessidades particulares da empresa". Muitos desses programas são adaptações ou junções de utilitários já existentes. Neste universo de utilitários empregados pela Nasajon estão os copiadores de arquivo, e os para proteção, conversão, implementação e depuração de programas. A Potencial Software, de Campinas, é outra grande usuária de programas utilitários do mercado. Como exemplos desse tipo de software, Robert Edward Grant, um dos sócios da empresa, citou o SC Macro Assembler, Compilador Tasc e Compiladores Pascal, Cobol e Fortran. Esse último é usado principalmente no desenvolvimento do software de comunicação de micros com minis e mainframes.

A Microsoft, software-house da Microdigital, também utiliza e comercializa os utilitários que desenvolve. A empresa desenvolveu um grupo desses programas para o TK83 e TK85: Assembler Z80; Monitor e Disassembler Z80 — TKBUG, ambos exigem uma memória mínima de 16 Kb e custam Cr\$ 17.500. Já para o TK 2000, os utilitários desenvolvidos são: Editor BASIC, Soft para impressora (Mônica, da Elebra); fita teste (para diagnóstico) e TK DOS 3.3. O preço desses programas é Cr\$ 19.500, com exceção do TK DOS que custa Cr\$ 69.500. Os aplicativos e jogos para os TK83/ 85 da Microsoft são desenvolvidos com o emprego dos próprios utilitários que a empresa comercializa para esses micros. Já no caso dos programas para o TK 2000, estes são desenvolvidos em micros da linha Apple e depois adaptados, e neste caso são usados utilitários como um monitor Assembler - Disassembler da Laser System; o Copy II Plus e Koala Pad com tablet. A mesma postura é mantida pela JVA, do Rio de Janeiro, dona da marca Ciberne Software. Na produção de aplicativos e jogos para a linha Sinclair, por exemplo, a JVA utiliza o ROT II e o ROT <sup>I</sup> - Plus. O primeiro traz um editor Assembler, montador disassembler e um compilador BASIC. O segundo traz um sistema operacional gráfico e um MERGE. Além desses, a empresa utiliza o MICRO BUG, desenvolvido e veiculado por MICRO SISTEMAS, e o Toolkit, um utilitário para manipular programas em BASIC.

Para trabalhar na linha TRS-80 Mo delo III, a JVA utiliza o Edtasm, Zeus, Disndata (um disassemblador) e Superzap, para manipulação de discos. O utilitário Dircheck, do NEWDOS (para diagnóstico do disco) também foi citado.

## MOVEIS FILCRES:

## PROGRAMADOS PARA SEU MICROCOMPUTADOR

A FILCRES desenvolveu uma linha de móveis inteligentes, exclusivos para o uso em informática, oferecendo o espaço ideal para que seu microcomputador opere nas melhores condições, livre de possíveis adaptações. Os móveis FILCRES, além de serem projetados de maneira a proporcionar o máximo conforto ao operador, apresentam também, design moderno e avançado, estrutura de ferro pintado em epoxy revestimento em melamina, materiais que asseguram maior resistência e durabilidade à peça. A praticidade dos móveis FILCRES, irão garantir operações mais rápidas e racionais, dando ainda ao seu ambiente, um toque muito especial

--\*\*\*niTT

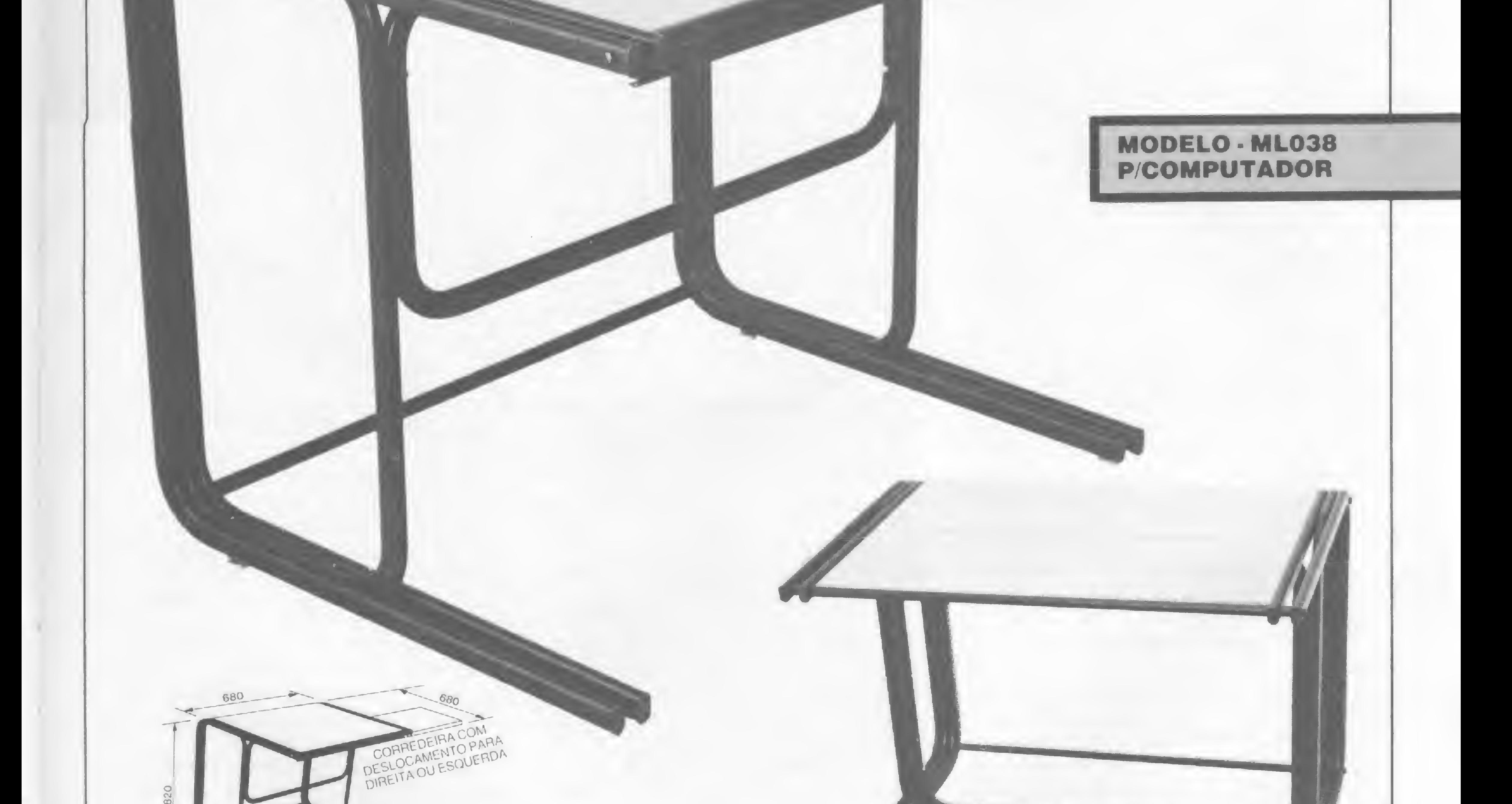

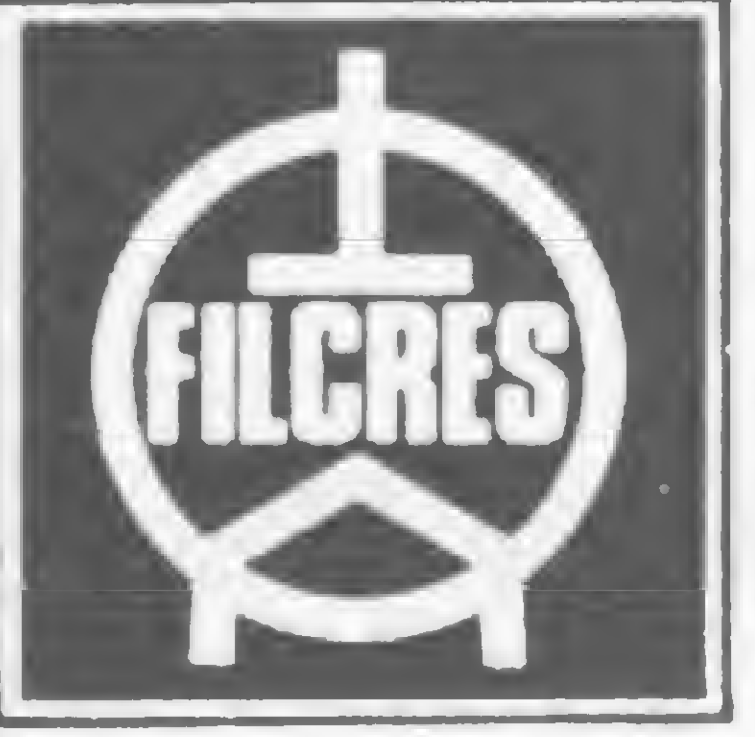

## A BASE DO SEU MICRO

Procure o revendedor mais próximo ou ligue para a Central de Atendimento FILCRES Tel.: 223-7388. <sup>A</sup> FILCRES está a seu inteiro dispor.

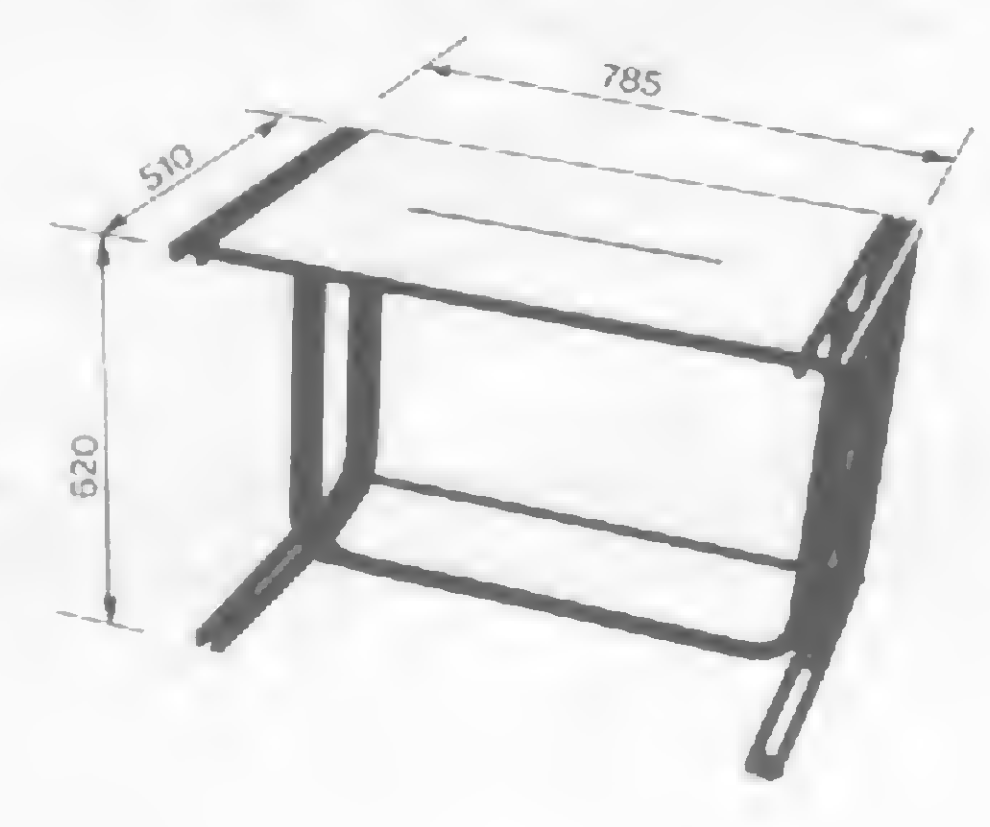

## MODELO - ML039 P/IMPRESSORA

e adaptando programas, e introduzindo neles telas de abertura com logotipos ou qualquer outro visual, de acordo com o interesse da loja ou software-house que irá comercializá-lo.

E foi justamente a convivência e a experiência com o uso de muitos utilitários que forneceu a Monteiro condições de desenvolver suas próprias ferramentas, dentre elas o que ele classifica como seu "pulo do gato": o utilitário que proteje o software, mantendo a marca da em presa na tela de abertura mesmo em caso de cópia. "Esses programas que eu desenvolvi concentram um pouco de cada um dos utilitários que possuo. Só que com a junção de algumas rotinas eu consegui um produto mais poderoso e particular".

Monteiro relata que sua maior experiência relaciona-se à tarefa de desbloquear programas, e para isto existem no mercado diversos utilitários que facilitam o trabalho, como o Masterkey. Já para a simples cópia, ele cita os mais quentes: o Clone <sup>e</sup> o Clone Master, '"verdadeiras máquinas de xerox de discos".

> nacionais dedicadas ao desenvolvimento e produção de utilitários? A resposta é NAO.

programação? As opiniões sobre esse assunto são as mais variadas, mas todas

## A PRODUÇÃO NACIONAL

Em meio a um mercado aonde reinam programas-utilitários na sua maior parte pirateados, surge a questão da produção nacional desse tipo de software. Existem muitas software-houses dedicadas ao desenvolvimento e produção de utilitários? A resposta é não. O que encontramos freqüentemente são empresas que produzem aplicativos e jogos e que, eventualmente, se dedicam também à produção e comercialização de alguns utilitários. Muitos desses programas são adaptações de famosos utilitários norteamericanos.<br>I Existem muitas software-houses

produção desse tipo de programa exige.<br>
"Não há mercado para utilitários"<br>
no país que iustifique o alto no país que justifique o alto investimento que esta produção exige".

Os utilitários formam uma classe bastante específica de programas, que não são produtos de massa, o que configura uma certa restrição. Eles são destinados a uma classe particular, a dos programadores que não tende a aumentar tanto quanto a dos usuários em termos gerais. Além do mais, esse pequeno público potencial tem acesso a uma variedade de produtos estrangeiros, muitos de alta qualidade, como os compiladores e os editores americanos. E quando acontece de um usuário necessitar de um utilitário muito específico, ele pode até desenvolver o seu próprio programa. Mesmo a adaptação do software utilitário americano requer um investimento maior. Fazer uma simples tradução não representa nenhuma vantagem, e para entrar no programa a ponto de conhecê-lo mais e poder não só oferecer uma tradução, mas um verdadeiro suporte ao usuário, será necessário dedicação e investimento. Porque, afinal, a vantagem adicionai que a softwarehouse poderá oferecer ao usuário, que em tese já tem acesso àquele programa de graça, é o suporte aliado a uma boa documentação. Se a software-house for partir para o desenvolvimento de algo genuíno, a coisa fica mais complicada ainda. O rigor e a precisão no projeto não podem ser esquecidos, o que requer uma excelente — e cara — equipe. Diante disso, a maioria das empresas parece ter optado pelo caminho mais seguro do desenvolvimento exclusivo de aplicativos. Situada em São Paulo, a Microbase é uma software-house que desenvolve software de comunicação e alguns utilitários, além de sistemas operacionais mono e multiusuários. A empresa comercializa dois compiladores de sua autoria, um COBOL e um BASIC, ambos para equipamentos com CP/M. É basea-

Mas por que a produção nacional é tão pequena se esses programas são considerados ferramentas fundamentais à

elas convergem para um mesmo ponto: não há mercado para utilitários no país que justifique o alto investimento que a

> Existe, porém, uma produção paralela de utilitários, por parte de alguns usuários. São aqueles que, no seu trabalho de programador, necessitam de um determinado utilitário e por não encontrarem similar no mercado, por não terem como consegui-lo ou mesmo por hobby acabam desenvolvendo uma série de utilitários, restritos ao seu campo de trabalho.

ATENDIMENTO: Personalizado, Diferenciado e Imediato. Você liga, 60 minutos depois está recebendo em sua casa, loja ou escrí tório O SEU SUPRIMENTO e sem nenhum ônus a mais.

do na experiência que essa empresa possui na fabricação de utilitários que Pedro Paulo Nascimento, gerente comercial, afirma que os utilitários por eles desenvolvidos são comercializados exclusivamente dentro dos sistemas operacionais. Na opinião de Pedro Paulo não há interesse em comercializá-los de forma independente, porque não há mercado para esses programas.

A Monk Micro Informática, que tem grande experiência na produção e comercialização de aplicativos, se posicionou nessa questão, na pessoa de seu sócio-gerente João Carlos Rodrigues de Souza, declarando que o software utilitário não tem muita procura no mercado nacional. "Eu acredito particularmente que parte disso se deva à falta de divulgação deste tipo de programa". Ja o programador da linha Apple da Monk, Edson Luis Dias Martini, acha que a falta de procura por utilitários nas software-houses se dá porque este programa tem muita saída por outras vias, como as publicações especializadas em Informática, que normalmente trazem utilitários, em geral bastante usados pelos leitores, ou as locadoras de programas como a Biblioteca Brasileira de Software. Até mesmo para um usuário mais curioso como Rubens Almeida de Menezes, que possui um CP-500 e é um sim ples hobbysta, essa pequena produção de utilitários gera surpresa. "Eu consultei algumas software-houses para saber o porquê da dificuldade de encontrar utilitários nacionais a venda e fiquei sabendo que, na opinião dessas empresas, não há mercado para este tipo de programa."

#### SEM PRETENSÕES

Cláudio José da Costa, usuário de micros Sinclair e Color, é um desses

## SE O SEU CASO <sup>É</sup> UMA PROBLEMÁTICA NÓS TEMOS A SOLUCIONÁTICA

## NÓS TEMOS O MELHOR PRECO DA PRACA

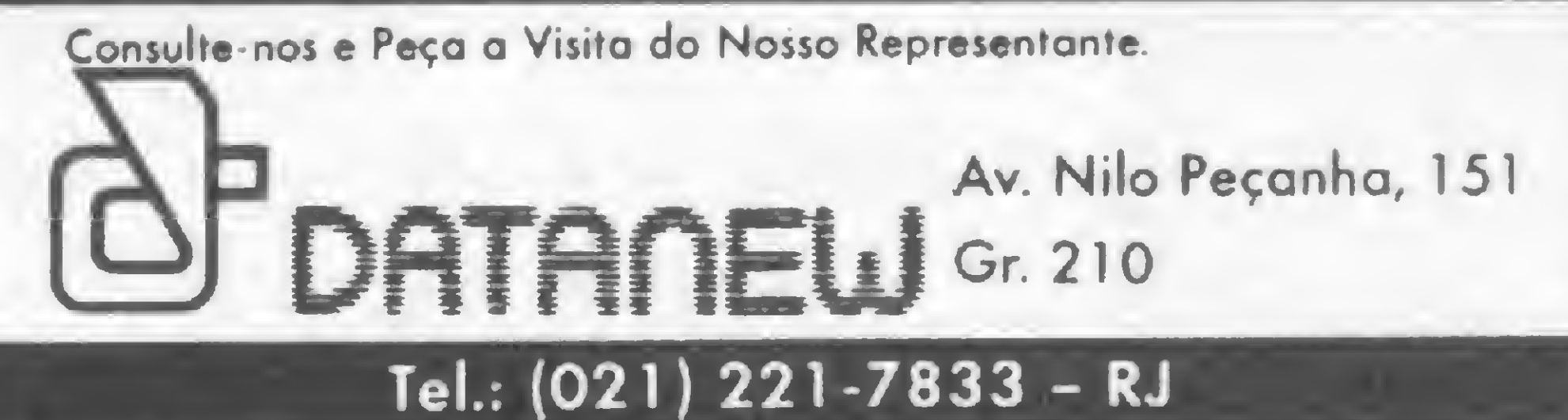

casos. 'E difícil encontrar no Brasil, utilitários disponíveis na área gráfica, em que eu atuo; por isso eu mesmo desenvolvi os utilitários que uso", afirma ele. Cláudio nunca pensou em comercializar os seus produtos; "não sei se haveria interesse comercial em vender os meus utilitários".

Desenvolver utilitários por hobby é também o caso de Cláudio Bittencourt, colaborador de MS, já tendo publicado diversos programas-utilitários. Segundo ele, quando está desenvolvendo um desses programas surge a sensação de que é possível dominar a máquina, conseguir ludibriá-la. "Já até pensei em comercializar alguns, mas acabo desistindo porque acredito que não haveria interesse".<br>"Quando desenvolvo um utilitário,

Entretanto, no meio de tantos usuários descrentes, existem exceções. É o caso de Sérgio Barbosa, que desenvolveu o Transfere, um utilitário para transferir arquivos entre micros incompatíveis por meio de ligação por interface serial.

surge a sensação de que é possível dominar a máquina, conseguir ludibriá-la".

O Transfere, como tantos outros utilitários, surgiu por uma necessidade específica do programador e não foi desenvolvido com o objetivo de ser um produto para comercialização.

Entretanto, depois do software acabado, Sérgio resolveu colocá-lo no mercado, em fevereiro deste ano. O pacote está sendo comercializado pela loja Compumicro, do Rio, e até agora já foram vendidas cinco cópias, ao preço unitário de 60 ORTN. Na opinião de Sérgio Barbosa, esse retorno está aquem de suas expectativas, mas, ao mesmo tempo, em se tratanto de um utilitário, é uma boa performance. "Ninguém deve esperar de um utilitário retorno rápido. É preciso que as pessoas conheçam o produto, tenham aquele tipo de necessidade e não encontrem similar na pirataria. Talvez eu nem recupere o tempo e dinheiro aplicados, mas como foi uma necessidade particular, tudo bem. Agora, se eu pensasse antes em desenvolver um software utilitá-

Ivan Camilo Cruz, outro colaborador da MS na linha TRS-80 III, também fala sobre sua experiência com a produção de utilitários: "Eu desenvolvi, há um tempo atrás, um utilitário semelhante ao Superzap, para acessar e modificar setores de disco; talvez valesse a pena comercializá-lo, mas eu nunca tentei". José Ribeiro Pena Neto é outro usuário que nunca pensou em comercializar seus produtos porque os considera muito específicos e com um mercado muito restrito.

rio objetivamente para vender no mercado, creio que não o faria; acabaria optanto por um aplicativo que é bem mais lucrativo".

#### O MERCADO

Até aqui falamos bastante sobre a questão de aplicação e produção dos utilitários, mas e a comercialização? Como, na verdade, funciona esse processo? Quem são os maiores compradores de utilitários? Qual a opinião dos lojistas sobre a venda desses produtos? O que o mercado está oferecendo nessa linha de software?

Na opinião do gerente da BBS - Biblioteca Brasileira de Software, de São Paulo, Nelson da Rocha Costa, toda pessoa que usa microcomputador tem necessidade de utilitários, desde um copiador até um Debug. Pensando nisto, a BBS mantém um acervo de cerca de quatro mil programas cedidos aos associados mediante uma taxa de aluguel. Segundo Nelson, depois dos programas aplicativos para a área comercial, os mais procurados pelos sócios são os utilitários. Maurício Augusto Henriques de Barros, vendedor da loja paulista Compushop, aponta as empresas como os principais compradores de software utilitário. A Compushop, atualmente, vende equipamentos da linha Apple, IBM-PC e Itautec, e ao comprar um micro com drive o cliente recebe gratuitamente um disco mestre com vários programas utilitários. Os programas ven didos na Compushop são todos em português, de software-houses nacionais, e vêm acompanhados de manual. Segundo Maurício, os clientes acham os preços desse gênero de programas caros, mas acabam comprando.<br>I "A procura de utilitários para

Luis Roberto, da Computique, adverte que se não houver uma vigilância na área de software para 16 bits, a tendência é que a coisa fique como já acontece com a linha Apple, já que o preço das máquinas deverá baixar e estas se tornarão mais populares. Já Valmir acha que esta faixa dos compatíveis com PC está tendo um tratamento diferenciado com a representação legal de vários programas comercializados no Brasil. Segundo Valmir, a tendência é que a maior parte dos programas para essa faixa de equipamentos tenha representação legal através de software-houses nacionais, o que sem dúvida irá minimizar a pirataria, A Computique também comercializa apenas programas que possuem versões nacionais, e entre os utilitários que podem ser encontrados na loja estão o sistema MS DOS, da Compucenter e o Ultracopy da Royal. Além destes, a Computique possui programas de comunicação da Fonte Informática, e da BS System. Na Computique do Rio de Janeiro, podem ser encontrados os sistemas operacionais MS/DOS e CPM/86, os compiladores Cobol, Pascal, BASIC e Mumps. Todos eles vêm acompanhados de manuais xerocados do original.

A loja carioca Compumicro só trabalha com utilitários que possuam versões nacionalizadas e lá podem ser encontrados MS Macroassembler (45 ORTN), MS Fortran (100 ORTN), MS Pascal (88 ORTN), MS COBOL (200 ORTN), BASIC Compiler (113 ORTN), Compilador C 142 (ORTN), Super Sorte (45 ORTN), MS Sort Faculty (57 ORTN), e o Transfere, já mencionado.

Apple é relativa, pois existe facilidade de cópias. A concorrência dos piratas atrapalha".

Assim como nas demais modalidades de software, o problema da pirataria também afeta, e muito, a área de utilitários. Luis Roberto Oliveira, analista de suporte da Computique/São Paulo, acha que a cultura em matéria de software ainda está muito "crua" no Brasil, e diz que, numa primeira etapa, diante dos preços mais altos, o cliente procura uma cópia. Luiz Roberto afirma que a procura de utilitários para a linha Apple é relativa, pois existem muitas cópias que podem ser facilmente conseguidas "e isso inibe as vendas; a concorrência dos piratas atrapalha muito". Ainda segundo Luiz Roberto, na área de 16 bits a incidência de cópias piratas ainda é pequena. Ele esclarece que pelo preço dos micros de 16 bits, os principais usuários são empresas que preferem comprar a versão legal para poder contar com suporte.

Essa mesma idéia é compartilhada por Valmir José Pereira, um dos proprietários da Imarés, que atende na linha de utilitários principalmente a empresas e aponta o mesmo motivo citado por Luis Roberto.

A Imarés também só trabalha com utilitários representados por softwarehouses nacionais, entre os quais MS DOS e compiladores BASIC, Cobol, Fortran e Pascal. A maior parte desses programas vêm acompanhados de manuais em inglês, mas que progressivamente estão sendo traduzidos pelas software-houses. Os preços dos utilitários vaira de 60 a 320 ORTN e Valmir confirma que o público em geral acha os preços elevados.

«V

Reportagem de Graça Santos e Stela Lachtermacher

## NCC '85

Realiza-se este ano nos EUA, em Chicago, Illinois, de 15 a 18 de julho a quinta NCC (National Computer Conference). O tradicional evento contará com a participação de mais de 700 expositores, que demonstrarão o que há de mais recente em termos de processamento de informação, e funcionará como um apontador das tendências do mercado.

Paralelo à Feira, haverá uma série de seminários. Serão mais de 80 palestras abrangendo temas como: Inteligência Artificial, Redes, Computação Pessoal, Aplicações em Negócios, Sistemas de Software e outros.

Como nos demais anos, um grupo brasileiro está sendo organizado pela ABICOMP, e sairá do Rio e de São Paulo em 13 de julho para juntar-se à feira. Maiores detalhes na secretaria da ABICOMP: Rua São José. 90, gr. 1805 - Tel.: (021) 224-0198. Rio de Janeiro - RJ.

> A Real Soft, de São Paulo, está promovendo um software que administra e faz toda a contabili-

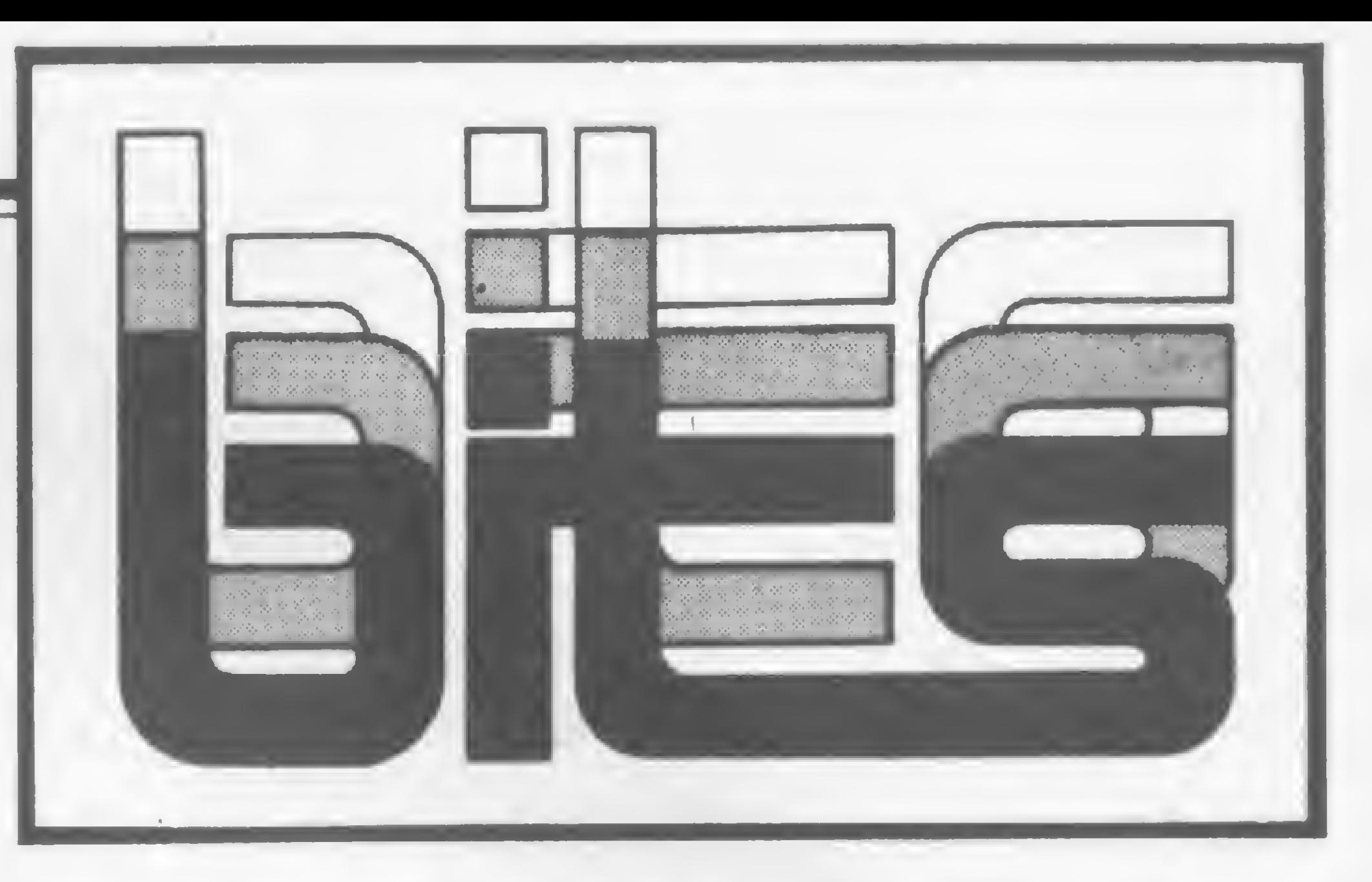

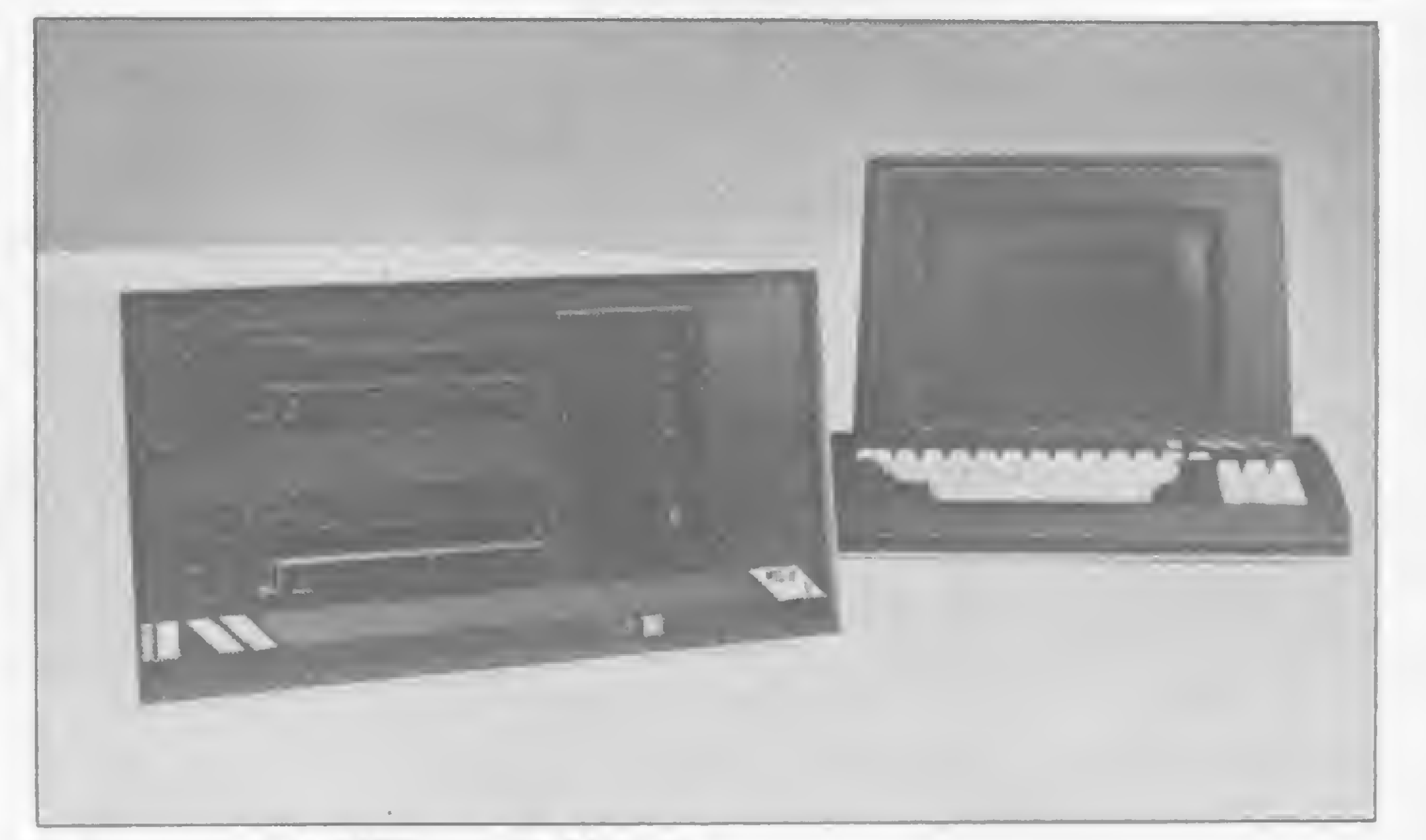

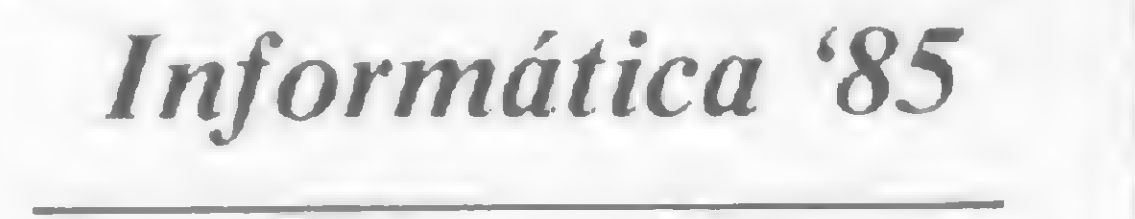

O software cria arquivos de clientes, lotes, planos de pagamento e loteamentos. Além disso, emite relatórios como: posição, do estoque de lotes, lotes reservados, saldos a receber, lotes liquidados e outros.

O sistema custa, até 30 de junho, 180 ORTN e necessita de CP/M e 64 Kb RAM para rodar. O telefone da Real Soft é (011) 241-1976 (SP).

## Moore abre "lojas totais"

O sucesso do Informática'85, evento que reunirá a V Feira Internacional de Informática e o XVIII Congresso Nacional de In formática, pode ser medido pela enorme procura de espaço para exposição no pavilhão do Anhembi, em São Paulo. A área de exposições está com seu espaço praticamente todo vendido a mais de 220 empresas e a Guazzelli, organizadora do evento, está estudando a instalação de um pavilhão inflável na entrada do parque Anhembi para atender a demanda. O Informática'85, uma realização da Sucesu — São Paulo com o patrocínio da Secretaria Especial de Informática, do Ministério das Comunicações e da Sucesu Nacional, vai se realizar de 23 a 29 de setembro, no horário das 14 às 22 horas.

## Computador controla loteamento

dade de uma firma de loteamentos.

> março deste ano e totalmente A empresa lançou, na última cro possui controlador de vídeo

Com 38% do COMPUTER SHOPPING MOORE mercado de formulários contínuos no Brasil, a Moore se encontra em fase de expansão e passa a atuar também no setor de suprimentos, além de criar as "lojas totais". Estas são lojas que oferecem ao cliente a solução integral composta por hardware, software, treinamento, manutenção e suprimentos. Além de representar empresas como 3M, IBM e Memorex, a Moore passou a desenvolver produtos exclusivos com as marcas Loyal, Mamouth e Rediform. Segundo o diretor de marketing da empresa, José Bettoni Filho, o mercado estava carente de um distribuidor de atuação nacional que pudesse suprir o amplo leque de necessidades dos clientes. A divisão Computer Shopping foi criada em outubro de 1983 com o lançamento de um primeiro catálogo com 160 produtos; o catálogo atualizado possui 280. A primeira "loja total" foi aberta em Porto Alegre e hoje já são cinco lojas e cinco entrepostos, que são lojas sem vitrines. "A grande vantagem do Computer Shopping é que repassamos para os pequenos usuários os benefícios que temos por comprarmos grandes quantidades", afirma Malcolm Rogers, Presidente da Moore para América do Sul, e acrescenta que em alguns produtos os preços são até 30% abaixo do dos concorrentes.

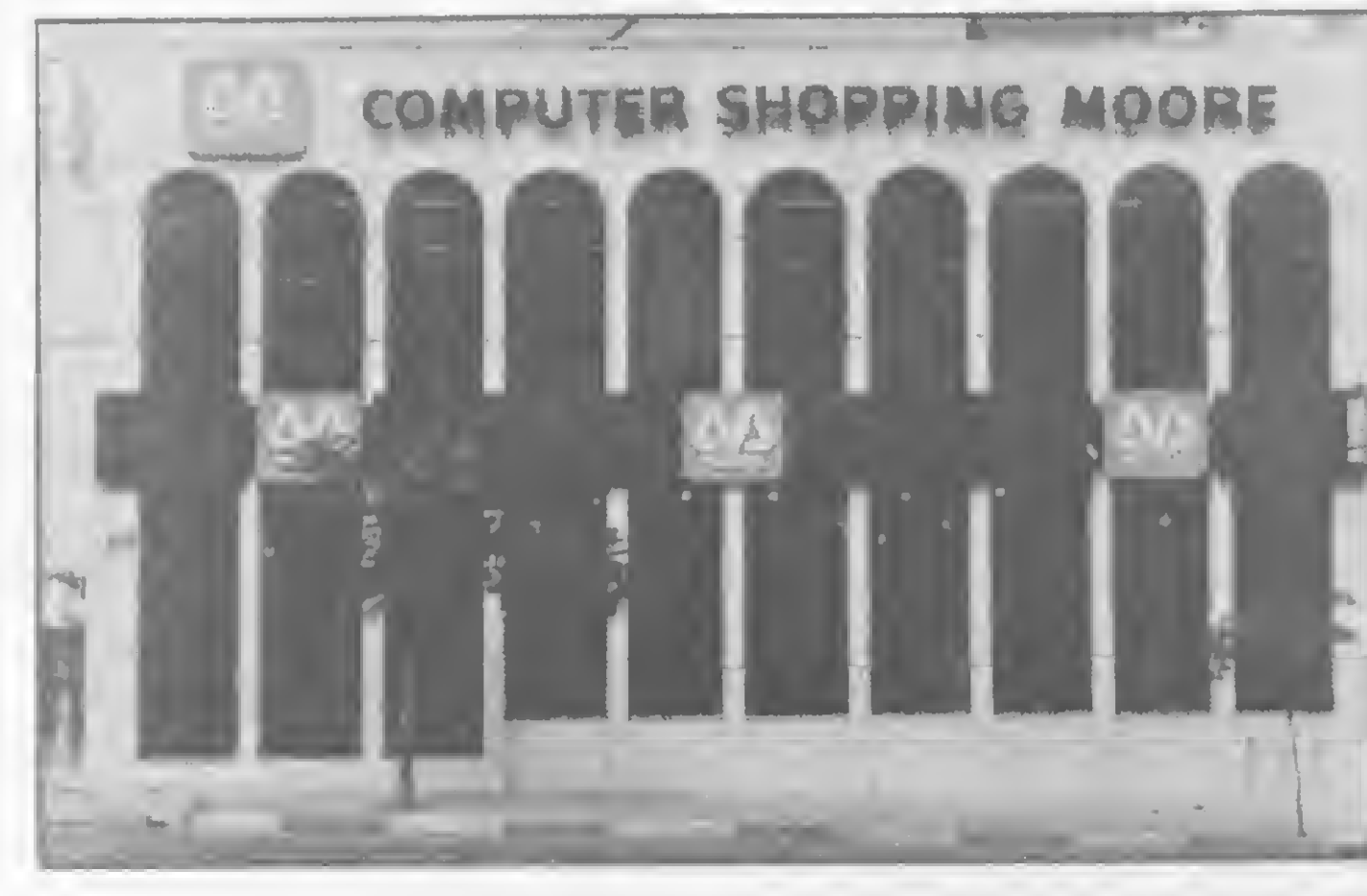

O Computador MTS/tV da Maquis

## Maquis Computadores

mas Ltda., é uma empresa nacio- tro drives de 5" e é compativel<br>nal que presta serviços na área com sistema CP/M. nal que presta serviços na área com sistema CP/M.<br>de Informática (suporte de soft- Outro produto da empresa é de Informática (suporte de software e hardware), tendo clientes o micro MTS/PC-XT, lançado em<br>como o Banco do Brasil, o Banco março deste ano e totalmente de Crédito Nacional e as Casas compatível com o IBM/PC-XT Sendas. (microprocessador 8088). O mi-

feira de informática, um compu- gráfico colorido (640 X 200); tador de 8 bits, o MTS/IV, que saída para light-pen; 256Kb de utiliza o Z80A (4Mhz), vem com memória RAM (expansível a 640<br>128Kb RAM, interfaces paralela e Kb) e oito slots para expansão. 128Kb RAM, interfaces paralela e

A Maquis Tecnologia e Siste- serial (RS232-C), suporta até qua-

## Placa Microdesign

brica uma placa (Multprint) compatível com as linhas Apple e O produto vem acondicionado em TRS-80, que roda em qualquer embalagem selada e acompanha programa aplicativo, linguagem ou sistema operacional, gerando ca- talação e operação. racteres da lingua portuguesa.<br>A Multprint, acompanhada de de de dois engenheiros brasileiros, um adaptador para impressora, é<br>de dimensões reduzidas e deve ser conectada no lugar da PROM geradora de caracteres. A placa Micro Design decidiu comercial itransforma o micro em um efi- zar. ciente sistema para processar tex-<br>
tos em português, ao rodar-se a venda nas lojas especializadas tos em português, ao rodar-se à venda nas lojas especializadas qualquer software do gênero em micros de todo o Gualquer software do gênero em micros de todo o (Wordstar, Magic Window, ABC). impressoras do mercado brasilei- Rua Luiz Antonio Assunção Leiro, os caracteres, ã, é, í, à etc, sem te, 356. Telefone (0192) 42-9823 alterar as características originais ou (0192) 52-3477, Campinas do micro, que passa a ter dois- SP.

A Microdesign de Campinas fa- modos de operação selecionados<br>ca uma placa (Multprint) com- pelo teclado: normal e especial. de de dois engenheiros brasileiros,<br>José M. de Carvalho e Fábio T. Valadão, que, nas horas de folga,<br>desenvolveram o protótipo que a A placa imprime, em todas as O endereço da Micro Design é

## NAJA 800. **ESTE NÃO RECUSA PROGRAMA** Compatível com os Sistemas CP/M 3.0 - CP/M 2.2. - NAJA/DOS DOSPLUS - NEWDOS/80 - LDOS - MULTIDOS-TRSDOS6.1 -TRSDOS1.3

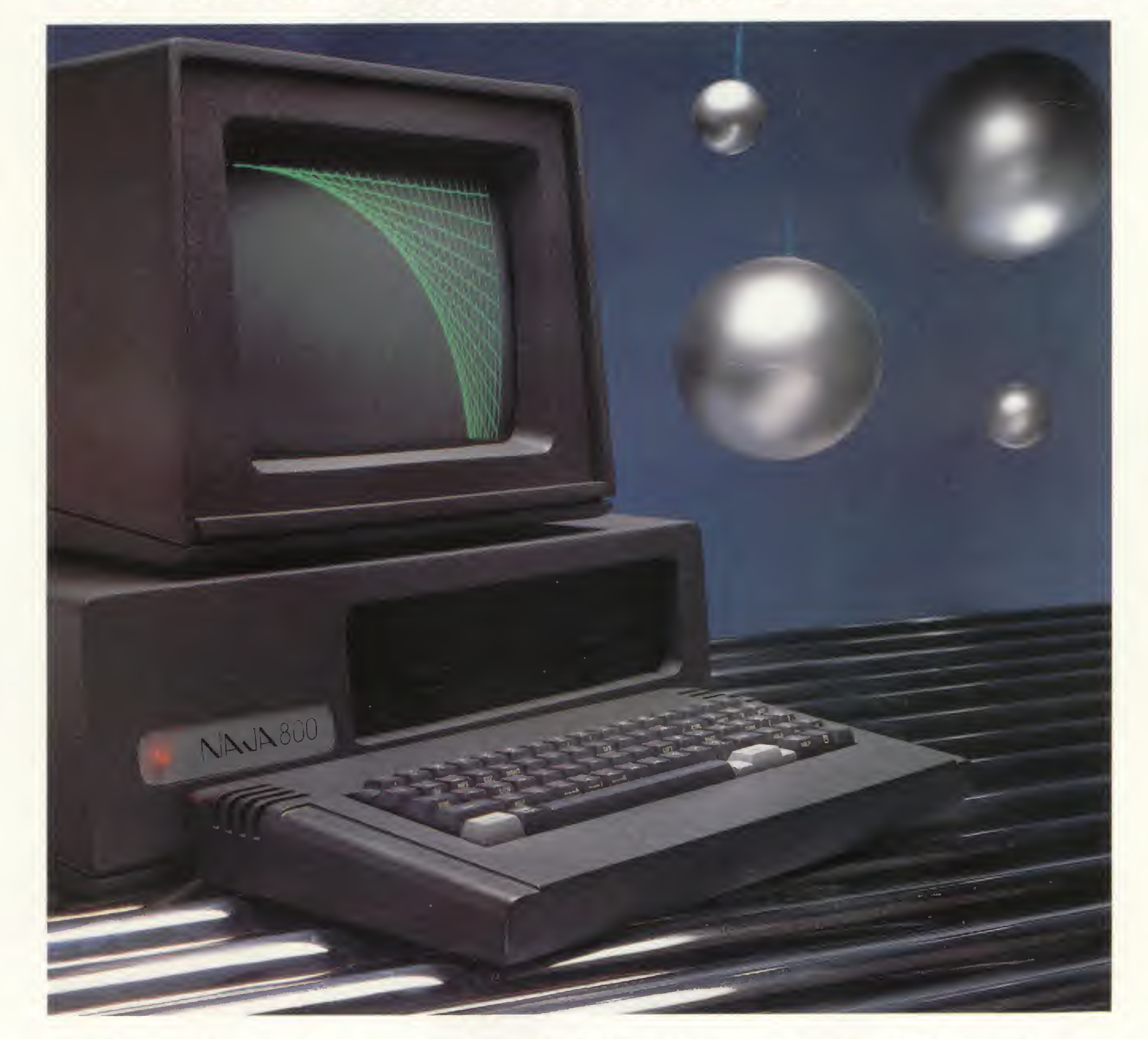

## Nfk\]N.800

0 SUPERVERSATIL

CARACTERÍSTICAS TÉCNICAS:

- Utiliza até 4 drives de 5 1/4" ou 8", em face dupla ou simples.
- Winchester de 5M, 10M ou 15M Bytes.
- 128 <sup>K</sup> de memória RAM, expansível para mais 512K Bytes.
- Compatibilidade em software com os computadores TRS-80, modelos IV, III,  $\mathsf{IIel}$ .
- 24 linhas de 80ou 40 colunas.
- Alta resolução gráfica com 640 x 240 pontos.
- Caracteres para representação gráfica da linguagem APL.

Conheça o NAJA 800, um produto Kemitron. Entre em contato conosco.

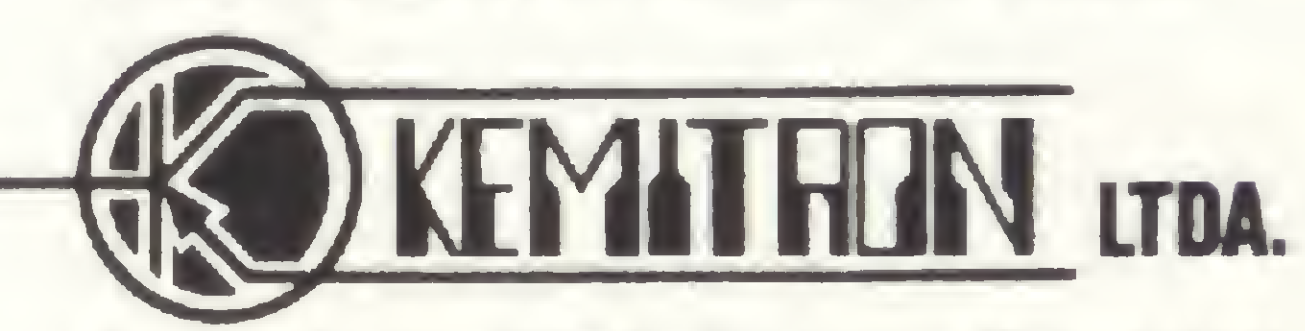

Av. Contorno, 6048 - Savassi - Fone (031) 225-0644 - Telex (031) 3074 - KEMl - BR Belo Horizonte, MG.

## Indústria em Brasília

A consolidação de Brasília como pólo de atração natural para as indústrias do setor de informática, devido à demanda crescente da Administração Pública Federal, foi uma das conseqüéncias da realização, de 21 a 28 de abril, no Distrito Federal, da IV Feira Nacional de Informática/VII Congresso Regional de Informática. "Como toda a área governamental está concentrada aqui, qualquer decisão de compra a nível nacional será em Brasília". A declaração de Eduardo Marinho, Vice-Presidente da Sucesu-DF, promotora do evento, ilustra a razão que levou os quase setenta expositores

a se deslocarem para o centro-oeste.

A Feira se ressentiu um pouco do clima político que pairou sobre o país (no dia da inauguração faleceu Tancredo Neves), esvaziando o ímpeto de todos. Mesmo assim, a Itautec demonstrou seus micros I-7000 ligados a grandes sistemas e bases de dados, como o Sicon (Sistema de Informações do Congresso Nacional); o computador 1-7000 PCxt, compatível com o IBM-PC e o IFAX 3021 para a transmissão de documentos, fotos e gráficos a longa distância.

Para você interessado em acessar o Projeto Cirandão da Embratel com um TK-2000, a Microdigital acaba de lançar um software de comunicação, desenvolvido pela Microsoft, que permite esta ligação. O software pode vir em fita ou disquete, e, para se conectar â rede, vocé deve dispor ainda de um modem e de uma interface serial do tipo RS 232-C.

Outro fabricante nacional de destaque

450 pontos de venda. A distribuição é feita através da empresa Arvoc, tradicional distribuidora argentina no ramo de produtos eletrônicos de som/imagem. A Arvoc, antes, representava a firma inglesa Sinclair, mas agora optou por trabalhar com vizinhos.

foi a Edisa, que apresentou o seu supermicro de 16 bits (ED-680) com sistema operacional semelhante ao Unix (Edix); além do ED-281 (8 bits) com sistema compatível com o CP/M versão 2.2. Presente também a Prológica com o seu novo IBM/PC compatível, que suporta até 320Kb RAM, e roda sob um sistema operacional que permite a utilização de software desenvolvido para o Sistema 700, da Prológica. O computador chama-se SP-16, e é o mais novo membro da família, composta pelos micros CP-200, CP-300, CP-400 Color, CP-500 e Sistema 700.

Por falar no TK-2000, fontes da empresa nos informaram que, só em 84. foram exportados para a Argentina 10 mil desses equipamentos, dispersos por cerca de

A software-house Computer Factory, acusada de pirataria pela empresa norte-americana Ashton Tate, entrou na Justiça de São Paulo com pedido de contra protesto. A notificação judicial da Ashton Tate, representada no Brasil pela Datalógica, acusa não apenas a Computer Factory, mas várias outras em presas de pirataria. A Computer Factory foi a única das empresas acusadas a reagir, requerendo à Ashton Tate, que se abstenha de divulgar junto à imprensa fatos sobre os quais não possui provas, sob o risco de vir a responder processo por perdas e danos. Para a Datalógica o processo contra as empresas cumpriu seu objetivo que foi o de trazer à tona a discussão sobre pirataria de software.

Ainda na América Latina, a Mici odigital está de olho no mercado da Venezuela. A empresa, que tirou definitivamente de linha o pequeno TK-83, concentra hoje seus esforços nos modelos 85 e 2000, mas prepara algumas surpresas ainda para este ano...

A Associação dos Engenheiros Juiz de Fora, uma exposição de da Estrada de Ferro Central do microcomputadores. Maiores in-Brasil promoverá, de 10 a 14 de formações com Paulo Cunha, pelo cunha, pelo 14 de formações com Paulo Cunha, p<br>pelo 121.0350, RJ. junho, na sede do seu núcleo de

microcomputadores. Maiores in-<br>formações com Paulo Cunha, pelo

A Tropical Sistemas, empresa de Belo Horizonte, dispõe de uma série de modems para os mais diversos fins: modelos para videotexto (TS-1275 VTX); Cirandão e Renpac (TS-1275); transmissão em 300bps (TS-300); 1200bps (TS- 1200) e um modelo banda base, assíncrono que transmite de 1200 até 19200bps (TS-9600).

O endereço da Tropical é: Avenida Antonio Abraão Caran, 430/39 andar, tel.: (031) 441- 1636.

## Microtec reduz seus preços

A Microtec, fabricante dos microcomputadores PC-2001 e XT 2002, compatíveis com a linha IBM-PC/XT, implantou uma nova linha de produção através da qual passou a colocar no mercado 280 máquinas por mês. Com o aumento da produção, a Microtec passa a colocar em prática um programa de repasse de benefícios aos usuários, reduzindo em cerca de 30% o valor de seus equipamentos. O PC 2001 passou a ser vendido a 950 ORTN e o XT 2002 a 1.957 ORTN. A empresa também passou a oferecer os pacotes de software DBase II e III, Wordstar e Framework a custos vantajosos para os usuários de seus equipamentos.

## Modems Tropicais

gre (RS). • Elgin amplia sua área de atuação, com índice de nacionalização de 75% em sua linha de impressoras. A maioria das impressoras é comercializada em OEM para empresas de informática. Hoje a em presa produz também o modelo Elgin Lady, comercializado em lojas. . A Royal Software coloca no mercado nova versão do Super Visicaic, mais rápida. Usuários com versões antigas podem fazer a troca gratuitamente na Rua Augusta, 2516/24. Tels.: (011) 881-84l8e 280-7729. • CP — Computadores Pessoais, do grupo Prológica lança dois novos aplicativos para o CP-400 Color: Siga, um banco de dados e Logic Cale, folha de cálculos. Os programas requerem drive. • Labo fecha contrato com a Caio Carrocerias para venda de cinco terminais, duas impressoras e um computador 8034. A Caio passa a ter assim controle de estoque, folha de pagamento, custos e contabilidade feitos por computador. • PC Software do Rio comercializa, além do Lotus 123 oficial, o famoso processador de textos ABC. PC Software: Av. Almte. Barroso, 167, tel. (021) 220-5371 - Centro (RJ).

## TK-2000 no Cirandão

Mostra em Juiz de Fora

## Empresas acusadas de pirataria

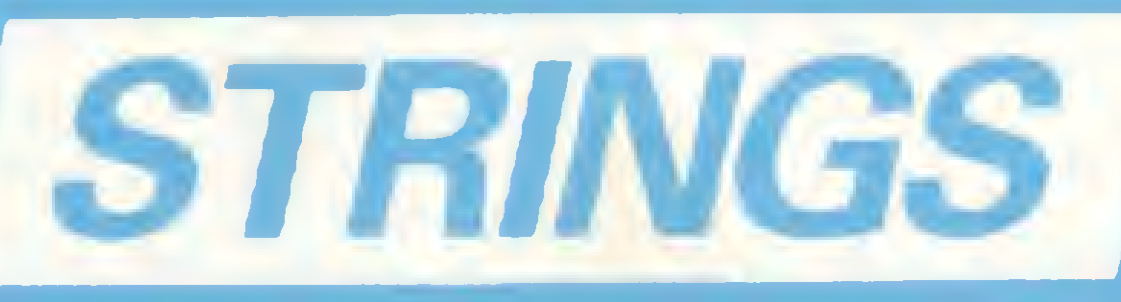

· Informática Hoje é o novo jornal especializado em informática dirigido não apenas aos especialistas em processamento de dados, mas a todos que, direta ou indiretamente, estejam envolvidos com o setor. • O CDT - Centro de Desenvolvimento de Tecnologia e Recursos Humanos estará oferecendo durante este més, cursos na área de Eletrônica. Para maiores informações ligue para (0123) 21-9144, ramal 236, S. J. Campos (SP). • A <sup>31</sup> Informática organiza nos próximos dias 24 e 25, em São Paulo, um seminário sobre Planejamento Estratégico e Metodologia para Automação de Escritórios. Detalhes pelos tels.: (011) 521-9509 e 247-2528, (SP). • Exclusivo para mulheres a Servimec oferece o curso Micro Mulher a realizar-se no próximo dia 25, das 14 ès 16:30 horas em São Paulo. Ainda este mês, de 17 a 19, a Servimec oferece o curso DBase II. Informações pelo tel.: (011) 222-1511, (SP). • O Grupo Advancing, de Porto Alegre, promove em junho os seguintes cursos: Automação de Escritórios; Informática para Médicos; Informática para Administradores e Processamento Distribuído X Centralizado. Grupo Advancing: (0512) 26-8246 ou 26-1988, Porto Ale-

I

\*

I

## -Novidades a caminho

Muita movimentação esperada para o setor de micros pessoais neste segundo semestre. Grandes empresas estariam interessadas — e investindo — para entrar firme na briga, que promete trazer para a arena vedetes internacionais até agora ausentes pelas dificuldades que o conceito CUSTOM (arquitetura baseada em chips personalizados) criou, e que o próprio mercado já se encarregou de derrubar. Muitos componentes, outrora exclusivos, já foram abertos.

e SO); versões de 16 ou 48Kb RAM; comandos READ, DATA e RESTORE e velocidade fixada em FAST. A caixa e o teclado são semelhantes ao TK 85; os caracteres ASCII têm maiusculas e minúsculas e existe a possibilidade de definição de até 21 caracteres gráficos.

Sabe-se que a Microdigital prepara o lançamento de um micro compatível com o Spectrum, da empresa inglesa Sinclair. Inicialmente batizado de TK 90X, o produto promete sucesso tanto pelo hardware quanto pela grande disponibilidade de software e baixo custo. O Spectrum tem processador Z 80; oferece cor, som e alta resolução (256 X 175 pontos). Possui 16Kb ROM (BASIC

O curso "Implantação de micros", gratuito, será ministrado nas salas do Senac das cidades de Araraquara (12 a 14 de julho); Baurú (14 a 16 de agosto) e Ribeirão Preto (4 a 6 de novembro). O curso visa esclarecer os empresários de pequenas e médias empresas sobre o bom aproveitamento das novas tecnologias.

Dois outros grupos — Gradiente (com a linha MSX) e Sharp (com a linha Commodore) — estão se preparando.

## Aprenda ABACfaz Congresso

# BASIC

A Mikro Informática de BH oferece cursos de Basic <sup>I</sup> (junho e julho, carga horária de 40 horas, Cr\$ 200 mil); Basic II (junho e agosto, 110 horas, Cr\$ 300 mil) e Programação e Operação Cobol (julho, 110 horas, Cr\$ 300 mil). A empresa fica na Avenida Afonso Pena,  $952 - Cj. 522/524 -$ Tels.: (031) 222-3035 e 201-9754. Belo Horizonte — Minas Gerais.

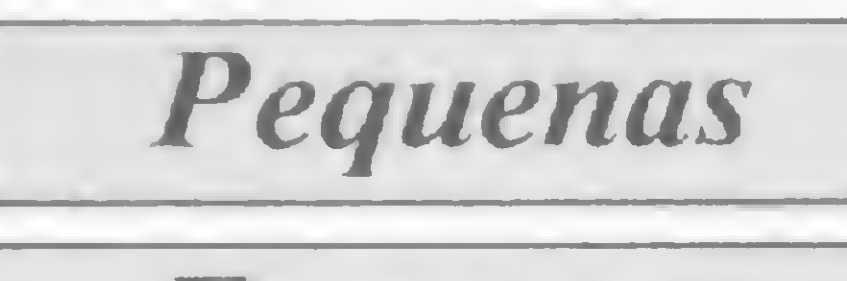

## Empresas

O evento conta com a participação de empresas como Prológica; Digitus; Spress; Sid; Itautec e outras, e incluirá ainda palestras diárias sobre temas como Informática e Educação; Informática e Medicina; Mercado de Trabalho e Novas Tecnologias. Maiores informações: Nilso Farias — (031) 225-1944.

Toda a problemática ligada á automação comercial será levantada no II Congresso/Feira Internacional de Automação Comercial. O evento, realização da Abac, ocorrerá de 18 a 21 de junho no Palácio das Convenções do Anhembi, em São Paulo.

No Congresso será discutida a implantação do código de bar-

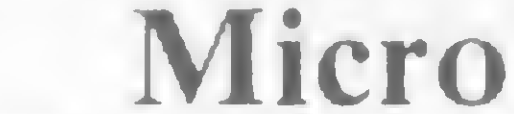

## Industrial

O Senai-SP está construindo, em série, dois equipamentos eletrônicos didáticos, para uso em cursos de especialização.

O primeiro deles, o ZIC-80, é um microcomputador modular para controle e automação. Será utilizado nas atividades laboratoriais do Curso de Especialização em Circuitos Digitais e Microcomputadores.

O outro, é o Treinador Eletroeletrônico, que será aplicado no ensino de comandos digitais no Curso de Aprendizagem Industrial, voltado para menores de 14 a 18 anos.

ras em nosso pais. O código de produtos por utilizar leitura ótica, acaba com a digitação, pelo caixa, dos preços das mercadorias. Na Feira, aberta ao público, serão demonstrados os últimos lançamentos da indústria como: caixas registradoras eletrônicas; etiquetadores e balanças computadorizadas.

## Espaço

## Mineiro

O II Inforuso, exposição de produtos e serviços ligados à Informática se realizará de 16 a 21 de julho, no Minascentro, em Belo Horizonte, promovido pela Sucesu-MG.

Segundo Mattos, diversos fatores foram determinantes na tomada de tal decisão, entre eles a concorrência direta que os fabricantes fazem às suas próprias revendas, o contrabando crescente de equipamentos e uma retração "natural" que estaria sofrendo este mercado. Mas positivamente foi o clima de marasmo econômico que imperou no período da doença de Tancredo Neves — no qual muitas transações em andamento foram "congeladas" — que

## Software em livros

Procurando preencher a lacuna deixada pelos livros que se limitam a veicular listagens de programas, contendo pouca ou nenhuma informação, a Editora Campus em penhou-se no lançamento da série Software, que tem como coordenador o Prof. Jorge da Cunha Pereira Filho, autor de diversos títulos inclusive o famoso "Basic Básico". Os livros, com pacotes de programas aplicativos, incluem a documentação completa dos programas, e podem vir acompanhados de fitas K-7 opcionais. Os dois primeiros títulos da série são: "Desafio" (Jogos), de A. J. Botelho e "Rotinas Matemáticas", de C. R. A. Loiola. A Editora, uma das mais ativas do mercado, planeja também até o final de 85, aproximadamente 100 reimpressões das obras de maior sucesso, além do lançamento de 50 novos títulos, a maioria abrangendo variados aspectos da informática.

## Automação em Escritórios Clappy pede concordata

A Remington, tradicional empresa de equipamentos para escritórios, está desenvolvendo equipamentos específicos para rotinas de automação e processamento de textos. São eles: Remtronic 2400 (editor de textos dotado de memória não volátil de 2, 4, 8 ou 16 Kb), Remtronic 2000 (máquina de escrever eletrônica tipo margarida com correção automática, negrito e/ou sublinhado). Sistema <sup>1</sup> de Processamento de Texto, Processador de Textos TX-2002 (Sistema de capacidade de composição, edição e reprodução de textos) e Impressora IM-217 (primeiracom margarida de tecnologia nacional de alta qualidade, para ligação com computadores).

## Procurando inovar

Evoluir para sobreviver é um conselho que, em economia, toma ares de advertência. É fácil verificar no caso das pequenas lojas. Originalmente uma empresa de comercialização de equipamentos, a Sinclair Place (RJ), teve de mudar o rumo para ser softwarehouse, escola e local de encontros para os adeptos da linha. Promovendo cursos e facilitando o comércio entre usuários, a loja dá tratos à bola para vencer a crise.

Tudo começou com a entrada em cena dos grandes magazines, que oferecem preços imbatíveis. Bons em comércio, os grandes geralmente perdem na hora de dar suporte ao novato. Por isto, a Sinclair Place procura incentivar a integração entre usuários, e já dispõe do micro-modem da EES (10 ORTN), que permite as redes de usuários. Informações pelo tel.: (021) 594-2699.

Segunda loja especializada em micros a surgir no pafs e uma das maiores em volume de vendas, a Clappy Computadores solicitou concordata preventiva no Rio de Janeiro.

De propriedade do empresário Alberto Mattos, a empresa fazia parte do grupo Clap Máquinas, tradicional revendedor de equipamentos de escritório, operando há

vários anos no comércio carioca.

levou a Clappy, então superestocada, a tentar um último recurso: uma intensa — e cara campanha publicitária nos principais jornais do Rio, promovendo uma verdadeira queima de preços. Ao que parece, a iniciativa não foi bem sucedida.

Preocupados com os reflexos que tal situação poderá trazer para as revendas, de um modo geral, e em especial no Rio de Janeiro, alguns comerciantes se pronunciaram. O Gerente da Computique/ RJ, Fernando Felisbino de Almeida, atribuindo o desfecho da Clappy a uma má administração financeira, acha que o fato fortalece a posição dos fabricantes e pode levar a um "endurecimento do jogo". O mesmo pensamento é externado por Ernesto Camelo, Diretor da Compumicro, que considera a queda da Clappy um sério golpe na credibilidade dos revendedores junto aos fabricantes.

MICRO SISTEMAS, junho/85

 $\sqrt{25}$ 

"Coloque o display de cabeça para baixo!" Não é que este programa, para os micros da linha Sinclair, faz isto mesmo...

# Como virar sua tela sem fazer força

Nelson N. S. Santos

o começo de novembro de 1983, duas coisas importantes aconteceram em minha vida. A primeira: comprei um microcomputador de lógica Sinclair. A segunda: passei pelo jornaleiro e perguntei "o que era o FORTRAN aprendido na faculdade, e quase completamente esquecido.

tinha sobre computação." Ele me deu o número de outubro de MICRO SISTE-MAS. Fui para casa devorá-lo: tudo era novidade!

Em tempo: eu não sabia BASIC. Tudo o que eu sabia sobre computação

Mas, pretensão e água benta cada um toma quanto quer, e lá fui eu ler a seção DICAS. Afinal, se eu pretendia ser programador, precisava de dicas... O texto

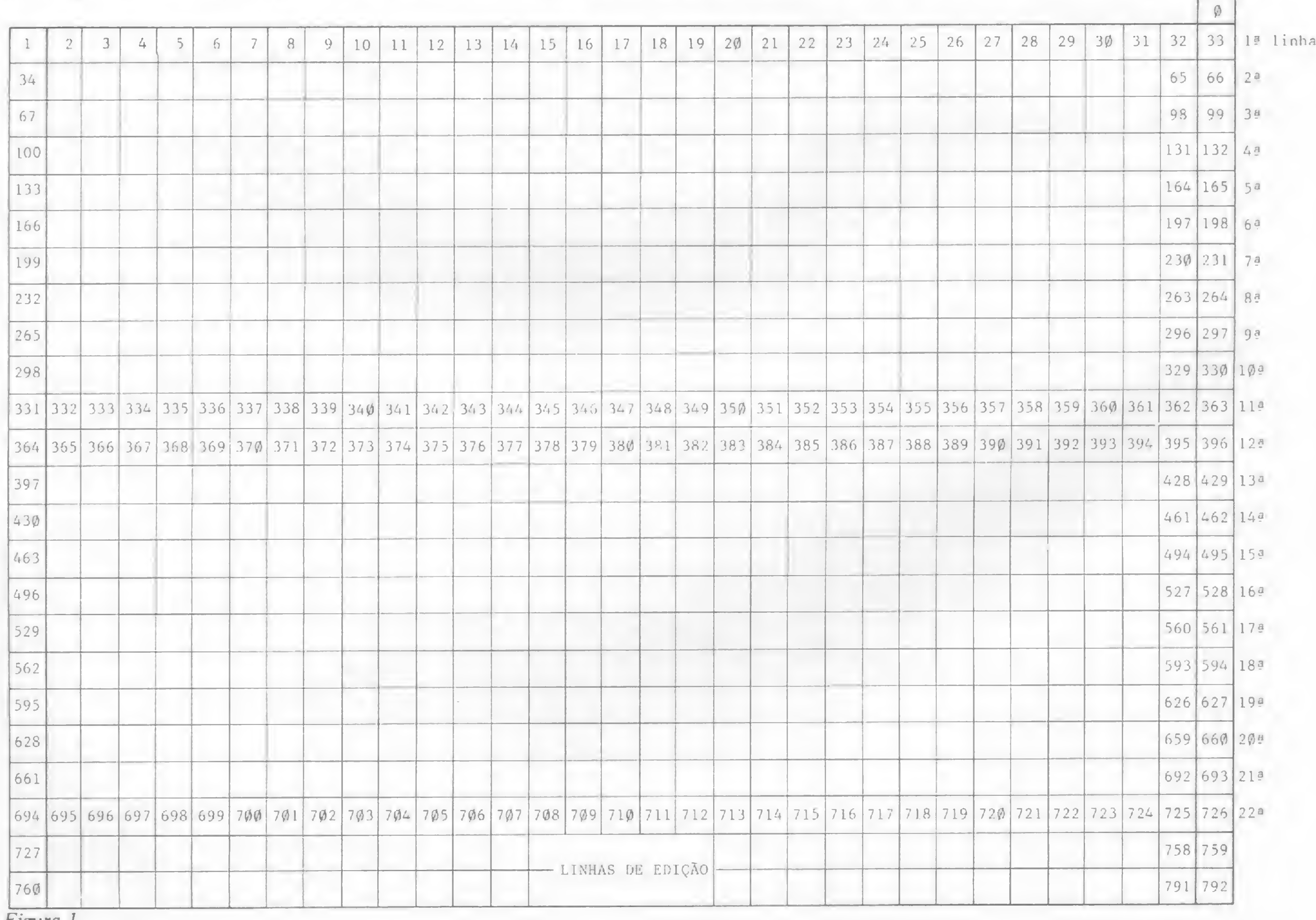

Figura 1

inicial era intrigante:

"Coloque o display de cabeça para baixo. Faça o disquete tocar uma música de Roberto Carlos para avisar que o programa já está carregado. Armazene quatro bytes em apenas um, colocando 64 Kb em apenas 16 Kb de RAM. In vente um interpretador único para as linguagens BASIC, COBOL, Pascal, e FORTH. Não é preciso chegar a extremos, mas se você tem pequenas rotinas e programas utilitários realmente úteis..."

Estas palavras certamente Ficaram no meu subconsciente. Principalmente o começo: coloque o display de cabeça para baixo. De vez em quando elas me voltavam à cabeça, como que zombando dos meus desconhecimentos.

Os meses foram passando, para mim e para meu micro. Já tínhamos certa intimidade, o BASIC ia deixando de ser um mistério, e eu começava a entender e a poder aproveitar as DICAS que saíam todos os meses na MICRO SISTE-MAS. Sem dúvida que esta seção me ensinou quase tanto quanto os livros que li.

No entanto, só aproveitava a parte em BASIC — ainda não sabia nada sobre linguagem de máquina. E não sabia colocar o display de cabeça para baixo. Hoje, eu já sei colocar o display de cabeça para baixo e desejo dividir a minha "vitória" com você.

#### O PROGRAMA

Em primeiro lugar, colocar a tela de cabeça para baixo nada mais é do que fazer a primeira linha tornar-se a 22?, a segunda a 21<sup>3</sup> e assim por diante, até a 11? tornar-se a 12?. Começaremos por aí, pelo meio da tela. A figura 1 é um esquema simplificado, mas bastante útil, da tela dos equipamentos Sinclair.

Agora usaremos o par de registradores DE como ponteiro para a linha de baixo (inicialmente a 12ª linha) e HL como ponteiro para a linha de cima (inicialmente a 11? linha). Assim, para iniciar a inversão, DE deve apontar para o primeiro caráter da 12? linha e HL para o primeiro da 11?. Comecemos o programa:

Após estas inicializações, HL aponta para o início da 11? linha e DE para o início da 12ª linha. Observe cuidadosamente como isso foi feito, principalmente o uso da pilha através de PUSH e POP. Agora usaremos B e C como contadores. B para 11 trocas de linhas (as 11 linhas superiores trocadas com as 11 inferiores) e C para 32 caracteres a mudar em cada linha. Após estas inicializações, HL apon<br>ra o início da 11ª linha e DE para<br>(cio da 12ª linha. Observe cuidados<br>ente como isso foi feito, principalme<br>o uso da pilha através de **PUSH** e **PO**<br>gora usaremos B e C como contad<br>s. B

A variável do sistema D.FILE que está nos endereços 16396 e 16397, contém o endereço do início do arquivo de imagem (DISPLAY FILE) que assinalamos por 0 na figura 1. Se você pedir PRINTPEEK 16396+256 \* PEEK16397 terá o endereço. O conteúdo dele é sempre 118 (código de NEW LINE). A qualquer instante que você peça PRINT PEEK(PEEK 16396+256 \* PEEK 16397) o resultado será sempre 118. Observe novamente a Figura <sup>1</sup> e veja que os endereços dos quatro cantos da tela são (chamando de DF o endereço de início do arquivo): DF+1, DF+32, DF+694 e DF+725. Assim, o programinha BASIC a seguir coloca asteriscos nos cantos da tela. Certifique-se de tê-lo entendido antes de prosseguir.

 LET DF=PEEK 16396+256\*PEEK 16397 LET A=2 3 POKE DF+1,A POKE DF+32,A POKE DF+694,A POKE DF+725,A

MICRO SISTEMAS, junho/85

Bastante rápido para um programa BASIC, não? Fazer POKE diretamente no arquivo de imagem é mais rápido do que PRINT AT porque o micro não verifica as coordenadas do PRINT. Claro, também tem os seus perigos: você pode provocar o CRASH do sistema se alterar os NEW LINE (região hachurada).

Continue observando a figura 1 e veriFique como será feita a colocação da tela de cabeça para baixo. Trocaremos os conteúdos dos endereços 331 com 364 (na verdade DF+331 com DF+364), 332 com 365 e assim sucessivamente, até o final das linhas 11<sup>a</sup> e 12<sup>a</sup>. O próximo passo será mudar 298 por 397, 299 por 398 até o final das linhas 10<sup>a</sup> e 13<sup>a</sup>.

> RUA DONA MARIANA. 213 - BOTAFOGO RJ - TEL 286 7842

Fita Impressora Nacional ou Importada **Ligue 274-8845** 

Aquele Arquivo para diskettes 5.1/4" ou 8" **Ligue 274-8845** 

Pastas para Listagens 80 e 132 colunas **Ligue 274-8845** 

O programa estará completo com a troca de 1 por 694, 2 por 695 e sucessivamente até 32 por 725. Não estamos considerando as linhas de edição, apenas as 22 normais.

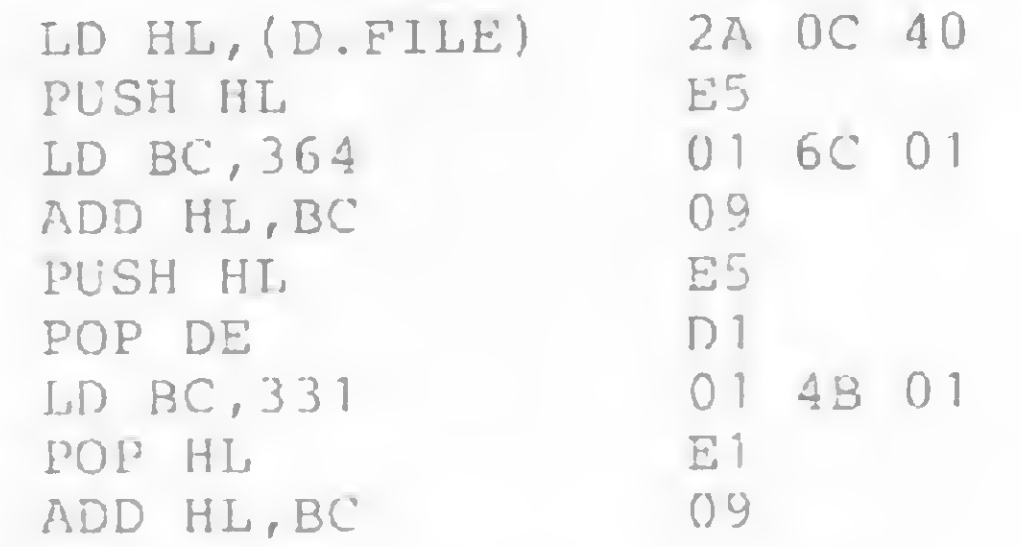

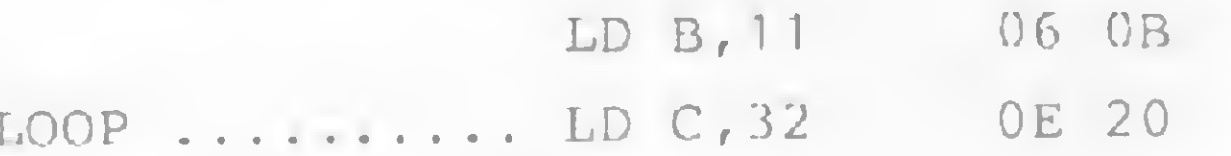

Observou o rótulo LOOP? Ele sinaliza o ponto do programa para onde voltaremos quando terminarmos a troca completa de uma linha e reposicionarmos os ponteiros. Vamos começar agora a troca dos caracteres. Process a mudi<br>
m cada linha.<br>
LD B, 11 06 0B<br>
LOOP .......... LD C, 32 0E 20<br>
Observou o rótulo LOOP? Ele sinal<br>
a o ponto do programa para onde vo<br>
nremos quando terminarmos a troc<br>
nremos quando terminarmos a troc<br>
omp

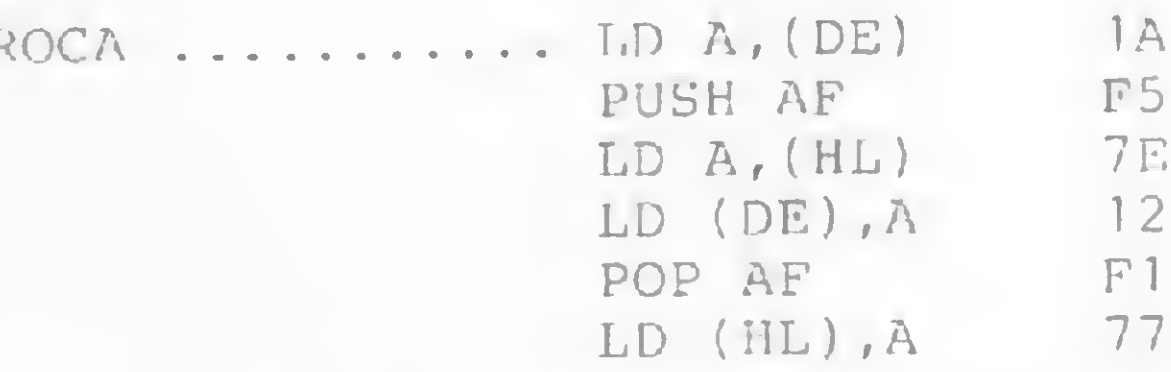

A troca de posições do primeiro caráter foi feita. Observe bem como usamos a instrução PUSH AF para guardar na pilha o conteúdo de A (ou seja, do en-  $\frac{1}{2}$ 

m

OKI

#### ÁREA DE MICROINFORMÁTICA

## INSTITUTO DE TECNOLOGIA ORT CENTRO DE INFORMÁTICA

#### PROGRAMAS DE TREINAMENTO

- PARA USUÁRIOS (INTRODUÇÃO A PD, VISICALC/ SUPERCALC, WORDSTAR, dBASE II, BASIC)
- PARA PROGRAMADORES E ANALISTAS (INTRODUÇÃO AO MICRO. CP/M, BASIC SOB CP/M, WORDSTAR E dBASE II)
- NA EDUCAÇÃO (LOGQ PARA EDUCADORES E PSICOLOGOSjLOGO PARA JOVENS)

#### FORMAÇÃO PROFISSIONAL EM PROGRAMAÇÃO E ANALISE DE SISTEMAS

APERFEIÇOAMENTO PROFISSIONAL EM AMBIENTE IBM

CPD-ORT: IBM 4341 COM TERMINAIS LABORATÓRIO DE MICROS

#### TREINAMENTO IN HOUSE EXCLUSIVO PARA EMPRESAS

SOLICITE INFORMAÇÕES <sup>E</sup> FOLHETOS EXPLICATIVOS

274-8845 Agora em PABX

Formulário Continuo 1, 2 ou 3 vias Ligue 274-8845

Etiquetas Adesivas em Formulário Continuo Ligue 274-8845

Diskettes 5.1/4" ou 8" (5 anos de garantia) **Ligue 274-8845** 

Reebobinagem em Nylon e Polietileno **Ligue 274-8845** 

Nós temos tudo isso, e muito mais...

### \* Pronta Entrega

- \* Qualquer Quantidade
- \* Garantia de Qualidade

Suprime nto

R. VISCONDE DE PIRAJA, 550/202 — 274-8845 — IPANEMA — RIO

### COMO VIRAR SUA TELA SEM FAZER FORÇA

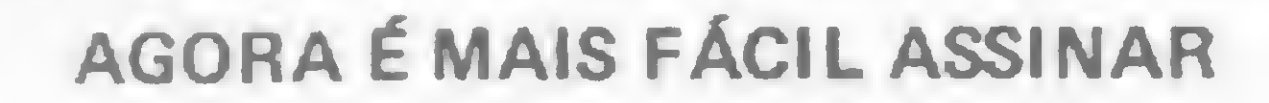

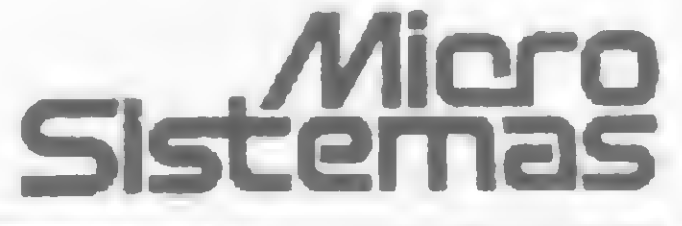

RIO DE JANEIRO ATI Editora Ltda.' Av. Presidente Wilson, 165 — Gr. 1210  $CEP 20030 - Tels.: (021) 262-5259$ 

Para sua maior comodidade, a ATI Editora Ltda. coloca à sua disposição os seguintes endereços de seus representantes autorizados:

ATI Editora Ltda. Rua Oliveira Dias, 153 CEP 01433 - Tels.: (011) 853-3800

## SÃO PAULO

BELO HORIZONTE Maria Fernanda G. Andrade Caixa Postal 1687 Tel.: (031) 335-66-45

Micros das linhas: TRS-80 • Apple • IBM • Sinclair • TRS-80 Color Impressoras • Vídeos • Interfaces • Etc.

PORTO ALEGRE Aurora Assessoria Empresarial Ltda. Rua Uruguai, 35 sala 622 CEP <sup>90000</sup> - Tel.: (0512) 26-0839

#### SALVADOR

**SOFTWARE** Nacionais e Importados mais de 2.000 programas e jogos de todas as linhas.

**CURSOS** Basic • Basic Avançado e DOS.

Mareio Augusto N. Viana R. Saldanha cia Gama, 6 - 59 andar Pça. da Sé — 40.000 — Salvador — BA Tel.: (071) 242-6393

## MIKROS"

- Microcomputadores Pessoais e Profissionais, Software, Suprimentos e Cursos.
- Financiamento em até 18 meses sem entrada e os preços mais baixos do mercado.
- Atendimento perfeito, profissionais treinados e habilitados para dar a você
- a certeza de um bom Investimento.

## EQUIPAMENTOS

Neste instante é fundamental entender que ao se encerrar este  $LOOP$  ( $C = 0$ ), DE apontará para o NEW LINE de fim da 12ª linha, e não para o último caráter de vídeo da 12ª linha. HL apontará para o NEW LINE de fim da 11<sup>a</sup> linha. É necessário que DE passe a apontar para o primeiro caráter de vídeo da próxima linha. Isto é fácil. Basta:

## SUPRIMENTOS

Formulário Contínuo • Disquetes •

Mais difícil, ou melhor, mais trabalhoso, é fazer com que HL aponte para o primeiro caráter de vídeo da linha anterior a esta, na qual está. Isto equivale a andar para trás na tela. Assim sendo, a instrução SBC HL,rr se faz necessária. Usaremos SBC HL,BC. Logo, é preciso preservar o valor atual de BC na pilha para não perdermos os valores corretos dos contadores (na verdade, apenas o contador B). Outro cuidado se impõe: a instrução OR A, que não altera o conteúdo do acumulador, mas garante que CARRY FLAG fique em zero, possibilitando o perfeito funcionamento de SBC HL,BC.

Av. Ataufo de Paiva, 566 sobreloja 211 e 202 Rio de Janeiro - R.J. Tels.: (021) 239-2798 e 511-0599

Certifique-se, olhando para o esquema da tela, de que você compreendeu o número 65 que foi colocado em BC para SBC HL,BC. HL e DC estão agora reposicionados para as novas trocas, os contadores B e C já foram recuperados e o programa está no final. Voltaremos agora ao rótulo LOOP para trocar as outras linhas.

> DJNZ LOOP 10 E8 RET C9

dereço apontado por DE), para depois recuperá-lo inalterado através de POP AF e colocá-lo no endereço apontado por HL. A alma do programa está neste bloco de instruções acima. Passemos às próximas trocas, completando a linha. Lembre-se: C é o contador de caracteres por linha.

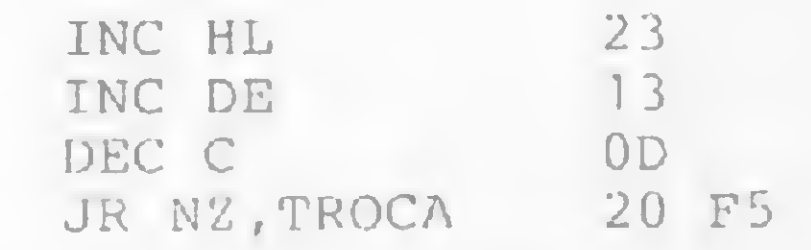

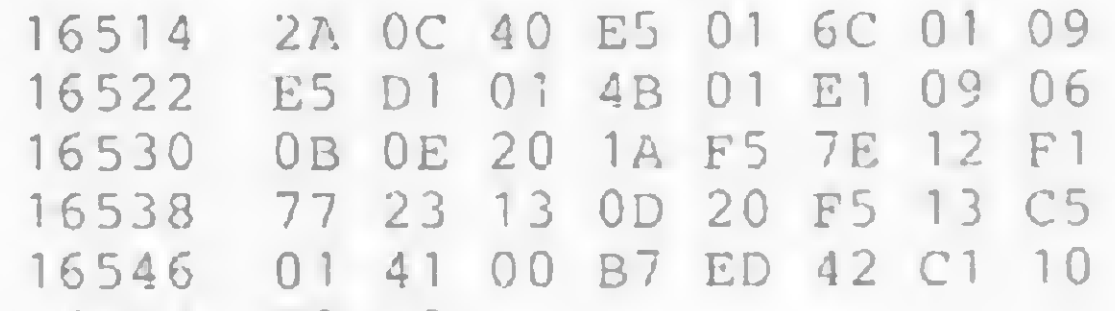

INC DE 13

Após introduzir esses códigos (quantos quiser de cada vez), acrescente as seguintes linhas (sem apagar o programa carregador):

Dê asas à sua imaginação e certamente descobrirá um uso pessoal para esta rotina. Talvez um efeito-surpresa num jogo, quem sabe? Afinal, agora você já sabe colocar o display de cabeça para baixo.

Fitas • Mesas • Etiquetas • Etc.

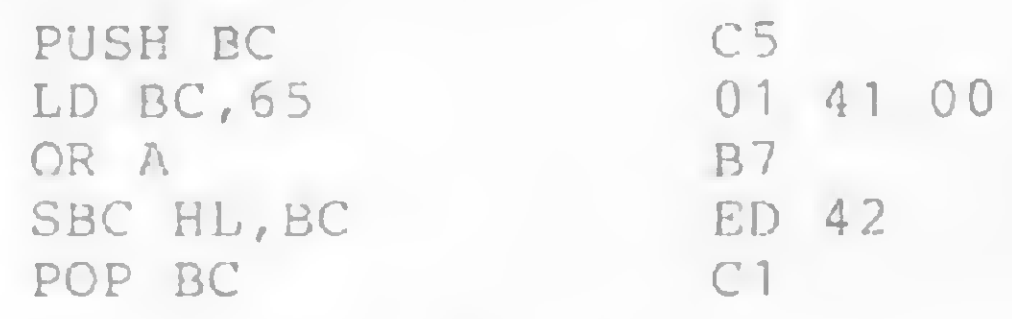

O programa é surpreendentemente curto: apenas 42 bytes! Coloque-o a partir do endereço que desejar, pois só foram usados saltos relativos. Uma maneira rápida de carregá-lo na memória é:

 REM <sup>42</sup> caracteres quaisquer POKE 16510,0 (modo direto) LET E=16514 20 LET  $H\text{S} = "$ " IF H\$="" THEN INPUT H\$ 40 IF H\$="S" THEN STOP PRINT E,H\$( TO 2) POKE E,16\*CODE H\$+CODE H\$(2)-476 LET E=E+1 LET H\$=H\$(3 TO) IF PEEK 16442=2 THEN CLS 100 GOTO 30

O comando direto POKE 16510,0 zera a linha que conterá os códigos de máquina, evitando a sua edição ou que se apague acidentalmente. A edição seria desastrosa, pela presença do byte 7E no programa.

Intrigado com a linha 90? Saiba que ela providencia a limpeza da tela quando estiver repleta, evitando o erro 5. Agora então, dê entrada aos seguintes códigos:

#### 16554 E8 C9

#### 110 LIST 120 RAND USR 16514

e digite GOTO 110 para ver algo que você jamais viu (nem veria sem a linguagem de máquina).

Outro efeito curioso pode ser obtido com:

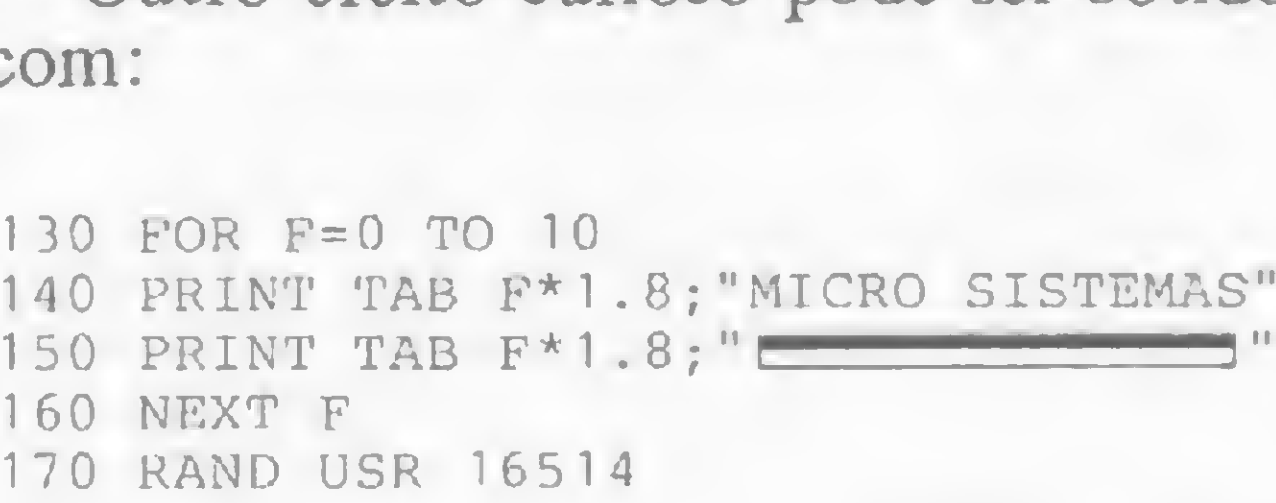

O caráter de construção da linha 150 é GRAPHICS SHIFT 7. Digite GOTO 130 e observe.

Nelson N. S. Santos é professor de Química e de Matemática e consultor técnico da DIMERJ Sistemas. Usuário de um Sinclair, é também autor do livro Além do BASIC, sobre linguagem Assembly para a linha Sinclair, recentemente lançado pela Editora Campus.

# Chegou<br>a impressora<br>de combate.

Esta é a Ita, a impressora que apresenta a melhor relação preço/desempenho. E a Racimec faz questão de apresenta-la a você pessoalmente. Visitando um dos postos Racimec, você descobre o que a lta é capaz de fazer. E o que faz dela algo especial.

E o melhor: vendendo diretamente para você, a Racimec pode vender mais barato. Além de custar menos e contar com assistência técnica direta da: fábrica, a Ita é garantida por 1 ano. E isso vale para todas as peças e componentes. Todos. Quem tem Ita fala com o fabricante.

Ao adquirir a Ita, você leva grátis, um kit de suprimentos: cabo de conexão (com conector para o seu micro), 2 fitas para impressão, 2 cartuchos sobressalentes e capa protetora. Se algum dia a Ita apresentar. problemas de funcionamento ou

troca de peças, chame a Rede de Assistência Técnica Racimec. A mesma rede que atende a mais de 15.000 terminais e micros Racimec. A Ita é fácil de operar e a Racimec faz questão de colocar

isso no papel. Junto com a Ita você recebe um manual que mostra como explorar os seus recursos. Em linguagem clara e direta. E não esqueça: a Ita pode seracoplada a qualquer micro existente no mercado.

1 ano de garantia

Recurso é o que não falta: cabeça para 300 milhões de caracteres, 100 cps. 132 posições.

TORACINEC RACIONALIZAÇÃO E MECANIZAÇÃO

33 linhas por minuto, caracteres semi-gráficos em português, saída serial/paralela.

Isto é, ela é igual às melhores em sua categoria.

Dê um pulo a tima Regional Racimec e comprove.

Regional São Paulo - Av. Paulista 1471 - conjs. de 1114 até 1117 - Tels.: (011) 284-2808/284-8472/283-1103/285-2218 CEP 01311 - Cx. Postal 55051 - Telex (011) 25920 Regional Rio - R. Barata Ribeiro 370 - sala 307 - Tel.: (021) 235-1561 - Telex (021) 25056

Difícil trabalhar em linguagem de máquina? Utilize as funções deste monitor para o TRS-80 mod. III e diminua bastante seus problemas

# NewNon

Lávio Pareschi

ste é um monitor desenvolvido para micros compatíveis com o TRS-80 mod. III, que oferece as funções necessárias para entrar, debugar, executar e trabalhar <sup>i</sup> programas em código de linguagem de máquina ou dados em hexadecimal diretamente na memória. Tudo isto sem que deixemos de poder usar os comandos do DOS.

A listagem apresentada corresponde a uma versão para rodar em sistemas com disco e NEWDOS 2.0. Se o leitor desejar trabalhar em TRSDOS, deverá realizar a seguinte substituição na linha 11070 do editor:

Em micros com menos de 48Kb de RAM, aconselhamos fazer as substituições:

De: 880 USERTP LD B,4 Para: 880 USERTP LD B,32 De: 160 ORG F000H Para: 160 ORG (usuário)

De: 11070 DOS EQU 4419H

Para: 11070 DOS EQU 429CH

Aos sistemas que disponham apenas de cassete, a rotina CMD (linha 11150 do editor) e as variáveis relativas (DOS, MSI, BUFO) não serão necessárias, tendo que se substituir a linha de retorno ao DOS (11060 JP 4020H) pela de retorno ao BASIC (11060 JP 1A19H).

Vírgulas (,) e espaços são delimitadores válidos entre parâmetros. Se um erro é detectado na entrada de um comando ou de seus parâmetros, um (?) será mostrado e o comando abortado.

 $>C$ <comando do DOS> < $CR$   $-$  Executa qualquer comando do sistema operacional (DOS), retornando após a execução ao monitor.

A tecla <Break>, durante um *display*, interrompe a sequência... <Enter> continua; <Clear> aborta o comando, e <Espaço> o interrompe, enquanto pressionada.

Para se entrar com o programa, o melhor é usar um editor assemblador como o EdtAsm, seja na versão cassete ou disco. O monitor usa quase 2Kb de RAM e, na listagem, sua origem (ORG) foi colocada em F000H, no final da RAM para micros com 48Kb. A pilha do monitor começa em F8FFH.

A tecla <Break> reinicia o monitor.

 $F7000,7$ FFF,FF $\langle CR \rangle$  - Fill (Preenche) a memória de 70000H a 7FFFH com FFH.

 $\mathcal{S}$  – Comando Go. Apresenta as seguintes possibilidades:

 $>\mathsf{SC}\ll\mathsf{CR}$  – Executa diretamente o programa do usuário a partir do PC (Program Counter) do usuário, sem breakpoints (pontos de parada).

## OS COMANDOS

A tecla <**ENTER**> é sempre usada para terminar os comandos ou parâmetros. Para facilitar, de agora em diante a representaremos como <CR>.

 $\geq$ G<sup>\*</sup> 9050 $\lt$ CR $\geq$  - Executa o programa a partir do PC do usuário, com um breakpoint em 9050H.

O sinal >, como no BASIC, significa que o monitor está pronto para receber qualquer entrada pelo teclado.

> O breakpoint é uma instrução RST 30 colocada no endereço especificado no comando GO. O conteúdo antigo é salvo

Veja agora a descrição dos comandos com exemplos:

>D3COO,3FFF<CR> — Mostra o conteúdo da memória em hexadecimal, do endereço 3C00H ao endereço 3FFFH, inclusive.

>E700(XEspaço> C3-<Espaço> 00-<Espaço> 10-20 <CR> - Examina e/ou substitui <sup>o</sup> conteúdo da memória. No exemplo acima, o byte 10H, conteúdo do endereço 7002H, é substituído por 20H. A substituição só é efetiva em RAM.

>G8000H<CR> — Executa programa do usuário a partir do endereço 8000H, sem nenhum breakpoint.

>G9000, A001<CR> - Executa programa do usuário em 9000H, com um breakpoint em A001H.

 $\geq$ G9000, 9050, A000 $\leq$ CR $>$  - Idem, com dois breakpoints

em 9000H e A000H.

Ao encontrar um breakpoint, o monitor responde:@9050: Parada do programa em 9050H. Então, o usuário poderá examinar os registros da CPU, a memória etc., na situação do momento do breakpoint.

Quando um breakpoint é encontrado durante a execução de um programa, ocorre um retorno ao monitor, o endereço da ocorrência é mostrado e todos os registros da CPU são salvos para exame posterior.

desde a execução do comando e reposto após o breakpoint, ao prosseguir-se a execução do programa (>G<CR>). Isto só é válido para códigos contidos na memória RAM.

O endereço do breakpoint deve coincidir com o primeiro código de uma instrução. Lembre-se que as instruções do Z80 podem ser de 1, 2, 3 ou 4 bytes.

 $\geq$ HFFF $\leq$ CR $\geq$  - Converte o número hexa FFFH em decimal. Aparece como resposta OFFFH....04095.

 $>$ K1234, 4321<CR> - Calcula a soma e a diferença dos parâmetros hexadecimais. Responde: 5555 CF 13.

>J4000,4FFF<CR> — Testa a memória (RAM) entre os endereços fornecidos, inclusive. Teste não destrutível.

Se teclarmos <Enter> após a leitura de um arquivo, este será executado a partir do entry-point obtido. Para voltarmos ao monitor sem execução, deve-se teclar <Espaço>. Caso haja erro na leitura, um "BAD" aparecerá no vídeo, ela será interrompida e se voltará ao monitor.

>P1200<CR> - Põe um texto em ASCII diretamente na memória, a partir do endereço 1200H. Para terminar o modo de insersão em ASCII, tecle <CLEAR>. Caracteres de controle são vistos como (.). Aceita back-space.

>L<CR> — Load programa de cassete, no formato System. O monitor pergunta a velocidade do cassete e, a medida que o arquivo vai sendo lido, é mostrado seu nome, e um "\*" pisca no canto. Cada piscada representa um bloco de dados lido. Adiante veremos a estrutura do formato System.

>QIA0<CR> - A porta I/O de endereço AOH é lida, e seu conteúdo, em binário, mostrado no vídeo.

 $>$ QO80,FF $\langle$ CR $>$  - Na porta I/O de endereço 80H, é escrito um FFH.

 $>$ S7000, 77FF $<<$ R $>$  - Save, grava em cassete o conteúdo da memória de 7000H a 77FFH, no formato System. O monitor pede:

Name? ZORRO<CR> - O nome do arquivo ou programa, com até seis caracteres alfanuméricos. (O primeiro  $\neq$  de número).

 $K7(H/L)?$  — Aqui a gravação se inicia, e são mostrados caracteres especiais em seqüência que indicam os blocos do formato System que estão sendo gravados.

 $>$ T5000, 50FF $\langle$ CR $\rangle$  - Type, mostra no vídeo, em formato ASCII, o conteúdo da memória de 5000H a 50FFH. Caracteres de controle são mostrados como ( .).

>M4000, 40FF, 9000<CR> — Transfere o conteúdo da memória de 4000H a 40FFH para 9000H a 90FFH.

 $>$ V6000, 67FF, 7000 $<$ CR $>$  - Verifica, comparando se o conteúdo da memória de 6000H a 67FFH é igual ao de 7000H a 77FFH. Se alguma diferença for encontrada, serão mostrados o endereço do primeiro bloco e os conteúdos do primeiro e segundo blocos que não coincidiram,

 $>$ W4050, 01C9 $\lt$ CR $>$  – Insere no endereço 4050H a palavra ("Word" de 2 bytes) 0109H na forma LSB/MSB, byte menos e mais significativo, diretamente.

 $>$ X - Comando X, examina CPU. Este comando permite examinar ou modificar os conteúdos dos registros da CPU, na execução de um programa controlado pelo monitor. Os mnemónicos aceitos são:

A Acumulador B,C, D, E, H, L Registros da CPU P<br>Program Counter ou Contador de Programa<br>S<br>Registro de Interrupção Stack-Pointer ou Ponteiro da pilha I Registro de Interrupção<br>Registro de "Refresh" Registro de "Refresh"

>R<CR> - Retomo ao DOS ou BASIC. Fim do NewMon.

 $>\times$ CR $>$  – Mostra o conteúdo de todos os registros primários: A, B, C, D, E, F, H, L, P, S e I em hexadecimal.

 $>$ X' <CR> - Mostra todos os registros alternativos: A', B',  $C', D', E', F', H', L', X, Y, R.$ 

 $>$ XA 10-20 $\lt$ CR $>$  - Troca o conteúdo do registro primário A de 10H para 20H.

Entry? XXXX<CR> - <sup>O</sup> ponto de entrada do programa em hexadecimal. Se a gravação for de dados, em vez de um programa, esta informação torna-se irrelevante.

 $>$ Y55, 21, 3C,..., XX<CR $>$  - Procura em toda a memória o string de bytes (até 32) fornecido nos parâmetros do comando. Se encontrado, é mostrado o endereço.

Caso haja outros blocos, eles terão a mesma configuração acima, a partir do data header. Terminamos com o bloco entrypoint:

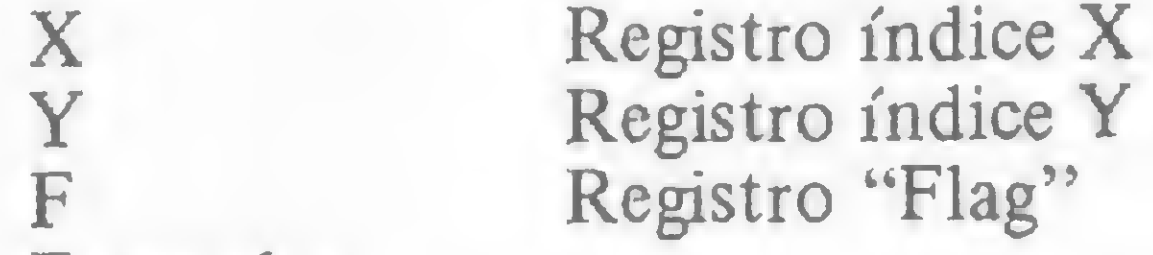

Exemplos:

>X' B 10-<Espaço> 55-44<CR> — Troca o conteúdo do registro alternativo C' de 55H para 44H. B' continua com 10H.

## O PROGRAMA

A listagem é apresentada com comentários suficientes para a compreensão do software. Chamamos a atenção para a Tabela de Endereços dos Comandos, linha 1000 da edição, que contém os vetores para execução de cada comando. Quem desejar incluir uma rotina com um comando de chamada própria, poderá fazê-lo facilmente utilizando uma das áreas vagas.

No caso de se querer aprender a usar algumas das rotinas da ROM de nosso micro, poderá fazê-lo estudando suas aplicações no NewMon, onde são empregadas. Estas rotinas são facilmente identificadas por seus endereços de chamada em área de ROM, abaixo de 37FFH, como Inkey, Display, Input etc.

## A GRAVAÇÃO CASSETE NO FORMATO SYSTEM

O início de um arquivo no formato System consiste de um leader (255 bytes zeros) seguido de um byte de sincronismo (A5H).

A gravação é dividida em blocos de até 256 bytes cada (00H corresponde a 256).

Há três tipos de blocos, cada um com um header-byte:

55H - bloco tipo filename, nome do arquivo;

3CH - bloco tipo data, com os dados;

78H — bloco tipo entry-point, com o endereço do início do programa.

O conjunto completo de uma gravação no formato System apresenta a seguinte estrutura:

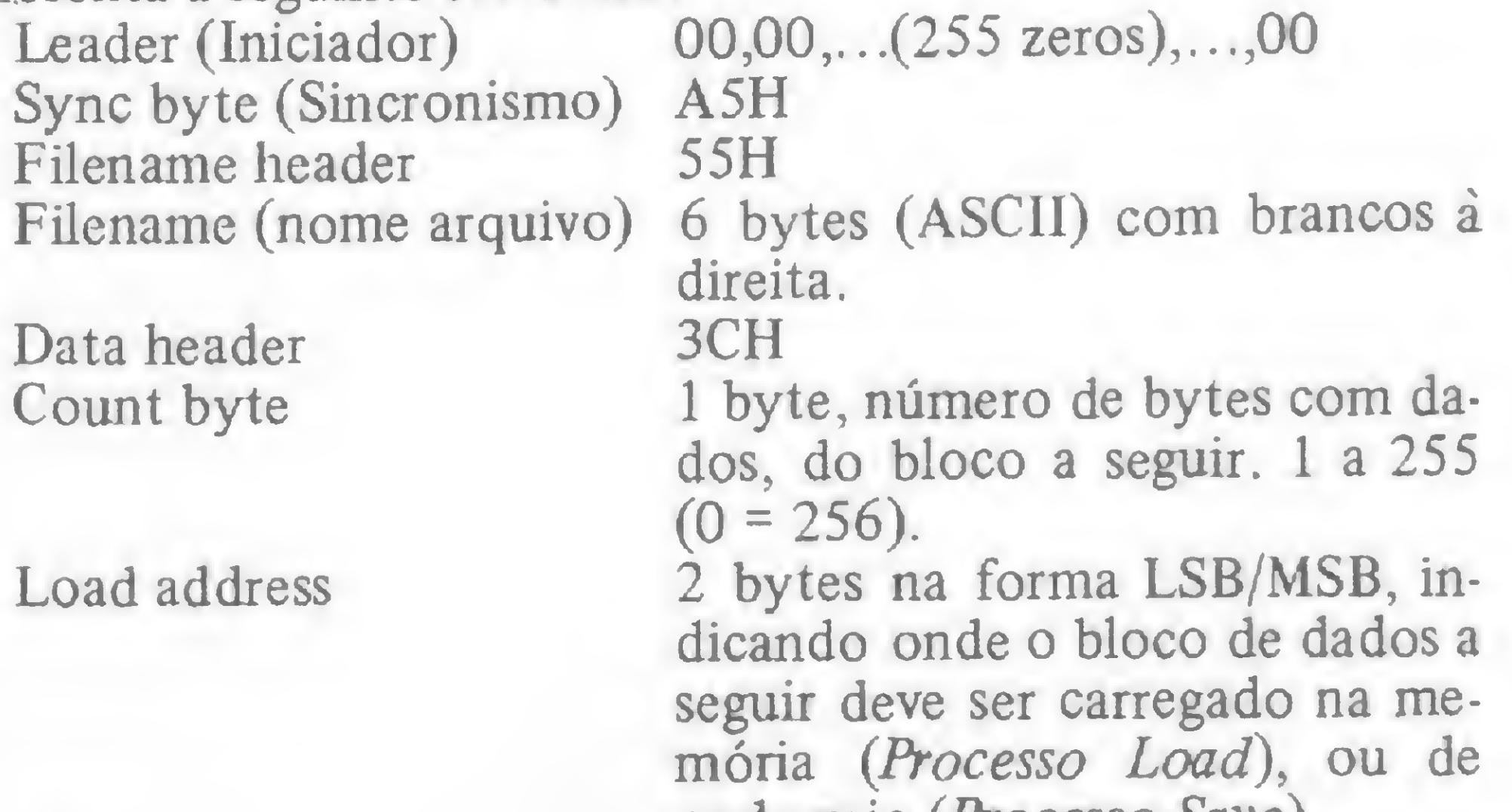

onde veio (Processo Save). dados de um bloco. XX, <sup>1</sup> byte = somatório de todos os bytes do bloco (não importa

o overflow). Este byte verifica se o bloco está correto.

Entry header 78H

Entry address 2 bytes LSB/MSB, endereço de início de programa (necessário quando o arquivo for um programa).

## Data Checksum

**NEWMON** 

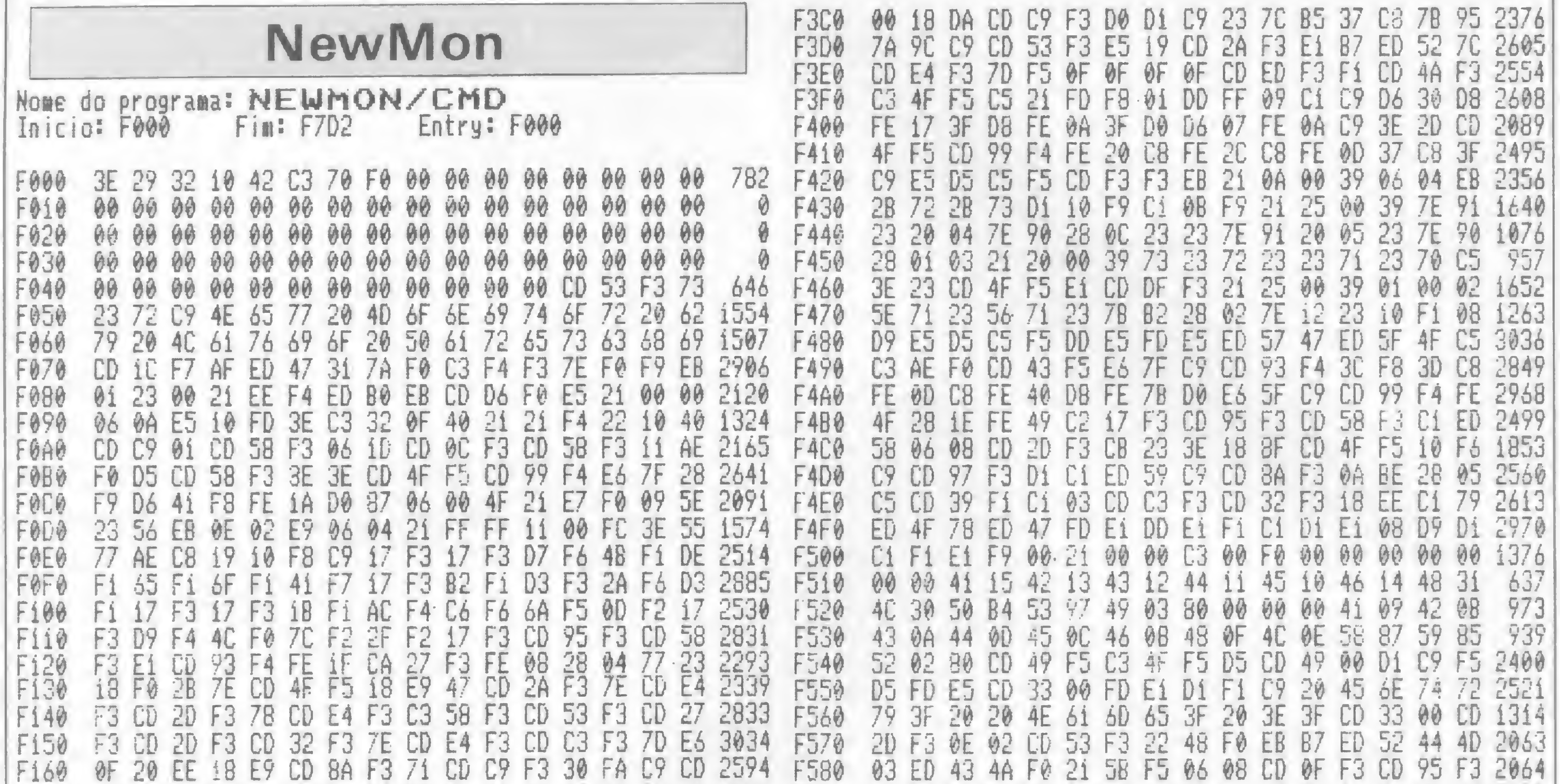

34 00 39 72 28 28 10 CD BC F3 D1 21 1571 20 03 2A DF 40 E5 21 63 F590 E1 7C 85 F5 06 07  $CD$ F170 35 12 38 F4 幼上 F3 1570 1903 35 00 39 E5 CD 95 40 00  $64$ AF.  $F3$ CD. FE 8D 28 23 16 02  $2i$ F5A0 F3.  $07$ 21 **08 FO CD CD** F7 73 78  $96$ F180 23 -77 23 3E 1621 55 64 02 06 06 00 21 08 23  $\theta$ A F5BO 3E CD. 71 70  $\emptyset$   $\Xi$ **BE B1** 28 87 92  $F190$ 58 78 **VA**  $\mathbf{r}$ E3 1515 3E 1662 15 **CD** 58 F<sub>3</sub>  $21$ F5C0 7E **OD** BE 28 03 23 FE OD 20 Đi  $16$ 28 03 90 第2 F4 ED F1A0 02 64 土钞 2A 48 FO D9 05 28 25 D5 50 5F 2005 70 23 388 AE 28  $9E$ F5D0 **04 @C** 40 D9 77  $E_{\theta}$ 39 53 F3 **7E**  $47$ EÁ FiBO  $C3$ 32 2748 02 **F4** F3 CD **FSE0** 7D 64 58 42 Di 70 CD 06 3E  $3C$  $\theta$ 2 78 **CD** 64 02 00 CG. 54 FICO F3 F3 81 CD -23 1784 **TE** CD  $C2$ 18 95 2479 F5F0 85  $4F$ CD.  $6402$  $4F$ 10 F<sub>3</sub>  $63$ F<sub>8</sub> 7E F1DO 18  $8<sub>6</sub>$ 02 F<sub>3</sub>  $-54$ F<sub>3</sub> C<sub>9</sub> **7E** CD  $F3$ **CD** F4 D<sub>8</sub> 2737 79 D<sub>9</sub> 58 Ei E4 F600 28 03 **CD** 90 18 ØE 负有  $-47$ 18 30 04 -92 **OD**  $\emptyset$ <sup>1</sup> **FIE&** F3  $64$  $\odot$ 2178  $C3$  $F8$ BC F3 D1 E1 73 F610 CD 64 02 CD. 02 FB 14 E5 CD. 78 FE 78 CD 动卫 7C FE 08 28 64 **70** 64 FIFO  $28<sub>1</sub>$  $E1$  $6F$ 64 18 F5 2172 64 21 21  $84$ 1195 DE  $2B$ CD 53 F3 F620 20  $B<sub>0</sub>$ 27 20 20  $4261$ F6 07 i8 01 61 F200 7D E6 1862 96. **2169**  $12$  $02$ 02 3E FE 70 F630  $20^{\circ}$ ICD. 20 2E  $9F$ AF **CD** 7F FE 30 F3 CD. 功4 FT E3 F210 7E F3 06 40 E6 i136  $4F$ FE 35 53 06 06 26 28 35  $62$ C3 主身 E8 18 Ei 16 2487 F640  $\emptyset$ <sup>2</sup> 55 20 40 CD. 32  $F3$ **CD** F5 CD. 30 FZZØ FA  $E_{L}$ F5 22  $20$ F<sub>6</sub>  $22<sub>1</sub>$ 1476 **CD** 35 65 33 78 1891 F650 28 23  $10$ 40 F3 65 E5 D6 95 Ei  $64$ F230 3E -28 ØD 14 BA 85 1882 8E FE 78 28 39 CD. 35 62 F6 39 E5 C5 C5 -58 2096 F660 48 FØ 18 **CD**  $2D$ F240 47 **AF** 6<sub>R</sub>  $\Delta$  $4F$ 1617 F2 iD F670 81  $19F$ 35 愛品 89 **Bi** E2 77 E5 2617 35 F250 **5A** DD DD 7E. 砂粒 ED  $\mathcal{L}$ Ei **DD** .473 3E 18 F<sub>2</sub> Ei E5  $2B$ 2169 F680 21 35 30 3E BE 20 02 20 77 Ei 18 FE E8 23 DD  $2B$  $2A$ BE 56 **ZEFF**  $F260$  $28<sub>1</sub>$ **BB** DD F6 06 05 21 35 47 C3 14 03 21 25 CĐ. 97 2497 F690 92 20  $C<sub>2</sub>$ CD 20  $\theta$  $33<sup>°</sup>$ 10 Ū1 18  $D4$ F270  $CD$ 01 CD 20 F3 ES 05 1919 F8 20 F5 03 21 CD. -99 F6A0 F3  $C3$ 勇士 EB  $14$ 28 5A FE -27 20 **BA** F4 F<sub>8</sub> F280 FE OD 12 F5 2A  $28$ F<sub>3</sub> F<sub>3</sub> CD. 2À  $17$ 23 18 E<sub>1</sub> BE 28 **CB** 7E  $F3$ 1749 F3B0  $2A$ 48 FØ. CD. 2A FG Ei  $97$ F4 F290 FE OD 28 4C C3 318 1755 34  $F$ E<sub>9</sub> CD **20** 40 40  $3F$ EB  $5F$  $26$ 00 39 EB 23 F6C0 47 60 ØD 工房 44  $20^{\circ}$  $44$ **7E** FE  $\overline{4}$ E6 1A F3 -23 **FEA0**  $\mathbb{F}(\mathbb{R})$ F6 06 08 F3 1245 Đ<sub>8</sub> 2451 00 旁  $21$  $9F$ F<sub>3</sub> **OD**  $FA$ F6D0  $4F$ -53 己庭 **VO CC** 78 05  $1A$ CD E4 E2B0 28  $1E$ L<sub>4</sub>  $34$ Fi 23 FE. 20 F5. 78 E5 F5 府 C5 FSEO 08 CD. 43 28 FEC®  $1374$ 19 FT FE C3 28  $4B$  $37$ 28 48 18 1949 FóFØ 12 C8 FZ **WD** L5DA 28 78 **0D**  $\Box \emptyset$ U<sub>4</sub> 44 -03 13 E<sub>1</sub> 土土  $L1$  $F3$ 32 F5 3E CB 29 3F 09 CD. 3D  $2478$ **4C** 20  $21$  $\partial \phi$ **7E** 23 **B7** F8  $4F$ FZ00 FB F6 ØF 20 F3 CD. F3 CD 58 CD. **FEE®** 3E 03 32  $C9$ 40  $3<sup>o</sup>$ 1A 1984 F5 42 3A **QC** 1618 39 E4 FE 48 C0  $11$  $3F$ 23 EB 6F 26 00 EB F710 CD. 43  $4F$   $F5$ Eó F2F0 7E  $47$  $3E$ 32 1844 **7E** 2278 **D5 F6** C<sub>3</sub> 21 53 F720 40 -22 **AC**  $40 - 4$ 76 CD. F<sub>3</sub>  $18$ D7 D4 F6  $2A$ DE 1A  $E4$ 00  $1B$ F300 78 28 F3 566 19 3E 2563 **OC** 2A D5 上立 F3 3A -32 C9 CD. F3 F730  $22^{\circ}$  $40^{\circ}$ 23 土谷  $D4$ **VU** F310  $4F$ F5 ŁA 朝 平安  $FA$ 03 2697 C9 CD **9B** CD 59 CD. 50 59 36 F3 FZ CD 58 F749 CD  $2D$ FZ F3 CD. ÐF  $F3$ 50  $C3$ ĤE FØ **4F** F320 18 70  $\frac{1}{2}$ 1986  $C<sub>2</sub>$ 3E  $20^{\circ}$ 18 1963 **F750** 75. F7 CD. 78 3E **VD** 28 08 **B7**  $C5$ 05 20 F<sub>3</sub> Fi. F7 38  $64$ F5 FE FE F33<sup>9</sup>  $3A$ 68 E6 30 CE 2011 28 18 90  $27$ F760 FZ 70 F5. EA FE 38 F340  $3A$ 01 L5 Lö  $-40$ 上方 i736 C3 33 DD  $AF$  $C9$ CS D5 E5 24 20 40 2195 F F3 F770 3A 38 -97  $9<sub>2</sub>$  $\theta$ F350 27 Ei. 40 99  $40$  $L$ o 1754  $-22$ 1736 30 18  $99$ 30 FE. 28 07 20 E<sub>1</sub> Di. F780 DD. BZ 42 38  $\emptyset$ 3  $19$ 7C 40 勒德 E6 CO  $5F$ 斗钞 4E **EU DO** -70 F36% Lo. 30 01 00 03 ED 80 06 40 21 1340 23 18 E1 21 00 00 55 2019 F790 F7 79 FE 01  $CB$ DD 23 DD **CD** 3C 60 F370 C1 C<sub>2</sub> 40  $11$ **30 E3** CE DA DO AA CE DELL IG II AP PR OT IS PR ER  $\angle$  7 A 4 **FIAA** FILED AN CO CO 70 FILED 30 AA AA TIT LA EA **START START** 

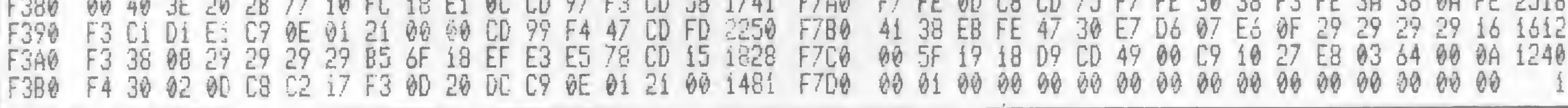

Na posição 16913 da RAM, controlamos a velocidade da gravação ou reprodução, O para 500 bps e 3 para 1500 bps. No NewMon são usadas as rotinas da ROM: Drive, Ldr, Wrt, Coff, Rsync e Rbyte.

### USO DO DOS PELO MONITOR

Pode-se executar qualquer comando do DOS, como faz a rotina Cmd do monitor, chamando a sub-rotina DOSCALL em

4419H (NEWDOS) ou 429CH (TRSDOS), com o par de registros HL apontando para um texto ASCII em memória que contenha o comando a ser executado, terminado por um ODH (Enter). **AR** 

Lávio Pareschi é engenheiro eletrônico formado pela PUC-RJ, e trabalha na área de Desenvolvimento na Datapoint do Brasil.

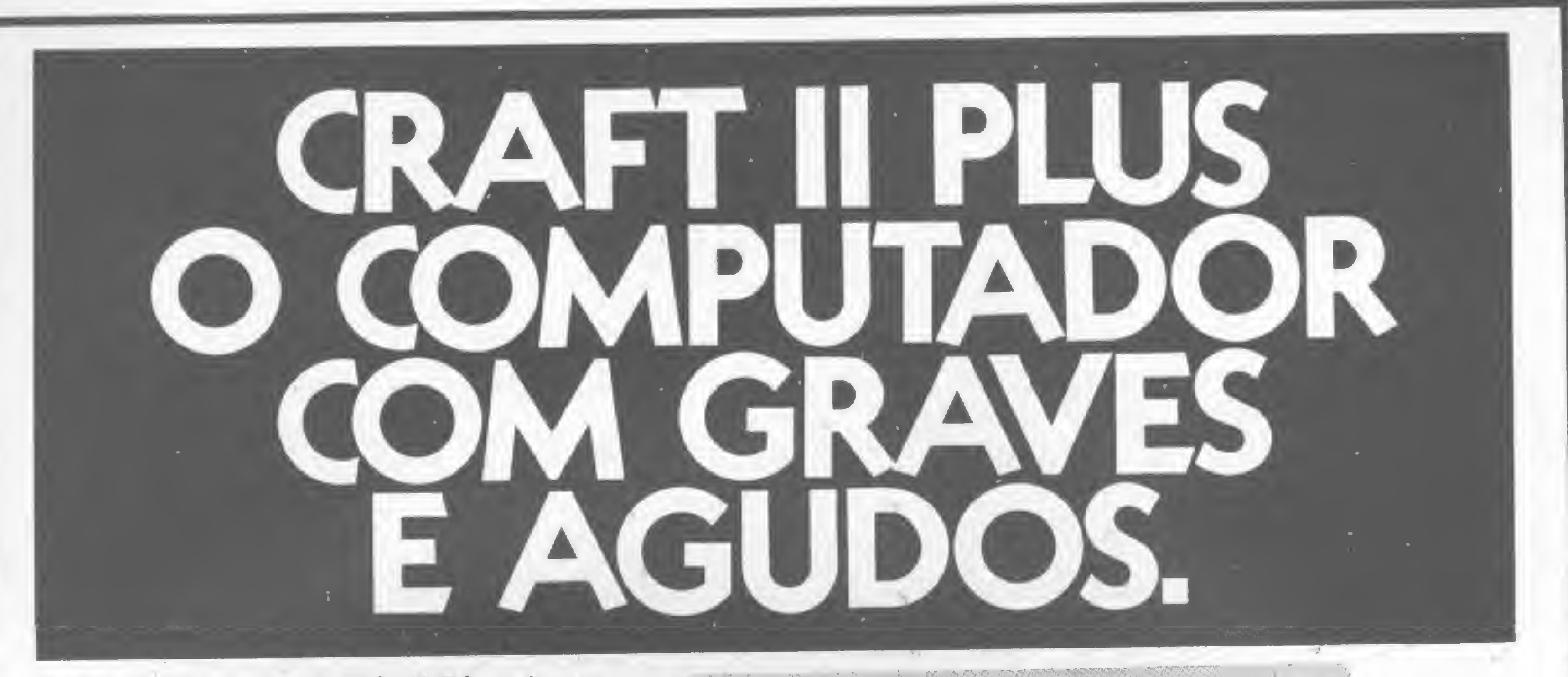

O teclado do Craft II Plus tem todos os caracteresda língua portuguesa. Inclusive os acentos. São 48 K de memó ria, com 32 funções programadas e mais 9 programáveis. Além de ser Apple compatível, o Craft II Plus é o mais resistente microcomputador que você pode encontrar no mercado. E todas essas vantagens se completam na Clappy, com atendimento especia lizado, assistência técnica super-eficiente e as melhores condições de preço e paga mento que alguém pode programar. Passe rápido na Clappy. Na era da informática, se você demorar, já era. Super-enciente e<br>
Side preço e paga-<br>
side preço e paga-<br>
to que alguém po-<br>
programar. Passe<br>
do na Clappy. Na<br>
da informática, se<br>
enciente de dive, 2 disk-drives, monitor Controlled até 30/6/85<br>
paralela e impressora El

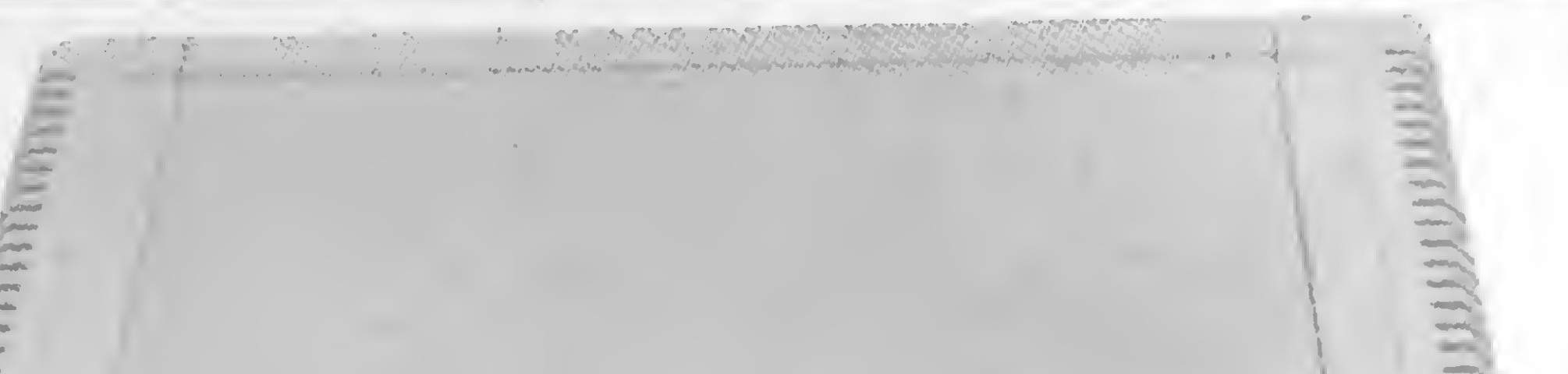

# crciftll  $\blacksquare$ CRIDER

- Interface
- p/impressora
- · Interface p/drives
- **Teclado numérico**
- Expansões de memória de 16, 32, 64 e 128 K
- · Expansão de vídeop/80 colunas
- CP/M
- Buffer p/impressoras  $c/32K$
- **•** Interface serial RS232C

CPU 48 K. Interface de drive, 2 disk-drives, monitor Compo 18 Mhz, interface paralela e impressora Elebra Monica 80/132 colunas.<br>Preco válido até 30/6/85 Cr\$ 14.528.000

## Cartões Auxiliares:

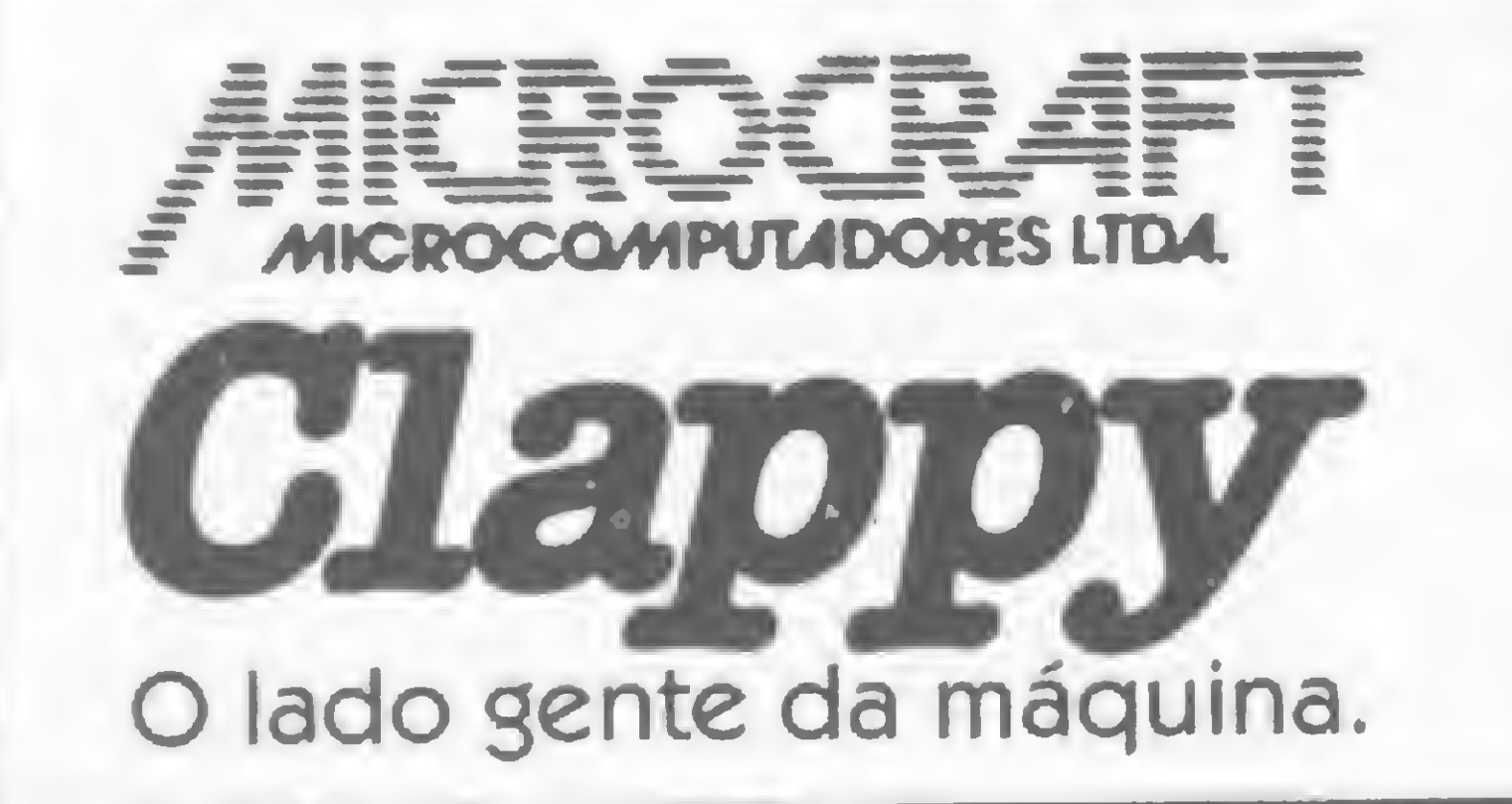

Centro: Av. Rio Branco, 12 - loja e sobreloja - Tel.: (021) 253-3395 Copacabana: Rua Pompeu Loureiro, 99 - Tels.: (021)236-7175-257-4398

Visite nossas lojas ou solicite a visita de um representante Atendemos em todo o Brasil pelo Reembolso Varig

dUlNdb

SENI

Explore os recursos do arquivo de imagens do seu micro da linha Sinclair e construa uma nova arma para proteger seus programas

# NO BREAK GGMI: um desafio aos piratas!

Claudio Bittencourt.

comum nos depararmos com programas que, ao serem carregados no micro, entram rodando e não há nada que os faça parar. Também é habitual vermos programas cuja finalidade é parar esses programas bloqueados, pois é a única maneira de copiá-los. O leitor assíduo de MICRO SISTEMAS certamente já observou na Seção Dicas diversos macetes que servem tanto para bloquear quanto para desbloquear programas.

Digite o programa da listagem <sup>1</sup> e grave-o em fita. Assegure-se de que a linha 9984 tem pelo menos 37 carac-

Pois é, como se vê, está em curso uma guerra sem quartel entre autores e piratas. Neste exato momento deve haver um bando de gente, de um lado e de outro, pensando em novas técnicas. E o mais engraçado é que todo mundo é agente duplo (inclusive o autor deste programa), o que nos leva a crer que não existirão vencidos nem vencedores, pois nunca chegaremos ao Armagedon, a batalha final entre o Bem e o Mal.

Para gravar, tecle RUN 9980 e aguarde até aparecer na tela a frase: PRONTO PARA GRAVAR. Coloque então o gravador no modo gravação e aperte qualquer tecla que, imediatamente (sem aqueles tradicionais cinco segundos) começará o SAVE. Para carregar o que foi gravado é obrigatório o uso do coman do: LOAD 'NO BREAK GGMI''. Qualquer tentativa de carregamento direto que não utilize o nome do programa provocará o colapso do sistema.

Bom, após estas palavras cabalísticas, continuemos: o fato é que o nosso amigo Renato Degiovani colocou bastante lenha na fogueira com o seu MICRO BUG, que salva e copia qualquer programa em qualquer lugar da memória, sem interpretá-lo. Mas nós provaremos que é possível, com o auxílio de uma pequena rotina em linguagem de máquina, enganar ao MICRO BUG e a outros espertinhos. (Hoje vamos vestir a nossa máscara de anjo. Amanhã, quem sabe, seremos piratas de novo. Assim é.).

O leitor, a esta altura, deve estar pensando: "E o MICRO BUG, que copia os bytes em área de memória escolhida pelo usuário, fora do sistema operacional?" Como resposta, um desafio: um doce para quem conseguir piratear o nosso programinha com o MICRO BUG (comprovadamente), e o mesmo se aplica às funções especiais de armazenamento do TK-85. Tente.

### PREPARANDO A GRAVAÇÃO

teres além do REM, pois esta linha destina-se a receber os códigos de máquina em hexadecimal contidos na variável G\$. Observe que <sup>a</sup> numeração das linhas possibilita acoplar esse programa ao simulador merge GGMI, de nossa modesta lavra (publicado em MS nº 37, pág. 66), permitindo que o juntemos a programas já prontos, sem necessidade de nova digitação.

## OBSERVAÇÕES IMPORTANTES

Não esqueça nunca: este programa entra no micro em modo FAST. Quanto ao nome, eu não seria um bom criador de GGMIs se não deixasse ao usuário a oportunidade de escolher o melhor nome para seu programa. Assim, pode-se mudá-lo à vontade, na linha 9981, mas

cuidado: o último caráter, e somente o último, tem que ser obrigatoriamente em vídeo inverso, sob pena de confusão total.

Na linha 9996, a última, pode-se substituir o RUN pela chamada USR de seu programa, se ele estiver totalmente em linguagem de máquina. Esta linha foi colocada porque temos a intenção de continuar (para socorrer a turma do BASIC). Como se sabe, as maiores vítimas deste mundo hostil da pirataria são os programas em BASIC, que podem ser parados, a qualquer momento, pelo simples acionar da tecla BREAK. Então, NO BREAK GGMI neles que os programas em BASIC ficarão em pé de igualdade com os em Assembler. E até mais seguros.

#### EXPLICANDO O MÉTODO

Existem rotinas na ROM do micro que são acionadas diretamente pelo hardware, não permitindo a interferência do usuário, por exemplo: as rotinas responsáveis pelo envio de imagem para a TV no modo SLOW. Periodicamente, em intervalos de tempo muito curtos, a UCP interrompe o que está executando e dedica-se a essas rotinas, retornando em seguida à sua tarefa original. E tudo isso é feito de forma transparente ao usuário. Para remeter sinais à TV durante as interrupções, a UCP tem que se valer das informações contidas na RAM. É exatamente aí que o GGMI vai dar o pulo do gato. Como se pode ver no manual do equipamento, o arquivo de imagem é delimitado por duas variáveis do sistema operacional: DFILE e VARS, que são armazenadas nos endereços 16396/16397

e 16400/16401, sendo que o que vai para a tela são os caracteres arquivados a partir da primeira variável (DFILE). As demais rotinas da ROM (as de PRINT, PLOT, CLS, LIST, INPUT e as do cursor) usam como referência a segunda variável. Essa é a chave para a solução do problema proposto ao GGMÍ: as rotinas automáticas do display orientam-se pela variável DFILE, e as acionadas pelo usuário através da VARS.

#### ARQUIVO DE IMAGENS

O que temos de fazer é duplicar o arquivo de imagens, que em vez de 24 passará a ter 48 linhas, criando assim dois arquivos: um que começa em DFILE, é apresentado na tela da TV, mas não é alterado por PRINT, PLOT, CLS etc.;e o outro, que termina em VARS, recebe os PRINTs, PLOTs etc. porém não aparece na tela da TV. Chamaremos ao primeiro de ARQUl-TEL (arquivo de tela) e ao segundo de ARQUI-TRAB (arquivo de trabalho).

Depois, faremos uma rotina em linguagem de máquina para copiar o AR-QUI-TRAB no ARQUI-TEL, a qual será acionada pelo programa em BASIC sempre que necessário, atualizando o display. Essa rotina será armazenada no buffer da impressora, que tem 32 bytes situados a partir do endereço 16444, usados apenas pelos comandos COPY, LPRINTe LLIST, raramente empregados.

As 24 linhas extras do arquivo de imagens podem ser montadas em uma linha REM que, necessariamente, deve ser a última linha do programa, e tem que conter o código 118 a cada 32 caracteres, fazendo um total de 33x24-1 caracteres. A linha começa com 118 e é preciso fazer um POKE que transforme o seu último byte (o 118 natural da linha) em caráter printável. Por último, transferese a variável DFILE para uma posição 792 endereços abaixo. Ufa/ Mas nós não faremos nada disso, descanse. Vamos seguir a lei do menor es-

e depois junte-o ao da listagem 2, que tudo será feito, automaticamente, antes de realizarmos a gravação. Repare que o ciclo das linhas 9970 a 9973 dá os 24 POKEs necessários à duplicação do arquivo, e o restante monta os códigos de máquina no buffer da impressora. Grave tudo em fita com o SAVE normal, pois esse programa só pode ser rodado, uma única vez: depois que já estiver aco-

Se, por algum motivo, o programa parar, a rotina será automaticamente apagada, e o ARQUI-TEL ficará imobilizado na tela da TV, impedindo a visualização do cursor, da listagem, das mensagens de erro e de qualquer comando que se tente digitar, embora, naturalmente, tudo isto estará sendo lançado no ARQUI-TRAB, só que este não tem possibilidade de chagar à tela. A cópia de um programa nessas condições de nada vale, já que ele não pode ser rodado nem listado, e a insistência em rodálo terminará por provocar um crash no sistema.

## **SOFTWARE** BEM DOCUMENTADO É TUDO QUE VOCÊ PRECISA

## SOFTWARE EDITORA CAMPUS LTDA. R. Barão de Itapagipe 55 - 20261 - Rio de Janeiro - RJ Telefone (021) 284 8443 Desejo receber o(s) livro(s) e/ou fita(s) assinalados no anúncio. O Mediante envio de cheque nominal à Editora Campus Ltda. (despesas postais por conta da Editora). Nº .......Banco ... □ Mediante pagamento contra recebimento do material pelo reembolso postal, acrescido de despesas postais. Nome: . . Endereço: Cidade:. . CEP:.Estado:

forço e apelar para uma rotina da ROM que cria uma linha no arquivo de imagens sempre que lá encontra um código 118 sobrando. Basta então fazer POKEs adequados naquela região que as linhas surgirão (como por encanto). Explica-se: isso é uma reminiscência dos micros da linha Sinclair com 2 Kb de memória RAM e até hoje os fabricantes nacionais mantêm esta característica, apesar disto provocar um SCROLL estapafúrdio. (Suspeito que os possuidores do equipamento R-417, Ringo, não possam usar esta artimanha e tenham que montar a linha REM, pois esses micros tiveram a ROM modificada.)

#### PROCEDIMENTO

Acrescente ao programa da listagem <sup>1</sup> as linhas:

### 9991 RAND USR 16458 e 9994 RAND USR 16458

10 operações com Matrizes (POM1)/Operações Básicas com Escalares (POE1) . Cr\$ 102.500 2 Operações com Linhas e Colunas de Matrizes (POLI)/Outras Operações Envolvendo Matrizes  $($ POO $1)$ ......Cr\$ 102.500 3 Raízes Reais de Equações por Métodos de Tentativa (PRE1)/ Encontro de todas as Raízes de um Polinómio (PTR1). um Polinômio (PTR1)<br>\_\_\_\_\_\_\_\_\_\_\_\_\_\_\_Cr\$ 102.500 0] Resolução de Sistemas de Equações Lineares (PEL1)/Integração Numérica (PIN1).....  $\ldots$ .......Cr\$ 102.500 5 Operações com Polinômios (POP1)/Interpolação Polinomial (PIPI).Cr\$ 102.500 EDAnálise de Dados (PAD1)/ Análise de Regressão (PARI) . . . . . . . . . . . . . Cr\$ 102.500 IMPORTANTE: PREÇOS VÁLIDOS POR TEMPO LIMITADO

A série Software é exatamente isto - "PACOTES DE SOFTWARE", cada um deles composto por:

Um manual com documentação completa dos pro gramas, descrevendo-os sob o ponto de vista de sua utilização, operação e manutenção.

Fitas K-7 com os programas gravados por processo industrial sofisticado, de alta confiabilidade, em embalagem inviolável.

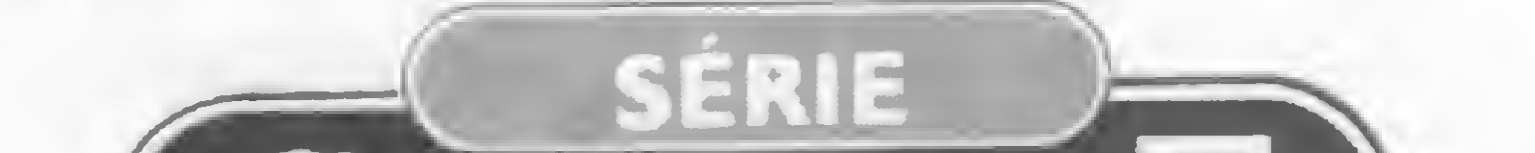

**DESAFIO: Os mais excitantes** jogos em BASIC-Botelho, A.J. L. 1985- 200 pp.. . . Cr\$ 37.900 Jogos tradicionais como Damas, Batalha Naval e Velha, detalhados ao lado de outros, menos conhecidos, mas igualmente interessantes como Gamalete, Ligações Descendentes, Vida etc. Programas codificados exclusivamente em BASIC favorecem, por intermédio de um passatempo, o aprendizado da lógica e das técnicas de programação.  $\star$  FITAS  $\star$ La Gamalete/Vida . Cr\$ 24.500 £2]Jogo da Velha Tridimensional/ Palitos Franceses. Cr\$ 29.700 **BLIQ-4/Resta 1. Cr\$ 24.500** 4 Senha/Forca . . Cr\$ 24.500 5 Damas/Jogo da Velha/Palitos/ Palitos com o Computador . . . . . . . . . . . . . Cr\$ 50.700 [0\*TREK - Aventura Espacial/ Aventura Administrativa . . . . . . . . . . . . . Cr\$ 45.400 em BASIC.  $\star$  FITAS  $\star$ \* \* \* \* \* \* \*

&

W

**Z** Batalha Naval/Gerenciador de de Tabelas de Jogos......  $\cdots$ ...... Cr\$ 45.400

EU Rotinas Matemáticas em BA¬ SIC para MICROS - Loiola, C. R. A.-1985-232pp.- Cr\$ 62.800 A aplicação de métodos numéricos à computação, através de programas que podem ser utilizados tanto integralmente quanto fracionados em suas várias rotinas. Cada capítulo analisa brevemente o problema proposto quanto a seus aspectos teóricos e operacionais, listando, a seguir, um ou mais programas — solução

plado ao seu programa, com tudo pronto e testado.

No buffer vão ficar duas rotinas. Uma tem dupla função: copiar o AR-QUI-TRAB no ARQUI-TEL, permitindo a atualização do display, e vice-versa. Este vice-versa justifica-se, porque se houver INPUT em seu programa, será necessário ver o cursor, e para isso torna-se preciso incluir uma linha XXXX POKE 16418,26, que coloca o cursor na vigésima quinta linha do arquivo, a contar da variável VARS, e apaga todo o ARQUI-TRAB. E preciso então uma rotina que permita repor o ARQUI-TRAB, copiando-o (logo após o INPUT) do ARQUI-TEL. E este, por sua vez, deve estar atualizado.

A outra rotina colocada no buffer é para realizar SCROLL, visto que o SCROLL normal da ROM seria executado nas 48 linhas do arquivo de imagem, bagunçando tudo. GGMI teve que enxugar essa rotina para que coubesse nos poucos endereços disponíveis. Se o leitor quiser fazer uma rotina melhor, faça-a numa linha REM do seu programa, que não prejudicará o NO BREAK. Os endereços de entrada dessas rotinas são: 16444 (SCROLL); 16457 (copia o AR-QUI-TEL no ARQUI-TRAB) e 16458

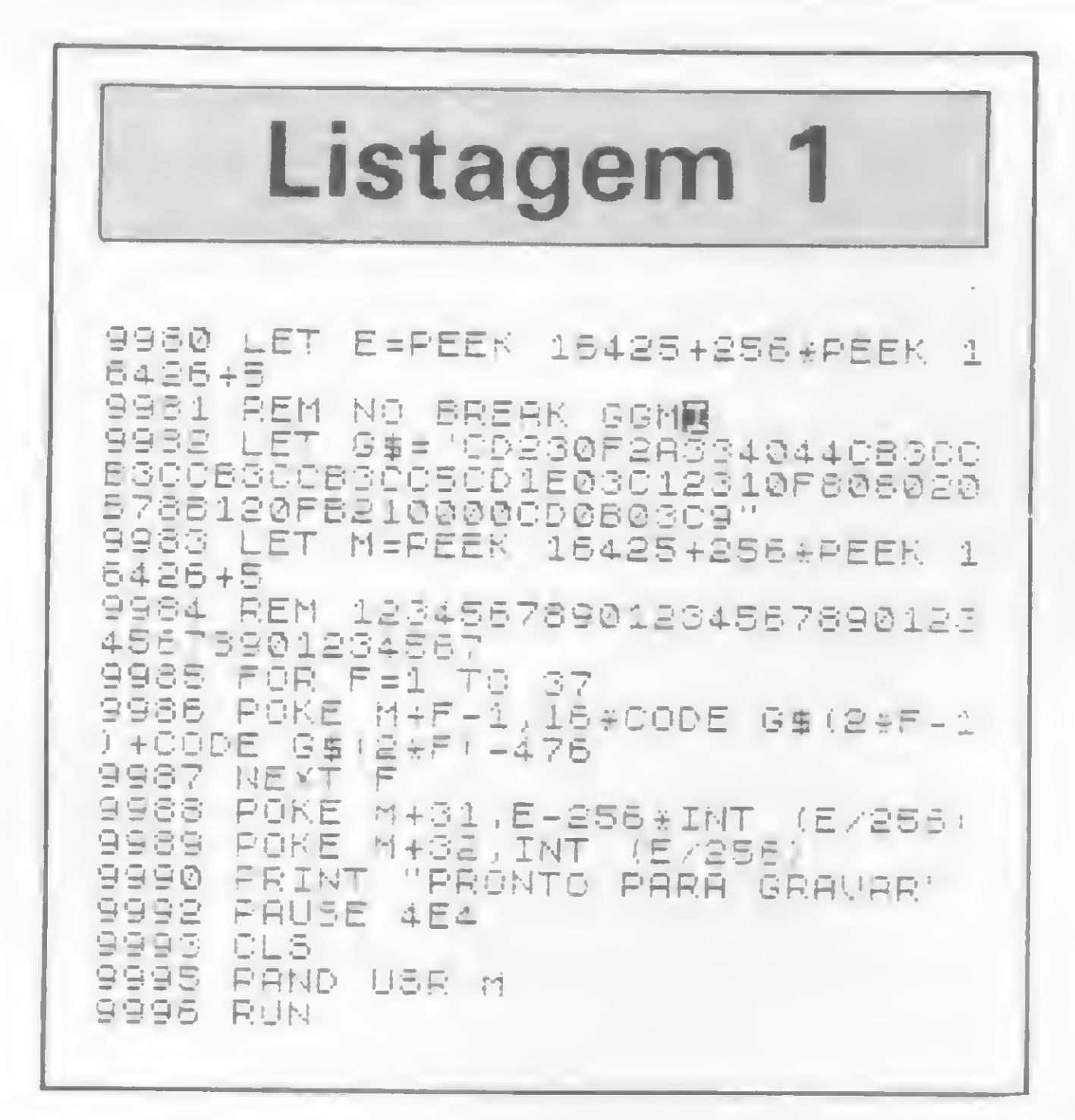

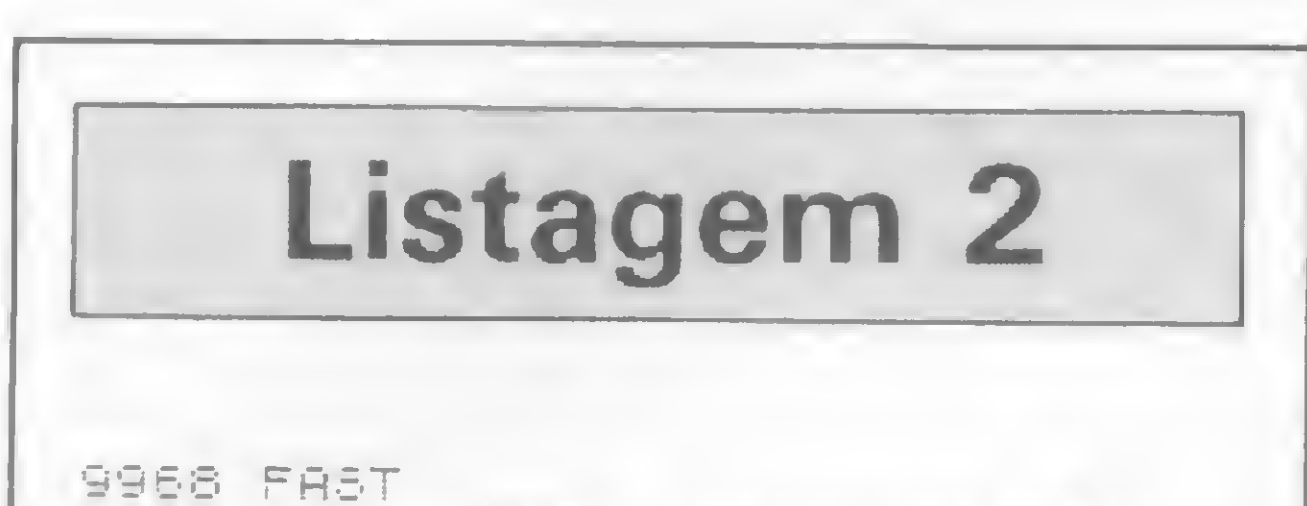

(copia o ARQUI-TRAB no ARQUI-TEL).

Para a turma que utiliza Assembler, uma dica: a rotina de cópia identifica o trabalho a ser executado pelo bit 0 do registrador C (o CALL pode ser feito indiferentemente em qualquer dos dois endereços). Se o bit for 0 copia-se o AR-QUI-TRAB no ARQUI-TEL, e se for 1 ocorrerá o inverso.

Os seus programas devem ser cuidadosamente preparados para a gravação com o NO BREAK GGMI, uma vez que não pode haver erro. A melhor técnica é a seguinte:

- monte o seu programa normalmente, rode-o, certifique-se de que não há interrupções, e grave-o em fita;

- inclua as linhas necessárias em função do NO BREAK;

- utilizando o simulador merge GGMI (MS nº 37, pág. 66), junte o seu programa com o NO BREAK GGMI e grave em fita com SAVE;

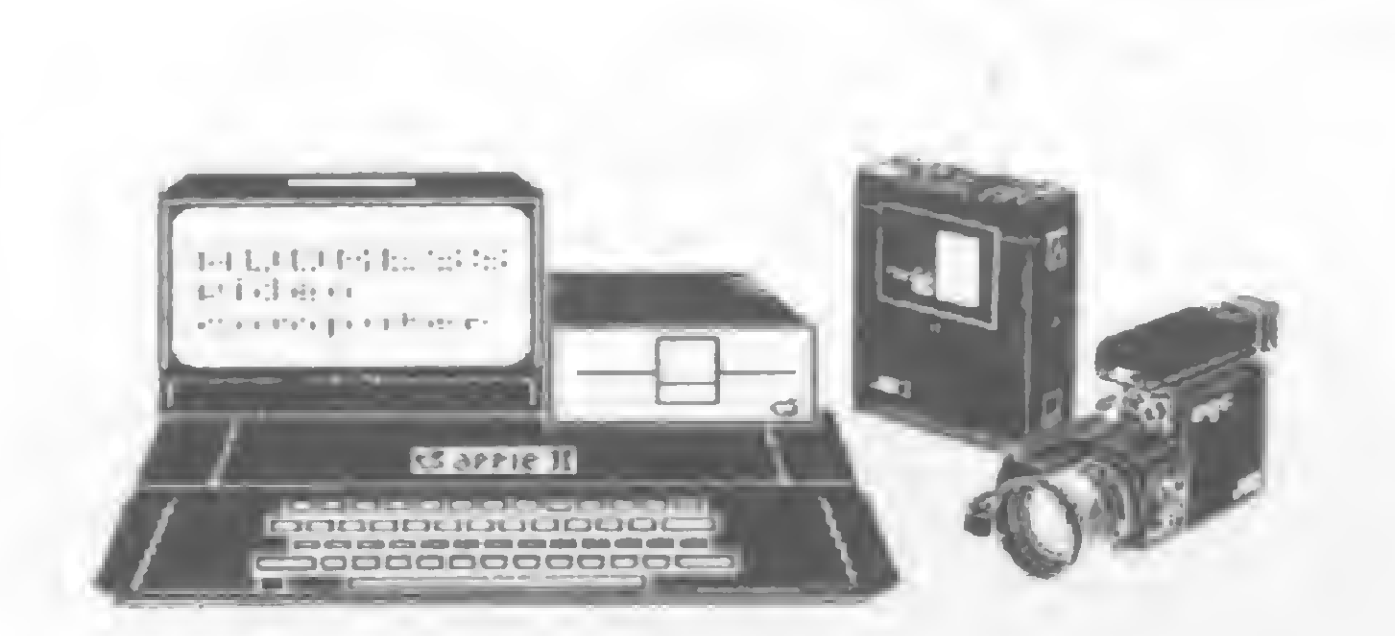

**ATENCAO: EMPRESAS** SOFTWARE-HOUSES CENTROS DE INFORMACAO

NAO LEIAM ESTE ANUNCIO SE QUISEREM CONTINUAR ATRAS DO VOLUNTARIO PARA DAR

**ADDRESS** VIDEO **COMPUTER** CONNECTION

EDIÇRO EM VIDEOCASSETE →CURSOS E TREINAMENTOS -PALESTRAS ILUSTRADAS  $\rightarrow$  VT's **INSTITUCIONAIS** -EVENTOS

9959 LET V=PEEK 16400+256\*PEEK 1 6401 9970 FOR F=1 TO 24 9971 POKE V-792+F\*33,118<br>9972 CLS 9973 NEXT F 9974 LET G\$="2A7B40545D012100090 10602EDB0ED5B00402A7B400B412801E 9975 POKE 16507, V-1-256#INT ((V-1) 255 9976 FOKE 16506, INT ((V-1)/256) 9977 FOR F=1 TO 32 9978 POKE 16443+F.16#CODE 6\$124F  $-1) + COOE = G# (2 * F) - 476$ BB79 NEXT F

Listagem 3 CLEAR 10 20 SLOU. LET AS = "NO BREAK GGMI 30 GOTO 160 50 CLS 70 PRINT AT 10,5; 'DIGITE GUALG UER COISA" 110 INPUT R\$ IF A#="" THEN GOTO 100 120 IF LEN A\$>32 THEN LET A\$=A\$ 150 TO 321 160 LET R=INT (16-LEN R\$/2) 170 FOR F=1 TO 22 180 SCROLL 190 FRINT AT 21, A; R\$ 210 NEXT F 220 GOTO 50

- para gravação bloqueada, grave com **RUN 9968.** 

Para tornar mais claro, veja um programa exemplo na listagem 3, que, assim como está, pode ser rodado normalmente (e é até bonitinho). Para juntar este programa da listagem 3 ao NO BREAK GGMI, devem ser acrescentadas as linhas da listagem 4 e substituída a linha 180 por: 180 RAND USR 16444. Observe que foram colocadas chamadas para a rotina de atualização do display (endereço 16458) após os PRINTs e CLSs, sendo que o mesmo deve ser feito em relação aos PLOTs a menos que não se queira ver logo os resultados. Já a rotina de SCROLL, a do endereço 16444, atualiza automaticamente o display. E necessário, após essa rotina, utilizar PRINT AT 21,0, no caso de se querer ver a impressão na última linha da tela.

Por fim, alguns procedimentos que devem ser obedecidos com relação ao INPUT. Antes de cada INPUT deve-se: garantir que a imagem do display esteja atualizada; executar uma linha com a instrução POKE 16418,26; e, de preferência, passar a velocidade para FAST, pois o interpretador leva muito tempo para chegar à linha 25, o que é muito chato. Após um INPUT, não esqueça de copiar o ARQUI-TEL no ARQUI-TRAB, usando RAND USR 16457 e de retornar a velocidade para SLOW, se for o caso. E isso é tudo. GGMI manda lembranças.

EDICAO COMPUTADORIZADA COM OS MAIS MODERNOS RECURSOS DE ANIMAÇÃO DIGITAL.

**IDEAL PARA TREINAMENTOS CONSTANTES EM EMPRESAS** OU CURSOS A DISTANCIA.

METODO VIDEOTERCH &

Video Computer Connection CENTRAL DE INFORMAÇÕES  $011$  211-5348  $*$  011 212-0370

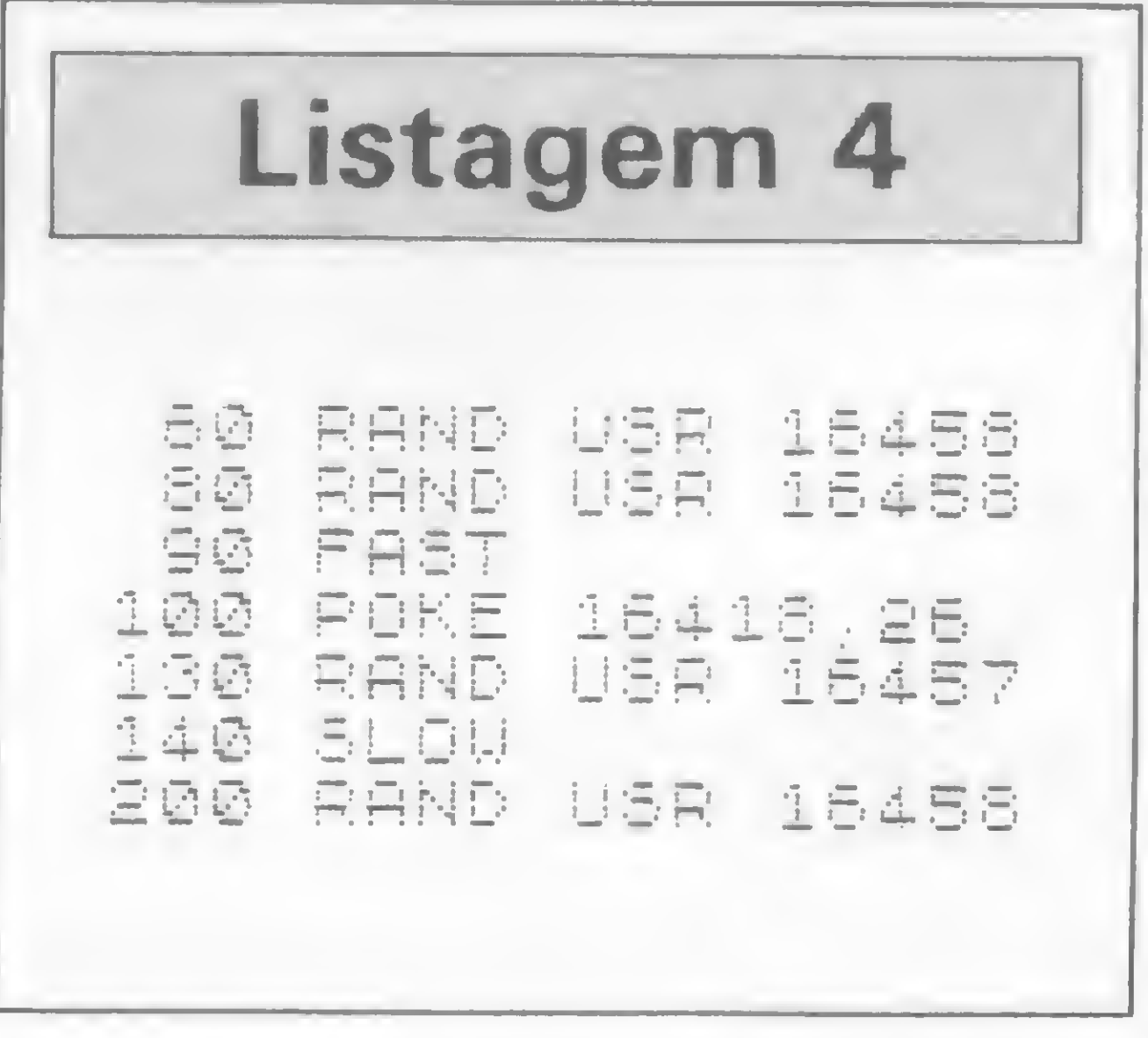

Claudio de Freitas B. Bittencourt é formado em Engenharia Metalúrgica e é professor de pós-graduação em Engenharia Nuclear do IME-Instituto Militar de Engenharia, no Rio de Janeiro.

MICRO SISTEMAS, junho / 85

E

## Tem hora que precisa ser micro.

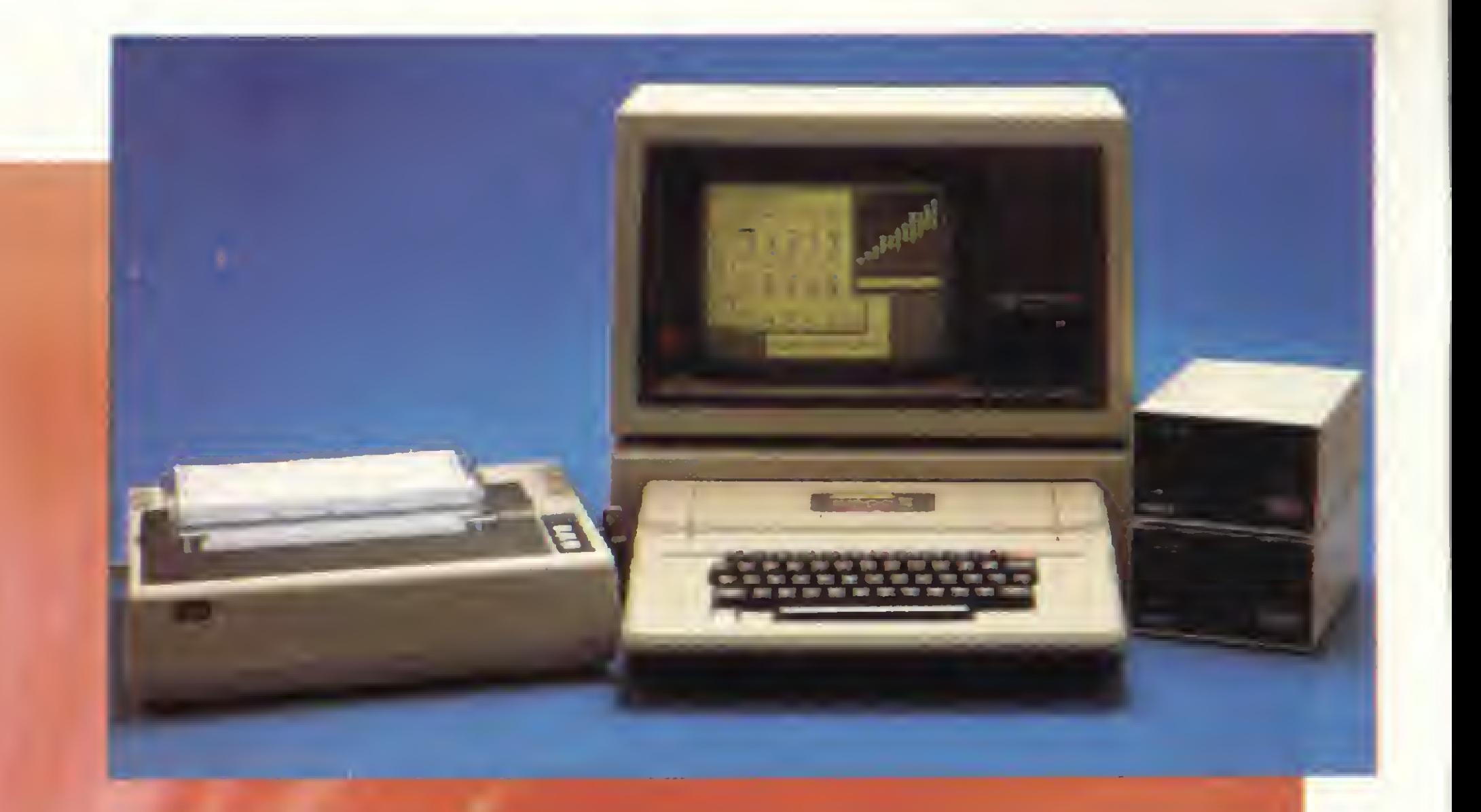

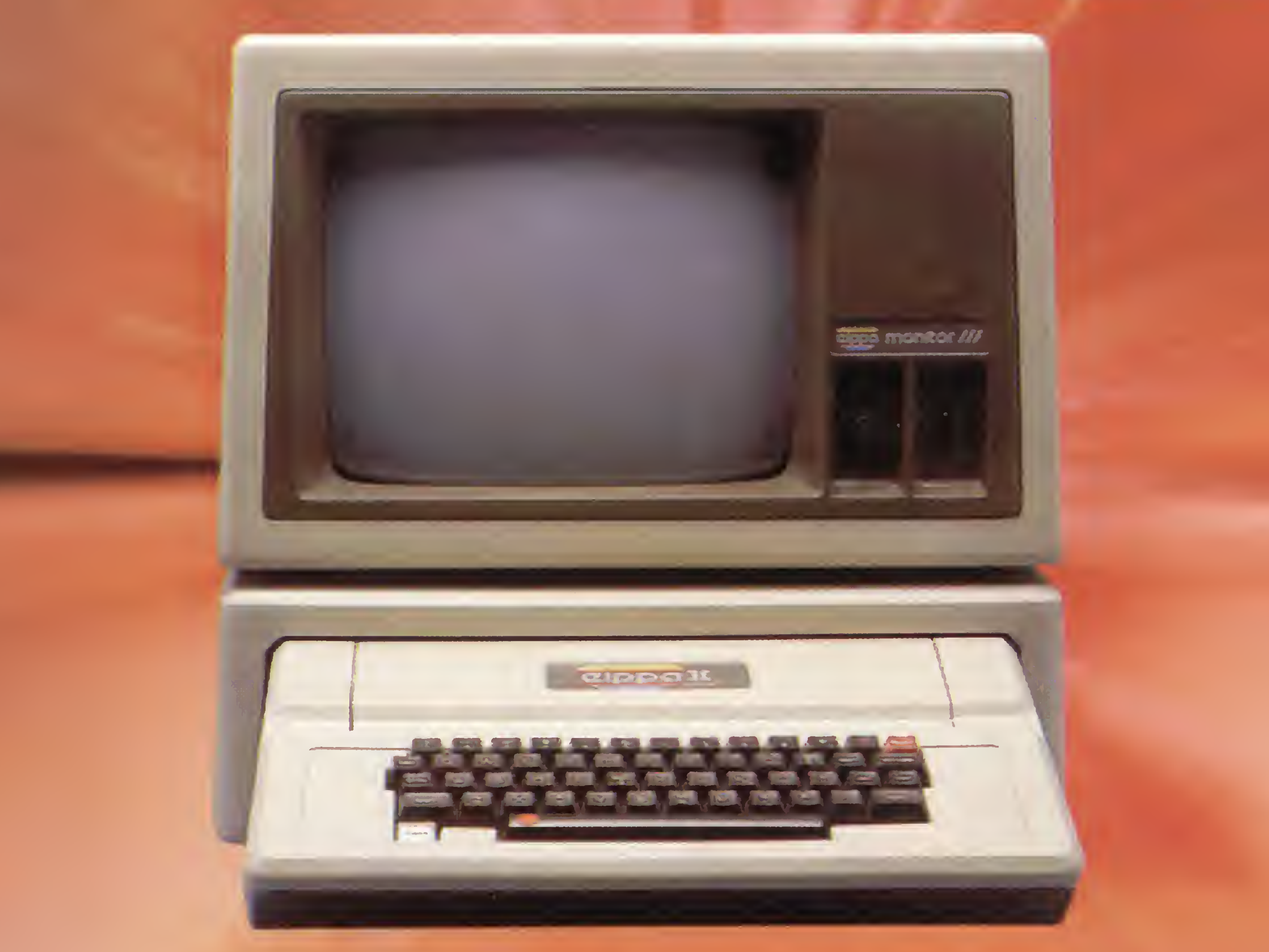

O Elppa II Plus é um micro computador. Só que tem macro vantagens. <sup>E</sup> feito quase artezanalmente, portanto testado um a um. <sup>E</sup> isso é uma macro qualidade.

Como é feito com componentes de alta qualidade,

dentro dos melhores padrões de Engenharia, a confiabilidade do Elppa II Plus é macro. O custo de manutenção é micro<sup>o</sup> o único com um ano de garantia - macro qualidade com macro garantia. Já com o preço acontece uma coisa interessante, deveria ser macro, mas quando você verifica o custo de uma configuração vê que é micro.

A assistência técnica é macro - direta do fabricante ou através de seus credenciados.

Ele é um Apple® compatível e dispõe de vasta gama de expansões e periféricos à sua disposição - CONTROLADOR DE DRIVE, CP/M, PAL-M, 80 COLUNAS, SOFTSWITCH, 16K, 64K, 128K, GRAPH + , SUPER SERIAL CARD, SINTETIZADOR DE VOZ, MONITOR III, etc... - macro vantagem.

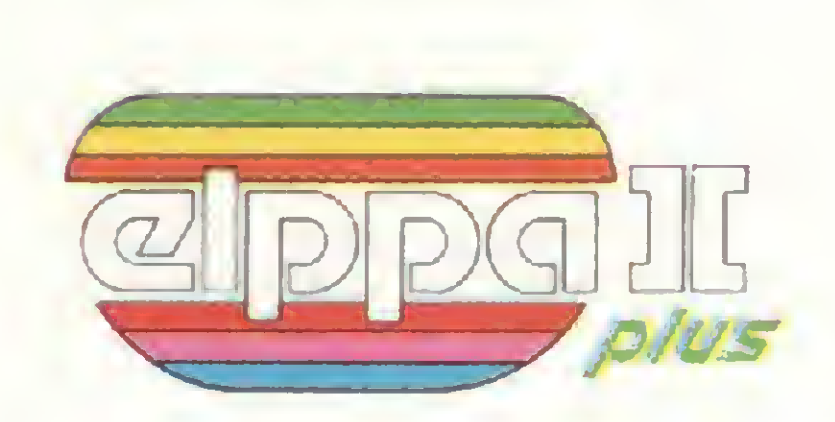

## Tem hora que precisa ser macro.

• São Paulo - Audio 282-3377 - ADP System 227-4433 - Bruno Blois 223-7011 - BMK 62-9120 - Europlan 256-9188 - Victor Show Room 872-4788 • Rio de Janeiro - CML 285-6397 - Eleceeme 201-3792 - Formed 266-4722 - Sistema 253-0645 - SC Sistemas 232-8304 • Belo Horizonte - Spress 225-8988 • Porto Alegre - Aplitec 24-0465 - DB Computadores 22-5136 - Embramic 41-9760 • Vitória - Metaldata 225-4700 - Soft Center 223-5147 • Brasília - Compushow 273-2128 • Curitiba - Video e Audio 234-0888 • Londrina - Set In 23-6183 • Recife - NC Sistemas 228-0160 — Tecromic 325-3363 • Florianópolis - Micro Home 23-2283 • São José do Rio Preto - Teledata 33-2714 • Fortaleza - Systematic 244-4746

Conclusão: Seja para você ou para sua empresa, micro ou macro, faça como a Rede Globo, a Rede Bandeirantes ou a Control que têm se utilizado do Elppa II Plus em suas necessidades empresariais ou como os funcionários do Bamerindus para suas atividades profissionais e de lazer. Faça como tantos outros, que estão aproveitando as vantagens de um micro que sabe ser macro na<br>hora certa. Escolha o Elppa II Plus a macro escolha hora certa. | Macro \ ano Macro garantia irinho

## micro macro.

Fábrica: Rua Aimbere n° 931 - S.P. Tel. 864.0979 - 872.2134 Show Room: Av. Sumaré n? 1.744 - S.P. Tel. 872.4788

# PC's UNHOS. DESTA REDE VOCÊ NÃO ESCAPA.

O TEL 2608 é o único MULTI-USUÁRIO capaz de tormar uma rede entre micros de 16 e 8 bits, com até 8 estações de trabalho. A ele você liga o TEL 2605 ET, PC, XT e os demais PC's compatíveis.

• 2 portas seriais RS-232C síncronas ou assíncronas.

• 1 porta RS-422 com taxa de 800 Kbits p/segundo.

O TEL 2608 opera com uma unidade Winchester de 67 MB e na hora de expandir o seu sistema, você pode contar com o TEL 2616, que trabalha com duas unidades Winchester de 67 MB c 16 estações. Entre nesta rede, desta você não escapa.

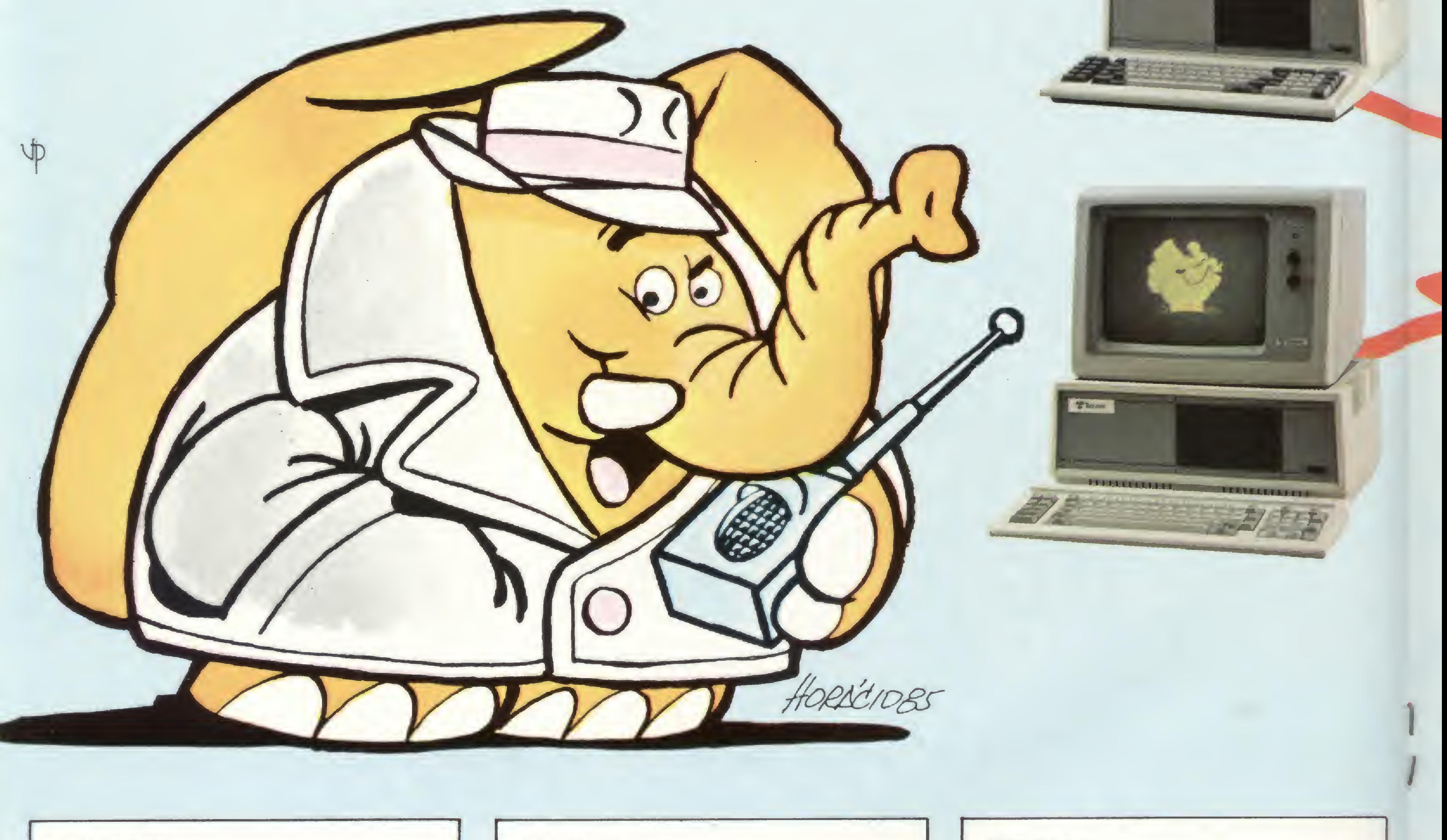

• Vídeo 12" de fósforo verde. Texto e gráfico de média resolução com tela de 24x80 caracteres e 25? linha estado/usuário. · Teclado destacável com numérico reduzido com 11 teclas de função programáveis.

• Processador Z80A 4 MHZ. 64 KB de RAM e 4 KB de EPROM.

#### TEL 1800A:

• Processador Z80A 4 MHZ. 64 KB de RAM e 4 KB de EPROM.

- 2 portas seriais RS-232C síncronas ou assíncronas.
- 1 porta RS-422 com taxa de 800 Kbits p/seg.

• vídeo 12" de fósforo verde. Texto e gráfico de média resolução com tela de 24 x 80 caracteres e 25<sup>ª</sup> linha de estado/usuário.

• 2 portas seriais RS-232C síncronas ou assíncronas.

• 1 unidade de disco rígido Winchester 5 1/4 " 19.14 MB podendo ser expandido até 38.28 MB.

#### TEL 1802:

• 2 unidades de disco flexíveis 5 1/4" 48 TPI 360 KB formatos por unidade ou na vérsão 1802D com 1 disco flexível e 1 disco rígido Winchester 5 1/4" de 19.14 MB.

TFL 1806:

• Processador Z80A 4 MHZ 64 KB de RAM.

 $2605 - F1$ 

- <sup>1</sup> porta paralela padrão Centronics
- 6 portas RS-422 com taxa de 800 Kbits.
- 1 unidade de disco flexível 5 1/4" 360 KB formatado.
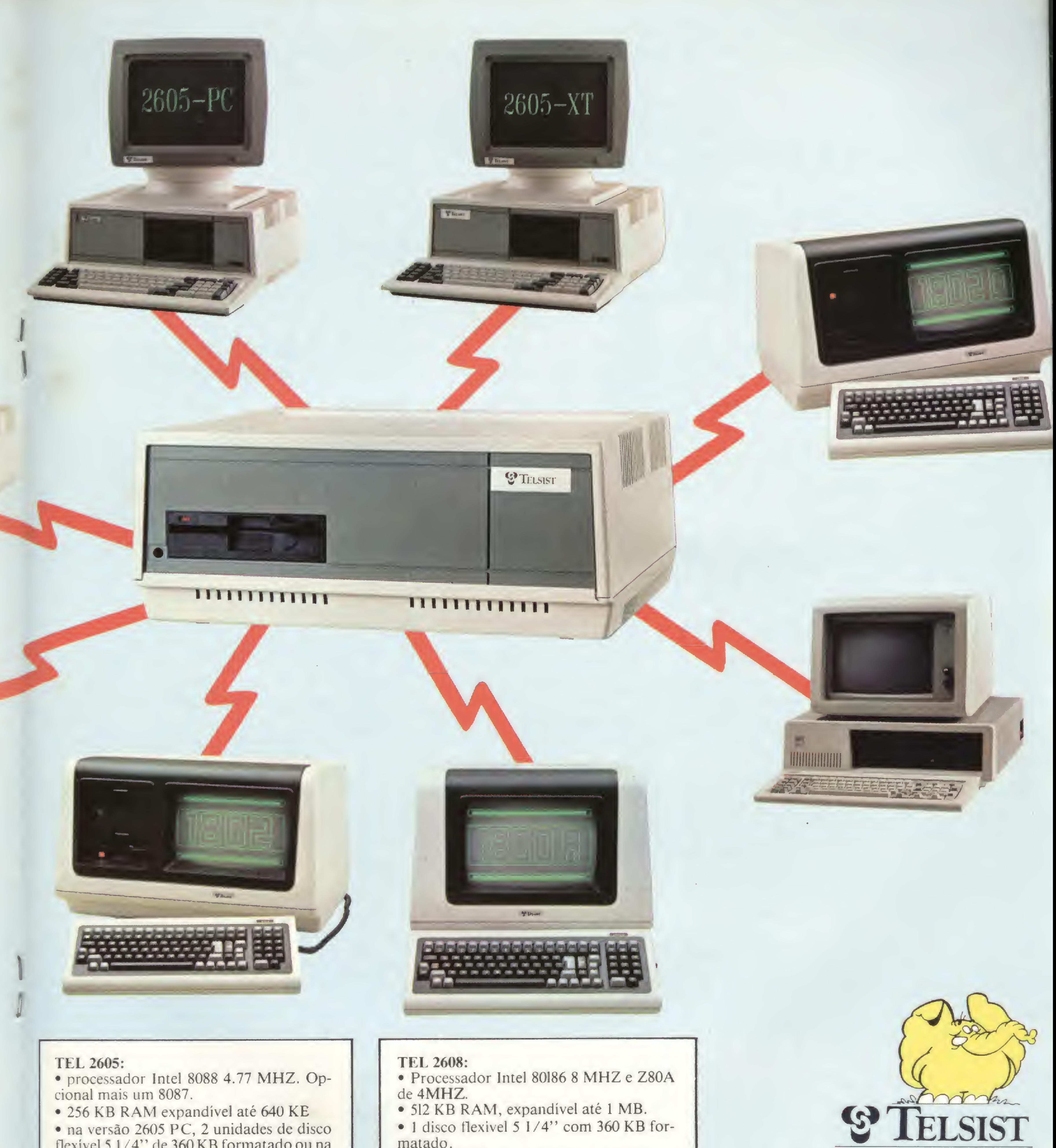

- 
- flexível <sup>5</sup> <sup>1</sup> /4" de 360 KB formatado ou na versão 2605 XT com 1 disco flexível e 1 disco rígido Winchester 5 1/4" 12.75 MB.
- <sup>1</sup> porta serial RS-232C e <sup>1</sup> porta paralela padrão Centronics.
- Monitor de vídeo 12" (RGB ou vídeo composto) ajustável com alta resolução gráfica de 640 x 200 pixels.
- Teclado destacável, numérico reduzido, mais 10 teclas de função programáveis.
- 5 slots de expansão padrão IBM.

- 
- 
- matado.
- 1 disco rígido Winchester 5 1/4" com 67 MB.
- 2 portas seriais RS-232 C com taxas de 50 a 9600 bits p/scgundo.
- <sup>1</sup> porta paralela padrão Centronics.
- 8 portas RS-422 com taxa de transmissão de 800 Kbits p/segundo e na versão 2616 com 2 discos Winchester fazendo 134 MB, e 16 portas RS-422.

Av. das Américas, 4430 — grupo 304 Tels.:  $(021)$  325-9300 - 325-4122 -Telex (021) 32625 ESTL — CEP 22600 Rio de Janeiro — RJ Filial Rio de Janeiro Av. Rio Branco, 43 18° andar — Tel.: (021) 233-5722 — CEP 20090 Filial S. Paulo: Av. Brasil, 1992 Tels.: (011) 853-6457/852-9295 CEP 01480 — São Paulo — SP

Junte definitivamente sua vontade de usar os programas publicados em MS com a comodidade dos **MS**save e MS list, dois super-serviços que MICRO SISTE-MAS lhe oferece.

A partir de agora, digitação não é mais problema: atendendo a inúmeros pedidos de nossos leitores, a equipe de MICRO SISTEMAS se mobilizou para lhe oferecer QUALQUER programa publicado que seja de seu interesse, em fita cassete, numa gravação confiável por quem sabe o que faz!

Assim, você poderá ter à sua disposição a documentação, nas páginas de MS, o programa já testado e digitado, numa fita MS Save, e também a listagem do programa fonte em seu tamanho natural, através do serviço MS List.

Envie seu pedido para:

ATI - Análise, Teleprocessamento e Informática Editora Ltda. Av. Presidente Wilson, 165 — Gr. 1210 Centro — CEP 20030 — Rio de Janeiro — RJ Tel.: (021) 262-6306

Preencha em letra de forma, o cupom ao lado. Caso necessite de mais espaço, pode usar xerox.

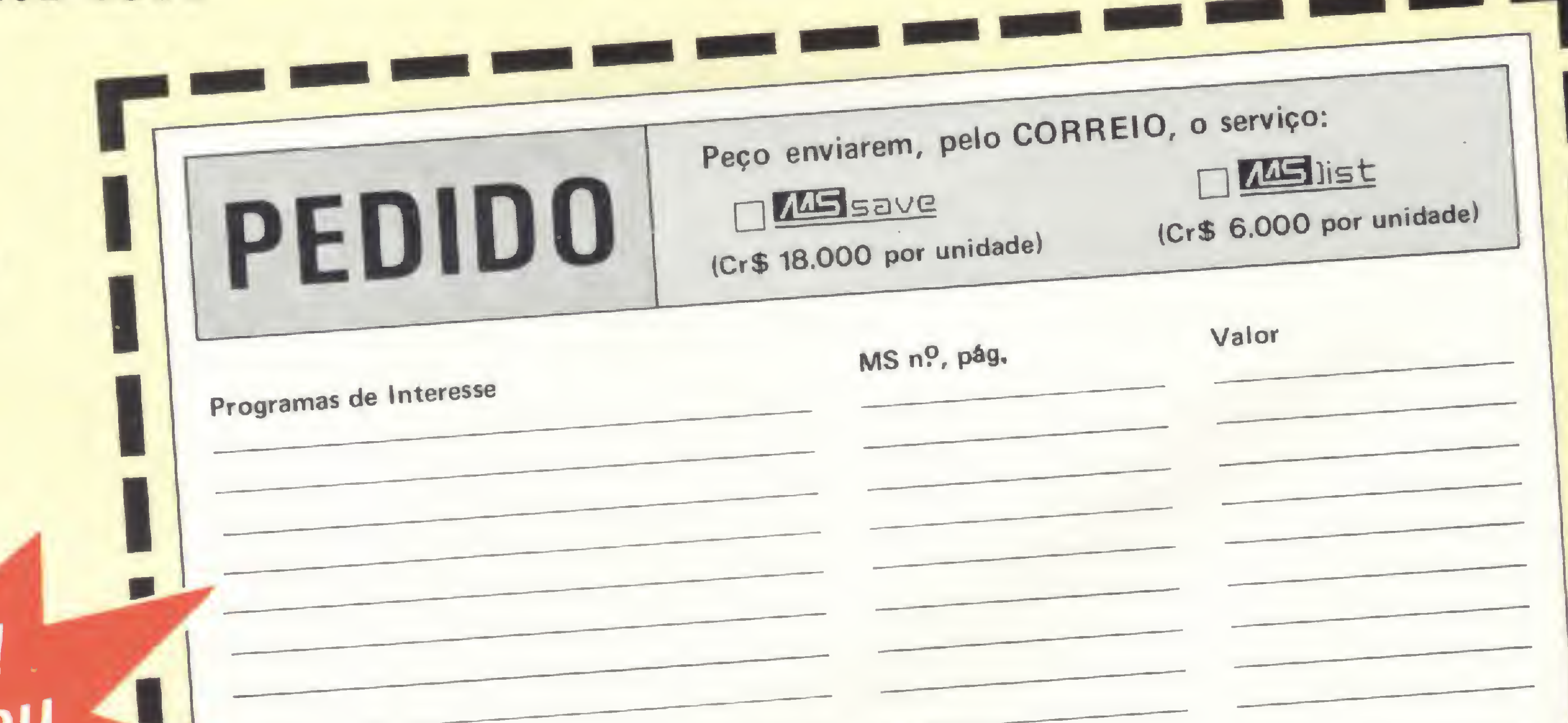

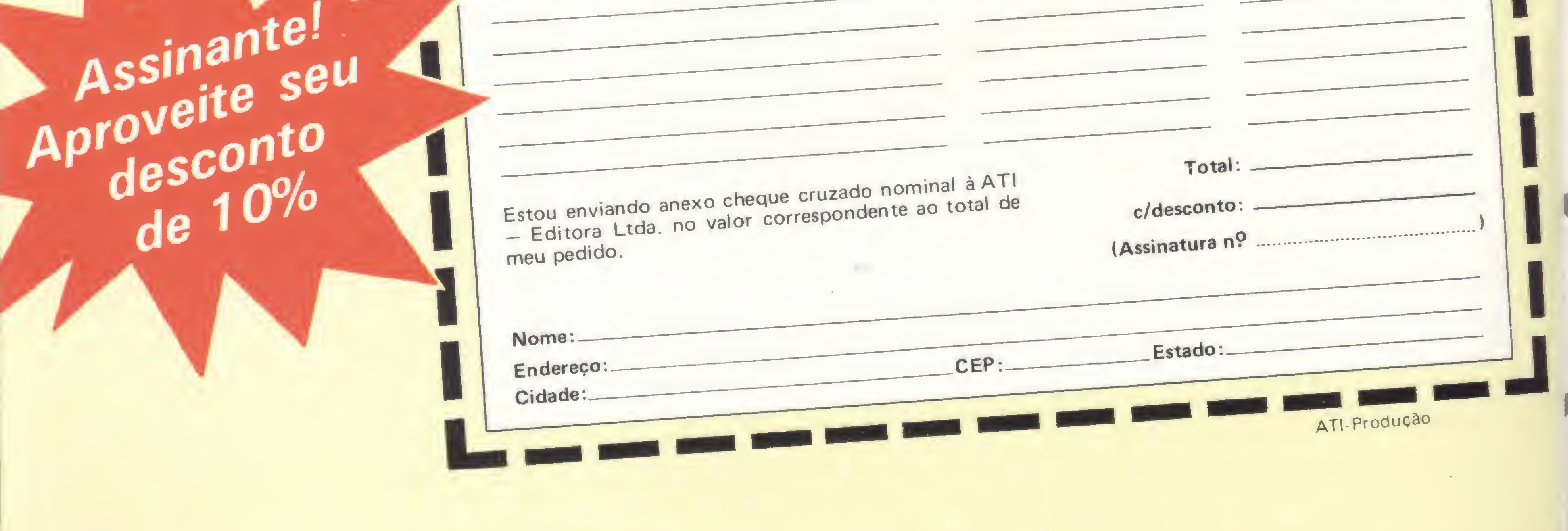

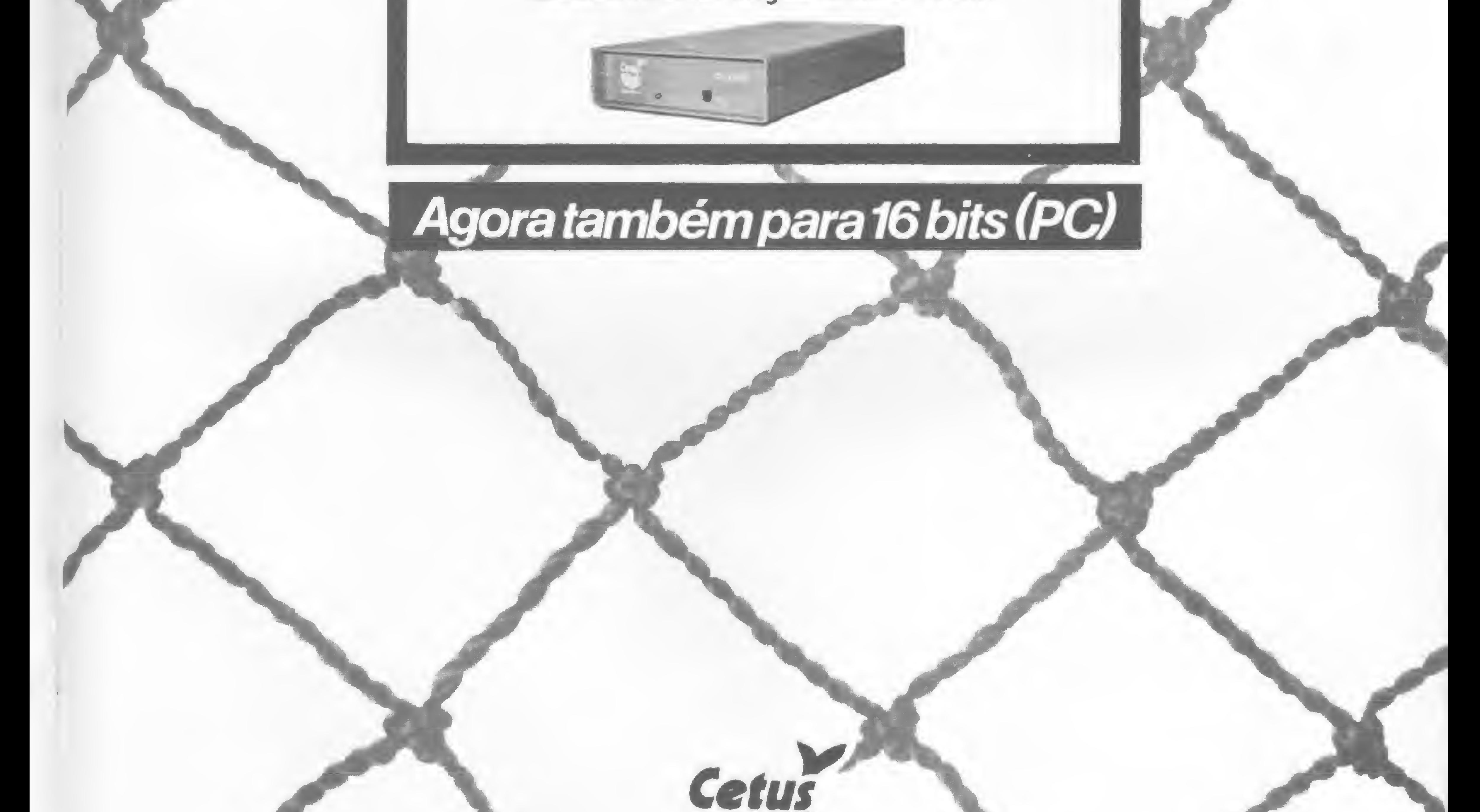

# ENTIRLE NESSA REDE

A Rede Local CETUS já é da Argos, da Embratel, do Credicard da Petrobrás, da Volkswagen, do Ministério da Marinha, da Siderúrgica Mendes Junior, da Telebrás e de muitas outras empresas do mais alto nível tecnológico. Garanta seu lugar nessa rede.

## Informática SA Rua Pinheiro Guimarães, 43. Botafogo. Tel.: (021) 286-7575/284-7075 22281 Rio de Janeiro, RJ

Representantes: São Paulo: Enter; tel. (011) 533-9722 — Spress; tels. (011) 287-7862/287-1918 Franca: Especo; tel. (016) 723-5000. Natal: Sigma; tel. (084) 221-3121. Brasília: New Computadores; tel. (061) 274-5060. Goiânia: Rede Sistemas; tel. (062) 224-1759. Juiz de Fora: Serta; tel. (032) 212-9075. Porto Alegre: Som Informática; tel. (0512) 26-4613. Belo Horizonte: Spress; tel. (031) 225-8988. Salvador: Supricomp; tel. (071) 245-5735.

Se você ainda tem dúvidas em programação Assembler na linha Sinclair, aí vai uma boa oportunidade para acabar com elas

# Conheça melhor a linguagem da sua máquina

Maurício Costa Reis<br>ICRO SISTEMAS tem publicado programas em Assembler para a linha Sinclair sob a forma de "Blocos Assembler" que devem ser utilizados junto com um programa semelhante ao Monitor Assem $bler$  (MS n.º 23) ou ao Micro Bug.  $\begin{array}{c} \n\cos Asecmol\\ \n\cos m & \cos m\\ \n\cos m & \cos m\\ \n\cos Asembler\\ \n\cos Asembler\\ \n\cos Asembler\\ \n\sin Aseambler\\ \n\sin Aseambler\\ \n\sin Aseambler\\ \n\sin Aseambler\\ \n\sin Aseambler\\ \n\sin Aseambler\\ \n\sin Aseambler\\ \n\sin Aseambler\\ \n\sin Aseambler\\ \n\sin Aseambler\\ \n\sin Aseambler\\ \n\sin Aseambler\\ \n\sin Aseambler\\ \n\sin Aseambler\\ \n\sin Aseambler\\ \n\$ 

O "Bloco Assembler" é formado por instruções de máquina sob a forma hexadecimal (veja lição <sup>1</sup> do "Curso de Assembler' um programa semelhante ao *Monitor Assem-*<br>
bu ao Micro Bug.<br>
embler" é formado por instruções de máquina<br>
decimal (veja lição 1 do "Curso de Assembler"<br>
e devem ser armazenadas convenientemente na<br>
cocomputador.<br>
tentar e

— MS nº 17) que devem ser armazenadas convenientemente na memória do microcomputador.

O microprocessador, que nos representantes da linha Sinclair é um Z80-A, da Zilog, é o responsável por todo o funcionamento do seu microcomputador. É ele quem obedece às ordens do seu programa para que se alcance os resultados desejados. No entanto, ele não entende BASIC, mas apenas uma linguagem bem específica chamada linguagem de máquina que pode ser vista como aqueles códigos hexadecimais do "Bloco Assembler".

Vamos então tentar entender como tudo funciona!

Digite o programa e responda 0 quando for requerido o endereço inicial. Deste modo, o conteúdo das 80 primeiras posições da memória será listado, isto é, os endereços de 0 a 79, o que é um trecho do sistema operacional.

de montagem (ASSEMBLY LANGUAGE), pois a tradução para linguagem de máquina é feita, normalmente, de um modo direto por um Programa Montador (Assembler). É costume se chamar a linguagem de montagem por Assembler e não por Assembly, como seria o mais correto.

Para que o micro entenda um programa BASIC deve-se, em primeiro lugar, traduzi-lo para a linguagem de máquina, e só depois executá-lo. Os programas escritos em linguagem de máquina são, normalmente, menores e mais rápidos que seus correspondentes em BASIC. Sistemas operacionais, compiladores e interpretadores são exemplos de programas escritos nesta linguagem. Verifique o Sistema Operacional do micro, utilizando o programa LISTMEM, a seguir:

No Curso de Assembler, publicado em MS, vimos as instruções permitidas pelo microprocessador Z80-A. Veja alguns exemplos:

10 REM LISTMEM 20 PRINT "ENDEREÇO INICIAL =";

Em MS nº 33 foi publicado um Editor Assembler que é uma versão de um montador Assembler, isto é, permite que se escrevam programas em Assembler que depois são montados em linguagem de máquina numa linha REM do programa BASIC.

Para quem não possui os 16 Kb necessários para o Editor Assembler ou então, por algum motivo, não quer usá-lo, ainda resta uma alternativa: fazer o trabalho do montador Assembler, ou seja, transfomar as instruções em notação hexadecimal. Estes símbolos irão constituir, no final, o "Bloco Assembler" para ser usado junto com o monitor. LD HL, (0000H) 2A C<br>
CALL PAUSA \* CD<br>
\* PAUSA \* CD<br>
\* PAUSA é uma rotin<br>
\* PAUSA é uma rotin<br>
escrevam programas em<br>
em linguagem de máquina<br>
Para quem não possu<br>
4 ssembler ou então, por<br>
resta uma alternativa: faz<br>
ou se <sup>17</sup> <sup>(2 bytes)</sup><br>
<sup>23</sup> <sup>(2 bytes)</sub><br>
<sup>23</sup> <sup>(2 bytes)</sub><br>
<sup>23</sup> <sup>(2 bytes)</sub><br>
<sup>23</sup> <sup>(2 bytes)</sub><br> **ador** Assembler, isto é, permite que é<br> **Assembler** que depois são montados<br>
numa linha REM do programa BASIC.<br>
i os 16 Kb necessár</sup></sup></sup></sup>

```
30 INPÜT EI
40 PRINT EI, , ,
50 FOR A=ET TO EI+79 STEP 8
60 PRINT A;TAB 7;
70 FOR B=A TO A+7
80 LET C=PEEK B
90 PRINT " ";CHR$(INT(C/16)+28);CHR$(C-INT(C/16)*16+28);
100 NEXT B
110 PRINT
120 NEXT A
```
Na verdade, é muito complexo programar em linguagem de máquina. Para facilitar a programação, é feita uma associação mnemónica para cada instrução nessa linguagem. Esta forma não deixa de ser uma nova linguagem, conhecida como linguagem

É na memória que o microcomputador guarda todas as informações com que trabalha. A memória de um micro (omesmo é válido para qualquer tipo de computador) pode ser vista como caixinhas onde as informações são armazenadas e numeradas seqüencialmente. O número irá formar o endereço da caixinha ou, tecnicamente falando, o endereço da posição de memória. Num micro, cada posição de memória pode armazenar <sup>1</sup> Kb, e uma instrução em linguagem de máquina pode ocupar de <sup>1</sup> a 4 bytes, como vimos anteriormente. É bom lembrar que as instruções em linguagem de máquina devem estar na memória do micro para que possa ser executada pelo microprocessador. Um outro detalhe é que a memória, além de guardar as instruções em linguagem de máquina, também pode armazenar dados, isto é, valores. Um byte pode valer de 0 a 255 (00 a FF,

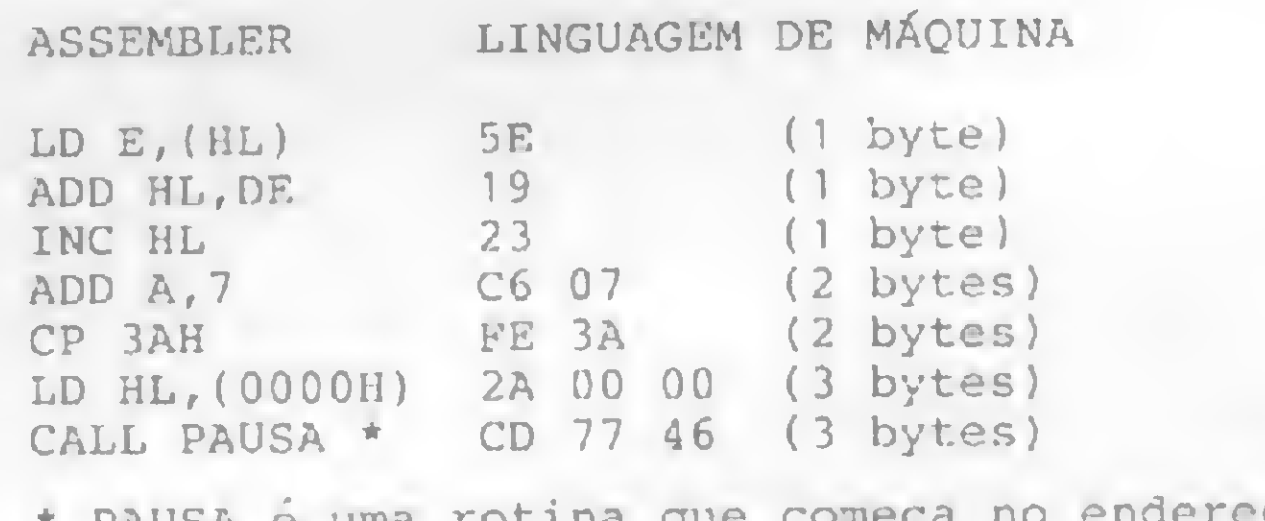

PAUSA e uma rotina que começa no endereço 4677H.

em hexadecimal) e dois bytes podem armazenar valores entre 0 e 65535. Com isso, concluímos que um byte pode representar uma instrução ou um dado. E como o micro sabe quando é um ou outro? A resposta está no programa, pois, normalmente, os dados estão separados das instruções, o que não impede que a instrução seja vista como um valor. Este é um dos principais cuidados ao se programar em linguagem de máquina. O uso indevido de área de dados e de programas pode trazer grandes surpresas.

Geralmente, o modo mais fácil de se ver uma instrução guardada na memória do micro é como um valor. Foi isso que fizemos com o programa <sup>1</sup> (LISTMEM). Resumindo: a memória é constituída de bytes (caixinhas) que são numeradas seqüencialmente a partir de 0 e podem armazenar uma instrução ou um valor.

Nos micros compatíveis com o Sinclair, os bytes da memória são organizados do seguinte modo:

```
0 a 8191 - Sistema Operacional (8192 = 8 x 1024 = 8 Kb)
8192 a 16383 - não usado
16384 a 18431 - diversos objetivos (2048 = 2 x 1024 = 2 Kb )
```
## MEMÓRIA DO SINCLAIR

Isso significa que alteramos a linha REM através do comando POKE, ou seja, alteramos diretamente o byte 16515 de 17H para 18H, como poderemos ver se executarmos o programa LISTEM outra vez. E, é lógico, este byte faz parte do REM da linha 5 (primeira linha do programa). Execute novamente o programa com RAND USR 16514.

O Sistema Operacional é gravado em um tipo de memória especial que só permite a leitura, pois ela é gravada na fábrica. Este tipo de memória é denominada ROM (Read Only Memory). Já pensou o que aconteceria se você pudesse alterar o Sistema Operacional do seu micro? Mas, ao contrário da memória ROM, a memória de 16384 a 18431 pode ser usada livremente para leitura e gravação, isto é, o seu conteúdo pode ser alterado. Por isto, este tipo de memória é denominada RAM (Random Access Memory). Olhando atentamente para o manual do micro ( Variáveis do Sistema) pode-se ver que os 125 primeiros bytes da RAM (endereços de 16384 a 16508) são utilizados para armazenar informações sobre o funcionamento do micro, como por exemplo: início do programa BASIC, arquivo da tela de TV, área de variáveis BASIC, fim da memória útil etc. Destacaremos dois valores dessa área que nos serão úteis:

Podemos guardar outros trechos em Assembler em outras linhas REM (lembre-se que a linha REM está guardada na memória do micro!). Para executar o novo trecho, é de grande im portância que se saiba o seu endereço inicial. Vamos ao exemplo: acrescente a seguinte linha ao seu programa (se você for um pouco mais experiente, poderá duplicar a linha 5):

## 8 REN YFLN WWY RRND

Vejamos as alterações introduzidas. Rode o programa LIS-TMEM e responda 16509 para o endereço inicial (consulte o manual "Organização da Armazenagem"). O resultado deve ser:

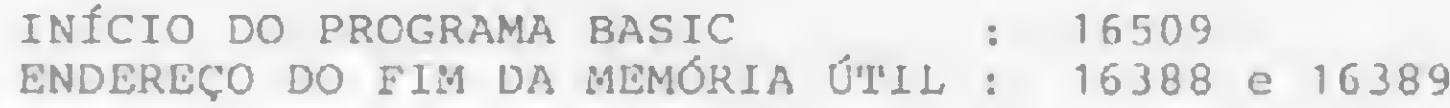

Podemos observar que a linha nº 6 começa a partir do byte nP 16522. Para rodar este programa Assembler use RAND USR 16527. Com isso, agora dispomos de dois programas Assembler armazenados em linhas REM e, o mais importante, sabemos o endereço inicial de cada um deles. Experimente então rodar os dois programas, um de cada vez, com RAND USR 16514 e RAND USR 16527. Não se esqueça que alterações no programa BASIC, capazes de modificar os endereços já conhecidos dos programas Assembler, devem ser evitadas. Inclua, agora, a linha a seguir:

O programa LISTMEM pode ser usado para analisar a memória do seu micro. Experimente-o para vários endereços iniciais.

grama Assembler! Para executá-lo utilizamos a função USR e o endereço inicial do programa que queremos, que no caso é 16514. A digitação de RAND USR 16514 fará com que o programa seja executado, e a tela será preenchida com asterisos. Observe a velocidade com que isto é feito e compare com m programa BASIC semelhante. Façamos então uma pequena mudança: digite agora POKE 16515,24 e note que a linha REM mudou para:

### REM Y.LN WWW. ARND

 $=$  GRAPHIC SHIFT A. Para obter RAND, digite THEN RAND e então apague o THEN)

Observe que o byte 16513 vale EAH. Consultando o manual vemos que este valor corresponde ao REM. O byte 16514 vale 3EH, que corresponde à letra Y de acordo com o mesmo manual. Em resumo, nós temos, a partir do byte 16514 um pro-

Observe, com o programa LISTMEM, que as linhas 5 e 6 mudaram de endereço. O que acontece se agora você usar RAND USR 16514?

O Sistema Operacional é escrito em Assembler e está na memória nas posições de 0 a 8191.

Um bom lugar — mas não o único! — para escrever e guardar programas Assembler é numa linha REM de um programa BASIC. Quando ela é a primeira linha de um programa BASIC, o endereço inicial é 16509, e o primeiro caráter, depois do

5 REM Y LLN XXX/ RAND

Graduado em Informática pela UFRJ, Maurício Costa Reis está cursando Mestrado em Análise de Algoritmos peia COPPE/UFRJ, é analista de sistemas na Portobrás e professor de BASIC no NTT (Núcleo de Treinamento Tecnológico). É também co-autor do livro "Computadores para Usuários".

MICRO SISTEMAS, junho/85 41

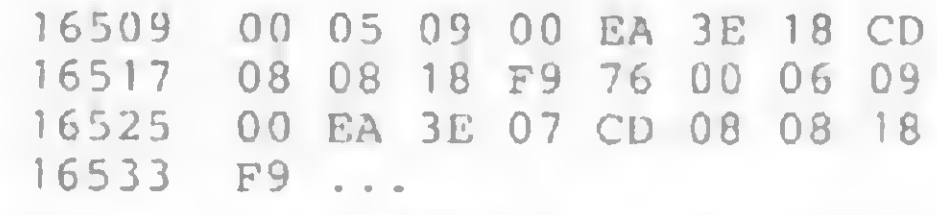

## ASSEMBLER NO SINCLAIR

No nosso micro dispomos dos endereços 16384 a 18431 (para um equipamento de 2 Kb de RAM) para guardar um programa. Porém, apesar de, teoricamente, podermos usar qualquel destas posições para guardar um programa em linguagem de máquina, devemos nos precaver contra o Sistema Operacional, pois esta área também é usada por ele.

Analisando um programa BASIC, reparamos que a linha REM armazena vários caracteres que podem então ser usados para armazenar um programa Assembler. Digite a seguinte linha (inclua no programa LISTMEM):

Para verificar o que acabou de ser feito, use o programa LISTMEM e responda 16509 para o endereço inicial (consulte o manual "Organização da Armazenagem"). O resultado deve ser:

> 16509 00 05 09 00 EA 3E 17 CD <sup>16517</sup> <sup>08</sup> <sup>08</sup> <sup>18</sup> F9 ...

## <sup>1</sup> REM MUDANÇA DE ENDEREÇO

## CONCLUSÃO

O microprocessador só entende linguagem de máquina, cujas instruções devem ficar armazenadas na memória.

REM, está no endereço 16514. Por isto, ao usar um monitor Assembler, devemos reservar uma linha REM — que deve ser a primeira do programa BASIC — com um certo número de caracteres, que serão então substituídos pelo programa que será digitado. O mesmo é válido, por exemplo, para outra linha REM, pois, em qualquer caso, o programa Assembler deve estar na cabeça do micro, isto é, na sua memória. m

Há quem diga que os números têm influência na personalidade e no destino das pessoas. Utilize este programa para a linha TRS-80 e veja se isto é verdade

# Os números da sua personalidade

Paulo Sérgio Gonçalves

ocê já notou que a sua vida está repleta de números!? É o seu CIC, sua carteira de identidade, o número de sua conta bancária, telefone de sua residência etc. Diante deste fato, alguns estudiosos se dedicaram a analisar a influência dos números em nossas vidas, nascendo então uma verdadeira ciência denominada NUMEROLOGIA. Segundo os estudiosos da matéria, os números não aparecem diante da gente de forma gratuita; na verdade, um simples algarismo pode mostrar desejos íntimos de algo que se quer realizar!

A transformação de nomes e números no conjunto de números acima obedece a um critério predeterminado, conforme mostraremos a seguir.

Os nomes são transformados mediante o uso de uma Tabela do Valor Numérico das Letras.<br>
<sup>1</sup>/<sub>2</sub>/<sub>3/4/5/6</sub>/<sub>6/8/6</sub>/<sub>6/6/6</sub>/<sub>6/8/6</sub>/6/6/6/6/6/1/1

Por exemplo, a palavra MICRO SISTEMAS corresponde a:  $M = 4$ ,  $I = 9$ ,  $C = 3$ ,  $R = 9$ ,  $O = 6$ ,  $S = 1$ ,  $I = 9$ ,  $S = 1$ ,  $T = 2$ ,  $E = 5$ , M = 4, A = 1, S = 1; somados entre si  $(4+9+3+9+6+1+$ 9+1+2+5+4+1+1) teremos como resultado 55. Como o resultado não é um número mestre (11 ou 22), teremos de transformar este número resultante em um número de um só algarismo; logo  $5 + 5 = 10$  e finalmente  $1 + 0 = 1$ . Este número encontrado

 $resultado,  $3+7 = 10$ , e finalmente chegamos ao número que de$ fine a Chave do Destino = 1.

A técnica utilizada é transformar nomes e números em um conjunto onde os únicos números válidos são os de 0 a 9 e os números 11 e 22, sendo que estes dois últimos são denominados de números Mestres.

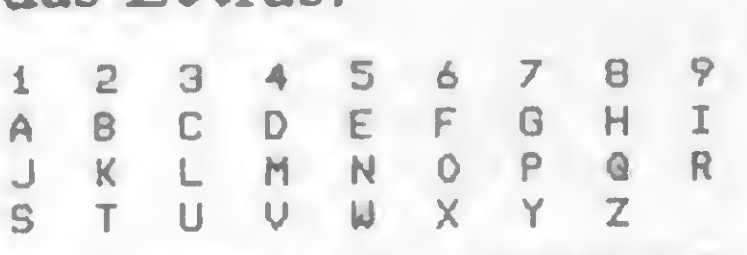

Finalmente um terceiro número é obtido através da manipulação dos algarismos originados da data de nascimento da pessoa que é denominado de Chave do Destino. A obtenção deste algarismo é efetuada de maneira apresentada no exemplo a seguir. Vamos supor que um de seus amigos tenha nascido em 12/06/1954. Logo, os cálculos para definição do algarismo procurado são: 12(dia)+6(mês)+l+9+5+4(ano) = 37; como este não é um número mestre (11 ou 22), reduzimos o

é denominado de Número de Expressão.

A entrada dos dados é efetuada de acordo com a solicitação do próprio programa. Lembre-se de que quando forem solicitados os dados relativos ao ano, estes deverão ser introduzidos sem abreviações, isto é, como o exemplo apresentado (1954) e não abreviadamente (54). O mesmo vale para o mês, o qual deverá ser introduzido na sua forma numérica: janeiro (1), março (3),..., dezembro (12).

Um outro número também obtido a partir das letras, tomando-se neste caso somente as vogais, define o chamado Número de Motivação; no nosso exemplo  $(I = 9, 0 = 6, I = 9,$  $E = 5$ ,  $A = 1$ ) = 30; que também precisa ser reduzido a um algarismo, no caso 3.

Algumas modificações poderão ser introduzidas com o objetivo de ampliar ainda mais o programa, como por exemplo, a criação de subrotinas específicas para a impressão dos diagnósticos apresentados; introdução de um diagnóstico mais elaborado dentro do contexto do apresentado: ampliar bastante a redação de cada diagnóstico, por exemplo, ou dar uma opção quanto a sua apresentação no vídeo somente ou no vídeo e na impressora.

Provavelmente você vai ficar muito curioso em desvendar os mistérios que cercam o seu nome e o de seus amigos. Divirtase com esta curiosa ciência através do programa a seguir!

## O PROGRAMA

O programa foi elaborado para ser utilizado em qualquer equipamento compatível com o TRS-80 e apresenta inicialmente uma. pequena introdução, que na realidade conta um pouco desta ciência.

De acordo com a introdução que apresentamos acima, o programa projeta três tipos de diagnósticos, de acordo com a metodologia que mostramos relativamente à Numerologia: Número da Expressão, Número da Motivação e Chave do Destino. Com uma boa pitada de criatividade e algum tempo consumido no exame do programa, você poderá fazer novos arranjos e se divertir bastante com seus amigos. Convide-os para uma rodada de chopp, ligue seu micro e desvende os mistérios que se encontram encobertos atrás de nomes e datas de aniversários!

Paulo Sérgio Gonçalves é engenheiro com mestrado em Engenharia de Produção e utiíiza um CP-500, modelo 023, em aplicações diversas e hobby.

## Numerologia

NUMEROLOGIA 1.00  $10<sup>7</sup>$ 20 CLEAR 200  $30$  FOR  $J=1$  TO 3 40 PRINT CHRS(23):FOR I=1 TO 3:PRINT:NEXT NUMEROLOGIA": PRINT: PRINT 50 PRINT" 60 PRINT" (c) Paulo Sergio Goncalves."  $32.1984$  ((") 70 PRINT: PRINT: PRINT" 80 FOR K=1 TO 600:NEXT:NEXT 90 CLS:PRINT 100 PRINT TAB(22)"NUMEROLOGIA":PRINT TAB(22);STRINGS(11,"=") 110 PRINT:PRINT TAB(5)"INSTRUCOES :" Voce ja' notou que sua vida esta' repleta de numero  $120$  AS="  $5.71''$ Algarismos podem revelar segredos de sua personalid  $130 B5 =$  $ade!$ Alguns estudiosos se dedicaram a analisar a influen  $140$   $CS="$  $cia''$ dos algarismos em nossas vidas. Esta verdadeira cie  $150$   $DS =$ "  $nci<sup>2</sup>$ se intitula NUMEROLOGIA; segundo a qual os numeros  $160 E5 =$ " nao" aparecem diante da gente de forma gratuita."  $170 FS =''$ Um simples algarismo pode mostrar desejos intimos d  $189$   $GS="$  $e^{\prime\prime}$ algo que se quer realizar !"  $190$  HS=" 200 IS=" De-me seu nome e data de nascimento e revelarei seus se gredos!" 210 A=LEN(AS):FOR I=1 TO A:X5=MIDS(AS, I, 1):PRINT XS;:FOR J=1 TO 30:NEXT J:GOSUB 2220:NEXT I:PRINT@64\*6,; 220 B=LEN(BS):FOR I=1 TO B=XS=MIDS(BS, I, 1):PRINT XS;:FOR J=1 TO 30:NEXT J:GOSUB 2220:NEXT I:PRINT@64\*7,; 230 C=LEN(CS):FOR I=1 TO C:XS=MIDS(CS, I, 1):PRINT XS;:FOR J=1 TO 30:NEXT J:GOSUB 2220:NEXT I:PRINT@64\*8,; 240 D=LEN(DS)=FOR I=1 TO D=XS=MIDS(DS, I, 1)=PRINT XS;=FOR J=1 TO 30:NEXT J:GOSUB 2220:NEXT I:PRINT@64\*9,; 250 E=LEN(ES):FOR I=1 TO E=XS=MIDS(ES, I, 1)=PRINT XS;:FOR J=1 TO 30:NEXT J:GOSUB 2220:NEXT I:PRINT@64\*10,; 260 F=LEN(FS):FOR I=1 TO F:XS=MIDS(FS, I, 1):PRINT XS;:FOR J=1 TO 30:NEXT J:GOSUB 2220:NEXT I:PRINT@64\*11,; 270 G=LEN(G\$):FOR I=1 TO G:X\$=MID\$(G\$, I, i):PRINT X\$;:FOR J=1 TO 30:NEXT J:BOSUB 2220:NEXT I:PRINT@64\*12,; 280 H=LEN(H5):FOR I=1 TO H:X5=MIDS(HS, I, i):PRINT XS;:FOR J=1 TO 30:NEXT J:GOSUB 2220:NEXT I:PRINTa64\*13,; 290 I=LEN(IS):FOR K=1 TO I:XS=MIDS(IS,K,1):PRINT XS;:FOR J=1 TO 30:NEXT J:GOSUB 2220:NEXT K:PRINT@64\*15,;:INPUT"==) Tecle < ENTE R > para continuar "; KS: IF KS=CHRS(13)GOTO 300:GOTO 290 300 CLS:DEFINT A.M.D.S.R.E.F.G 310 PRINT:PRINT:PRINT TAB(22)"NUMEROLOGIA" 320 PRINT TAB(22)"============":PRINT 330 PRINT TAB(5);:INPUT"Qual o seu nome ";AS:PRINT 340 PRINT TAB(5);:INPUT"Quando voce nasceu (ano)  $"$ **:A:PRINT** 350 PRINT TAB(5);:INPUT"Qual o mes de seu nascimento ";MSPRINT 360 PRINT TAB(5);:INPUT"Qual o dia do seu aniversario ";D:PRINT 370 CLSIPRINT@512+12,;")>>>>>> AGUARDE UM MOMENTO 380  $R = LEN(AS) : DIH XS(R), C(R), E(R)$ 390 FOR  $I=1$  TO R 400  $XS(R)=MIDS(AS, I, 1)$ 410 IF  $X\$ S(R)="A" OR  $X\$ S(R)="J" OR  $X\$ S(R)="S" THEN  $C(R)=1$ 420 IF  $X$(R) = "B" OR X$(R) = "K" OR X$(R) = "T" THEN C(R) = 2$ 430 IF XS(R)="C" OR XS(R)="L" OR XS(R)="U" THEN C(R)=3 440 IF XS(R)="D" OR XS(R)="M" OR XS(R)="U" THEN C(R)=4 450 IF XS(R)="E" OR XS(R)="N" OR XS(R)="U" THEN C(R)=5 460 IF XS(R)="F" OR XS(R)="0" OR XS(R)="X" THEN C(R)=6 470 IF XS(R)="G" OR XS(R)="P" OR XS(R)="Y" THEN C(R)=7 480 IF X5(R)="H" OR X5(R)="G" OR X5(R)="Z" THEN C(R)=8 490 IF  $XS(R) = "I" OR XS(R) = "R" THEN C(R)=9$ 500 IF  $XS(R) = "A"$  THEN E(R)=1 510 IF  $XS(R) = E'$  THEN E(R)=5 520 IF XS(R)="I" THEN E(R)=9 530 IF XS(R)="0" THEN E(R)=6 540 IF  $XS(R) = "U"$  THEN E(R)=0  $550$  S=S+C(R):F=F+E(R):NEXT 560  $S1 = S/100 = S2 = (S-S1H100)/10 = S3 = S-S1H100 - S2H10$ 570 IF S1=0 AND(S2\*10+S3)=22 THEN GOTO 1450 580 IF Si=0 AND(S2\*10+53)=11 THEN GOTO 1460 590 Si=Si+S2+S3:N=1:T5="NUMERO DA EXPRESSAO." 600 IF S1=22 THEN GOTO 1390 610 IF S1=11 THEN BOTO 1360 620 IF S1)10 THEN GOSUB 1510 630 ON S1 GOTO 640,700,780,860,930,1030,1120,1200,1270,1360,1390 640 REM NUMERO =1 650 GOSUB 1470 660 PRINT TAB(8)"Voce e' uma pessoa criativa, original e que por **1550** " 670 PRINT TAB(4)"procura realizar-se sozinha. Precisa ter em men te entretan-" 680 PRINT TAB(5)"to, que independencia nao significa egocentrism  $O<sup>H</sup>$ 690 GOTO 1520 700 REM NUMERO =  $2$ 710 GOSUB 1470 720 PRINT TAB(B)"Voce e' uma pessoa que gosta de trabalhar em gr upo e de" 730 PRINT TAB(5)"colaborar com os outros. Sensivel e amorosa, sa be persua-" 740 PRINT TAB(5)"dir com calma e servir de elemento harmonizador  $de$  situa-" 750 PRINT TAB(5)"coes. Nao gosta de ficar sozinha, mas deve toma r cuidado" 760 PRINT TAB(5)"para nao se magoar facilmente." 770 GOTO 1520 780 REM NUMERO =3 790 GOSUB 1470 800 PRINT TAB(7)"Voce e' uma pessoa sociavel, talentosa e criati va e pro-" B10 PRINT TAB(4)"cura exprimir a alegria de viver atraves de ati vidades agra" 820 PRINT TAB(4)"daveis. Sabe usar tanto a palavra escrita como a falada pa-" 830 PRINT TABY4)"ra expressar o lado bom das coisas. Entretanto,

CONVE O  $ris$ <sup>"</sup> 840 PRINT TAB(4)"co de se tornar superficial e dispersa." 850 80T0 1520  $B60$  REM NUMERO =4 **B70 GOSUB 1470** 880 PRINT TAB(6)"Voce e' uma pessoa que gosta ilto das coisas p raticas da" B90 PRINT TAB(4)"vida. E' leal., dedicado, sincero e paciente. El emento ideal" 900 PRINT TAB(A)"para organizar e administrar tudo aquilo que es teja em des-" 910 PRINT TAB(4)"ordem. Seu maior risco e' tornar-se obstinado p elo trabalho." 920 GOTO 1520 930 REM NUMERO = 5 940 GOSUB 1470 950 PRINT TAB(7)"Embora sofra mudancas frequentes em todos os as pectos de" 960 PRINT TAB(4)"sua vida, voce conhecera' de perto a liberdade e o despren-" 970 PRINT TAB(4)"dimento. Se aceitar todas as mudancas que ocor reram em sua" 980 PRINT TAB(4)"vida tera' tudo o que deseja: aventura, viagens e varias" 990 PRINT TAB(4)"realizacous. Esperta e extrovertida, voce; preci sa cuidar-se" 1000 PRINT TAB(4)"para nao causar magoas e infelicidade em quem leva uma" 1010 PRINT TAB(4)"vida tranquila." 1020 GOTO 1520 1030 REM NUMERO =6 1040 GOSUB 1470 1050 PRINT TAB(8)"Voce tem uma vida de responsabilidade, servico  $,$ equili-" 1060 PRINT TAB(5)"brio e amor. Geralmente, e' muito solicitado a resolver" 1070 PRINT TAB(5)"brigas e dar conselhos e, 'as vezes, para apre sentar uma" 1080 PRINT TAB(5)"decisao final para um caso dificil. Perfeccion ista ao ex-

1090 PRINT TAB(5)"tremo, seu maior pecado e' ser exigente demais e excessi-"

1100 PRINT TAB(5)"vamente critico."

1110 GOTO 1520

1120 REM NUMERO =7

1130 GOSUB 1470

1140 PRINT TAB(6)"Voce e' naturalmente filosofo, sonhador e soli tario, espe"

1150 PRINT TAB(3)"cialmente em relação ao amor. Neste caminho, e

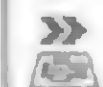

Para o micro **Dismac D-8100,** existe um programa especial para engenheiros que você nem calcula.

**Mdismac** 

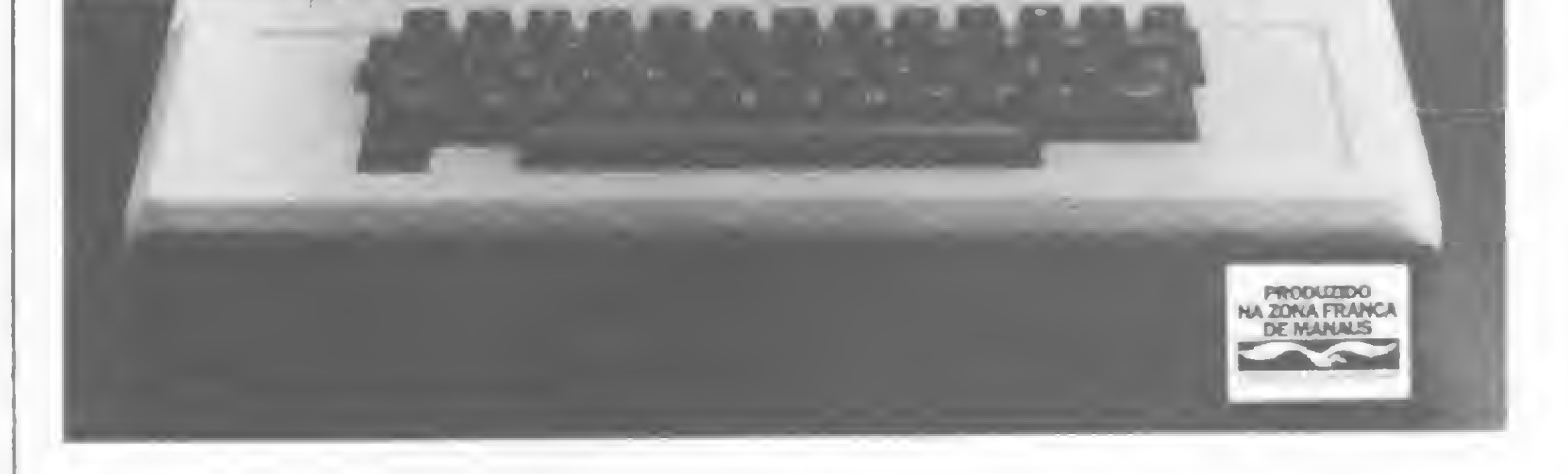

dismac

Existem mais de 2.000 programas prontos para o Dismac D-8100. Um deles se encaixa perfeitamente no seu caso.

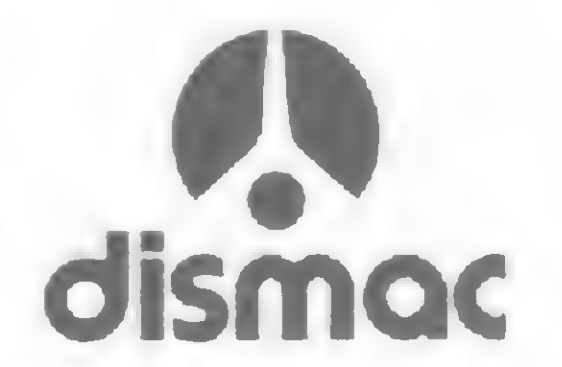

### OS NÚMEROS DA SUA PERSONALIDADE

ncontra a paz," 1160 PRINT TAB(3)"espiritualIdade e sabedoria. Em geral, as melhores oportu-" 117® PRINT TAB(3>"nidades surgem quando a pessoa nao espera. Pod e tornar-se" 118® PRINT TAB <3)"frio e duro." 119® GOTO 152®  $1200$  REM NUMERO =8 1210 GOSUB 1470 1220 PRINT TAB(8)"Voce tende a caminhar para <sup>o</sup> poder e <sup>o</sup> autorit 1220 PRINT TAB(8)"Voce tende a caminhar para o poder e o autor:<br>arismo."<br>'sso pariis realtivo isi de suanda sevasan a forca leterlor e' 123® PRINT TAB(5)"Dotado de grande coragem <sup>e</sup> forca Interior, e requisit ado" <sup>1240</sup> PRINT TAB(5>"para dirigir <sup>e</sup> inspirar as pessoas. Digno de <sup>c</sup> onf <sup>i</sup> anca," 1250 PRINT TAB(5)"nuitas vezes corre <sup>o</sup> risco de tornar-se intole rantc." 1260 GOTO 1520 1270 REM NUMERO =9 128® GOSUB 147® 1290 PRINT TAB(8)"Voce e' consciente dos problemas da humanidade , gosta" 130® PRINT TAB(5)"de informar-se <sup>e</sup> de viajar. Compreensivo e int uit <sup>i</sup> vo. esta r" 131® PRINT TAB(5)"sempre pronto a abrir mao das coisas que realm ente gosta" 1320 PRINT TAB(5)"quando esta' diante de uma causa justa. Deve, contudo, man" 1330 PRINT TAB(5)"ter as emocoes sempre em equilíbrio, <sup>a</sup> menos <sup>q</sup> ue goste" 1340 PRINT TAB <5)"de sofrer gratuitamente." 1350 GOTO 152® <sup>1360</sup> GOSUB 147®s PRINT TAB<6)"Voce e' uma pessoa multo seletiva <sup>e</sup> tem pouquíssimos a-" 1370 PRINT TAB <2)"migos 'a sua volta. Sua vida mesmo sendo dific il,e' grandiosa." 138® GOTO 152® 1390 REM NUMERO = 22 1400 GOSUB 1470=PRINT TAB(B)"Voce e' uma pessoa superdotada, ins pirada e capaz" 1410 PRINT TAB(5)"de executar grandes projetos que beneficiem os outros." 1420 PRINT TAB(5)"Por outro lado vive em constante tensão e tem uma convi-" 143® PRINT TAB(5)"vencia social muito difícil." 1440 GOTO 1520 1450 S1-S2M0+S3IGOTO 139® 1460 S1=S2\*10+S3:GOTO 1360 1470 CLS:PRINT TAB(22)"NUMEROLOGIA":PRINT TAB(22);STRINGS(11,"=" > 1480 PRINT TAB(i®)»"<c> Paulo Sérgio Gonçalves." <sup>1490</sup> PRINT TAB(15)»"Todos os direitos reservados."\* PRINT 1500 PRINT TAB(5)"Analise de : ";ASIPRINT TAB(16);"DIAGNOSTICO n  $.$  ";N;:PRINT TAB(35)"== ";TS:PRINT:RETURN 1510 S2=S1/10:S3=S1-S2\*10:S1=S2+S3:GOTO 600 1520 PRINT8920,; "Tecle < ENTER > para continuar": 05=INKEYS: IF 05  $=$ "" THEN 1520 1530 Fl-F/10®lF2-<F-F1\*10®)/10 \* F3-F-F1«100-F2\*10iN-21TS-"NUMER0 DA MOTIVACAO." 1540 IF F1=0 AND(F2\*10«-F3>-22 THEN GOTO 2690 <sup>1550</sup> IF Fi-0 AND<F2»l0+F3>\*11 THEN GOTO <sup>2640</sup> 1560 F1«F1+F2+F3 1570 IF F1=22 THEN GOTO 269® 158® IF Fl-11 THEN GOTO 2640 1590 IF F1>10 THEN GOTO 2740 160® ON F1 GOTO 2230,2270,2310,2360,2410,2450,2500,2540,2590,264 0,2690 1610 PRINT3920,\*"Tecle <sup>&</sup>lt; ENTER ) para continuar"\*WS-INKEYS\*IF WS  $=$ "" THEN 1610 <sup>1620</sup> Ai=A/i000!A2-(A-Al\*100®)/100 <sup>s</sup> A3 <sup>=</sup> <sup>&</sup>lt; A-Ai»10®0-A2\*i®0)/10 \* A4-A-A1»1000-A2»100-A3»10 1630 A=A1>A2+A3+A4:N=3\*TS="CHAÚE DO DESTINO." 1640 IF A=22 THEN G0T0 2130 1650 IF A=11 THEN GOTO 2070 1660 IF A>10 THEN 1680 1670 ON <sup>A</sup> GOTO 1690,1730,177®,18i0,186®.1900,1940,1990,203®,2070/ ,2130 1680 A1=A/10:A2=A-A1\*10:A=A1+A2:GOTO 1640 1690 GOSUB 1470 1700 PRINT TAB(7)"úoce deseja realizar-se profissionalmente, gos ta de domi" <sup>1710</sup> PRINT TAB(5)"nar <sup>e</sup> dirigir seu destino. Nao suporta <sup>a</sup> medio cridade." 172® GOTO 2200 1730 GOSUB 147® <sup>1740</sup> PRINT TAB(7>"Voce er uma pessoa que estima muito <sup>a</sup> amizade e <sup>o</sup> afeto." 1750 PRINT TAB(5)"A1 meJa unir-se <sup>a</sup> alguém para realizar algum pr ojeto na vida" 1760 GOTO 2200 1770 GOSUB 147® 1780 PRINT TAB(6>"Voce precisa realizar atividades criativas par <sup>a</sup> se sentir" 1790 PRINT TAB<5>"feliz. Procura independencia <sup>e</sup> <sup>a</sup> alegria de vi ver." . 1800 GOTO 2200 1810 GOSUB 147® 1820 PRINT TAB(8)"Voce necessita de bases solidas para se realiz ar e, por" <sup>1830</sup> PRINT TABC5)"isso, e' muito exigente consigo mesmo <sup>e</sup> com os que cer-" 1840 PRINT TAB<5)"cam. Estabilidade e ordem sao suas metas." IBS® GOTO 2200 1860 GOSUB 1470 1870 PRINT TAB(8)"Voce deseja a liberdade e gosta de mudar, para nao ser" 1880 PRINT TAB<5)"triste. As mudanças e transformações lhe fazem bem." 1B90 GOTO 2200 1900 GOSUB 147® 1910 PRINT TAB(7)"A harmonia e a tranquilidade sao os seus objet ivos basi-" 1920 PRINT TAB(5)"cos. Evite ambientes conflitantes." 1930 GOTO 2200 1940 GOSUB 147® 195® PRINT TAB<7)"úocc procura manter a tradicao e a discricao <sup>d</sup> e seus sen" THE CONTRACT CONTRACT CONTRACT CONTRACT CONTRACT COMPANY CONTRACT CONTRACT CONTRACT CONTRACT CONTRACT CONTRACT CONTRACT CONTRACT CONTRACT CONTRACT CONTRACT CONTRACT CONTRACT CONTRACT CONTRACT CONTRACT CONTRACT CONTRACT CON

1960 PRINT TAB<5)"timentos. <sup>E</sup> nao se sente nem um pouco infeliz quando esta 1970 PRINT TAB<5>"sozinho." 1980 GOTO 2200 199® GOSUB 147® 2000 PRINT TAB(8)"Voce deseja realizar-se atraves da ambicao mat erial." 201® PRINT TAB<5)"úence na vida por ter <sup>o</sup> dom de saber convencer as pessoas." 202® GOTO 2200 2030 GOSUB 147® 2040 PRINT TAB(8)"Voce deseja, sempre, realizar seus ideais. E' capaz de" 205® PRINT TAB<5)"se sacrificar por uma causa que considere just  $\overline{a}$ ." 2060 GOTO 2200 2070 GOSUB 147® 20B® PRINT TAB<6)"úoce e' uma pessoa que estima muito a amizade <sup>e</sup> <sup>o</sup> afeto," 2090 PRINT TAB(3)"e deseja partilhar com os outros sua visão ide alista do mun" 2100 PRINT TAB(3)"do. Tem o desejo de unir-se a alguem para real izar algum" <sup>2110</sup> PRINT TAB(3>"projeto na vida, mas e' muito seletiva quanto <sup>a</sup> assoeiacoes." 2120 GOTO 220® 2130 GOSUB 147® 2140 PRINT TAB(8>"Voce deseja usar sua capacidade para realizar grandes o" grandes o<br>2150 PRINT TAB(5)"bras, sendo que a estabilidade e a ordem sao s<br>uas metas." uas metas." 2160 PRINT TAB(5)"Sabe se expressar e gosta de colaborar nas tra nsformacoes" 2170 PRINT TAB(5)"sociais. Necessita de bases solidas para se re alizar e,por" 2180 PRINT TAB(5)"isso e' muito exigente consigo mesmo e com os que o cercam." 219® GOTO 220® 2200 PRINT8920,:INPUT"===>> OUTRA ANALISE < S/N ) "  $R$ S:IF RS="S " THEN GOTO 1® 221® STOPiEND 2220 FOR P=1 TO 3:0UT 255,4:0UT 255,5:NEXT:RETURN 223® GOSUB 1470 <sup>2240</sup> PRINT TAB<8>"Voce sabe liderar! <sup>0</sup> seu ponto negativo e' ten tar impor" 2250 PRINT TAB(5)"seus ideais aos outros." 2260 GOTO 161® 227® GOSUB 147® 2280 PRINT TAB(8)"Voce sabe trabalhar de forma cooperativa. Seu lado nega" 2290 PRINT TAB (5)"tivo e' tentar, muitas vezes se apoiar nas out ras pessoas." 2300 GOTO 1610 2310 GOSUB 1470 2320 PRINT TAB(B)"Sociavel, comunicativo <sup>e</sup> extrovertido, tem tam bem dotes" 233® PRINT TAB(5>"artIsticos. Seu lado negativo e' <sup>a</sup> tendencia ' a vaidade e" 2340 PRINT TAB(5)"\* a superficialidade." 2350 GOTO 161® 2360 GOSUB 1470 2370 PRINT TAB(B)"trabalhador e realista, voce gosta de executar tudo com" 230® PRINT TAB(5>"maximo de rigor e perfeição. Seu lado negativo  $e$  ser se-" 239® PRINT TAB(5>"vero demais." 2400 GOTO 1610 2410 GOSUB 1470 2420 PRINT TAB(8)"Extrovertido, voce procura variar suas ativida des. Seu" 2430 PRINT TAB(5)"ponto negativo e' ser irresponsavel e indulgen te com voce" 2440 PRINT TAB(5)"mesmo." 245® GOSUB 1470 2460 PRINT TAB(8)"Voce faz o tipo protetor responsável, compreen sI vo e" 247® PRINT TAB<5>"charmoso. Sua tendencia e' tentar interferir s empre que" 248® PRINT TAB(5>"possivel, na vida dos outros." 249® GOTO 161® 2500 GOSUB 1470 2510 PRINT TAB(7)"Filosofo em excesso, voce também e' muito rese rvado. Seu" 2520 PRINT TAB(4)"ponto negativo e' a melancolia, alem do excess o de segredos" 253® GOTO 1610 2540 GOSUB 147® 2550 PRINT TAB(6)"Voce adora os bens materiais e o sucesso no mu ndo dos ne" 256® PRINT TAB(3)"gocios. Seu ponto negativo e' <sup>a</sup> Intolerância <sup>e</sup> a ambicao de" 257® PRINT TAB <3)"maneira exagerada." 2580 GOTO 161® 259® GOBUB 147® 260® PRINT TAB(6>"Uoce gosta de compartilhar suas experiencias <sup>d</sup> e vida com" 2610 PRINT TAB(3)"os outros e detesta lugares e situações muito fechadas. Seu" 262® PRINT TAB(3)"lado negativo e' ser amargo <sup>e</sup> sem senso pratic  $O<sup>11</sup>$ 263® GOTO 1610 264® GOSUB 1470 <sup>2650</sup> PRINT TAB(7>"Voce e' inspirado <sup>e</sup> extremamente sensível. Seu lado nega" 266® PRINT TAB(5>"tivo, porem, e' <sup>o</sup> complexo de superioridade qu e aliment a o" 2670 PRINT TAB(5)"fanatismo e a emotividade." 26B0 GOTO 1610 2690 GOSUB 1470 2700 PRINT TAB(7)"Voce e' uma pessoa idealista, inspirada e que tem uma vi" 2710 PRINT TAB(5)"sao universal das coisas do mundo. Seu ponto <sup>n</sup> egativo e 2720 PRINT TAB<5)"ser um pouco destrutivo." 2730 GOTO 1610 <sup>2740</sup> F2»Fi/í0:F3=Fi-F2\*10iFl-F2\*F3sGOTO 157® |

## sinclair sinclair sinclair sinc

# Gramática

## Marcos Euzébio

Este programa é interessante para aqueles que possuem um editor de texto ou querem desenvolver um. Normalmente, ao se trabalhar com editores, margeamos as linhas do lado direito e, consequentemente, precisamos separar as sílabas, o que gera dificuldade. Esta é a função deste artigo. Ele divide as palavras em sílabas, com uma margem de 95% ou mais de acertos e sua

"FIM" THEN STOP

grande utilidade está na divisão de palavras com ditongos, tritongos ou hiatos. Entretanto, existem casos onde o resultado não é correto. Estas exceções podem ser armazenadas, já que são poucas, para que se consiga atingir um maior índice de acertos.

O programa espera que você entre com as palavras, e então, as divide em sílabas. Só há uma palavra com a qual isto não acontece: a palavra FIM; isto porque ela encerra a operação.

Como a rotina só será chamada, no máximo, uma vez por

```
日语
          國事士
                THEN GOTO 80
        P = 140
         回事=日事(1)+回事
  50
     LET
         PE-PE(2 TO)
 后庭
      ET
  了函
 适函
      \blacksquare90
100
      ET
                THEN GOTO 370
        应生
110
120
     LET RE=0$
                1 - 1□事=□事!
130
      LET.
                 IE.
                   THE
        ASKYPH AND ASKYTE AND
                      AND ASSETED
             ABOV BL
   SHIP AND
     GOTO
           THE 23
THEN
           THEN GOTO 230
 150
     IF S
                 DR R$=V$(1)
     IF C$30000
                               DR A$
160
                                   白河
     AND US(1) ( ) "U" OR R$="E"
             OR R$="0"
                         白ND 9事(1)=
    CONSHOM
 19 宝
    THEN GOTO
               190
         ◎ 夏季 = 白堇子夏季
      三十
 180
     建酒品调用
           E.
 210
     LET
          日常
           110
 日日の
     GOTO
          U#=A#+C#
 全国函
     LET
 日本府
          E = 5LET
     GOTO
           210
 250
                 THEN GOTO 290
     IF CEKY
260
          日車三日車
 重了趣
     LET
           性质因
     COTO
        US=""
                OR C$="H"
                            8R 8$="L
290
     TE
 OR C$="R" AND A$()"R"
                           THEN
                                 IGOT
```
linha, a chance de erro em um texto pequeno é bem reduzida. Mas lembre-se que só é possível trabalhar com palavras em português.

Marcos Euzébio é formado em Engenharia Civil pela Universidade Federal de Viçosa e possui um TK-82C.

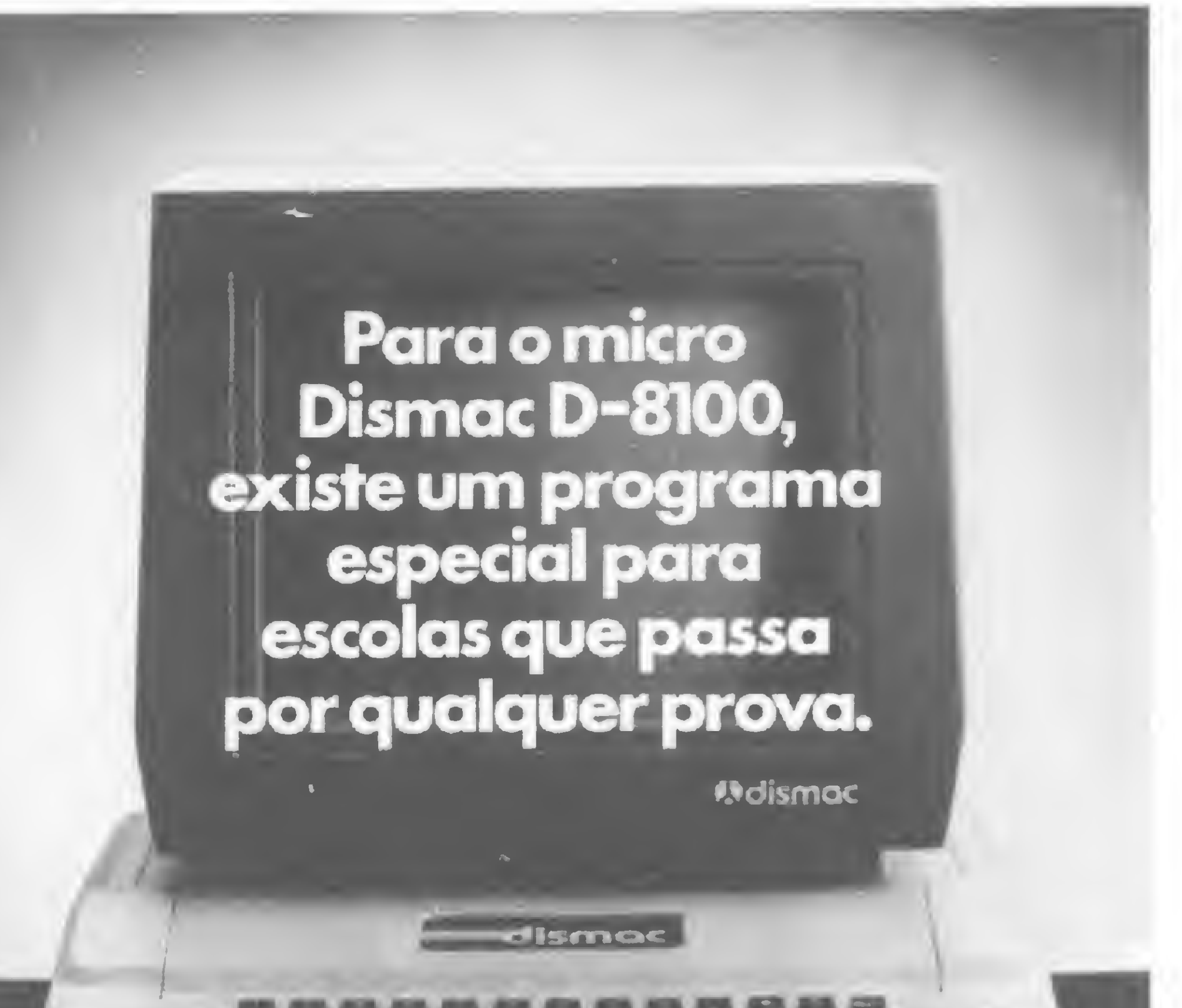

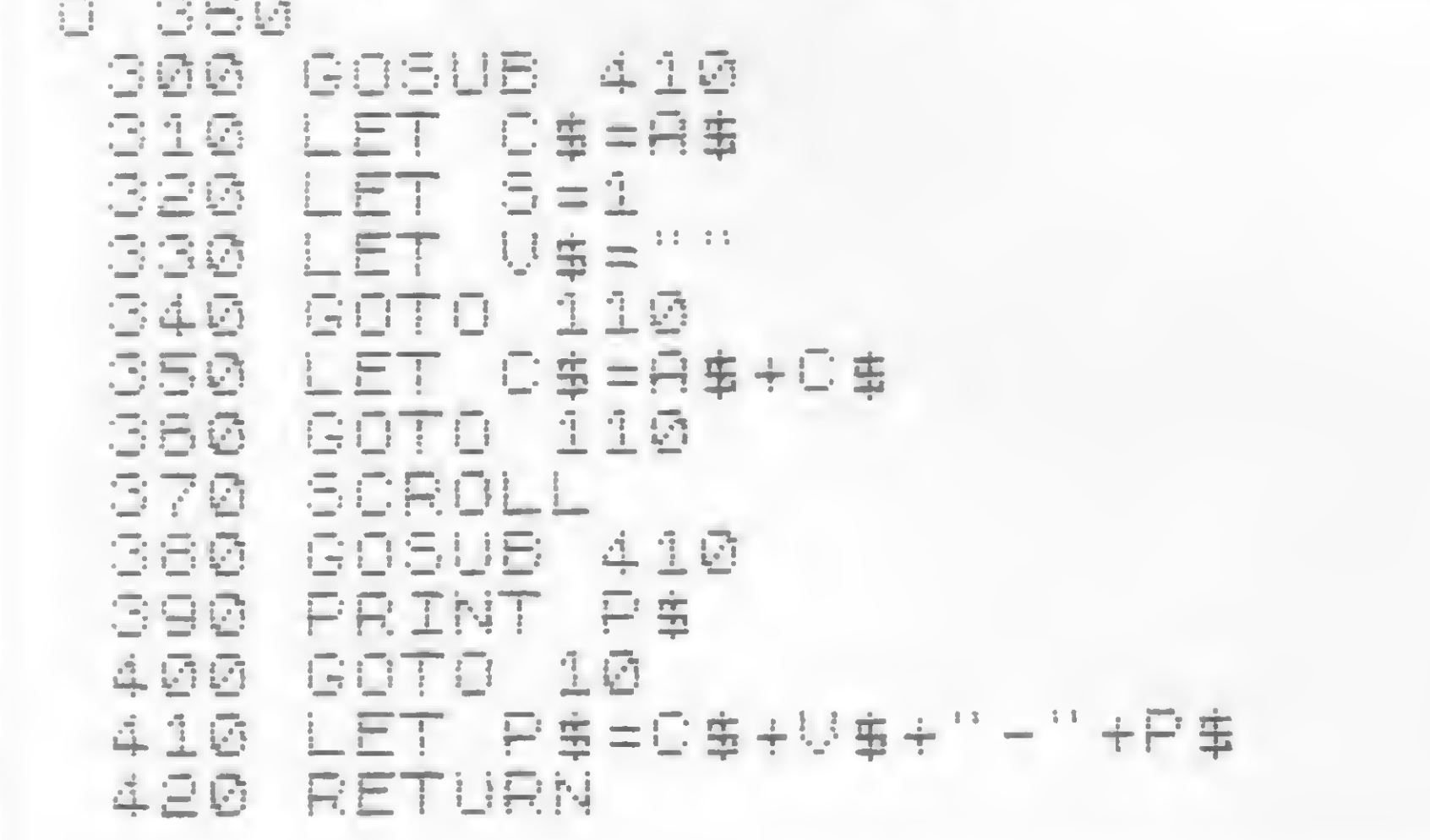

Gramática

### MICRO SISTEMAS, junho/85

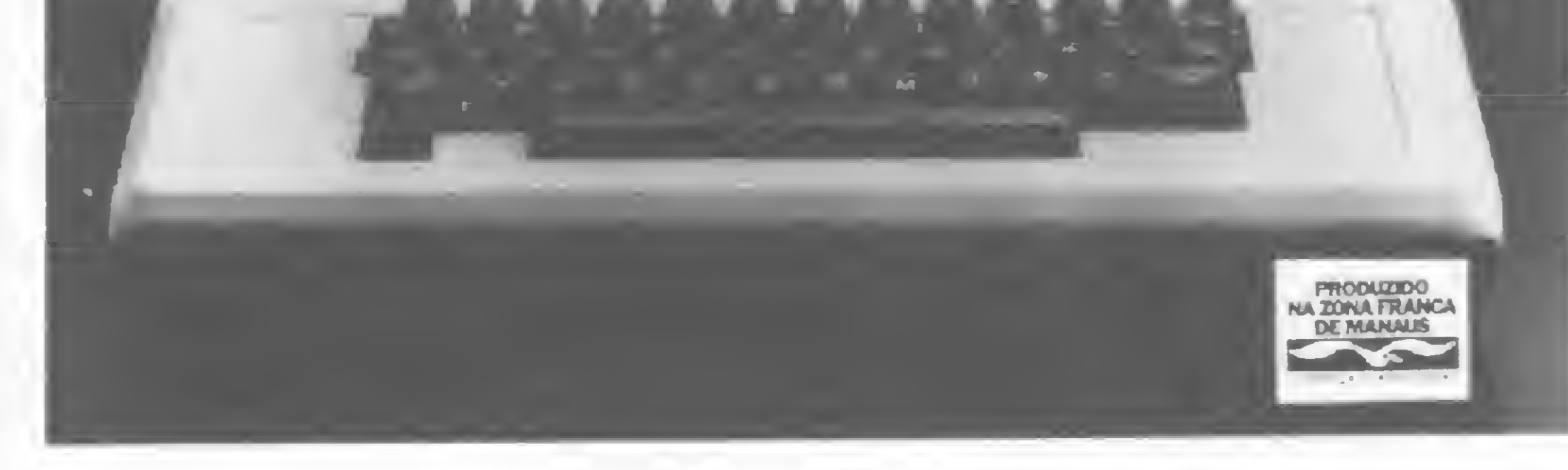

dismac

Existem mais de 2.000 programas prontos para o Dismac D-8100. Um deles se encaixa perfeitamente no seu caso.

# Beatles no Color

## Geraldo Simonetti Be/lo

Que tal ouvir seu micro executar músicas dos Beatles? Se ele for compatível com o TRS-80 Color, com Extended Color BASIC, basta digitar este programa e ele tocará as seguintes composições: Eleanor Rigby, Ticket to ride, Ahard day's night, Michelle, All my loving, Let it be, Hey Jude, Yesterday, I want do hold your hand, You can\*t do that, todas de autoria de John Lennon e Paul McCartney.

> d) desenham o título "THE BEATLES", usando perspectiva cônica;

> • Linhas 400 a 460 – geram o menu e informam sobre a música escolhida.

Da mesma forma que o programa MPBasic (publicado em MS n9 38), este também possui uma tela de título. Durante o tempo em que ela é desenhada, a velocidade de processamento aumenta (POKE 65495,0). Quando a tarefa termina, o micro retém a imagem no vídeo até que alguma tecla exceto BREAK, seja pressionada. Então, ele retorna à velocidade normal

30 LINE(4,4)-(252,188), PSET, 8 40 F0RT=5T015.6STEP.1:J=0:F0RN=3 T04STEP.25:J=J+l 50 <sup>K</sup> <sup>=</sup> EXP(T/N ):X=K\*CQS(T )+178:Y=K \*SIN( <sup>T</sup> H5ó:V( J,2 >-XsU< J,2 )=Y:NEX (POKE 65494,0) e desvia para o menu das músicas.

Vamos ver como o programa trabalha:

),5,5:NEXT 110 IF INKEY\$<>""THEN PDKE6549+,

• Linhas 10 a 390 — desenham a tela de abertura na seguinte seqüência :

a) inicializam as variáveis;

b) criam a moldura;

c) desenham uma pauta musical, a partir de cinco espirais logarítmicas;

e) pintam a tela.

 REM PAGINA DE TITULO PMQDE4,1:PCLS:SCREEN1,1:PQKE6 5495,0:FGRC=1T05:V(C,1) <sup>=</sup> 176:W<C, )=53:NEXT

T

60 FQRL=1T05:LINE( V( L, <sup>1</sup> >,U(L,1 ))  $-(V(L, 2), W(L, 2))$ , PSET:  $V(L, 1)$ =  $V(L)$ ,2 ):«< L, <sup>1</sup> >=W< L,2 ):NEXT:NEXT 70 F0R7=1T011:READX,Y,R,F:CIRCLE

(X,Y),R,,F:NEXT 80 F0RZ=1T08:READX,Y,R,F,B,E:CIR

CLE(X,Y),R,,F,B,E:NEXT 90 F0RZ=1T0171íREADXI,Y1,X2,Y2:L  $INE(X1, Y1) - (X2, Y2)$ , PSET: NEXT 100 F0RZ=1T019:READX,Y:PAINT< X,Y

0:G0T0410ELSE110

9, 10, .4, .6, .72, 171, 18, 15, .4, .65, .72,38,64,4,.7,.75,1.25,38,75,4, .7,.75,1.25 160 REM LINHAS 290 DATA 72,73,77,72,77,72,79,65 ,79,62,80,57,80,57,81,57,81,57,8 4.61.84.61.79.62.79.65.84.64.84, 64,86,70,86,70,78,68,86,70,90,69 ,90,69,84,53,84,53,67,50,67,50,6 1.50.61.50.78.54.61.50.60.52.84, 53,78,54,78,54,72,73

120 REM CÍRCULOS 130 DATA 125,153,22,.8,178,105,8 ,.8,222,75,7,1.3,210,53,5,1.3,20 2.32.6.. 9.123.75.4.1.141.86.3.1, 132,98,3,1,157,42,3,1.5,177,29,3

,1,165,28,4,1 140 REM ARCOS 150 DATA 170,90,15,.4,1,1.4,105, 85.40.. 4.1.23.1.5.105.83.30..6.1 ,1.28,125,81,10,1.2,.7,1.2,171,1

170 DATA 6,92,130,64,147,153,158 ,94,185,92,186,105,222,82,250,82 ,211,57,241,52,208,32,218,12,193 ,81,243,110,185,43,190,13,152,51 ,168,51,180,30,177,12,169,27,160

,14 180 REM LETRA T 190 DATA 32,43,32,26,32,26,24,26 ,24,26,24,18,24,26,8,21,8,21,8,1 4,8,14,24,18,8,14,30,14,30,14,48 ,18,48,18,24,18,48,18,48,26,48,2

<sup>&</sup>gt; YESTERDAY" 420 PRINTTAB< 2 )"<8> I WANT T0 H0 LD YOUR HAND"; TAB(34)"(9) YOU CA N'T DO THAT"; TAB(71)"ESCOLHA A M

6,40,26,40,26,40,42,40,42,32,43, 32,43,16,34,16,34,16,24 200 REM LETRA H 210 DATA 50,41,50,18,50,18,32,15 ,32,15,41,15,41,15,59,19,59,19,5 0,18,59,19,59,26,59,26,65,26,65, 26,65,18,65,26,59,24,65,18,72,19 ,72,19,72,38,72,38,65,39,65,39,5 **HEN430** 450 CLS< A+4+( A>4 )«5 ):PRINT0199," LETRA E MUSICA DE";: PRINT@226, "J 0HN LENNON & PAUL MCCARTNEY";:PR INT0356,"ARRANJO PARA 0 C0 C0 DE ";:PRINT0388,"GERALDO SIMONETTI BELL0";

9,37,65,39,65,32,65,32,59,33,59,

33,59,40,59,40,50,41,65,18,46,15

,46,15,70,15,50,41,42,37

220 REM LETRA E

230 DATA 50,15,74,18,74,18,90,18

,90,18,70,15,90,18,90,21,90,21,8

0,22,80,22,80,26,80,26,36,25,86,

25,80,24,86,25,86,29,86,29,80,29

570 RETURN 600 PRINT@73, "TICKET TO HIDE"; 610 Lis"V14T203L4E-L8B-GE-L4F02L  $8E-$ "

,80,29,80,34,80,34,90,33,90,33,8

0,30,90,33,90,36,90,36,74,38,74,

38,74,18

240 REM LETRA <sup>B</sup>

250 DATA 24,84,24,60,8,53,8,74,2

4,60,8,53,24,84,8,74,24,60,44,58

,24,84,44,80,44,58,48,60,48,60,4

8,64,48,64,44,68,44,68,48,72,48,

72,48,76,48,76,44,80,44,58,26,52

660 RETURN 700 PRINT@71,"A HARD DAY'S NIGHT

 $;XE$ \$;V-03L1E-P2"

,26,52,8,53,38,62,32,63,32,63,32

";:SCREENO,1 710 T%-"03L2GL4.GL2GF8L8GGFGL2B-

,67,32,67,38,67,38,73,32,74,32,7

4,32,78,32,78,38,78

L4.F" 730 PLAY"V20T2L803FFF;XU\$;L4E-P4 P8L8EFE; XU\$; 03L4E-P4L8GL404C03L1

260 REM LETRA E

270 DATA 70,55,50,57,50,57,34,52

,34,52,52,50,52,50,70,55,70,55,7

0,58,70,58,58,60,58,60,58,65,58,

65,66,64,66,64,58,61,66,64,66,67

,66,67,58,68,58,68,58,73,58,73,7

0,70,70,70,63,68,70,70,70,74,70,

74,50,78,50,78,50,57,50,78,46,76

,34,52,34,54

280 REM LETRA <sup>A</sup>

800 PRINT@76, "MICHELLE"; 810 M\$="03L2CCP4L4D-02L2A-L4G03C 02GGFA-BA-L2G" 820 U»="L8.FGA-L2.GP16P64" 830 S\*="P1603L8CL8.FE-CFE-CL4GL2 FP4L8CC+CL4C+02L8A-L1A-P803L8CCC L4FL8C02L4B-L4.A-P8L8A-L4B-03CCC CCCCCL2C02L4B-A-L2.GP4" 840 I\$="L4FL8FL16FGL4.AL16B-03CL 2D-02A-L4.GL16GA-L4B-E-L4.FL16FG L4A-DL2EL8.DA-FL2E" 850 C\$="L16CDEFGL4FV-L8FL16FGV-L 4.AL16B-03CV-L2D-V-02A-V-L4.GL16 GA-L4B-V-E-V-L4.FL16FGV-L4A-V-DV -L2EV-L8.DV-A-FV-L2EV-L8CP2" 860 PLAY"V15T202L4FL4B-L4EL403C0 2L4E-L4B-L4D03L4C02L4D-03L4C02B-

300 REM LETRA T 310 DATA 94,68,94,57,94,68,90,66 ,94,68,98,67,98,67,98,57,98,57,1 02,56,102,56,102,51,102,51,90,52 ,90,52,90,58,90,58,94,57,102,51, 84,48,84,48,72,49,72,49,90,52,90

,58,85,55

320 REM LETRA L 330 DATA 104,66,113,64,104,66,10 4,51,104,66,98,64,113,64,113,61, 113,61,108,62,108,62,108,51,108, 51,104,51,104,51,89,48,108,51,94

,48

340 REM LETRA E 350 DATA 115,64,115,50,115,64,12 3,62,123,62,123,59,123,59,119,60 ,119,60,119,58,119,58,121,57,121 ,57,121,55,121,55,119,54,121,55, 119,55,119,55,119,52,119,52,123,

52.123.52.123.49.123.49.115.50.1 15,50,99,47,99,47,107,47,107,47,

123,49

360 REM LETRA S 370 DATA 125,61,131,60,131,60,13 1,53,131,53,127,54,127,54,127,52 ,127,52,131,50,131,50,131,48,131 ,48,120,46,120,46,113,46,113,46, 125,48,125,48,131,48,125,48,125, 56.125.56.129.56.129.56.129.58.1

29,58,125,58,125,58,125,61

380 REM PINTURA 390 DATA 125,153,178,105,210,53, 202,32,157,42,177,29,123,75,141, 86,132,98,36,32,52,28,76,28,36,7 0,54,6B,78,62,96,60,106,60,116,6

0,129,59

400 REM PROGRAMA PRINCIPAL 410 CLS:PRINTTAB(42 )"REPERT0RI0" ;TAB(66 )"<0> ELEANDR RIGBY";TAB( 34 )"<1> TICKET T0 RIDE";TAB(34>" <2> <sup>A</sup> HARO 0AY'S NIGHT";TAB( 34 >" <3> MICHELLE";TAB(34 )"<4> ALL MY LOVING";TAB(34)"(5) LET IT BE"; TAB< 34 )"<6> HEY JUDE";TAB( 34 >"<7

USICA":SCREEN0,1 430 A\$=INKEY\$:IFA\$=""THEN430 440 A=VAL(A\$ ): IF A\$<"0"0RA\$>"9"T

460 0N A+l G0SUB 500,600,700,800

,900,1000,1100,1200,1300,1400 470 CLS(3 ):PRINT026O,"TECLE (M )E NU 0U ( <sup>F</sup> )IM ";:SCREEN0,1 480 B\$=INKEY\$:IFB\$=""THEN480 490 IFB\$="M"THEN410ELSEIFB\$="F"T

HENCLS:ENDELSE480 500 PRINT073,"ELEANOR RIGBY"; 510 A\$="V20T203L2EP16L8F+GL4AGF+

E02L4BL2GP4" 520 B\*="02L8GABL4GL4.EL8GABL403D L8C+02B03L4C+02L8BAL4BL8AGL2AP2L

8GAB03L4.C02L4B" 530 C\$="02L4AL8GL4.AL8BL4GL2EL4E II

540 D\$="03L4.GL8E02L4BL8AAL2GP4" 550 E\$s"XB\*;XB\*;XC\$;03L4.E02L8BL

4AL8GGL2EP4;XC4;XD\*;" 560 PLAY"XA\$;XA\*;XE\$;XES;XA\$;XA\$

;XEÍ;T1;XD\$;"

620 I»="03L4E-GL8A-GE-02L4.B-P80 3L8GA-GA-L1B-L4.GP4P4L8B-04L4D-D -03L8B-AB-L4.GP8L8GA-GA-L1B-P2L4 GLBB-GB-B-B-L4B-L2.04CP8L403GL8B -GB-B-B-L404C03B-L2GP8L4GL8B-GB-B-B-04L4.D-P803L8A-B-L4B-L4B-L16

A-L4.GP2" 630 K\$="P803L8E-A-G-A-G-A-G-A-L4 A-L8G-P4P4P16L16G-GG-L8A-A-P16L1

6C-GG-LBA-L4A-L8A-" 640 E\$="V-03L1E-P4V-L4A-V-L8GE-V

L8GFL16GFL4.EP8" 720 U\$="XT\$;03LBEFE;XT\$;L803GGGA A-GL4FL8AAABB-AL4GL8EFEGL4.CL8E-

BP8L804C03BAL4AL8B04C03AL1BP4L8G

L4B04L1CP8L8C03BAL4AL8B04L4CL1DL

4.DL4DQ3L8EFE;XUS;03L4E-P4P8L8EF

EGL4.CL8E-L4FL4.EP4P8L8EFEL2GL4.

GL2.GP2;"

740 RETURN

 $-L4E-$ " <sup>650</sup> PLAY"XL\$;XL\$;XL«;XL%;XI\$;02L 8G;XI\*;XK\$;L2.B-;XK\$;L1B-P402L8B  $-$ ;XI\$;P1603L4A-L8GE-L4E-;XE\$;XE\$

### The Beatles

• Linhas 470 a 490 — permitem sair do programa, quando desejado.

• Linhas  $500$  a  $1440$  – contêm as strings com toda a informação necessária à execução das músicas pelo comando PLAY.

Para terminar, duas dicas: 1 - Você pode aumentar a velocidade com que as espirais são desenhadas aumentando o STEP da variável T na linha 40 (experimente trocar de .1 para .25). Mas lembre-se de que quanto maior o STEP, menor a exatidão do desenho.  $2 -$  Se o seu micro possui 16Kb de RAM, não haverá memória suficiente (OM ERROR), e você precisará lançar mão de alguns artifícios para diminuir a quantidade de memória requerida pelo programa. Aqui vão três sugestões:

• Inclua no programa a linha: 1 CLEAR 100: DIMV (5,2),  $W(5,2)$ .

Geraldo Simonetti Be/lo estuda Engenharia de Telecomunicações na Universidade Federal Fluminense e Engenharia Eletrônica na Universidade Federal do Rio de Janeiro. É monitor de BASIC na UFF.

• Elimine as linhas REM.

• Digite: RENUM1, 1, 1.

N.A.: Eleanor Rigby, Ticket to ride, A hard day's night, Michelle, All my loving, Let it be, Hey Jude, Yesterday, I want to hold Your hand, You can't do that – Copyright for the World by Northern Songs Ltda.

Sub-Publisher EMl-Odeon F.I.E. Ltda. Division Itaipu.

 $*$ ;XB $*$ ;XC $*$ ;P16;XB $*$ ;XD $*$ ;" 1060 PLAY"V20T102L16GG;XE\*;03L4D FL2E04L4CL8C0L4EL8DC03L4B04CL8C0 3L16.EL32E-L16.DL32C02L8A;XE\*;02 L4B03L8CDL2C"

1120 B\*="P802L8F03FE-DCCG26-03L4 0L8FL2DL8F02L4B-03L8FL40L8C02L4B -03CL8DL4.C02L4B-L8AGL2.FP802L8F 03FDDCC02B-03L4DL8FL4.DL4F02B-03 L8FL4DLBC02L4B-03CLBDL4.C02L4B-L 8AGL4FP802L8F03CDE-DL4EL8EFL4GL2  $.6"$ 

. <sup>H</sup>

870 RETURN 900 PRINT@73, "ALL MY LOVING"; 910 A\*="02P4L4FEL2DL4EFGL2AL4B03 L2CL4C02BAL2EL4AL2AL4AGL4.FL8EL4 0CL10P2L4FEL20L4EL8FL2GL4AB03L2C L4C02L8BL4AL2EL8AL4AL2AL4GL8FL2E

L4DL1C" 920 B\*="P403L4C02BL8AL2.EL4EDCLB DL1.EP403L4C02BL8AL2.EL4EDDL8CL1

940 RETURN 1000 PRINT075,"LET IT BE"; 1010 A\*="02L8GL16GLB.AL8EGG03L16 CL8.DL16EL8EL8.EL8DDCL4CL16EL8.E L8FL16EL8.EL8DP8L16EDL8DL2CPBP16 02L16GL8.GL16GL8A03L16C02L8.GLBG G3L1ÓCL8.DL16DL8.EL8EL16DL8DCL5. CL16EL8.EL8FL16EL8.EL8DP8L16EDDL

 $-C<sup>11</sup>$ 930 PLAY"V20T3P8G2L2AL4GFL2DL4EL 1C;XA\*;XA\*;XB\*;XA\*;XB\*;P403L4C02 BL8AL2.E03L4EDCL8DL1C02L4FEC03L2  $\mathbb{C}^{\mathbb{H}}$ 

> 4CC02L4.B-P4P803LBCDL4FLBCL16DC0 2L8BP2P803L8DDDFF+F+L2F+F+L8DL4D  $B$ <sup>n</sup>

2.C" 1020 B\*="03L16EL80L5.CL16EL8GL8. AL8GL16GL8GEL16DL8CG2L16AL8G03L8 .EL4.CL16EL8EL8.FL16EL8.EL8DP16L 16ED"

A-G03C02G03CP16P32;XM\*;L4FL8A-GL  $2GPE; XM$; XU$; XS$; XM$; XU$; XU$; XS$;$ ; P4; XS\*; XII\*; XU\*; L12CFGL4A-FB-GA-FL4.B-L8GL2A-L4GFL2EL4FG;XI\*;XC\* L16GFL8GL2FL8E-DL1C" 1140 D\$="V-02L2FL4A03CV-L16GFL8G L2.FV-L16GFL8GL2FL8E-0V-L1C" 1150 PLAY"XA\*;XA\*;X6\*;XA\*;XB\*;XA  $*$ ;XC $*$ ;" 1160 F0RC=lTD5sPLAY0\*:NEXT

1030 C\*="03L8.DL2C" 1040 D\*="03L8DL1CP803L4AL8GFL4EL 8DC"

1050 E\$="XA\$;XB\$;XC\$;P802L8EG;XA

1070 RETURN

Em MS n.º 35, pág. 77, na Seção Dicas, a dica Liste os Comandos apresentou as seguintes incorreções: na linha 2 houve a ausência de espaço entre a variável LI e o comando TO; e na linha 3 foi impresso, no final, ou seja, no último número, um ponto, quando o correto deve ser uma vírgula.

1100 PRINT076,"HEY JUDE"; 1110 A\*="V21T203L4C02L2AL8A03CD0 2L2.GL8GAL4B-03L4.FL8FECL80L16C0 2B-L2AP803L8CDL4DL8DGFL8EL16FL8D L2C02L4FL8GA03L80L4CL8C028-L4AL8 EL4EL2F"

Em MS nº 41, pág. 56, no programa Algarismos Romanos, as li-<br>
s 858 e 2480 não existem, e a linha 2485 deve ser corrigida<br>
2485 IF NC > 9 THEN GOTO 2600<br>
Fm MS nº 44, págs. 46 e 48, no programa Anime estão falnhas 858 c 2480 não existem, e a linha 2485 deve ser corrigida .para:

> Para o micro Dismac D-8100, existe um programa especial para fazendeiras que, com ele,vocêvai amarrarseu burro na **Moismac** sombra. dismac

1130 C\* <sup>=</sup> "02L2FL4A03CL16GFLBGL2.F

Existem mais de 2.000 programas prontos para o Dismac D-8100. Um deles se encaixa perfeitamente no seu caso.

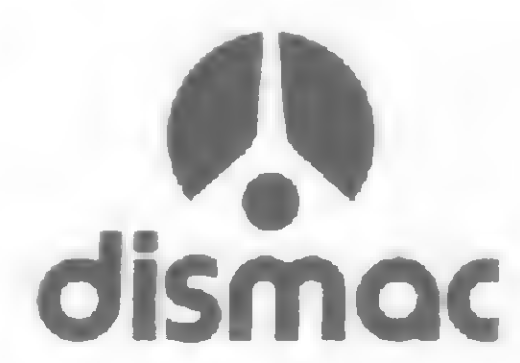

1170 RETURN

1200 PRINT075,"YESTERDAY";:SCREE

N0,1

 $\frac{11}{3}$ 

1210 A\*="V20T202L4DCL1.CP2L4EF+G AB03C02L2BL4AL1AP2L4AAGFEDL2FL4 EL1E" 1220 B\*="L4DL2CEL2.D01L4A02L2CL4 EL1EP8" 1230 C\*="P402L1EEL2AB03C02L4BAL2 .BL4AL2GB" 1240 PLAY"XA\*;XB\*;XA\*;XB\*;XC\*;L1 .E;XC\*;03L2C02GFE;XA\*;XB\*;;XB\*;T  $1<sub>5</sub>$ XB\$;" . 1250 RETURN 1300 PRINT068,"I WANT T0 H0L0 Y0 UR HAND"; 1310 A\*="FAL4GL8GGGG" 1320 B\*="02L8.GL16FL4EP4L8EGL8.F L16EL20P8L8EEEL4EE01L2.B02L4AL8. GL16FL4EP4LBEGLB.FL16EL2.DP8L8EE EL4EL8E03L1EP8L8C02BAL4GFL8.GL16 FL8.ELI6DEDL4.CP803L8C02BAL4G" 1330 PLAY"V20T202L8;XA\$;XA\$;XA\$; GGGGGGGGGA;XB\*;L4DL2.CL8GA;XB\*;L 4DL1CP4L4DFAGFEDL8CL2CL8CL1DP4L4 DFAGFEDL2CPBLBFFL2GPBP16L8FFL2GP 8P16L8FFL1CL2.GL4A;XB\*;L4FL1EP80 3L8C02BAL4GB03L1.C" 1340 RETURN 1400 PRINT071,"YOU CAN'T D0 THAT

1410 A\*="02L8BBBB03L4CL8CL4DL8DF 02L4.BL8GGBBBB03CCCCDDGFF+DDC+DL

1420 B\*="03L24C02BL2.GP4LBGGB03L 4DL1D+L4.EP4P4P802L8B03CCCC02BL4 BL4.GP8L8GB03L4DL1D+L4.EP4P4P803 L8D+EEEL2EL8EF+F+F+L4F+L8E0C" 1430 PLAYT'V20T2P802L8GL4GBL8BB03 CCL4CL8DL4F02L4.BL8GGL4BB03L8CCC CDL4GFL8C+DDDL4CC02L8B-L4GP4P803 L8CDL4FL7CL48DL16C02L2.BP2P803L8 DDDFFFL2FFLBDL4DDL24C02BL2.GPB02 L8GGG;XA\*;XB\*;XA\*;XB\*;XA\*;03L24C 026L8GBGA+BGL4BL8GBGL4FF+L1G" 1440 RETURN

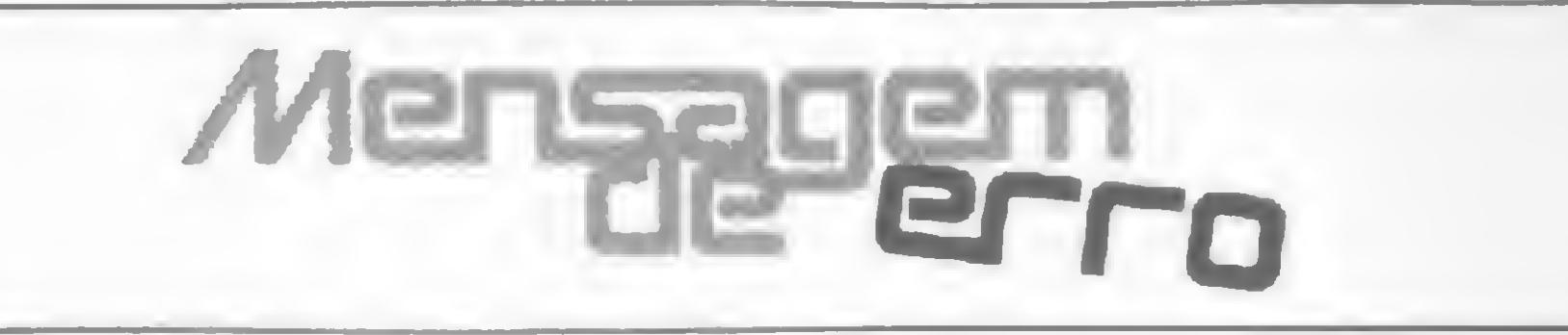

Em MS n9 32, pág. 71, no programa Batalha Naval, nas linhas 5742; 5745 e 7010, digite dois asteriscos ("\* \*") e não exponenciação (cuja notação gráfica também são dois asteriscos), para evitar erro 3 na linha 5750.

Em MS n9 40, pág. 30, no programa Impeça a Fuga, deve-se inserir a linha:

85  $FQ = 0: NA = 0: PT = 0$ 

e substituir a linha 5000 por:

 $\sqrt{2}$ 

> Em MS n9 41, pág. 60, no programa Golf, no último parágrafo do texto, está faltando uma @ na linha 61.0 correto é:

Em MS nº 44, págs. 46 e 48, no programa Anime, estão fal-

tando, respectivamente, as linhas:

5000 CLS:PRINT CHR\$  $(23)$ : A1\$ = " \* \* \* IMPEÇA A For impresso, no final, ou seja, no último número, um ponto,<br>
quando o correto deve ser uma vírgula.<br>
Em MS nº 40, pág. 30, no programa Impeça a Fuga, deve-se<br>
inserir a linha:<br>  $85 \text{ FQ} = 0:NA = 0:PT = 0$ <br>
e substituir a lin FUGA \* \* \* " : A2\$ = STRING\$(21,131) : A3\$ = "S. C. A.<br>APRESENTA: " : A4\$ = "SHIFT": A5\$ = "CLEAR" : A6\$ =  $" : A7\$  = STRINGS (22,61).  $A4$  \$ = "SHIFT":  $A5$  \$ = "CLEAR" : A6 \$ =<br>= STRING \$ (22,61).<br>pág. 60, no programa Golf, no último parágrafo<br>mdo uma @ na linha 61. O correto é:<br>61 PRINT @ 16, "B = "; B<br>pág. 56, no programa Algarismos Romanos, as li-

> 18477 B4 80 AE B3 AE A8 AE B4 19181 17 71 2A A7 74 5E 23 56

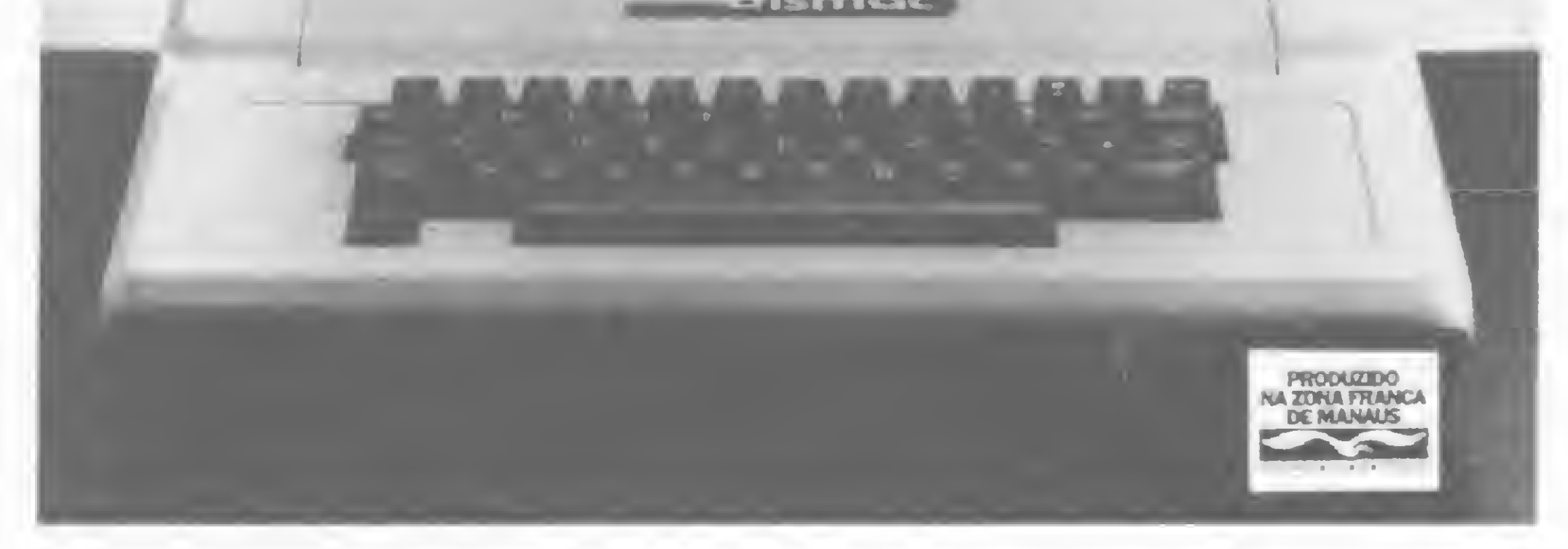

apple apple apple apple ap

# Funções do CP/M

José Amin Cury Nasser

Este artigo se resume em seis pequenos programas que simulam algumas funções do CP/M, são elas: FIX, OCTS, INSTR, STRINGS, HEXS e o operador MOD. Por não serem encontradas no DOS, estas funções permitem que se elabore pequenas sub-rotinas de simulação, visando proporcionar mais recursos aos programadores.

SIMULACAD DA FUNCAD HEX# : INPUT "VALOR DECIMAL "; D: IF D < 0 THEN GOTO 10 INT (D / 16) 1 H X =  $20 H = D - X * 16 + 48$ 30 IF H & 57 THEN H = H + 7 40 H\$ = CHR\$ (H) + H\$ 45 IF X = 16 THEN D = X: GOTO 15

- Funções  $\text{FIX}(x)$ .

Objetivo: Devolver a parte inteira de x truncada.

```
REM SIMULACAO DA FUNCAO "FIX"
10, HOME : INPUT "VALOR "$A$
15 X = INT ( ABS ( VAL (A$)))
20 IF LEFT$ (A$,1) = "-" THEN X = X * - 1
30 FRINT X
```
 $\Box$ JFRINT CHR\$ (9); "80N"

## • Função INSTR  $(AS, BS)$ .

Objetivo: Buscar a primeira ocorrência da cadeia BS em AS e devolver a posição em que a correspondência foi encontrada. Se BS não for encontrado, devolverá 0.

```
REM SIMULACAO DA FUNCAO "INSTR"
   HOME : INPUT "PALAVRA CHAVE " # A$
10INFUT "PALAVRA A PROCURAR "; B$
20
   FOR I = 1 TO LEN (A$)
EO
40 C# = MID# (A*, I, LEN (B*))
   IF C$ = B$ THEN R = I: I = LEN (A$)
50
   NEXT I
60
   PRINT R
70
```
## • Função OCTS (d).

Objetivo: devolver uma cadeia que represente o valor octal do argumento decimal.

50 IF X > 9 THEN H\$ = CHR\$ (55 + X) + H\$: GOTO 80 70 H\$ = CHR\$ (48 + X) + H\$ 80 FRINT "HEXADECIMAL => "; H\$: END

## · Função STRINGS (B, J) ou STRINGS (B, XS).

Objetivo: Devolver uma cadeia de comprimento B cujos caracteres tenham todos códigos J ASCII ou o primeiro caracter de XS.

```
5 REM SIMULACAO DA FUNCAO "STRING$"
10 HOME: INPUT "CODIGO ASCII OU SIMBOLD (A OU S) 7 "; W$
11 INPUT "QUANTIDADE DE REFETICOES ":B
15 IF W$ = "S" THEN GOTO 25
20 INPUT "CODIGO ASCII "; A$: A$ = CHR$ ( VAL (A$)): GOTO 30
25 INFUT "QUAL O SIMBOLO "; A$
30 FUR I = 1 TO B
40 FRINT A$;
50 NEXT I
```

```
JPRINT CHR$(9); "80N"
```
140 PRINT "D RESTO E'=> ";R

### • OPERADOR MOD: N MOD D

Objetivo: Devolver o valor inteiro que representa o resto de uma divisão de N por D. (Obs.: O CPM aceita como argumento de N e D valores entre -32768 e 32767. A sub-rotina proposta aceita valores acima deste limite.

```
10 REM SIMULACAD DO OPERADOR "MOD"
100 HOME : INPUT "NUMERO A SER DIVIDIDO ";N
110 PRINT : INPUT "DIVISOR "; D:A = 1
115 IF N < 0 THEN A = -1116 N = \triangle RBS (N): D = \triangle RBS (D)
117 IF D = 0 THEN FRINT '1 LEI DA MATEMATICA => NAD DIVIDIRAS FOR ZEFO
     ": GOTO 110120 R = (N - INT (N / D) + D) * A
```
REM SIMULACAD DA FUNCAD "DCTS" HOME: INPUT "VALOR DECIMAL "; D: IF D < 0 THEN GOTO 10  $10$  $20 V = INT (D / 8):OC = D - V * B + 48$  $30$  OCT\$ = CHR\$ (OC) + OCT\$ IF  $V > 7$  THEN D = V: GUTO 20  $50$  DCT\$ = STR\$ (V) + OCT\$ 60 FRINT OCTS

· Função HEXS (d). Objetivo: Devolver uma cadeia que represente o valor hexadecimal do argumento decimal.

José Amin Cury Nasser é formado em Administração de Empresas e fez curso de especialização em Análise de Sistemas na Universidade de Brasilia (UnB). Atualmente ele é funcionário do SERPRO, onde já trabalha há dois anos.

MICRO SISTEMAS, junho / 85

長

Sinclair Sinclair Sinclair sinc

# Disassembler Z80

## Júlio César Enge Raele

É importante ressaltar que deve-se saber precisamente onde está o programa que se quer analisar, pois partes não relativas ao programa em si, tais como dados, tabelas de endereços, etc., serão disassembladas da mesma forma, resultando numa lista-

Este programa foi desenvolvido com base num algoritmo proposto no livro "Mastering Machine Code On Your ZX81" de Toni Baker, e trata-se de um utilitário para disassemblar códigos de máquina em mnemônicos Z-80. Foi escolhido um espaço intermediário da memória (25.600 a 26.880) para que este programa não seja útil apenas para o disassemblamento da memória ROM, pois esta posição intermediária possibilita a análise de qualquer programa escrito em linguagem de máquina, quase sempre localizado no inicio da memória ou acima do RAMTOP.

Para listar jumps relativos com endereço completo, acrescentar:

gem completamente absurda.

O programa em si, está contido nos endereços 25750 a 26307, sendo o restante composto de dados para a impressão dos códigos mnemónicos. Nos endereços 26847 a 26879 está uma rotina para gravação e recuperação do programa em fita cassete. Um adendo, nos endereços 26880 a 26935, possibilita a listagem dos jumps relativos, com seus respectivos endereços de destino.

Exemplos de listagens produzidas:

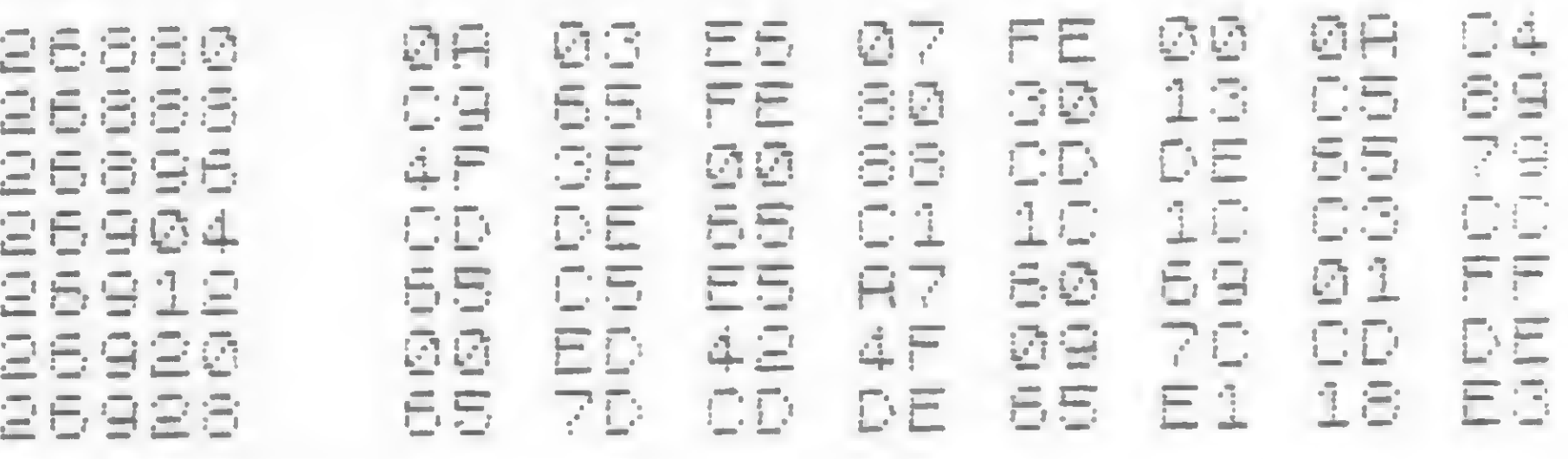

 a  $25615 - ut$ ilizado pelo programa a  $25699$  - dados para o programa <sup>a</sup> 25701 - utilizado pelo programa <sup>a</sup> 25741 — tabelas de endereços <sup>a</sup> 25749 — nao uti1izado <sup>a</sup> 26077 — programa principal <sup>a</sup> 26307 — subrotinas a 26846 — dados para o programa <sup>a</sup> 26879 — rotina para gravacao <sup>e</sup> recuperacao do programa <sup>a</sup> 26935 adendo ao programa principal e modificar estes endereços:

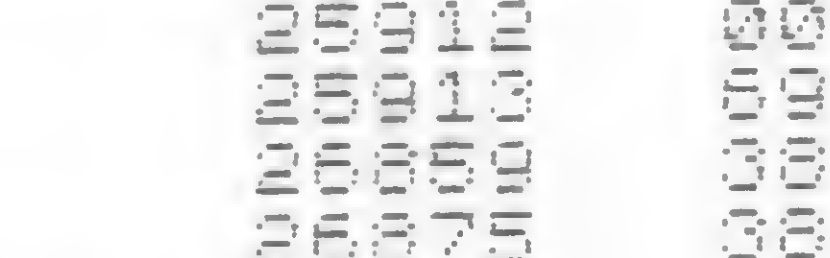

Alterar na listagem BASIC:

<sup>10</sup> DIM Jí t )

Júlio César Raele tem 22 anos e cursa Engenharia Mecânica no Mackenzie. Utiliza um microcomputador Sinclair ZX81 como hobby.

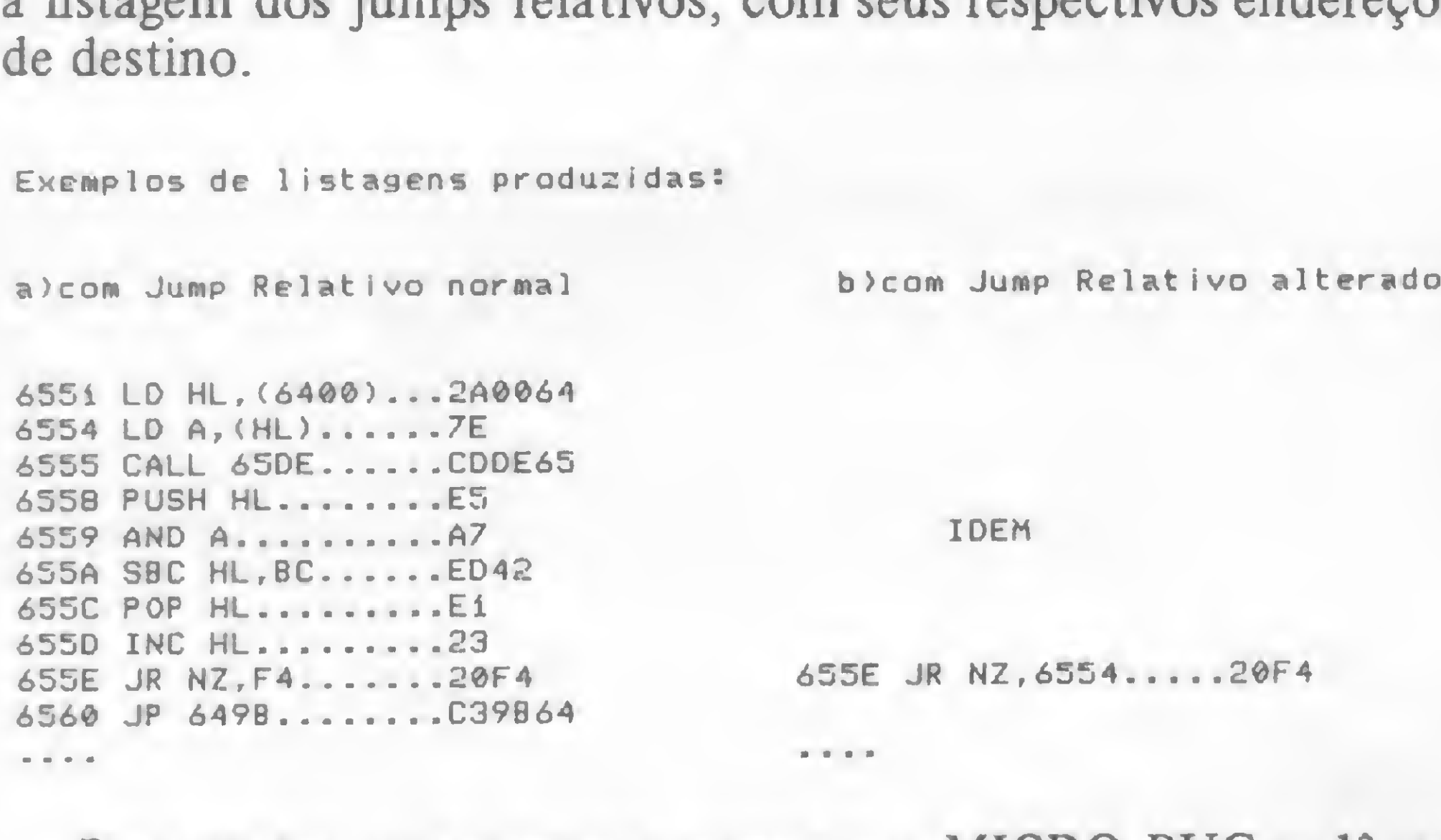

Para digitar o programa, carregue o MICRO BUG e dê um POKE 16389,100 e NEW. Digite a parte em Assembler e, logo após, digite o programa em BASIC. Grave-o com RUN 10. Quando no carregamento do programa, digite sempre o POKE citado acima para que se possa reservar espaço na memória. Rode o programa com RUN, entrando com o endereço desejado em números hexadecimais. Pressione CONT para dar seguimento à listagem e, para recomeçar a listagem em outro endereço, pressione RUN para a entrada do novo endereço. O programa utiliza 1280 bytes ou 1,25 Kbytes.

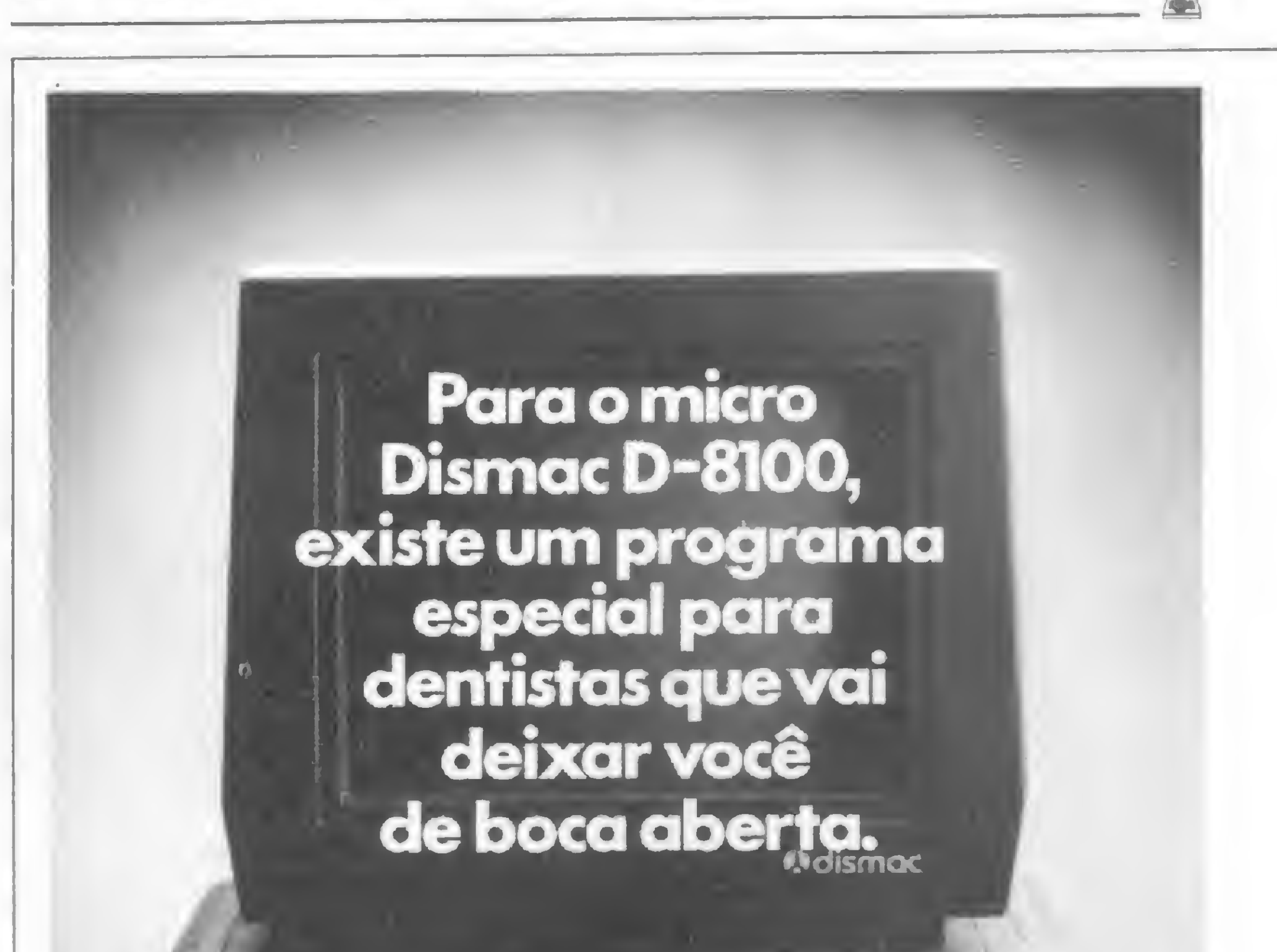

Utilizacao da memoria:

Existem mais de 2.000 programas prontos para o Dismac D-8100. Um deles se encaixa perfeitamente no seu caso.

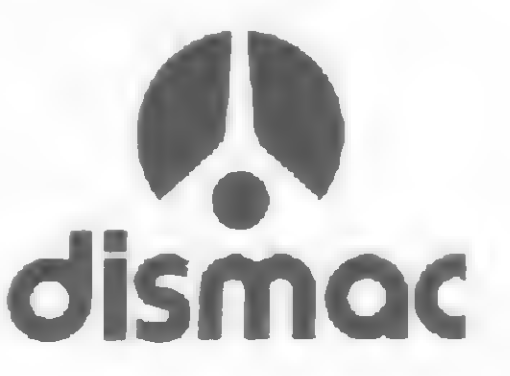

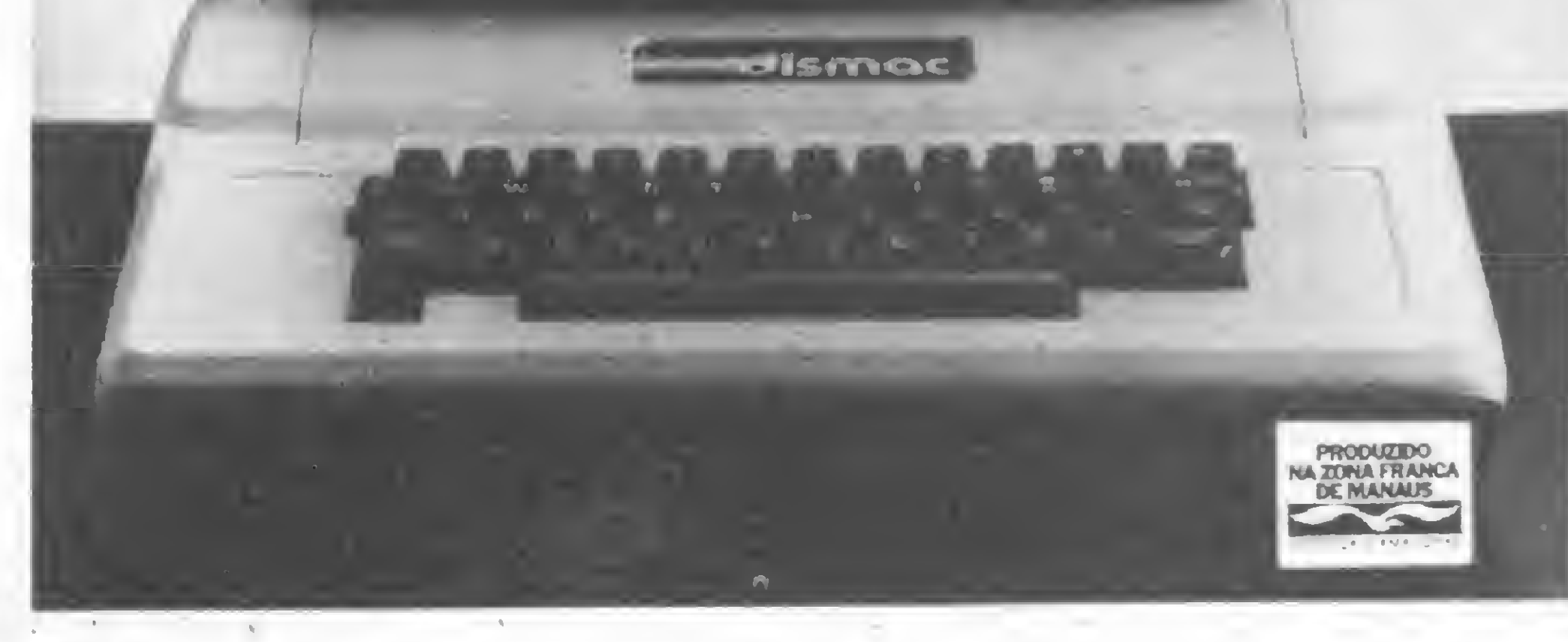

### **DISASSEMBLER Z-80**

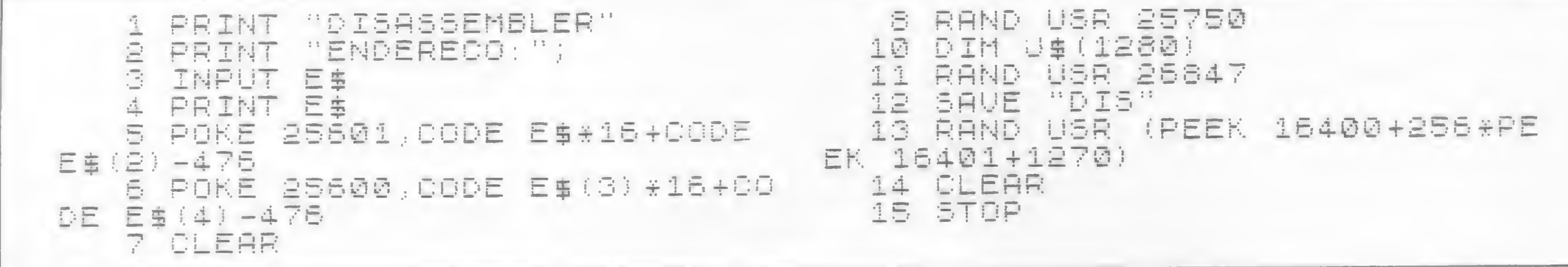

Listagem BASIC

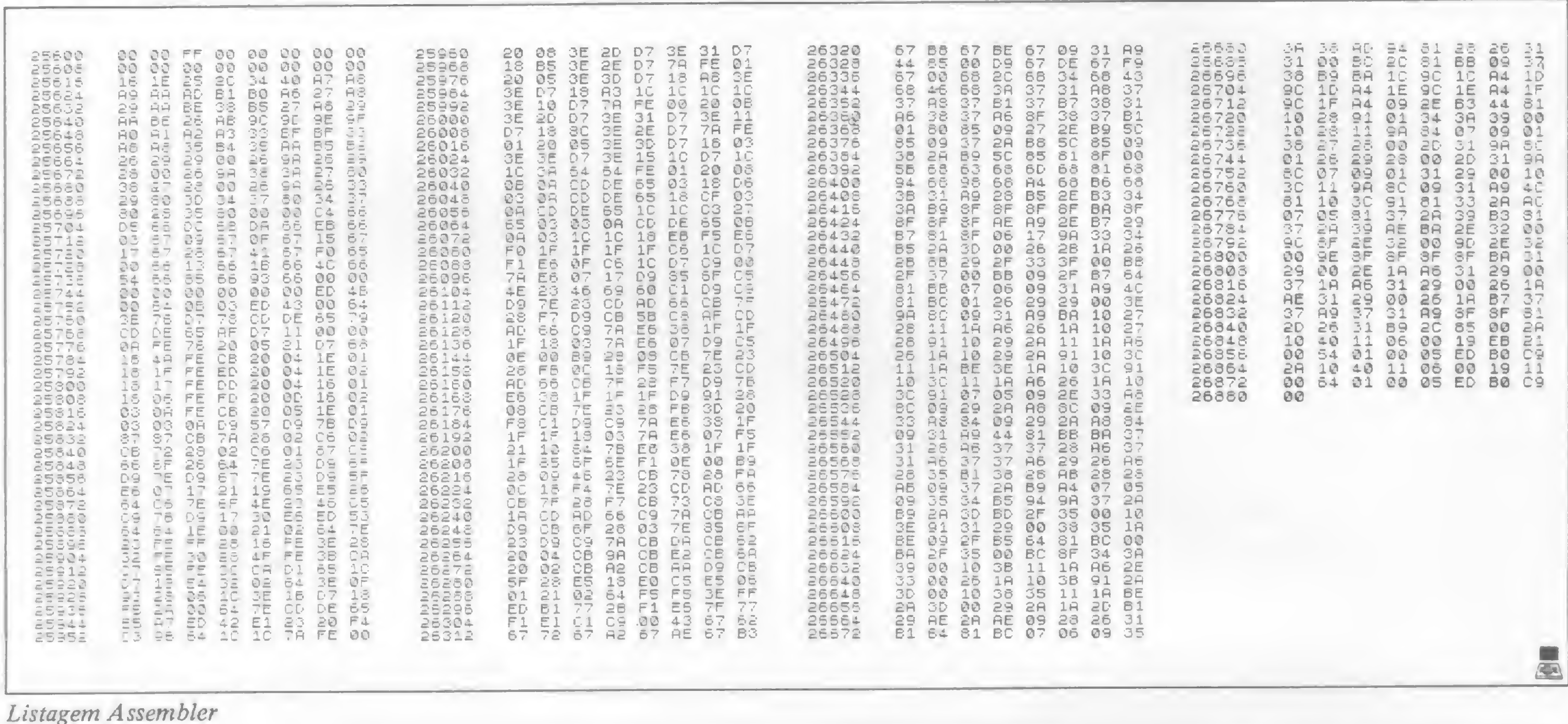

ICONTABILIDADE)

Faz a Folha de Pagamento de sua empresa, emitindo relatórios como Guia de IAPAS. Guia de FGTS, Relação de Empregados, Relação para I.R., Relação para Banco. Informe de Rendimentos, Acumulados Amuais, RAIS e Recibo de Pagamento. A folha pode ser semanal ou mensal. As tabelas são modificadas pelo próprio usuário. Permite também, adjantamentos de salário. reajuste salarial, alterações de acumulados e outras funções que agilizem o processamento da Folha de Pagamento da empresa.

40 ORTN'S

FOLHAPE PRO

ASSESPRO

 $\sigma$ 

filiada

A Contabilidade de um mês em 2 Horas! Este Sistema permite o cadastramento de históricos padronizados e de plano de contas com até 5 niveis. Emite Diário, Razão, Balancete, Balanço, Demonstração de Resultados, Demonstração de Lucros e Prejuizos acumulados, Listagem por centro de custo e extrato de contas, entre outras funções.

30 ORTN'S

Controla o estoque de itens com Especificação, Estoque Mínimo, Unidade, Fornecedor, Localização e outras informações relacionadas no item como Custo Médio, Entradas e Saídas no período,  $PlC$ .

20 ORTN'S

CONTROLEDE

Fornece Listagens Geral e Parcial dos produtos, Listagem Físico-Financeira, Listagem dos produtos abaixo do estoque mínimo. Lista de Preços e Etiquetas, entre outras.

Admite também, Reajuste de Preços, Alteração de Dados e Exclusão de Produtos.

Compativeis com as linhas TR5-80 e Apple.

**Explored Section** Av. Rio Branco, 45 - sala 1.311 Rio de Janeiro - CEP 20.090 Tels.: (021) 263-1241 e 233-0615 Um jeito fácil de resolver os problemas de seu computador.

Você encontra os programas NASAJON também nos seguintes Rio de Janeiro: Casa Garson: 252-9191; 325-6458; 541-2345 e 252-2050 r. 179 Eldorado Computadores: 227-0791 - Bits e Bytes: 322-1960. Salvador: Officina: 248-6666 r. 268 São Paulo: Microprocess: 64.0468 - São Paulo Apoio Com. Informática Ltda.: 51-3778 - Tatuí - SP

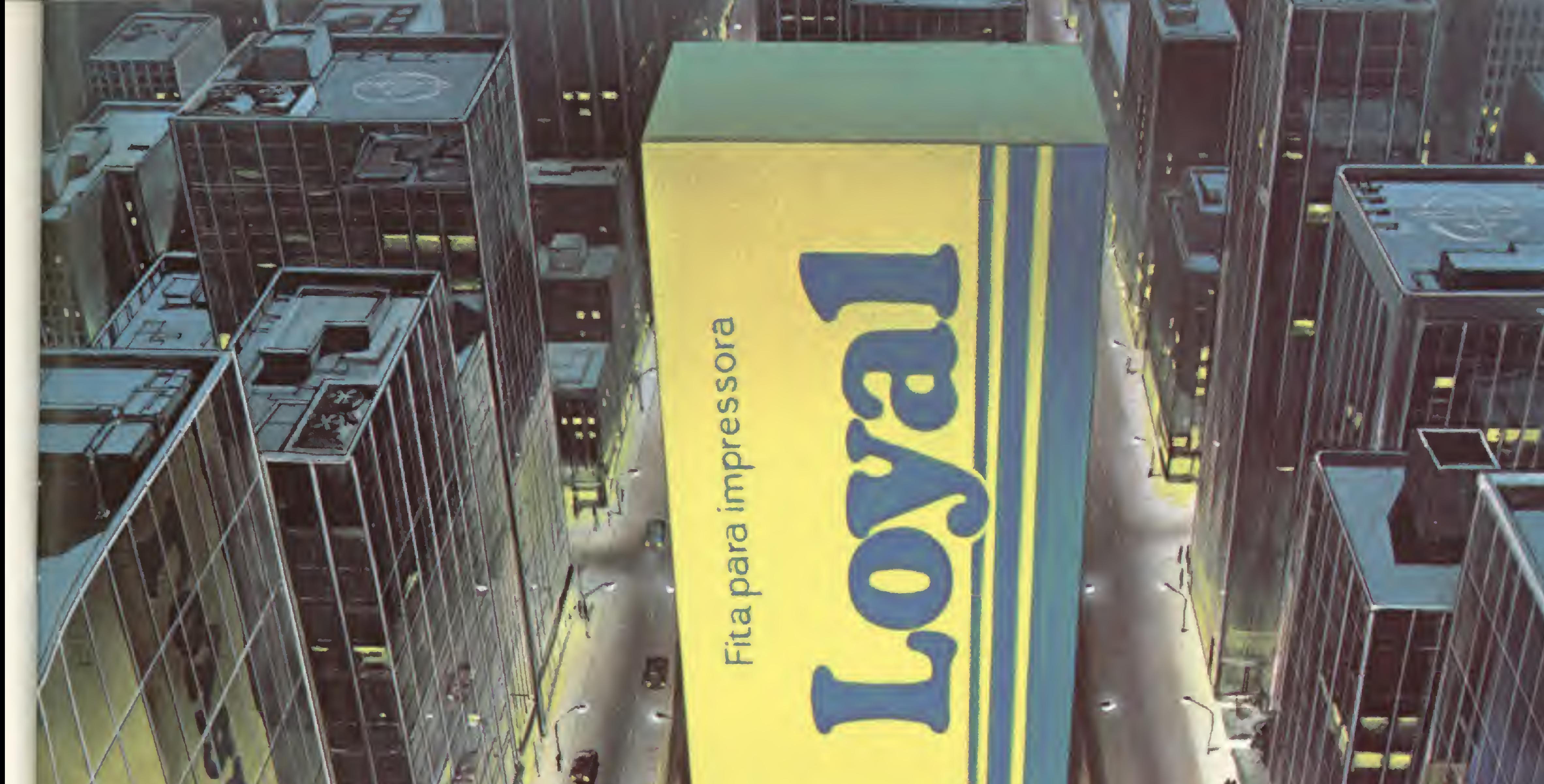

# Quando um produto tem a Garantia Moore, quem FITAS PARA:  $\lambda$  $\mathcal{N}$  /  $\mathcal{N}$  /  $\mathcal{N}$ Impressionante!

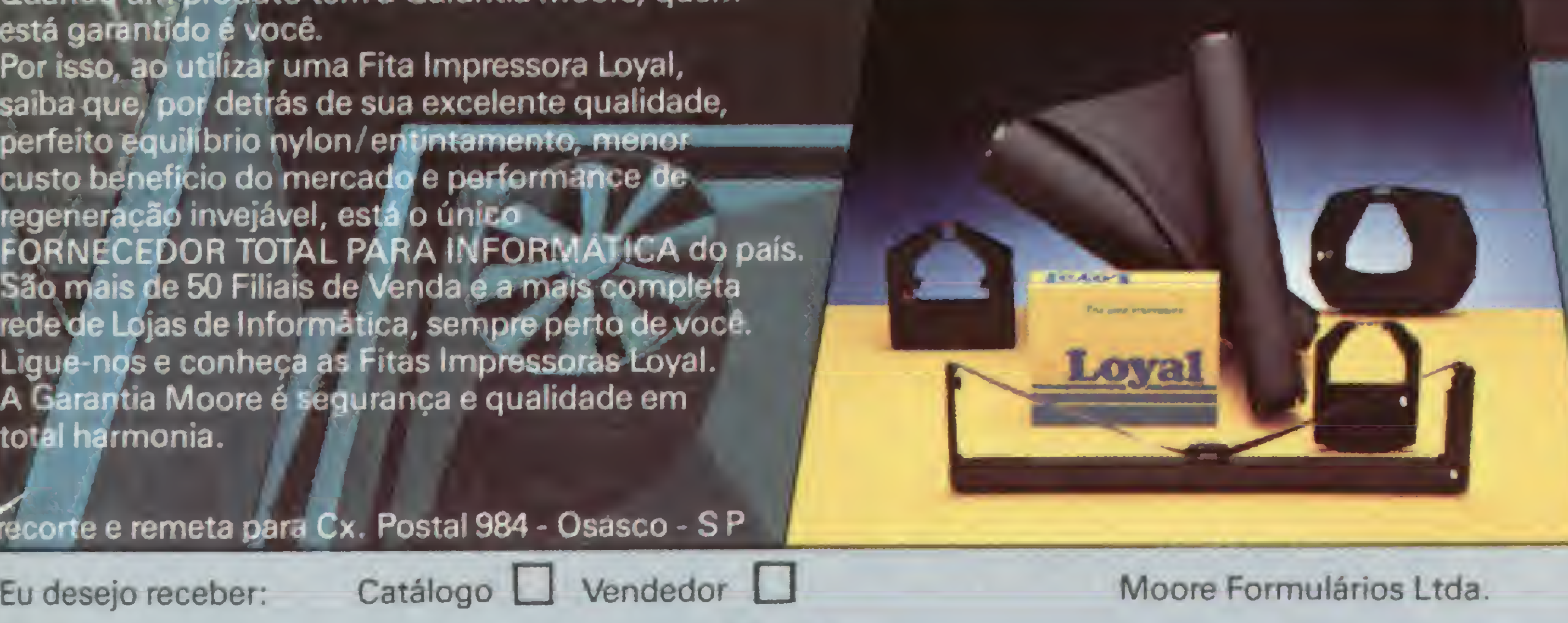

Cidade: Estado: Estado: en Estado: en Estado: en Estado: en Estado: en Estado: en Estado: en Estado: en Estado: en Estado: en Estado: en Estado: en Estado: en Estado: en Estado: en Estado: en Estado: en Estado: en Estado:

está garantido é você. Por isso, ao utilizar uma Fita Impressora Loyal, saiba que, por detrás de sua excelente qualidade,<br>perfeito equilíbrio nylon/entintamento, menor perfeito equilibrio nyion/enu<del>ntamento, menor —</del><br>custo benefício do mercado e performance de regeneração invejável, está o único mance d<br>regeneração invejável, está o único FORNECEDOR TOTAL PARA INFORMÁTICA do país. São mais de 50 Filiais de Venda e a mais completa rede de Lojas de Informática, sempre perto de você. Ligue-nos e conheça as Fitas Impressoras Loyal. A Garantia Moore é segurança e qualidade em A Garantia Moore e segurança e qualidade em<br>total harmonia.

CEP:\_

Eu desejo receber: Catálogo **Dendedor Dendedor Dendedor Dendedor**<br>Nome: Empresa

Endereço

IBM 1403/3203 **IBM 3211** Cobra 2230 Burroughs 9240/3 Burroughs 9246 Burroughs 9247 Digilab 8030/8060

Globus B-600 Globus B 300 Globus M 200 Epson 500 Epson  $ERC\phi$  3 Epson MX-80 Grafix 80/Pb00 **Qume Polymax** Elebra Alice

Para maiores informações, ligue: Na Grande São Paulo: 872-3316 De outros locais: (011) 800-3316 (nós pagamos seu interurbano)

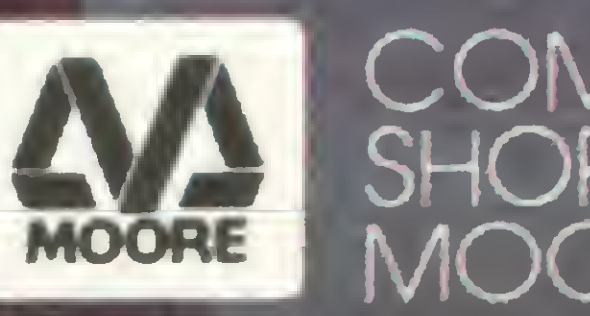

Elebra/Prológica P720

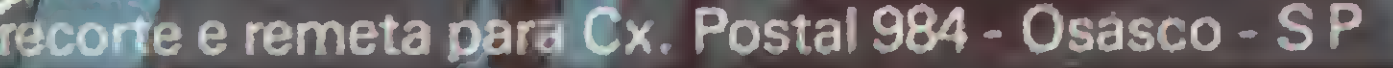

Tel.:  $(\_\_)$ 

COMPUTER SHOPPING MOORE

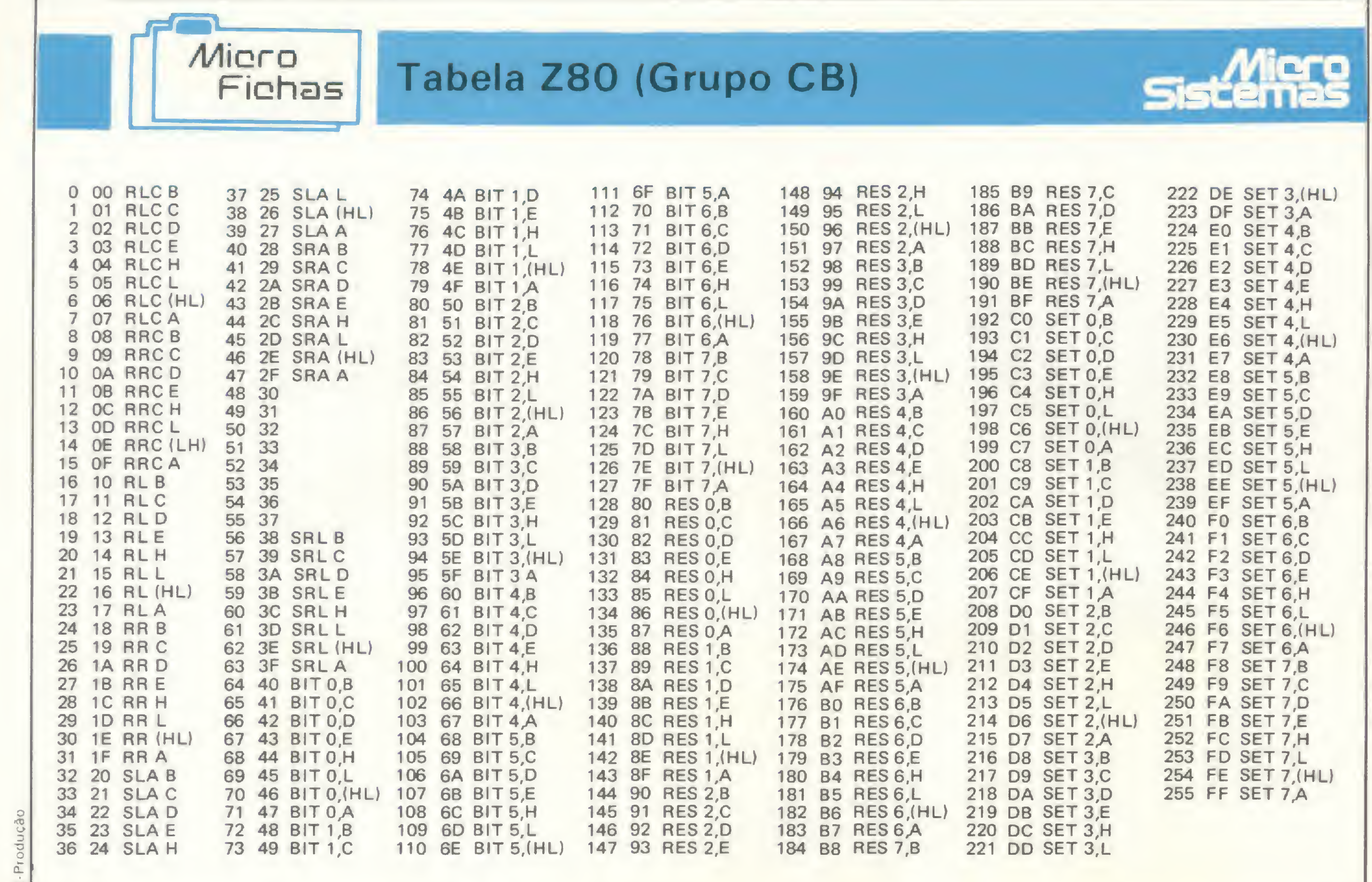

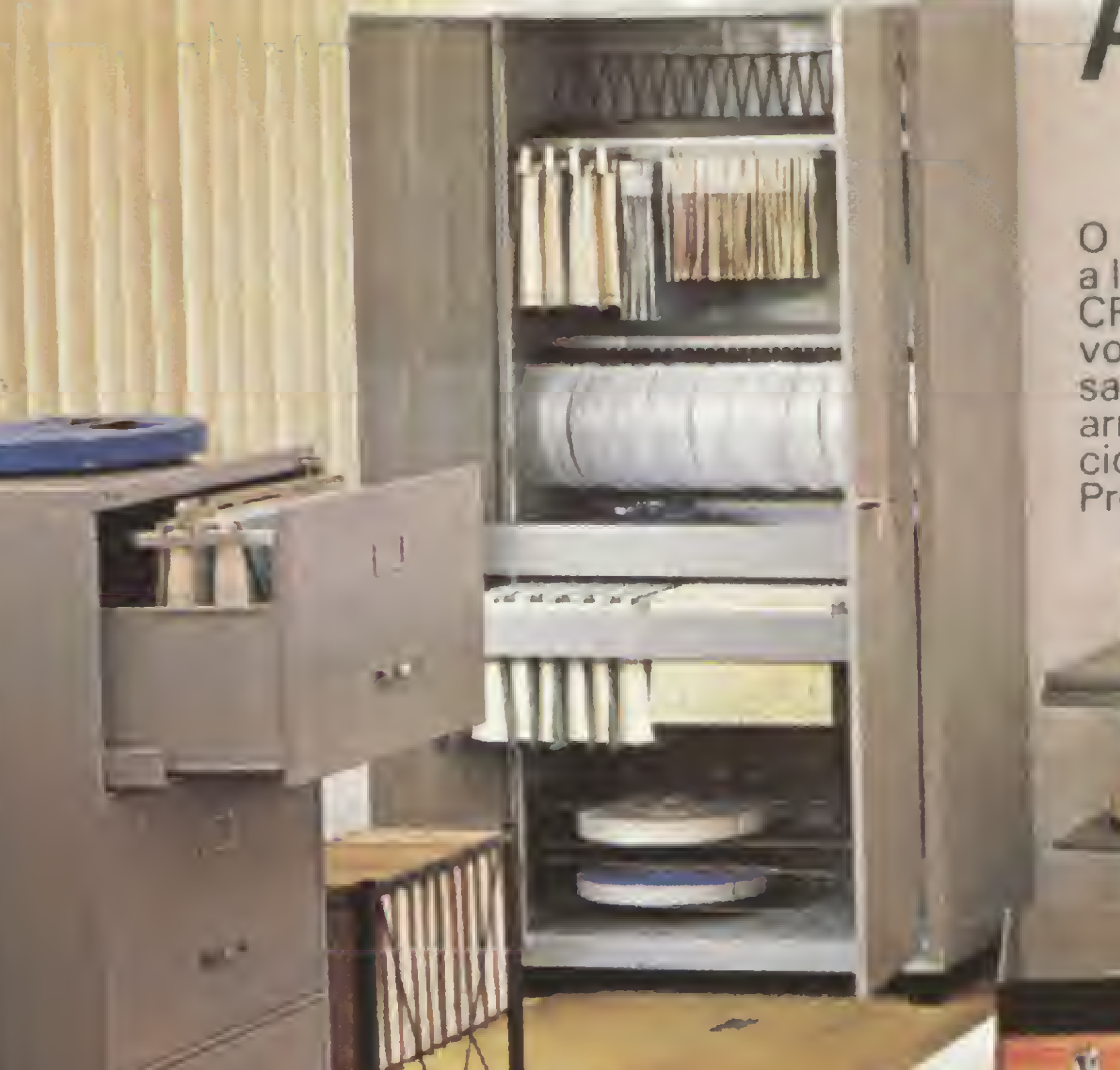

E

## Programe a linha H&M para organizar o seu CPD.

O funcionamento do CPD depende de uma boa organização. Com a linha H&M você tem o que precisa para organizar e agilizar o seu CPD: pastas para o arquivamento de formulários contínuos; arquivos; arquivos carrinhos; "Arkette" - arquivos para disquetes; mesas para microcomputadores, terminais de video e impressoras; armários e acessórios. Produtos que se integram, protegem e racionalizam as informações no CPD. Programe a Linha H&M e deixe seu CPD bem organizado.

**TEMPLEMENT** 

## HANKA MALDONADO IND. E COM. LTDA.

ESPECIAIS PARA LEITURA DE DA

VAMENTO DE FORMULÁRIOS CO

**Barry** 

### Representantes em todo o Brasil.

Hanka Maldonado ind. e Com. Ltda. SP: Lgo. Paissandu, 72 • 11. • S/1112 • Tel.: 227-8033 • Cx. Postal 7737 • Ti Supr. e Equip. p/ Computação Ltda. - R. 24 de Maio, 2937 - Curitiba - Tel. 224-9002 - RS: Rosa Sapoiznyki. -{ PE. SE. PB. AL e RN: LUHE - Com. e Repr. Ltda. - R. Cosme Bezerra, 25 - Recife - Tel. 271-3551 CE - 650 S Centro Vitória - Tel. 223-1124 - PA. ASSISTE Informática Ltda. - Av. Nazaré. 272 - S/506 - Bald Centro - Vitoria - Tel. 223-1124 - PA.: Abbib I E Imormatica Etga. - Av. Nezare, 272 - Srbuol, Bellin<br>Salvador - Tel. 243-8116 - AM.: Centro de Assessoria em Proc. de Dados Lida. - Av. Costa ri Silva Ltda. - R 14 de Julho, 1454 - Centro - Campo Grande - Tel. 382 8472 e 382 5478 - SC: SIMI GRA R. Dr. Alvimar Carneiro. 981 • Bairro Novo Progresso - Contagem - Tel. 464-1476. 37 - Telegramas ~PASTANKA"; RJ: Nilzo Pinto Russio - Av. Franklin Roosevelt 23 - 7. S/702 - Rio de Janeiro - Tel. 220-9179 e 220-7279; PR: SIMIGRA ki - Pr Venáncia Aires, 496 - Apto. 62 - Porto Alegre - Tel. 21-6089; DF: O.P.G. Com. e Repr. Ltda. - SCLN 103 - Bloco 8 - Cj. 01 - Brasília - Tel. 225-6684 dão S. Bezerra Jr. Cx. Postal n. 1425 - Fortaieza - Tel. 226-9328, ES: LGG Com. e Repr. Ltda. R. Alberto de Oliveira Santos. 42 - S V416 - Ed. Ames 1º - S/1112 - Tel.: 227-8033 - Cx. Postal 7737 - Telegrame - 74STANKA"; RJ; Nilzo Pinto Russio - Av. Franklin Roosevelt 23 - 7º - S/702 - Rio de Janeiro - Tel. 220-9179 e 220-7279; PR: SIMIGRA<br>uniba - Tel. 224-9002 - RS: R de Dados Ltda. - Av. Costa r Silva, 680 - Manaus - Tel. 237-1033 e 237-1793. MT: Caiamã Com. e Repr. Ltda. - Av. Dom Bosco. 410 - Cuiabá - Tel. 322-4062 e 321 7712. MS: Zjiotto - Com. e Repr 2-8472 e 382-5478 - SC: SIM GRA - Supr. e Equip. p/ Computação Ltda. - R. Felipe Schimidt, 27 - Apto. 1204 - Ed. Dias Velho - Centro - Florianópolis - Tel. 23-1091; MG: Geraldo Saraiva Filho

**ETHIOPIA** 

## trs 80 trs 80 trs 80 trs 8

# LISTDIR

## Newton Duarte Braga Júnior

Programas para a listagem do diretório de disquetes já foram publicados várias vezes, mas com uma desvantagem: necessitam abrir o arquivo do diretório do sistema. Este ponto é negativo pois, se ocorrer durante a operação uma falha na rede elétrica ou algum problema com o equipamento, todo ou parte do diretório do disquete pode ser perdido, já que o arquivo vai estar aberto. Com a perda do diretório, perde-se o conteúdo de todo o disquete.

O programa aqui apresentado, desenvolvido no DGT-1000, lista na impressora o diretório de qualquer disquete NEWDOS ou DIGDOS, sem abrir arquivos.

Através da instrução CDM"CMS" na linha 40, o diretório do disquete no drive selecionado é apresentado no vídeo.

Uma rotina contida nas linhas de 50 a 90 percorre toda a memória de vídeo, armazenando na tabela "P\$" o nome de todos os programas e arquivos, visíveis ou não. Na linha 120, a instrução CMD "0",I,P\$(1) coloca em ordem alfabética toda a tabela. A seguir, a listagem é emitida na impressora, juntamente com o nome e número de bytes livres do disquete em questão.

10 CLEAR 1000:DIM PS(64):I=1:CH=0 20 CLS:INPUT"No. drive  $(0-3)$  ";D:CLS 30 IF D(0 OR D)3 THEN 20 ELSE CLS:CM'S="DIR "+STR'S(D)+" I" 40 CMD"CMS"=PRINT STRING\$(63,45) 50 FOR P=15488 TO 16320:C=PEEK(P):IF C=45 THEN I=I-1:GOTO 80 <sup>60</sup> IF C< >32 THEN HC=0:PS<I)=P%<I)+CHR%<C>ELSE IF HC=0 THEN HC=Ü  $I = I + 1$ 70 NEXT P 80 NMS="":FOR P=15371 TO 15378:C=PEEK(P):IF C<>32 THEN NMS=NMS+C HRS(C):NEXT <sup>90</sup> ES=CHRS<PEEK<15412))+CHR\$(PEEK(15413))+CHRS(PEEK(15414)> aE«VA L(E\$)\*1280

```
100 PRINT:PR1NT"P0SICI0NE A IMPRESSORA E PRESS <RETURN>//
110 R$=INKEY$:IF R$="" THEN 110 ELSE IF R$="[" THEN 20 ELSE IF A
SC(RS)=13 THEN 120 ELSE 110
120 ChD"0",I,PS<i)iIF CH=Q THEN LPRINT CHRS(14)•"LISTAGEM GERAL
DOS DIRETORIOS"sLPRINT" "aCH=i
130 LPRINT"DISCO: "NMS" - "E" BYTES LIVRES"s LPRINT STR INGS <80,45
>
140 A = -16: FOR P=1 TO I: A=A+16: IF A=>80 THEN A=0: LPRINT" "
150 LPRINT TAB(A)P$(P): NEXT P = LPRINT" " = LPRINT STRING $ (80, 45) = L
PRINT" "
160 PRINT"LISTAGEM DE OUTRO DISCO ? (S/N)"
170 RS=INKEYS: IF RS="S" THEN CLEAR 1000: CH=1: DIM PS(64): GOTO 20
ELSE IF RS="N" THEN 180 ELSE 170
180 CLS:END
```
Se for desejado também a listagem dos arquivos do sistema "SYS", basta incluir na instrução CMD da linha 30 a opção "S": CMD"DIR "+STRS(D)+" SI".

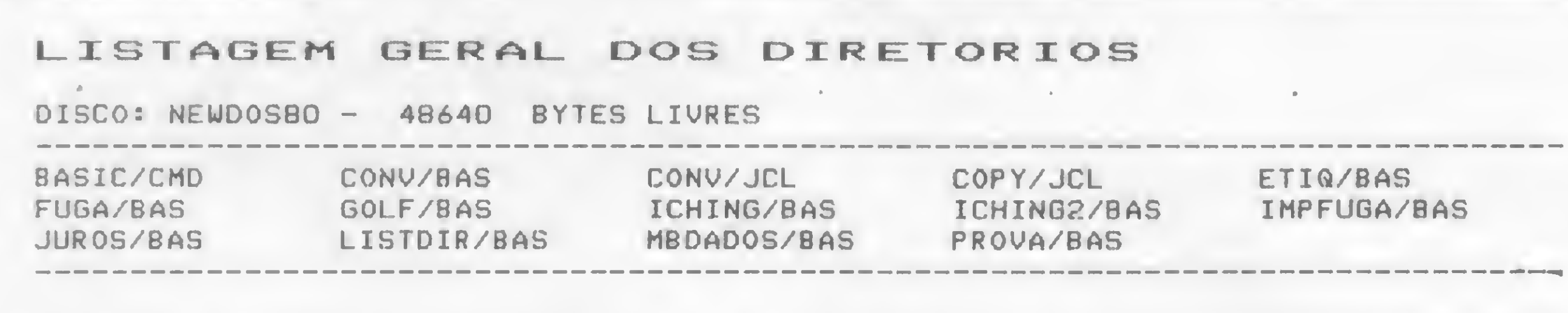

Newton Duarte Braga Júnior trabalha na Açominas como programador Cobol e possui um Digitus.

Exemplo de listagem obtida com o LISTDIR

LISTDIR

Este programa pode listar o diretório de disquetes em até quatro drives. Sua operação não é difícil, sendo auto explicativa, pois o programa se encarrega de fornecer todas as instruções ao operador.

图

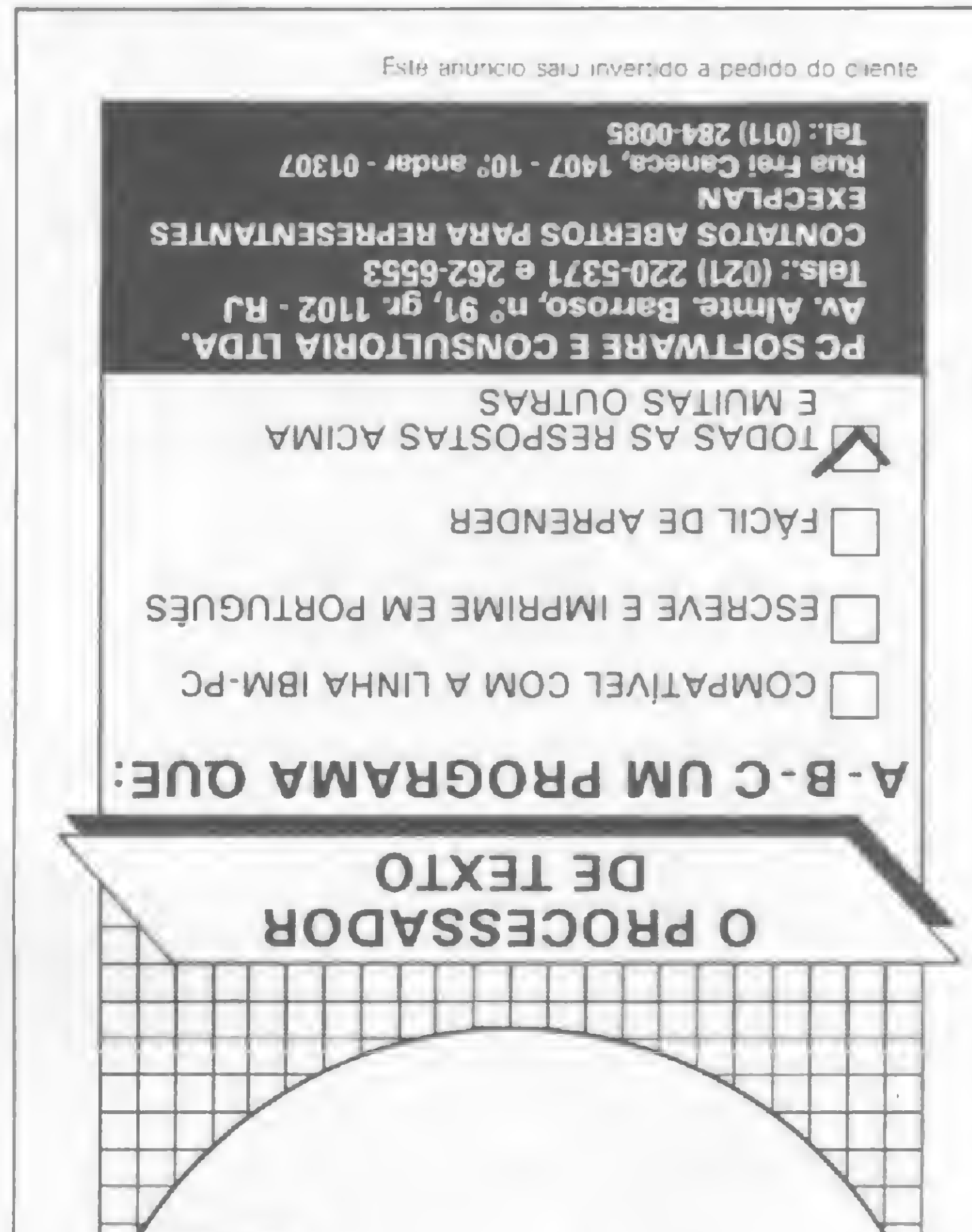

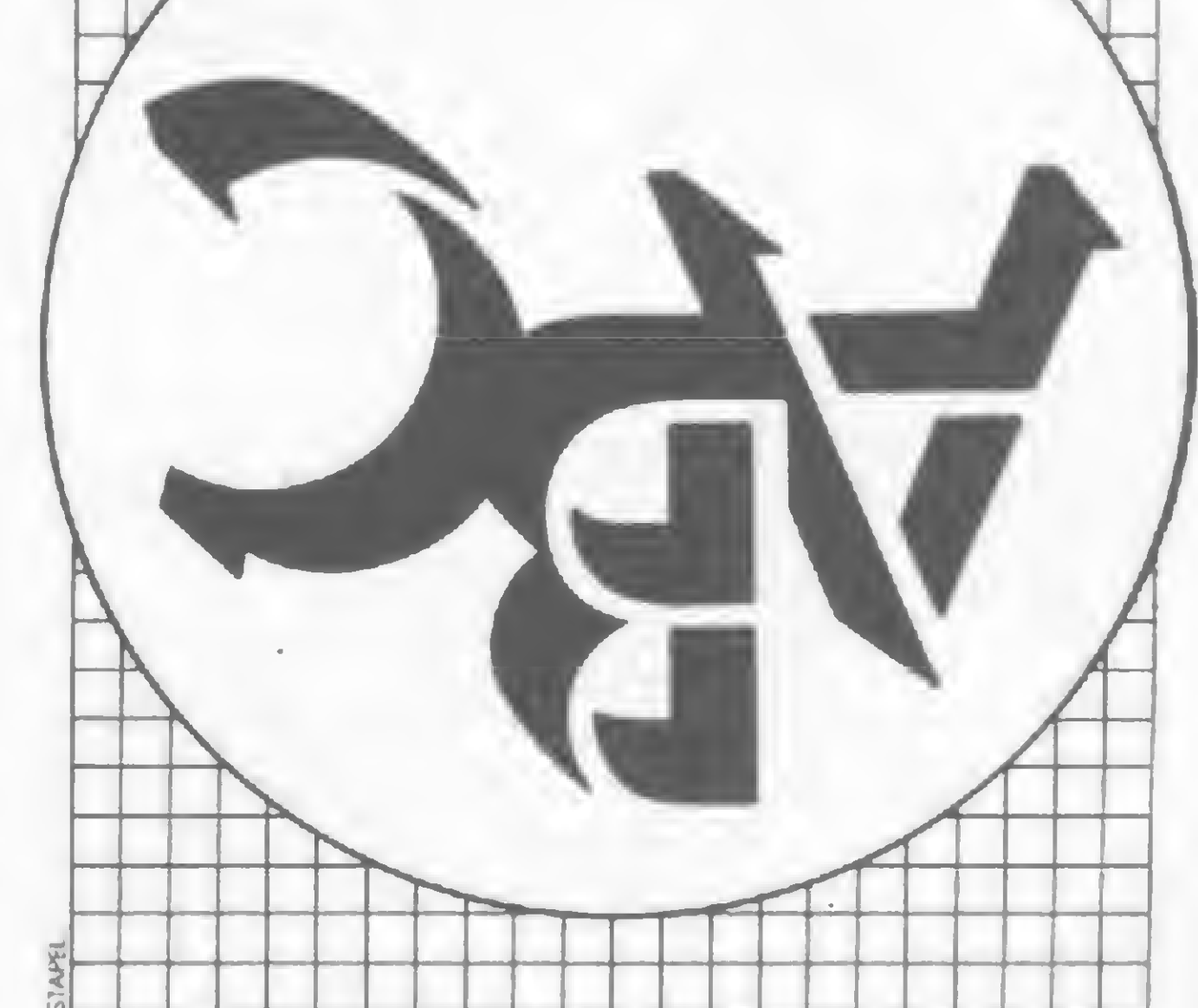

# DATA K-7

Clôvis Almeida Menezes • Rubens Almeida Menezes

Para utilizá-lo, deve-se seguir os seguintes passos:

Um dos momentos mais delicados quando se elaboram rotinas em linguagem de máquina para serem chamadas em programa BASIC por intermédio do comando USR, é quando precisamos passar para instruções DATA os valores em hexadecimal. Todo cuidado a ser tomado é pouco, pois qualquer erro fará com que o programa não funcione corretamente, quase sempre nem chegando a rodar. Quanto mais longo é o programa, mais cansativo e propenso a erros ele se torna. O programa Data K-7 faz automaticamente a transformação de hexadecimal para decimal e mais ainda: grava diretamente em fita cassete todos os valores contidos em instrução DATA.

## 2 - ROTINAS EM MÁQUINA

## <sup>1</sup> -DIGITAÇÃO <sup>E</sup> GRAVAÇÃO DO PROGRAMA "DATA K-7"

A listagem <sup>1</sup> é para micros com 48Kb de RAM, sendo que a rotina vai de FE40H (65088) até FFE7H (65511).

A listagem 2 é para micros com 48 ou 16Kb de RAM, iniciando a rotina em 7E40H (32320) até 7FE7H (32743).

- EXEMPLO 1: Junto com um programa que vai de E000H até FFFFH, somente poderemos utilizar o DATA K-7 da listagem 2.
- EXEMPLO 2: Programa que vai de 6000

Digite corretamente, confira e salve o programa antes de rodá-lo. Se houver algum erro de digitação no conteúdo das datas, a rotina das linhas 50 até 52 acusará o mesmo.

Com isso, verificamos que quem possui um micro com 16Kb de RAM, ficará limitado a utilizar programas que utilizem de 4300H até 7EO0H. Já os possuidores de micro com 48Kb de RAM poderão utilizar a listagem <sup>1</sup> ou 2, conforme o programa a ser passado para "DATA". Veja na figura <sup>1</sup> a posição dos dois programas DÃTA K-7 na memória do micro.

As rotinas em linguagem de máquina, criadas ou digitadas pelo usuário, podem

ser colocadas na memória do micro por uma das seguintes formas:

> Desliga-se o micro e, após alguns segundos, torna-se a ligá-lo, permitindo que possíveis vetores alterados sejam recompostos.

a) por intermédio de fita gravada através do Editor Assembler;

b) por intermédio de um Monitor;

c) pelo micro, lendo o programa gravado em SYSTEM.

> Depois de lida a fita, rode o programa e após a rotina ter sido pokeada na memória, basta apertar a tecla <BREAK>

Tanto os editores Assembler como os monitores possuem comandos que permitem salvar o programa, o qual pode ser posteriormente lido pelo comando <SYSTEM>.

Ficamos, portanto, com uma única forma: fitas gravadas em SYSTEM.

## 3 - ÁREA DA MEMÓRIA

O programa que iremos passar para "DATA" não poderá residir no mesmo espaço de memória do programa DATA K-7 (tanto na parte em BASIC quanto da rotina DATÁ K-7, em linguagem de máquina).

data com o programa da listagem 1.

## <sup>4</sup> -COMO UTILIZAR O PROGRAMA "DATA K-7"

H até 7FFFH somente poderá ser passado para para iniciar a rotina. Surgirá no alto da tela a mensagem:

Com o comando (SYSTEM) lemos na fita o programa Assembler que queremos passar para "DATA". Após a mesma ter sido lida, saímos do <SYSTEM> por intermédio da tecla <BREAK> ou <RESET>, conforme as características do micro.

Entre com o comando <CLOAD>, para o micro ler a fita com o programa DATA K-7.

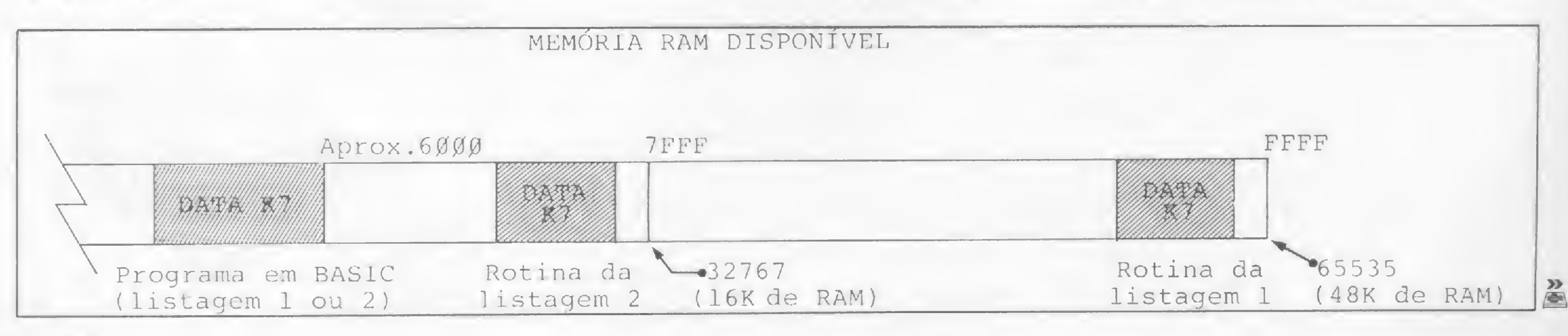

Figura <sup>1</sup>

## PROGRAMAS PARA CP-400 COLOR 64-TRS-80 COLOR COMPUTER

A MICROMAQ, o mais tradicional revendedor de software para a linha TRS-80 COLOR COMPUTER no Brasil, em conjunto com a MICRO SISTEMAS coloca à disposição dos usuários o maior catálogo de programas para esta linha.

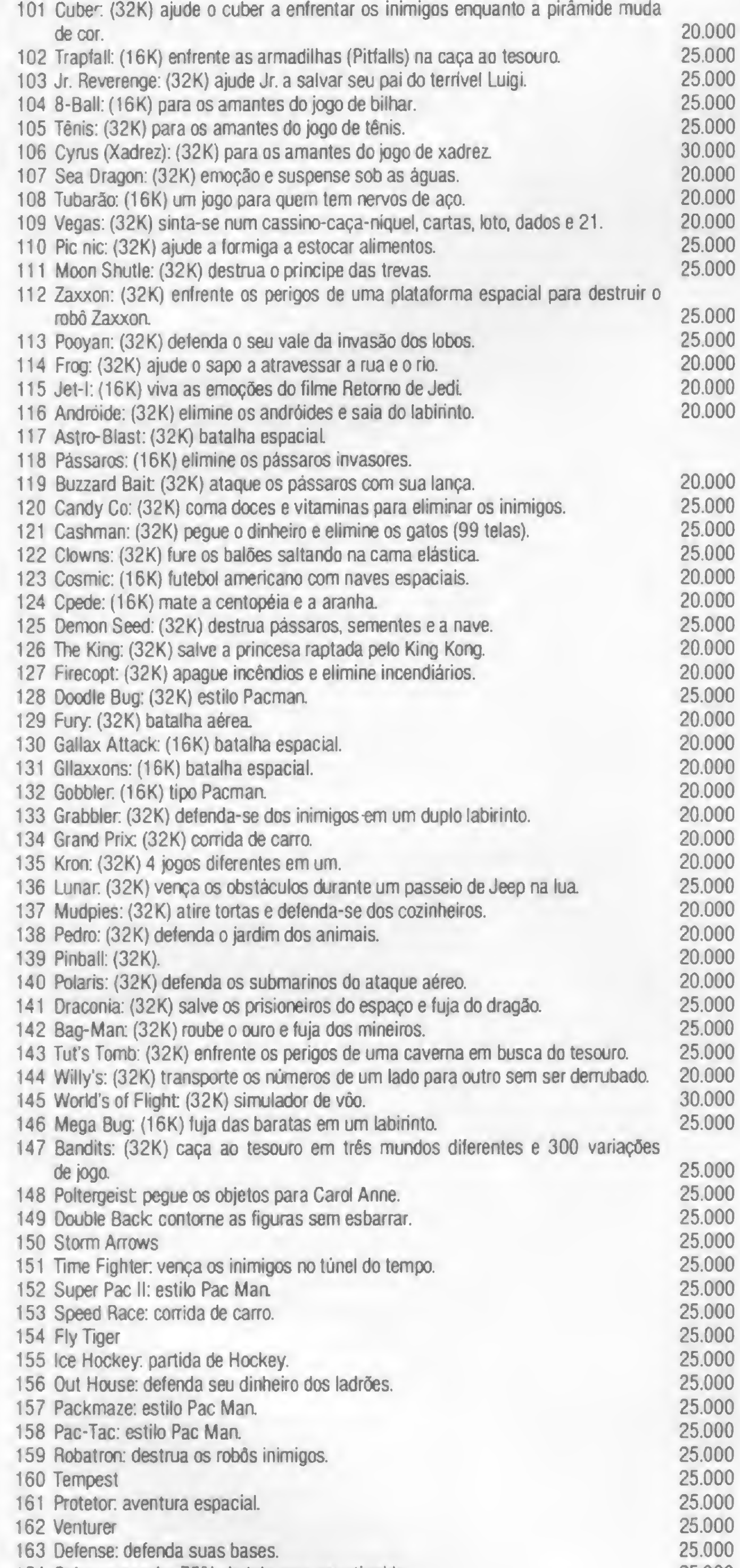

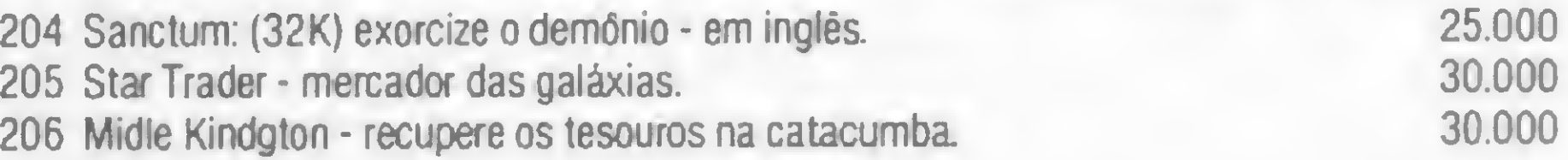

### JOGOS DE AÇÂ0 EM LINGUAGEM DE MÁQUINA

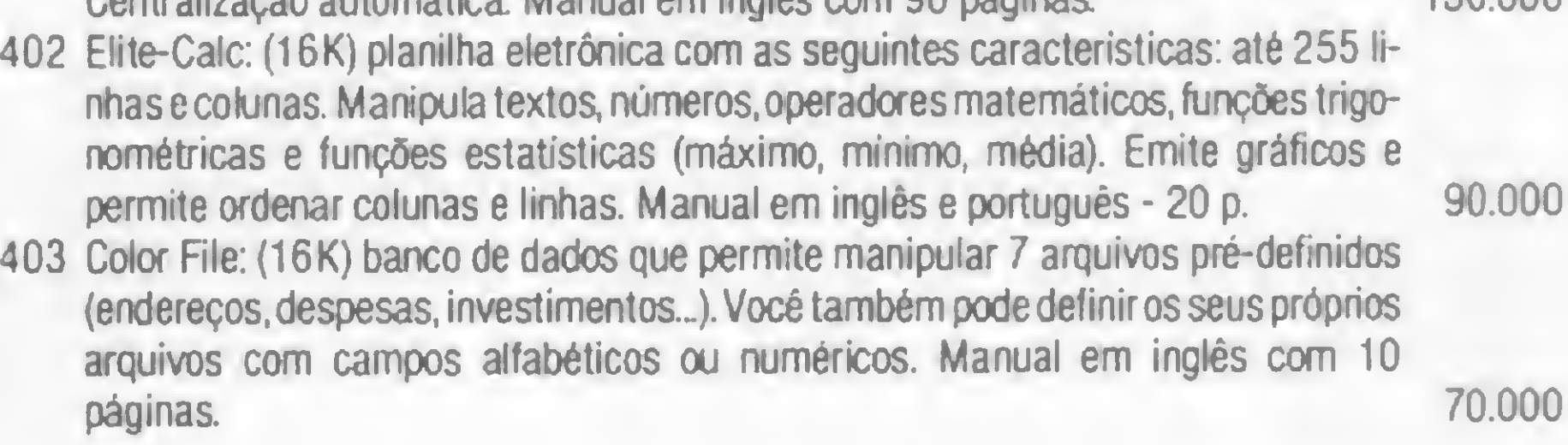

711 Color Terminal: (16K) software de comunicação para o proieto Cirandão, Aruanda e Bancos de Dados Particulares. Transmite e recebe arquivos em Basic ou linguagem

### JOGOS EDUCATIVOS

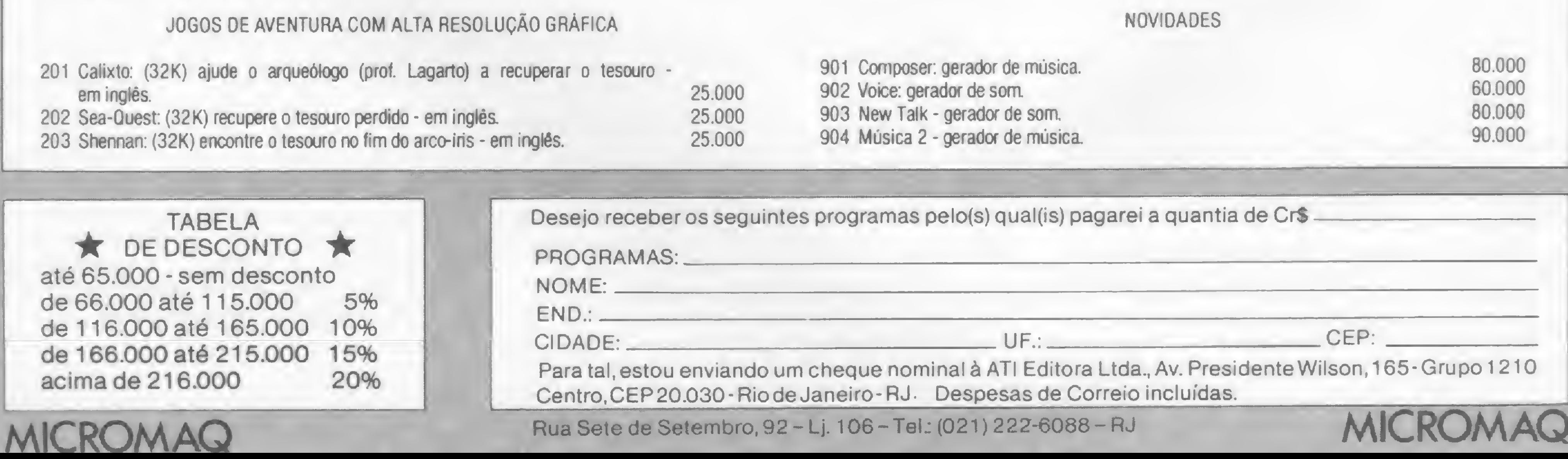

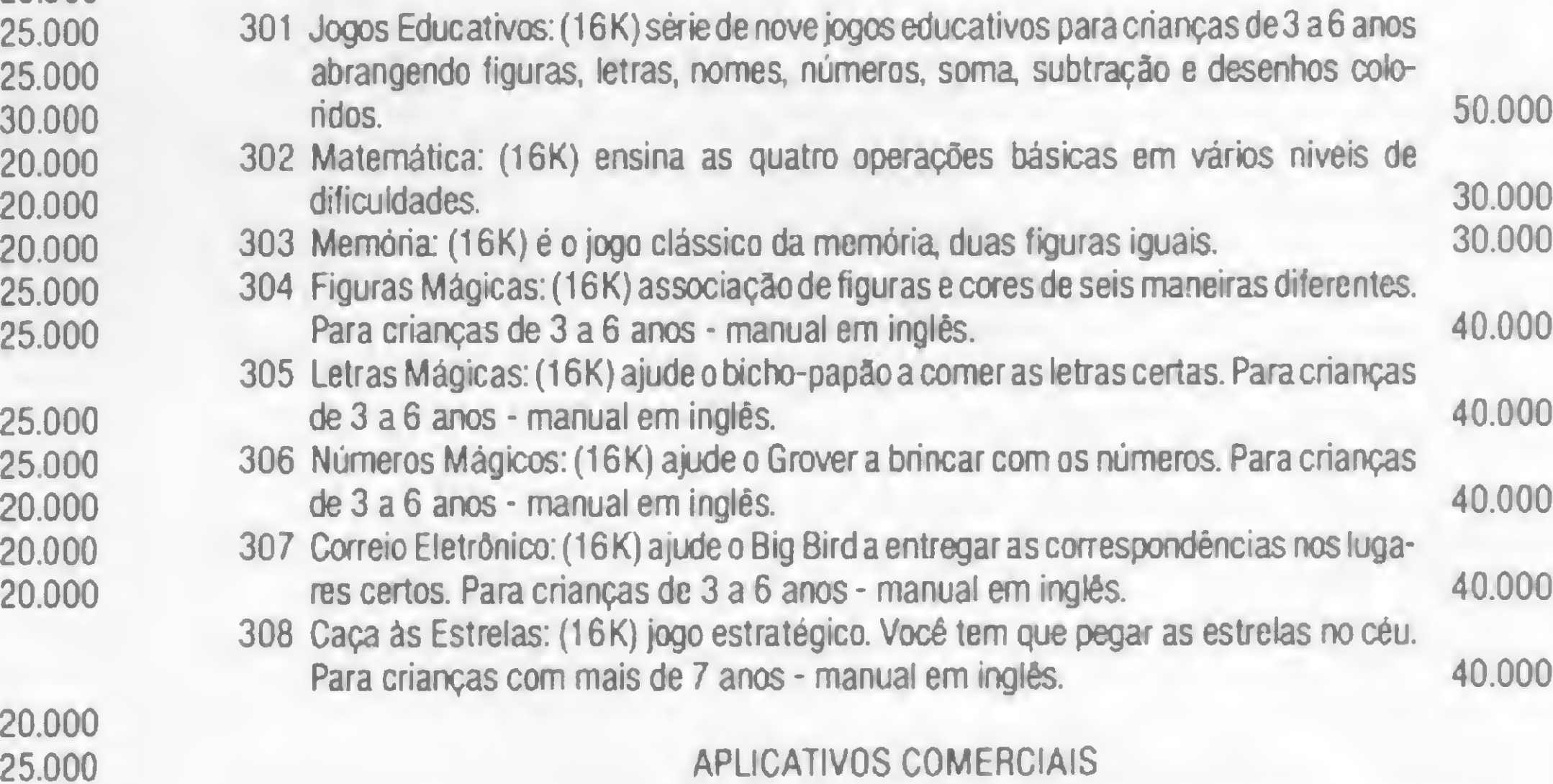

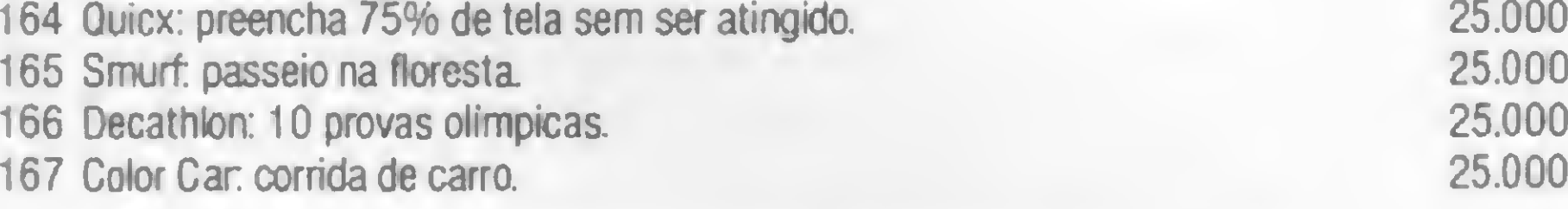

### JOGOS DE AVENTURA COM ALTA RESOLUÇÃO GRÁFICA

### 401 WRITTERII: (32K) editor de texto com as seguintes caractensticas: linha de até 240 caracteres na impressora e 51 colunas na tela. Capacidade para imprimir caracteres portugueses ou símbolos especiais (até 10). Paginação automática Centralização automática Manual em inglês com 90 páginas 130.000

### LINGUAGENS

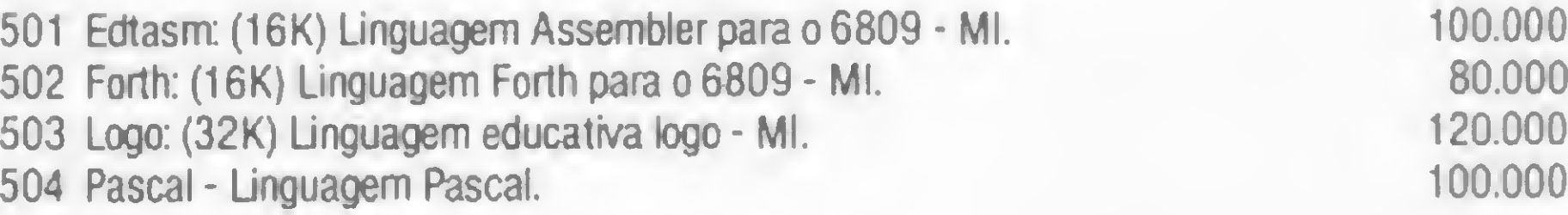

### UTILITÁRIOS

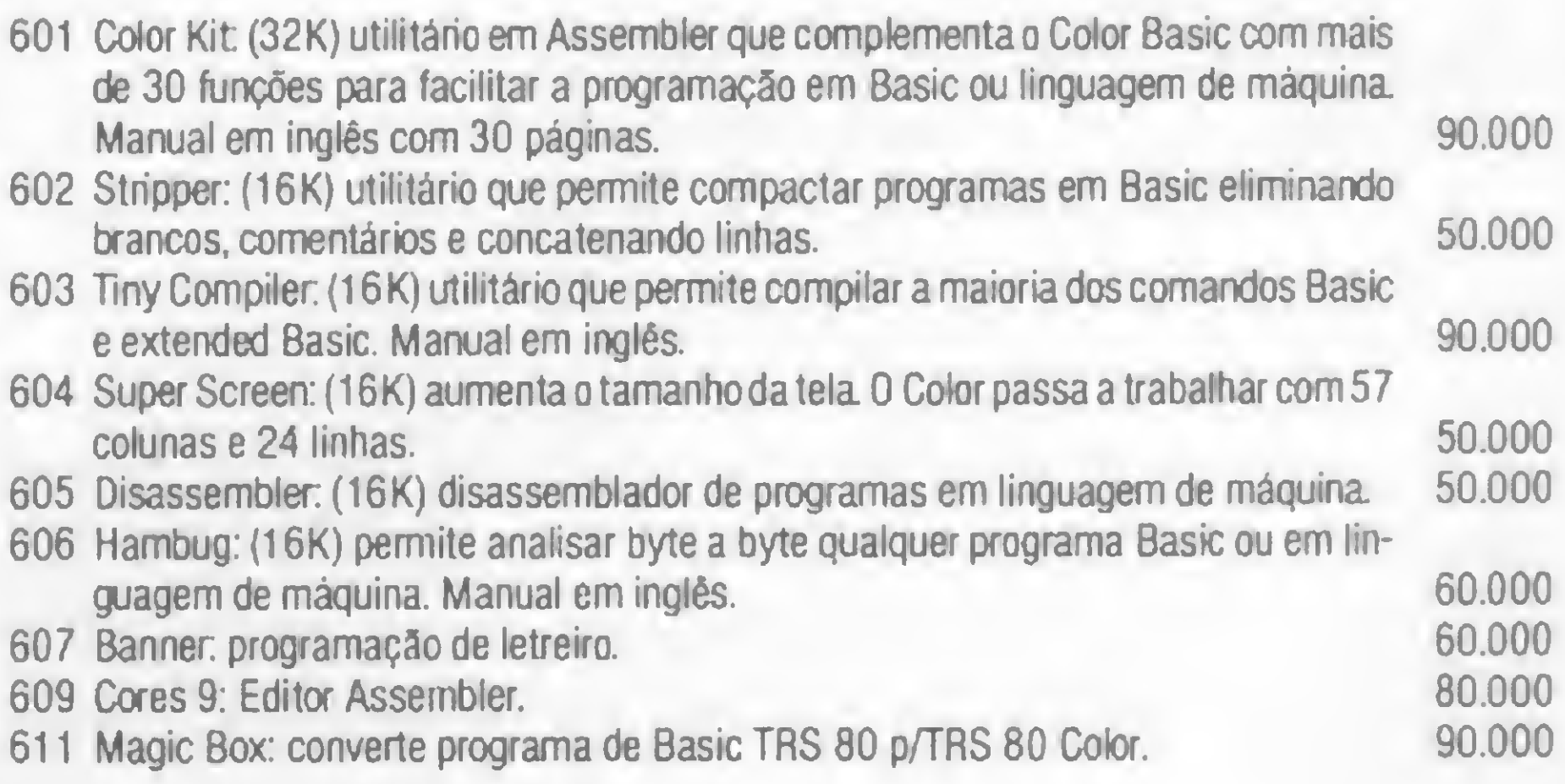

### SOFTWARE DE COMUNICAÇÃO

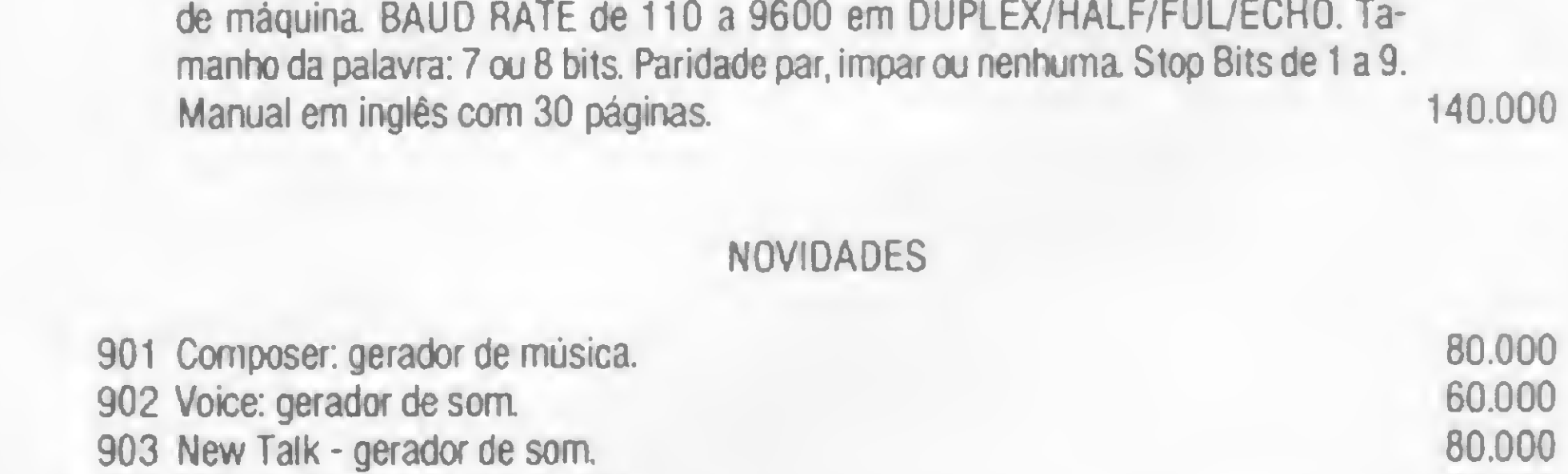

90.000

904 Música 2 - gerador de música

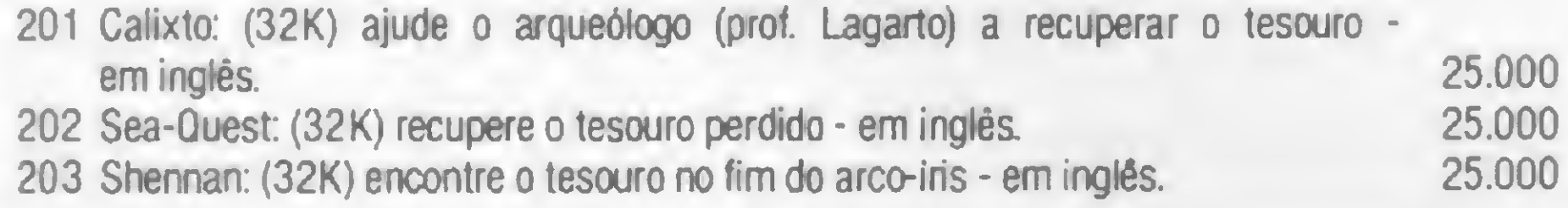

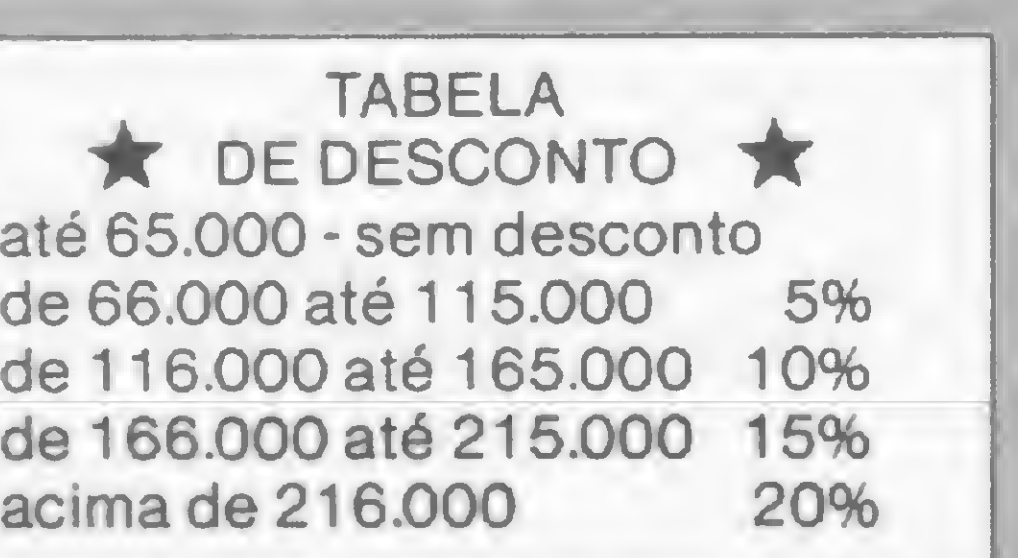

MICROS COM 48 K \* i '\* LISTAGEM i DATAK7  $3 - 7*$ RUBENS ALMEIDA MENEZES \* 4 '\* CLOUIS ALMEIDA MENEZES ARRIL DE 1983  $5'$ 10 CLS 20 PRINT"ROTINA PARA GRAVAR DIRETAMENTE NA FITA K7 EM 'DATA' CON TEUDOS DETERMINADOS DA MEMORIA \* INICIA NA LINHA 50.000." 21 POKE 16561, 57:POKE 16562, 254: CLEAR 200 30 PRINT"A ROTINA EM LINGUAGEM DE MAQUINA ESTA EM AREA PROTEGIDA  $\sim$  22  $^\circ$ 35 PRINT"O PROGRAMA RODA DE FE40H ATE FFE7H (65088 - 65511)." 40 PRINT"PARA DESATIVAR A ENTRADA AUTOMATICA DO PROGRAMA PELA TE  $\langle BREAK \rangle$  EXECUTE -) POKE 16396, 201." **CLA** 41 PRINT2384, "AGUARDE -> POKANDO NA MEMORIA E CONFERINDO CONTEUD O DAS DATAS." 45 REM ROTINA EM LINGUAGEM DE MAGUINA PARA PISCAR (\*) DURANTE A LEITURA DE DATAS 46 POKE 16741.44:POKE 16742.02 50 REM ROTINA P/POKE NA MEMORIA E CONFERENCIA OOS VALORES DE DAT  $\mathbf{A}$ 51 S=D:FOR  $Z = -448$  TO -25:READ A:POKE Z, A:S=S+A:A=LOC(0) INEXT Z 52 IF S(>43908 THEN PRINT"OS SEUS VALORES DE DATA CONTEM ERRO A DEVERIA SER 43908":END SUA SOMA  $E''$ ;  $S$ ;  $E$ 70 REM DESVIO DO VETOR DO (BREAK) PARA INICIAR O PROGRAMA 71 POKE 16396, 195: POKE 16397, 64: POKE 16398, 254 75 PRINT0320 CHRS(15) 90 PRINT@384, "APERTE A TECLA (BREAK) PARA RODAR O PROGRAMA":FOR TT=1 TO 200:NEXT TT 95 AA\$=STRING\$(5,32) 100 YYS=INKEYS: IF YYS="" THEN PRINT@400, AAS: FOR TT=1 TO 200: NEXT :GOTO 90 110 PRINT2448, "VOCE APERTOU OUTRA TECLA E NAO (BREAK)":FOR TT=1 TO ZOO: NEXT: PRINT@448, STRING\$(64, 32) 120 GOTO 100 50000 0ATA49, 125, 64, 205, 248, 1, 205, 201, 1, 33 50010 DATA90.255.205.246.254.33.162.255.17.203 50020 DATA255, 205.31, 255, 56, 245, 33, 182, 255, 17 50030 0ATA205, 255, 205, 31, 255, 56, 245, 33, 125, 255 50040 0ATA205, 246, 254, 205, 73, 0, 243, 205, 132, 2 50050 DATA6, 3, 62, 211, 205, 100, 2, 16, 249, 62 50060 DATA68, 205, 100, 2, 42, 204, 255, 237, 91, 202 50070 DATA255, 237, 82, 35, 34, 210, 255, 33, 80, 195 50080 0ATA6, 10, 62, 5, 205, 100, 2, 62, 68, 205 50090 DATAi00, 2, 125, 205, 100, 2, 124, 205, 100, 2 50100 DATA62, 136, 205, 213, 255, 35, 26, 19, 205, 5 50110 0ATA255, 245, 124, 254, 48, 40, 6, 124, 205, 100 50120 0ATA2, 24, 3, 189, 40, 4, 125, 205, 100, 2 50130 0ATA241,205,100,2,221,33,210,255,221,53 50140 DATA0, 32, 6, 221, 53, 1, 250, 234, 254, 217 50150 DATA120, 254, 1, 40, 5, 62, 44, 205, 100, 2 50160 DATA16, 199, 62, 0, 205, 100, 2, 195, 144, 254 50170 DATA6, 7, 62, 0, 205, 100, 2, 16, 249, 195 50180 DATA64, 254, 126, 254, 0, 200, 205, 51, 0, 35 50190 DATA24.246, 62, 13, 195, 51, 0, 217, 14, 100 50200 DATA22, 10, 6, 48, 145, 4, 48, 252, 5, 129 50210 061676, 6, 48, 146, 4, 48, 252, 5, 130, 104 50220 0ATA198, 48, 201, 213, 205, 246, 254, 33, 206, 255 50230 0ATA229,6,4,205,64,0,225,209,205,50 50240 0ATA255, 216, 205, 67, 255, 216, 7, 7, 7, 7 50250 0ATA79, 205, 67, 255, 216, 129, 18, 27, 201, 126 50260 DATA35, 254, 71, 48, 15, 254, 48, 216, 254, 58 50270 DATAS6, 5, 254, 65, 216, 198, 9, 230, 15, 55 50280 0ATA63,201,77,79,78,84,65,68,79,82 50290 0ATA32,68,69,32,34,68,65,84,65,83 50300 0ATA34, 32, 80, 65, 82, 65, 32, 67, 65, 83 50310 0ATA83,69,04,84,69,13,0,80,82,69 50320 DATABO, 65, 82, 67, 32, 71, 82, 65, 86, 65 50330 0ATA68,79,82,13,65,80,69,82,84,69 50340 DATA32, 60, 32, 69, 78, 84, 69, 82, 32, 62 50350 DATA0, 0, 13, 0, 67, 78, 68, 69, 82, 69 50360 0ATA67,79,12,73,78,73,67,73,65,76 50370 0ATA32,58,37,0,69,78.68,69,82,69 50380 0ATA67.79.32.70.73.78.65.76.32.32 50378 0ATA32, 58, 32, 8, 64, 254, 231, 255, 70, 78 50400 DA1A69, 55, 22, 0, 0, 245, 229, 33, 63, 60 50410 DATA62, 42, 190, 32, 2, 62, 32, 119, 225, 241 50420 DATA205.100, 2, 201

□ 『※■※阐解关注》画法学校按案件并将将按案件按案件按案件按案件关系按案件按案案案件按案件按照按案件按案件按案件按案件 MICROS COM 48 OU 16 K \* 1 '\* LISTAGEM 2 DATAK 7  $3<sup>7</sup>$ 4 '\* CLOVIS ALMEIDA MENEZES RUBENS ALMEIDA MENEZES \*  $A = \frac{1}{2}$ ABR1L DE 1983 5 "米 6 "我国家在长老家长来说有关的每天是长老家长的长老家长的家长是我们的年轻的老板的女孩的女孩的女孩的女孩的女孩的女孩的女孩的女 10 CLS 20 PRINT"ROTINA PARA GRAVAR DIRETAMENTE NA FITA K7 EM 'DATA' CON TEUDOS DETERMINADOS DA MEMORIA \* INICIA NA LINHA 50.000." 21 POKE 16561, 63: POKE 16562, 126: CLEAR 200 30 PRINT"A ROTINA EM LINGUAGEM DE MAQUINA ESTA EM AREA PROTEGIDA  $\mathbb{R}^{2\times 2}$ 35 PRINT"O PROGRAMA RODA DE FE40H ATE 7FE7H (32320 - 32743)." 40 PRINT"PARA DESATIVAR A ENTRADA AUTOMATICA DO PROGRAMA PELA TE <BREAK> EXECUTE -> POKE 16396,201." **ULA** 41 PRINT2384, "AGUARDE -> POKANDO NA MEMORIA E CONFERINDO CONTEUD O DAS DATAS." 45 REM ROTINA EM LINGUAGEM DE MAGUINA PARA PISCAR (\*) DURANTE A LEITURA DE DATAS 46 POKE 16741, 44: POKE 16742, 02 50 REM ROTINA P/POKE NA MEMORIA E CONFERENCIA DOS VALORES DE DAT 51 S=0:FOR Z=32320 TO 32743:READ A:POKE 7.A:S=5+A:A=LOC(0):NEXT  $Z_{\rm c}$ 52 IF S()40565 THEN PRINT"OS SFUS VALORES DE DATA CONTEM ERRO A SUA SOMA E'":S:" E DEVERIA SER 40565":END 70 REM DESVIO DO VETOR DO (BREAK) PARA INICIAR O PROGRAMA 71 POKE 16396, 195: POKE 16397, 64: POKE 16398, 126 75 PRINT2320, CHR\$(15) 90 PRINTEBRA, "APERIE A TECLA (BREAK) PARA RODAR O PROGRAMA": FOR TT=1 TO 200:NEXT TT 95 AAS=STRING\$(5,32) 100 YYS=INKEYS:IF YYS="" THEN PRINT@400, AAS:FOR TT=1 TO 200:NEXT :GOTO 90 110 PRINT2448, "VOCE APERTOU OUTRA TECLA E NAO (BREAK)":FOR TT=1 TO 700:NEXT:PRINT@448, STRING\$(64,32) 120 GOTO 100 50000 DATA49, 125, 64, 205, 248, 1, 205, 201, 1, 33 50010 DATA90, 127, 205, 246, 126, 33, 162, 127, 17, 203 50020 0A1A127, 205, 31, 127, 56, 245, 33, 182, 127, 17 50030 DATA205, 127, 205, 31, 127, 56, 245, 33, 125, 127 50040 0ATA205, 246, 126, 205, 73, 0, 243, 205, 132, 2 50050 DATA6, 3, 62, 211, 205, 100, 2, 16, 249, 62 50060 DATA68, 205, 100, 7, 42, 204, 127, 237, 91, 202 50070 DATA127, 237, 82, 35, 34, 210, 127, 33, 80, 195 50080 DATA6, 10, 62, 5, 205, 100, 2, 62, 68, 205 50090 DATA100, 2, 125, 205, 100, 2, 124, 205, 100, 2 50100 0ATA62,136,205,213,127,35,26,19,205,5 50110 DATA127, 245, 124, 254, 48, 40, 6, 124, 205, 100 50120 0ATA2, 24, 3, 189, 40, 4, 125, 205, 100, 2 50130 0ATA241, 205, 100, 2, 221, 33, 210, 127, 221, 53 50140 DATA0, 32, 6, 221, 53, 1, 250, 234, 126, 217 50150 0ATA120, 254, 1, 40, 5, 62, 44, 205, 100, 2 50160 DATA16, 199, 62, 0, 205, 100, 2, 195, 144, 126 50170 DATA6, 7, 62, 0, 205, 100, 2, 16, 249, 195 50180 DATA64, 126, 126, 254, 0, 200, 205, 51, 0, 35 50190 DATA24, 246, 62, 13, 195, 51, 0, 217, 14, 100 50200 DATAZZ, 10, 6, 48, 145, 4, 48, 252, 5, 129 50210 DATA96,6,48,146,4,48,252,5,130,104 50220 DATA198, 48, 201, 213, 205, 246, 126, 33, 206, 127 50230 0ATA229,6,4,205,64,0,225,209,205,50 50240 DATA127, 216, 205, 67, 127, 216, 7, 7, 7, 7 50250 DATAZ7, 205, 67, 127, 216, 129, 18, 27, 201, 126 50260 DATA35, 254, 71, 48, 15, 254, 48, 216, 254, 58 50270 0ATA56, 5, 254, 65, 216, 198, 9, 230, 15, 55 50280 0ATA63, 201, 77, 79, 78, 84, 65, 68, 79, 82 50290 DAIA32,68,69,32,34,68,65,84,65,83 50300 0ATA34, 32, 80, 65, 82, 65, 32, 67, 65, 83 50310 DATA83, 69, 84, 84, 69, 13, 0, 80, 82, 69 50320 DATA80, 65, 82, 69, 32, 71, 82, 65, 86, 65 50330 DATA68, 79, 82, 13, 65, 80, 69, 82, 84, 69 50340 DATA32, 60, 32, 69, 78, 84, 69, 82, 32, 62 50350 DATA0, 0, 13, 0, 69, 78, 68, 69, 82, 69 50360 0A1m67, 79, 32, 73, 78, 73, 67, 73, 65, 76 50370 DATA32, 58, 32, 0, 69, 78, 68, 69, 82, 69 50380 DATA67, 79, 32, 70, 73, 70, 65, 76, 32, 32 50390 DAIA32, 58, 32, 0, 64, 126, 231, 127, 55, 70 50400 DATA69, 55, 22, 0, 0, 245, 229, 33, 63, 60 50410 DATA62, 42, 190, 32, 2, 62, 32, 119, 225, 241 50420 DATA205, 100, 2, 201

Listagem 1

Listagem 2

### MONTADOR DE DATAS PARA CASSETE

ENDERECO INICIAL: Informe em hexadecimal (quatro dígitos), o endereço onde inicia o programa SYSTEM a ser passado para DATA (6000 ou 7FF0, ou E0F0, etc.). Após ter digitado os quatro dígitos Hexa, aperte <ENTER> e surgirá a mensagem seguinte:

Coloque uma fita limpa no gravador, regule o nível de gravação e aperte <EN-TER>. Após alguns segundos, no alto do canto direito do vídeo, um asterisco  $(*)$  piscará.

## 6 - COMO UTILIZAR A FITA COM CONTEÚDO DE DATAS

Desligue e torne a ligar o micro, leia a fita com data pelo comando <CLOAD> e, em seguida, digite as instruções que utilizarão os conteúdos de <DATA> e salve o seu programa em outra fita. Esperamos que o DATA K-7 seja útil aos leitores, facilitando as cansativas conversões de rotina de máquina para DATA.

ENDERECO FINAL:

Informe o endereço final do programa SYSTEM, após ter digitado os quatro dígitos hexa e apertado <ENTER> e aparecerá a última mensagem:

GRAVADOR PREPARE O ENTER APERTE

Quando encerrar a gravação, a mensagem inicial voltará à tela, deixando o micro disponível para outra gravação.

## 5 - FORMA DE GRAVAÇÃO

O DATA K-7 salva os dados em fita no formato BASIC, iniciando na linha 50000.

São colocados 10 valores de data em cada linha, e as linhas crescem de 10 em 10.

A fita gravada pode ser lida pelo co $mando < CLOAD$ .

Clóvis Almeida Menezes é economista e administrador e Rubens Almeida Menezes é programador. Ambos autodidatas, deram os primeiros passos em computação com um PC-1211, e atualmente possuem também um JR Sysdata e um CP-500 com dois drives.

Sinclair Sinclair Sinclair sinc

# Gerenciador

Alexandre Roberto Goidanich

Este programa foi feito para quem só usa 16 Kbytes de seu TK-85 com 48K. É um gerenciador de arquivo de programas que ocupa apenas 704 bytes e pode arquivar 32 Kbytes em programas ou 8 programas.

Após o Gerenciador estar colocado na RAMTOP, basta digitar RAND USR 32420 e <NEW LINE> que aparecerá no vídeo o menu de opções. Este menu apresenta três alternativas:

1) ARQUIVAR PROGRAMA – você poderá arquivar o programa que está na RAM. Será pedido um nome para identificar este programa no arquivo; este nome não deve ultrapassar dois caracteres (após digitar os dois caracteres do nome, você poderá apagá-lo e colocar outro). Pressione <BREAK> e volte ao menu principal. Pressione <NEW LINE> e faça o programa que está na RAM ser arquivado. Para apagar o nome basta pressionar <RUBOUT>.

2) BUSCAR PROGRAMA - será apresentado no vídeo um menu que constará do nome de identificação do programa dado por você, precedido de um número. Basta pressionar o número do programa desejado que uma cópia deste será posta na RAM e poderá ser

3) APAGAR PROGRAMA - será apresentado um menu idêntico ao do caso anterior, só que, ao pressionar o número do programa desejado, este programa será apagado do arquivo abrindo seu espaço para novo programa.

Pressionando <BREAK>, quando num dos dois casos anteriores, o programa retomará ao menu inicial. Quando no menu inicial, pressionando <BREAK> retorna-se ao BASIC.

utilizada por você.

Quando acabar a execução deste programa, o Gerenciador estará todo nas linhas REM. Então, teste o programa digitando RAND USR 16514 <NEW LINE> e RAND USR 32420 <NEW LINE>. Teste todos os comandos e, se estiverem todos perfeitos, apague as linhas de 10 em diante e faça uma cópia apenas das linhas REM.

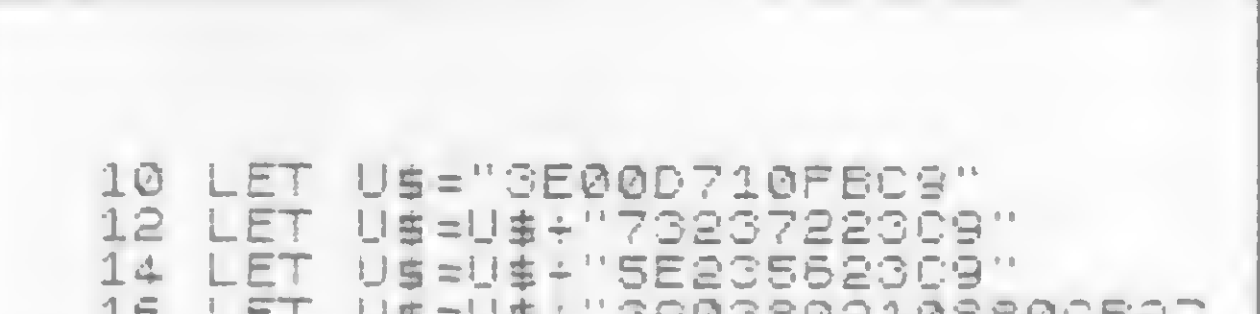

Assim que o programa Gerenciador

for carregado da fita, basta digitar RAND USR 16514 que ele será colocado na RAMTOP.

## A DIGITAÇÃO DO PROGRAMA

Com o auxílio do MICRO BUG, crie cinco linhas REM. A primeira delas terá 43 caracteres; a segunda, terceira e quarta linhas terão que ter, cada uma, 176 caracteres; a quinta linha deverá ter 182 caracteres.

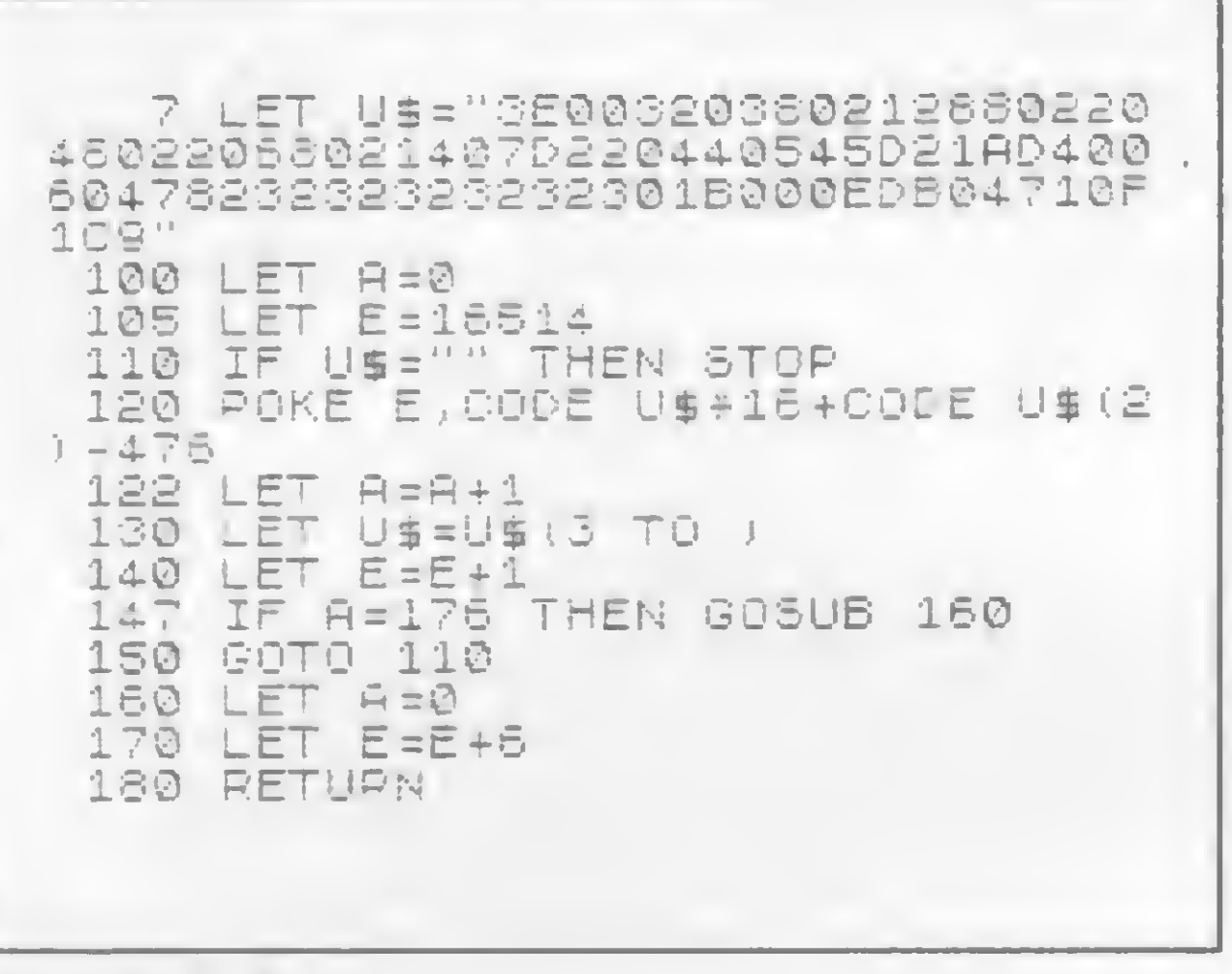

### Listagem 1

Em seguida, digite a listagem <sup>1</sup> e dê RUN.

Após ter executado esse programa, apague a linha 7 e troque a linha 105 por: 105 LET E = 16563. Passe, então, à listagem 2.

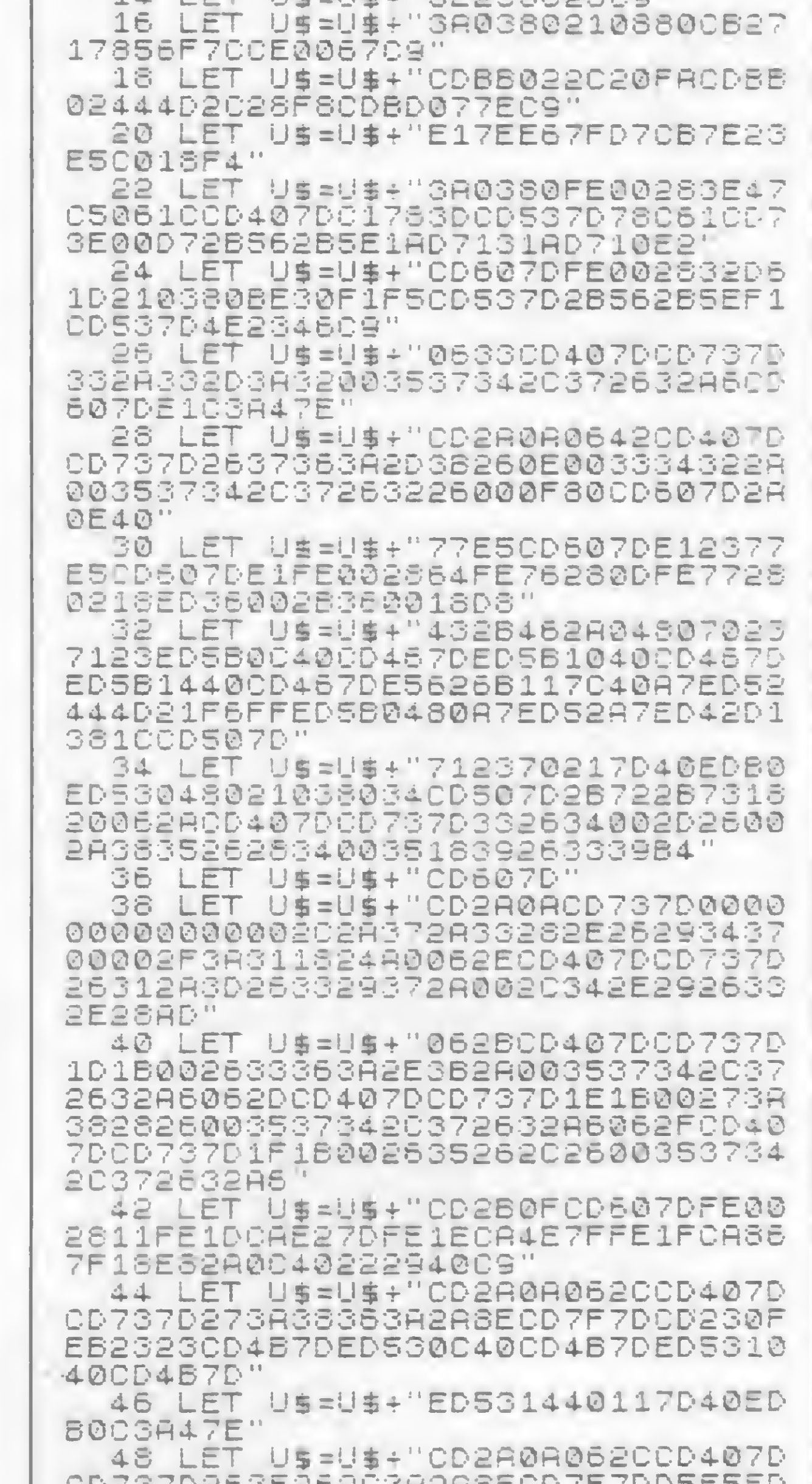

Após ter digitado, grave uma cópia em fita e dê RUN.

CD737D2635262C3fi2fi8ECD7F7DD5E5FD E5C579C6084F78CE0047237DFE262005 7CFE8028205E2356E5FDElEBfi7ED42FD 75FBFD74FCEB235E2356E5FDE1FD73FB FD72FC18D5C1FDE13E08814F78CE0047 2fi0480fi7ED42220430E1234E2346C521 FFFFfi7ED42444DE1D1" 50 LET U\$ =U\$ <sup>+</sup> "EDB021038035C3fi4 7E " Listagem 2

Alexandra Roberto Goidanich está cursando o 4º ano de engenharia civil na UFRGS e o 1º de Informática na PUC/RS. Possui um TK-85 e um MAXXI.

Nesta segunda parte de Estatística Aplicada falaremos sobre gráficos: uma ferramenta fundamental para os que estão envolvidos nesta área

# **Estatística Aplicada II**

Raul Udo Christmann

para configurar uma observação de determinada situação ou de determinado fenômeno, durante certo período e em toda a extensão de sua variabilidade. Além disso, ele deve dispor os dados de modo que seja facilitada a comparação e que tempo e esforço sejam poupados na sua análise.

É habitual a classificação dos gráficos conforme a natureza das informações que registram. Assim, eles podem ser classificados em Estatísticos, Publicitários, Organizacionais, Matemáticos, Históricos etc. Quanto à finalidade podem dividir-se em informativos e para estudos e análises.

O gráfico estatístico pode ser classificado em Diagrama, Cartograma, Estereograma, Polar e Pictograma. O diagrama, por sua vez, pode ser subdivido em de linha e de superfície (de colunas, de barras ou setores).

A representação gráfica de um diagrama de linhas é feita com a utilização do sistema cartesiano ortogonal. Neste caso, são bons exemplos a figura 4 e a reta de regressão de mínimo quadrado (a ser abordado no quinto capítulo). O diagrama por superfície é representado por intermédio de retângulos dispostos verticalmente (veja o gráfico de colunas  $-$  figura 3) ou horizontalmente (gráfico de

Os gráficos informativos devem ser simples, intuitivos, vistosos e atraentes, e o vigor técnico pode ser sacrificado. Já os gráficos utilizados para análises e estudos devem ser tão exatos quanto se possa obter, e a escala deve ser a mais perfeita possível. Não precisam ser atraentes e devem permitir a sua interpretação através de uma convenção adequada.

barras). Considerando a posição vertical, a largura da base dos retângulos é arbitrária, mas deve ser a mesma para todos. O espaçamento entre duas colunas deve ser superior à metade e inferior a 2/3 da largura das colunas.

A representação gráfica por intermédio de superfícies setoriais recebe a denominação de Gráfico em Setores. Sua utilização é interessante quando a comparação percentual entre os diversos dados e a sua soma total é desejada. A base deste diagrama é o círculo e, face a isto, torna-se necessário o cálculo dos graus

Os gráficos estatísticos mais utilizados são HISTOGRAMA E DISTRIBUI-ÇÕES DE FREQUÊNCIAS.

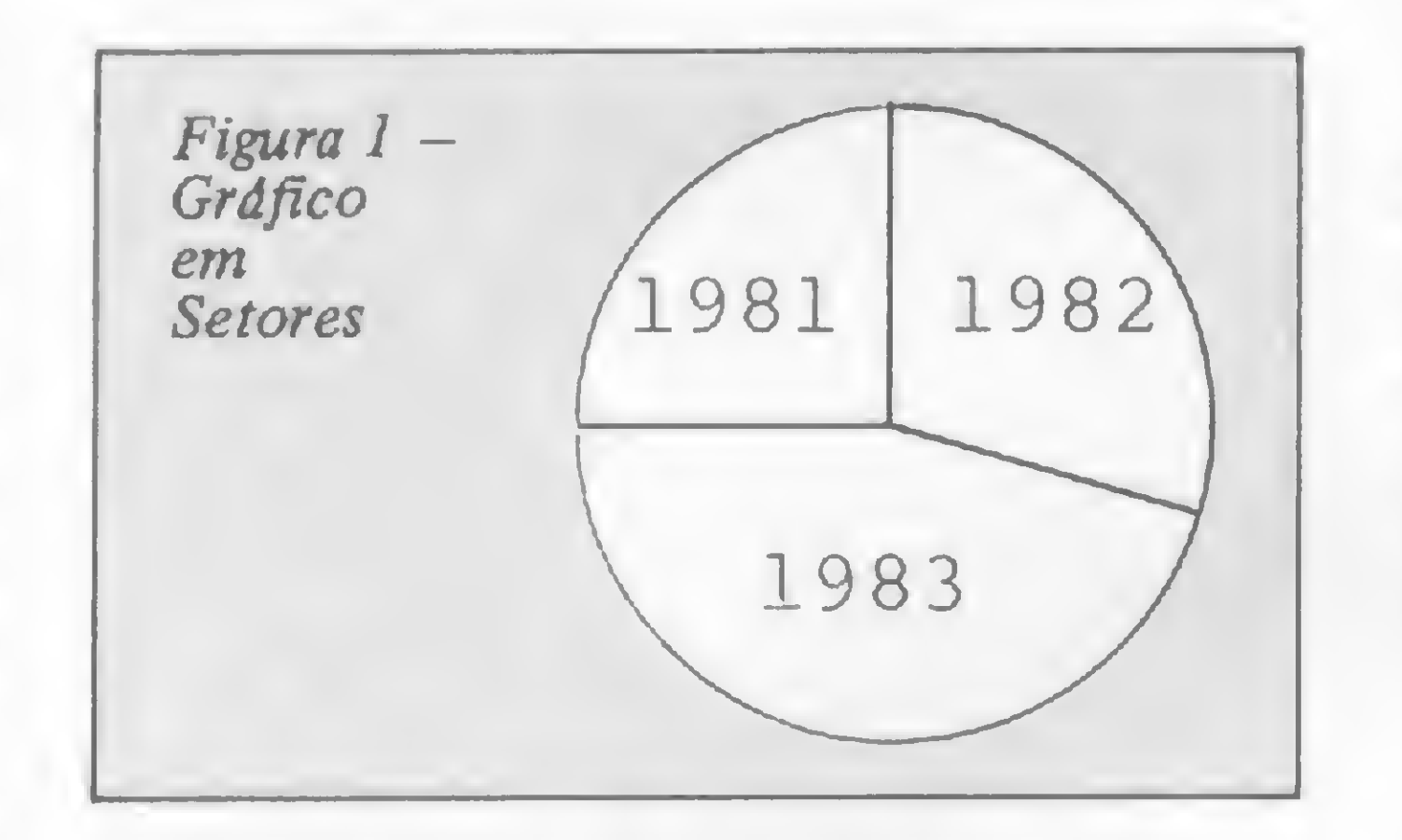

correspondentes a cada dado, que deve ser proporcional aos 360 graus do círculo. Para exemplificar, vamos supor que a K. 1. Tudo Ltda. faturou (em Cr\$ <sup>1</sup> milhão) 180 em 1981, 240 em 1982 e 300 em 1983. Para conhecer o número de graus de cada setor (cada ano) do círculo ( fig. 1), basta fazer:

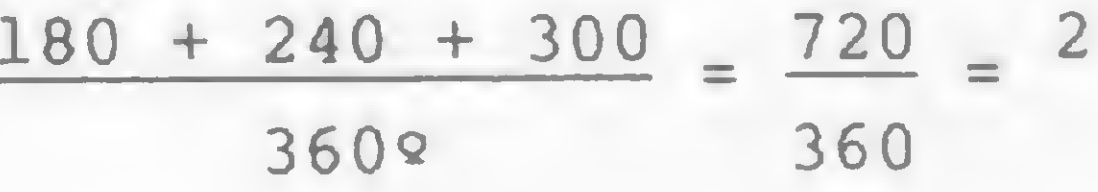

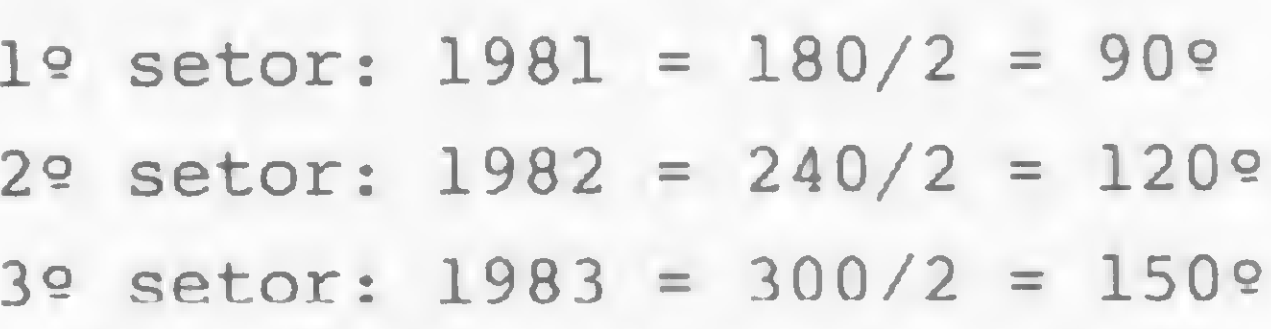

Uma maneira de resumir uma massa de dados (como a relação de salários da K. I. Tudo Ltda.) é distribuí-los em classes e determinar o número de dados que se enquadram em cada uma, denominado freqüência da classe. O arranjo tabu-

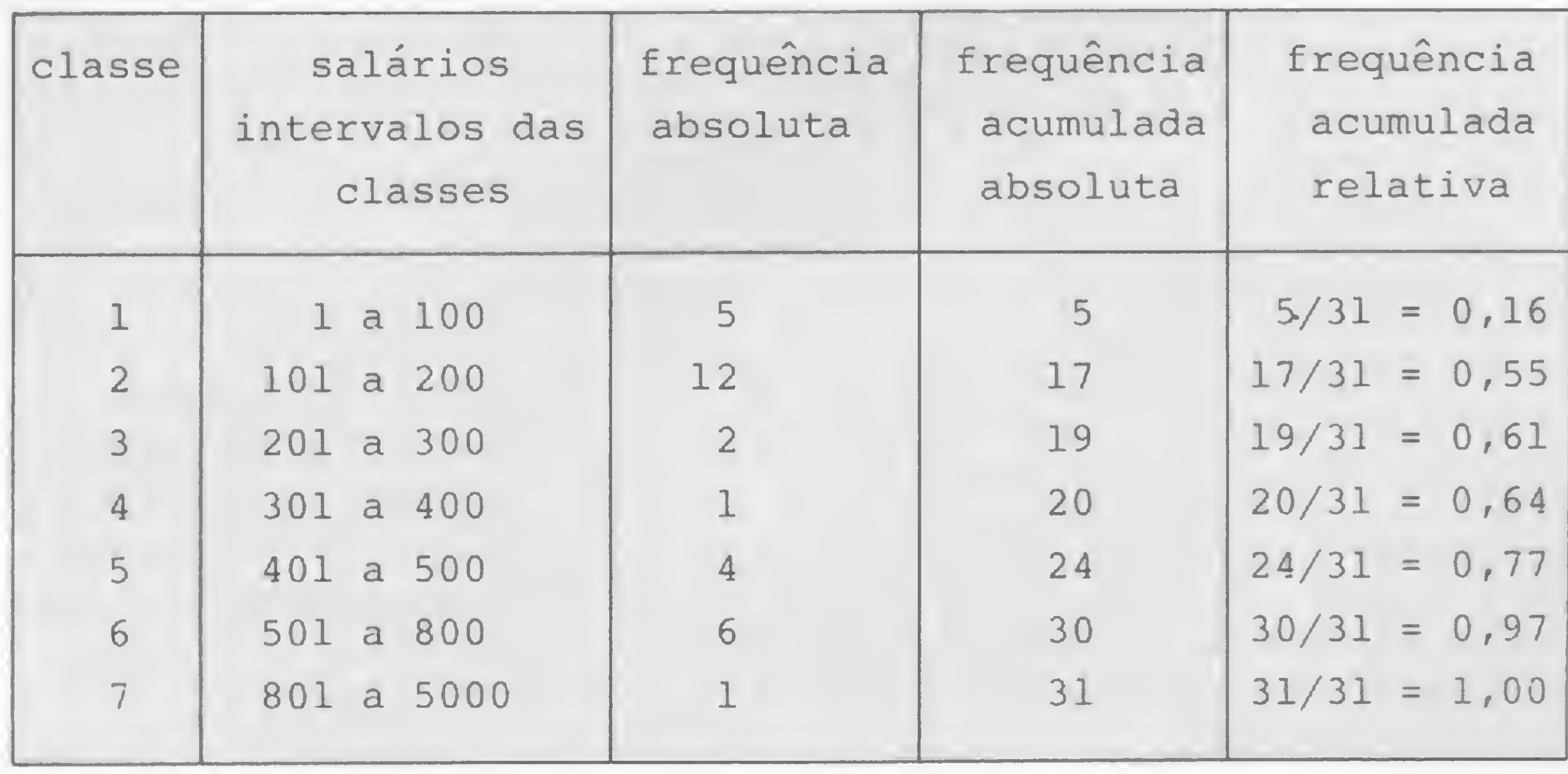

Figura 2

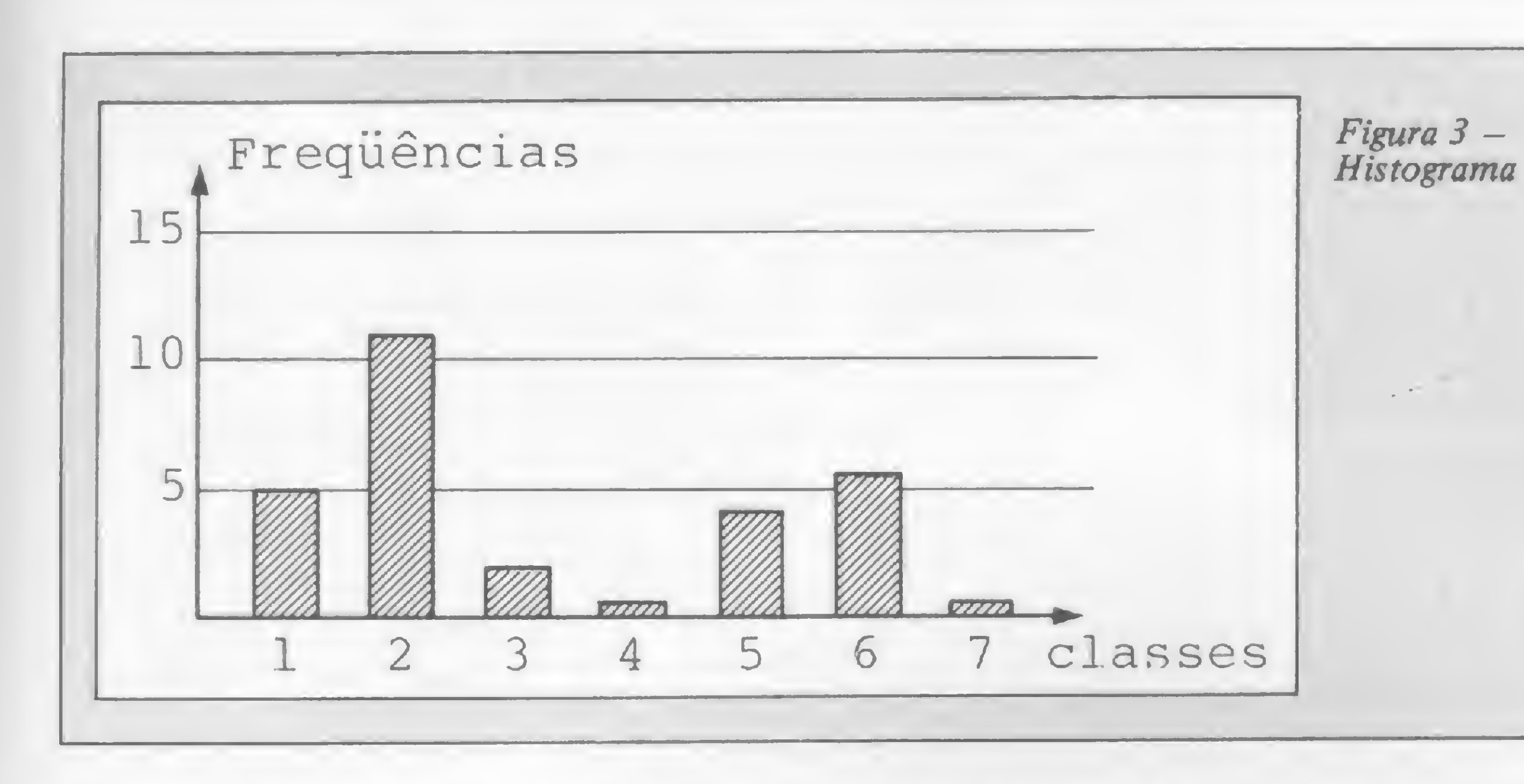

lar de dados por classe é chamado distribuição de frequência. Para o exemplo citado, podemos ter o quadro da figura 2.

O número de classes a ser utilizado é arbitrário, não devendo, entretanto, ser nem muito pequeno nem muito grande para não mascarar as observações. O ideal é variar entre 5 e 25. A fórmula  $Nc = 1 + 3$ , 3log n, de Sturges, permite a determinação aproximada do número ideal de classes, onde n corresponde ao número de dados.

O HISTOGRAMA consiste num diagrama por superfície, onde a frequência de cada classe é representada por um retângulo vertical (gráfico de colunas). As áreas dos retângulos devem ser proporcionais às frequências das classes. A figura 3 mostra um histograma do exemplo abordado.

A frequência relativa de uma classe é a frequência desta classe dividida pelo número de dados. A frequência total de todos os dados inferiores e iguais ao li-

 $\sum_{n=1}^{\infty}$ 

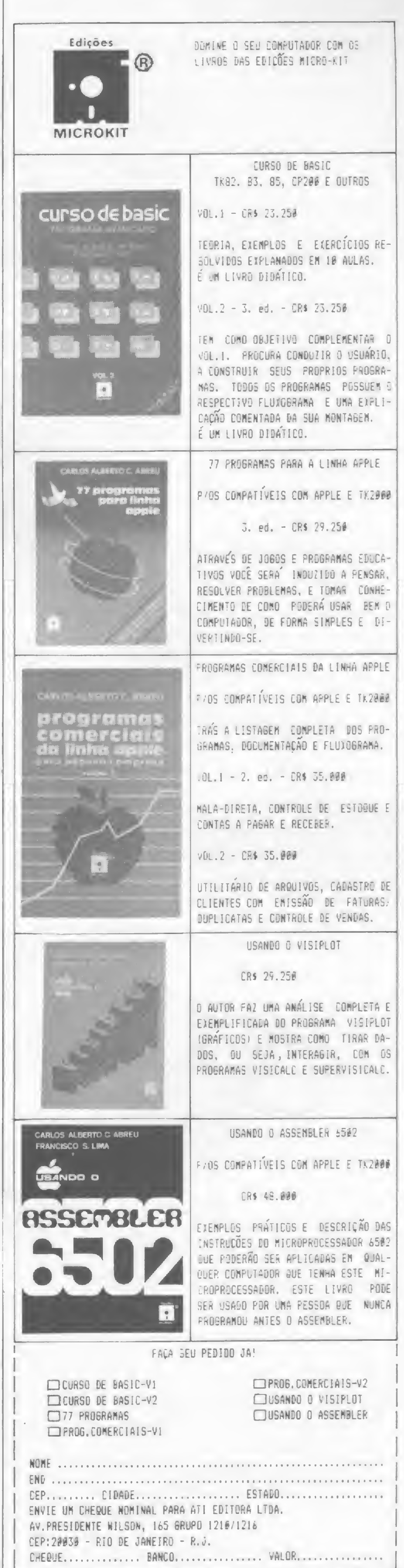

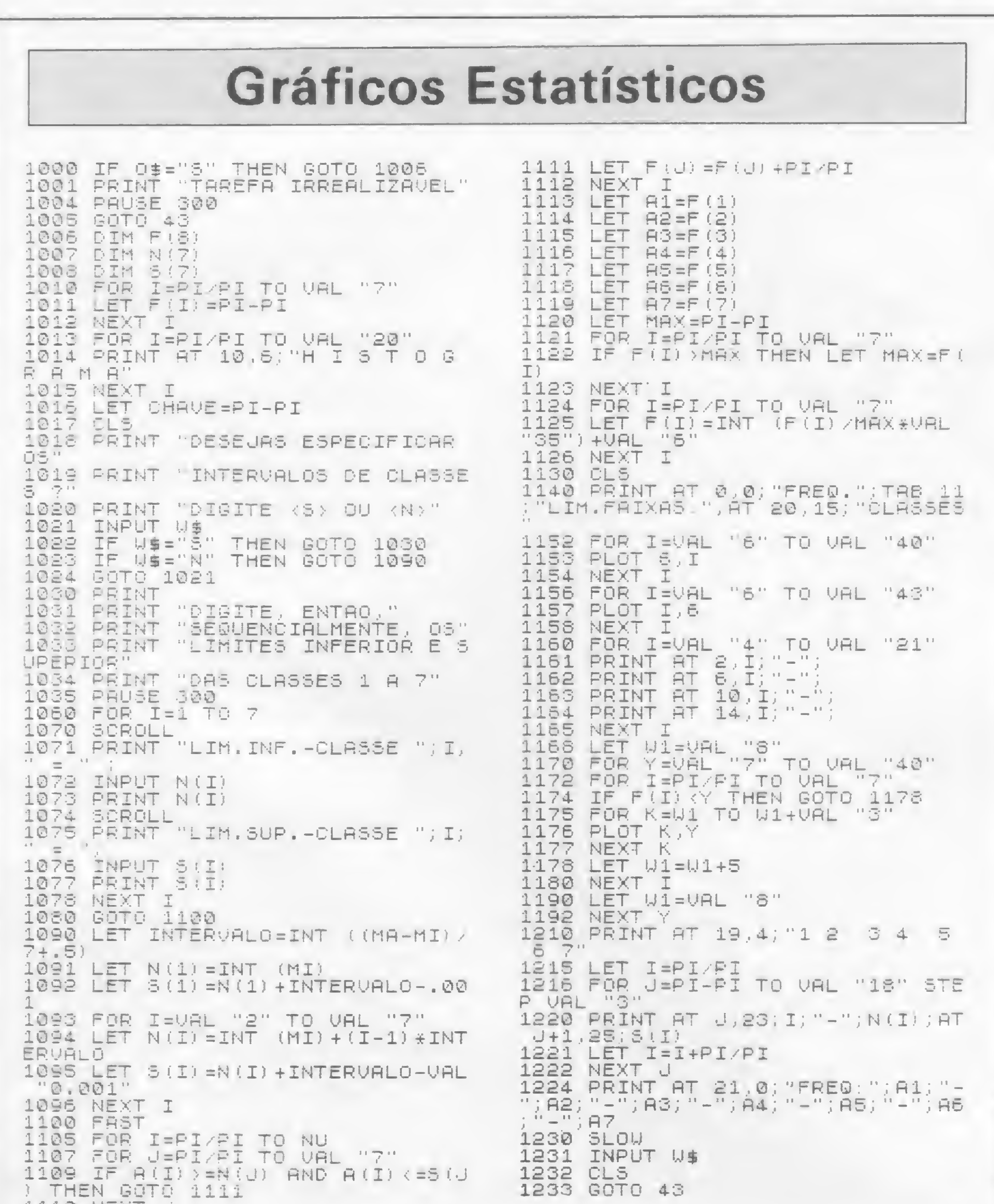

TIIN MEXI

## ESTATÍSTICA APLICADA II

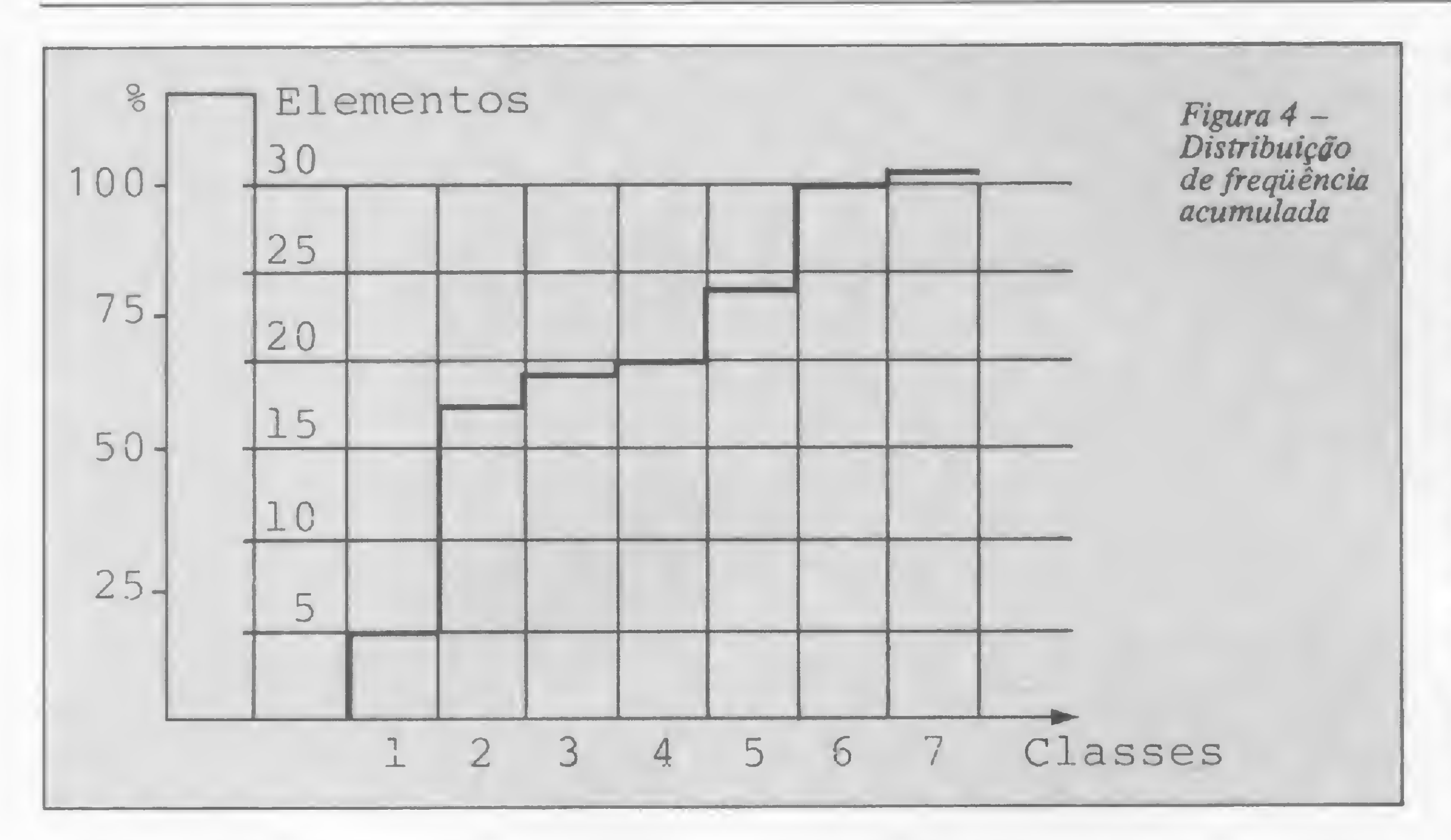

Além do histograma, o programa exibe a freqüência absoluta e os limites inferiores/superiores informados ou calculados para cada classe.

de uma classe igual ao limite inferior da classe seguinte (utilizar uma diferença de 1, 0.1, 0.01, 0.001 etc., dependendo do número de casas decimais dos dados).

distribuição de frequências acumuladas. Observe o exemplo da figura 4.

Este programa deve ser agregado ao apresentado em MS, n? 44 (naquele é feita a entrada de dados) e, para o seu processamento, é indispensável que a opção mediana/moda seja utilizada e as variáveis não tenham sido zeradas. Para a exibição de vários histogramas, com diferentes intervalos de classes, é suficiente redigitar o código 2 do menu. Experimente rodar o programa utilizando os intervalos da figura 2 e, em seguida deixe o programa calculá-los.

mite superior de determinada classe é denominada freqüência acumulada. O gráfico correspondente é denominado

## O PROGRAMA

O programa exibe na tela o histograma correspondente aos dados informa-

dos/digitados na tarefa 1, Medidas de Tendência Central e de Dispersão. Com base na amplitude, ele calcula a escala apropriada para que o gráfico ocupe sempre a mesma área ná tela, independente da magnitude dos dados. O número de classes é fixo em sete, deixando ao usuário a opção de determinar ou não os limites inferiores/superiores das classes. Atenção para não fazer o limite superior

Raul Udo Christmann é engenheiro e trabalha

 $\Box$ 

como Assessor de Pesquisa Operacional na Adubo Trevos S.A., onde utiliza um Burroughs 6900. Professor de estatística e pesquisa operacional nas UFSM e UFRGS, desde 1969, Raul desenvolve, em casa, programas educativos para a área psico-pedagógica, por encomenda. Tem um livro publicado pela Editora Edgard Blucher e outro pela Editora Campus.

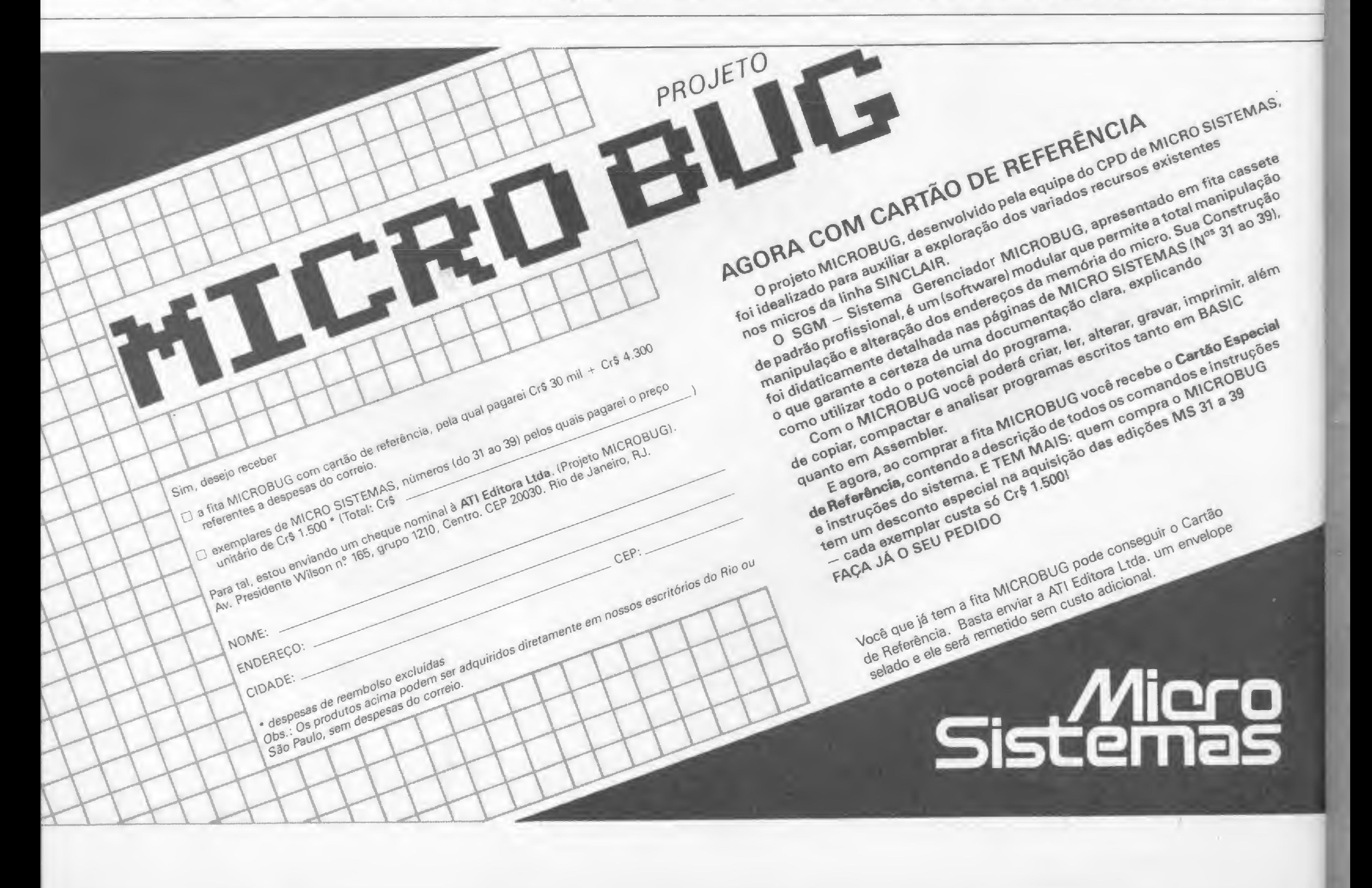

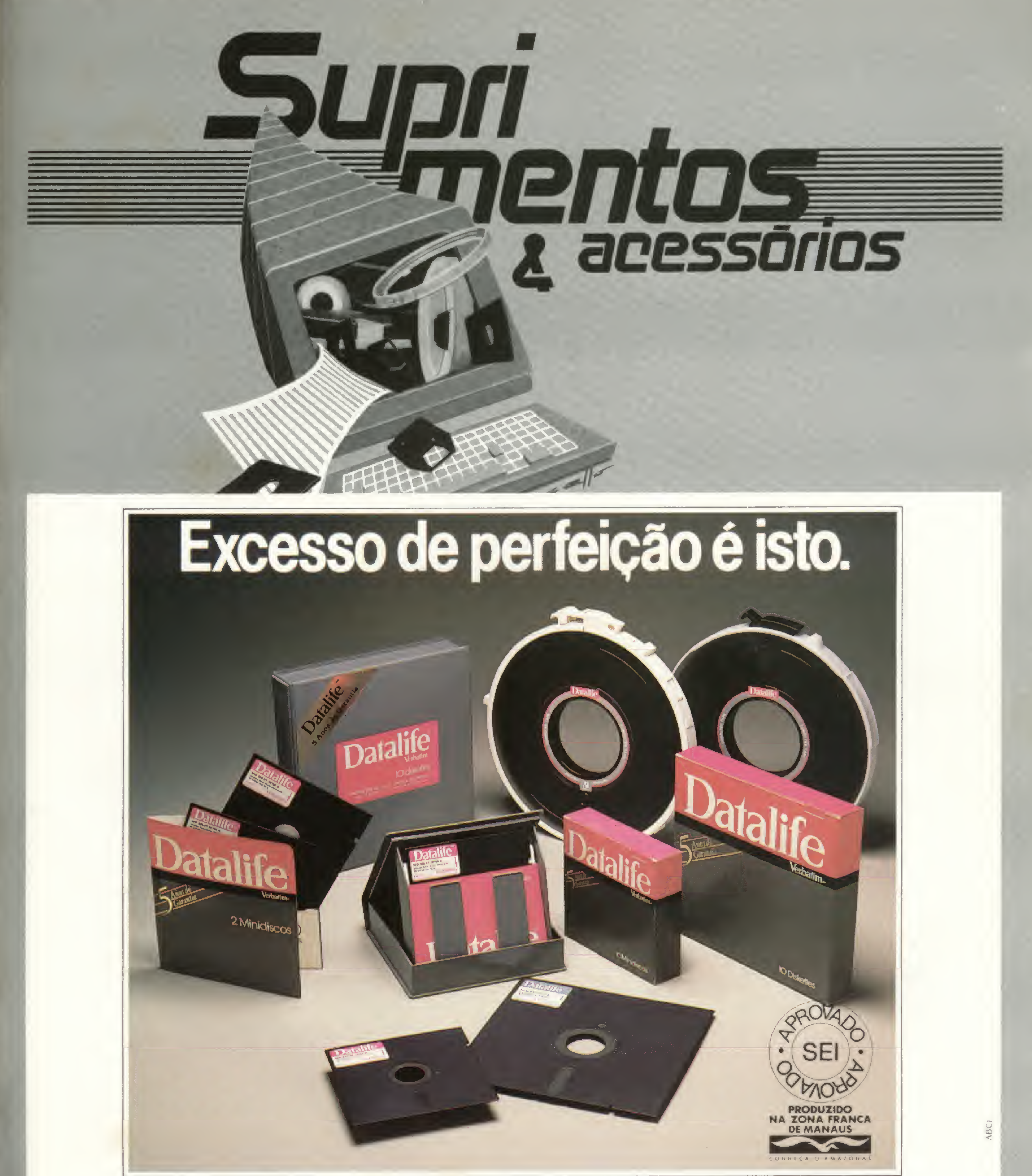

<sup>E</sup> preciso muito investimento em pesquisas para alcançar a tecnologia da Verbatim.

O mundo todo sabe e usa seus produtos, porque confia na qualidade e no desempenho 100% livre de erros dos disquetes, testados um a um e únicos a excederem as normas padrão. Com as fitas magnéticas Verbatim,

o mesmo padrão tecnológico é exigido, mantendo assim, um desempenho muito acima da concorrência. São as únicas com garantia total de 5 anos, contra qualquer defeito de fabricação. Junte-se todas essas vantagens e, tenha em mãos, os produtos mais perfeitos, produzidos no Brasil pelo maior fabricante mundial de disquetes.

Central de Informações Verbatim. Na Grande São Paulo, disque 872-3418 Para as demais cidades do país, disque (011) 800-3418. Vocè esclarece qualquer dúvida conhece nossa rede de distribuidores e não paga a ligação

JJ Verbatim

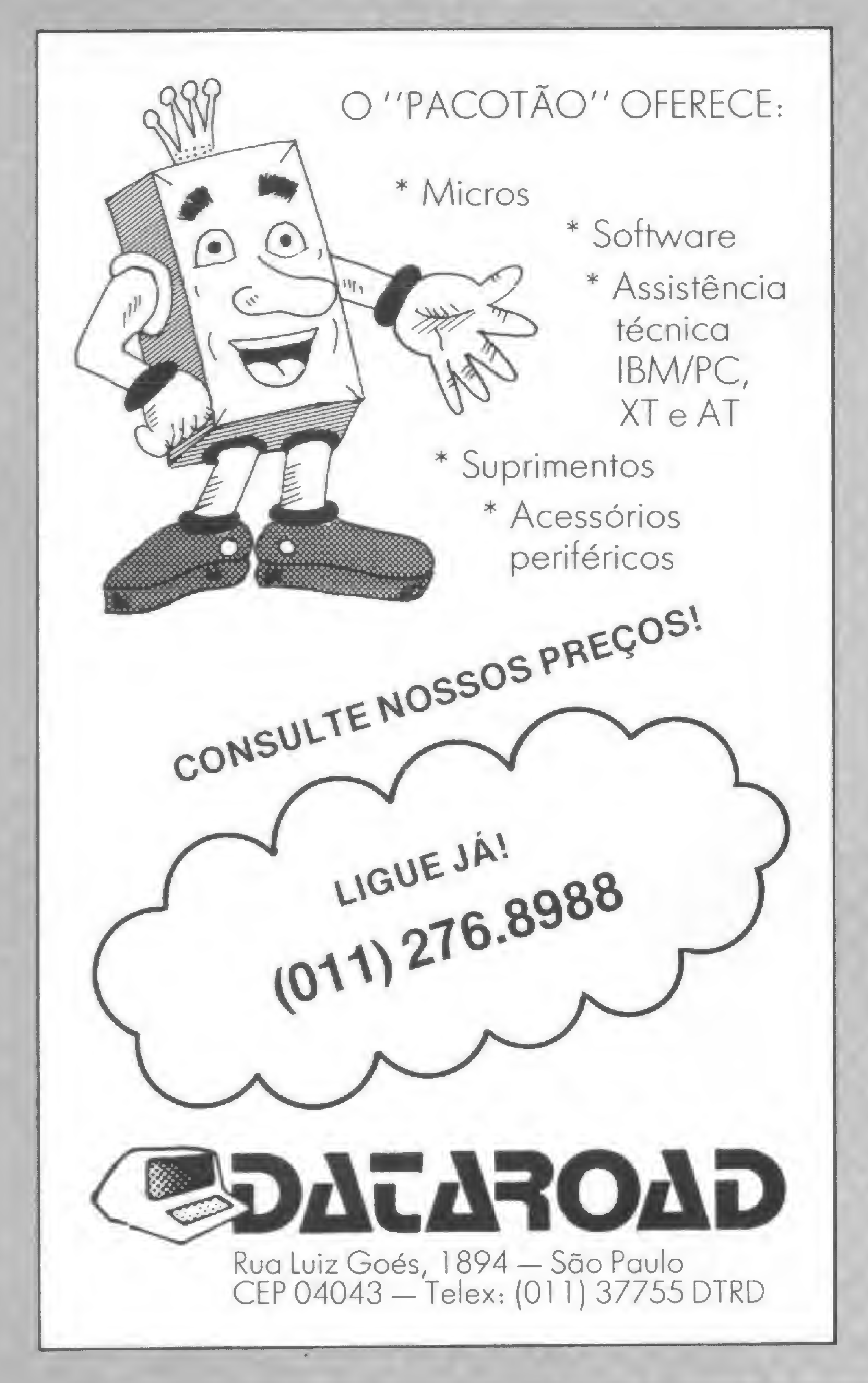

Formulários Suprimentos Acessórios

# Moore Fornecedor Total para Informática

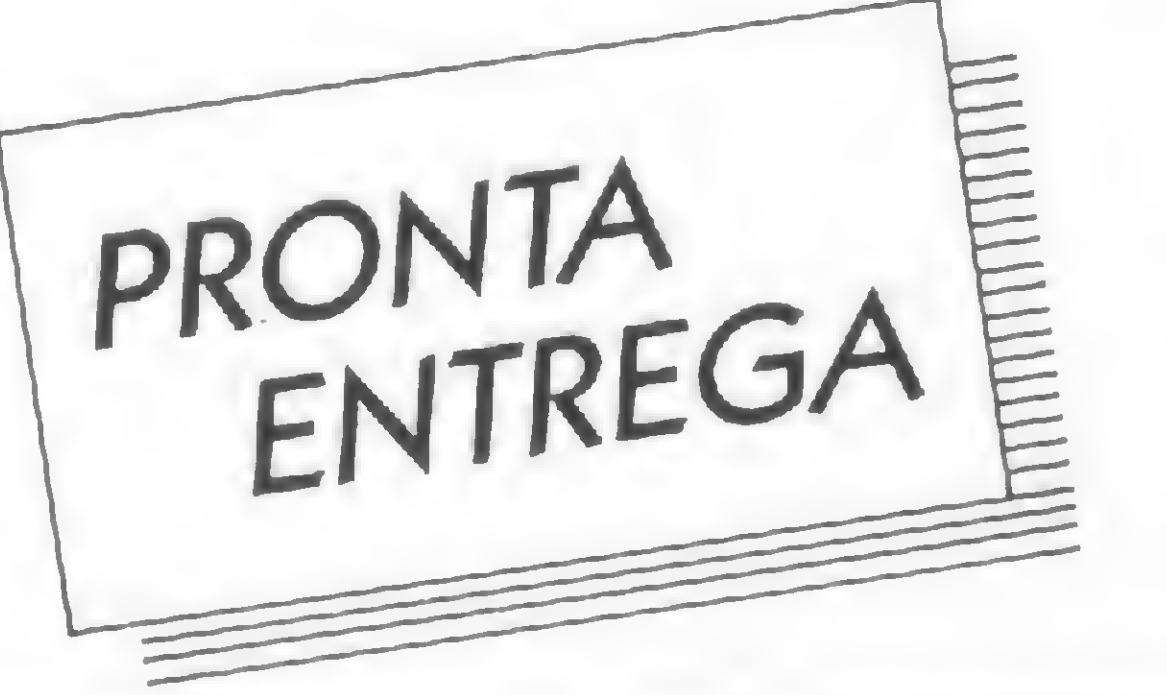

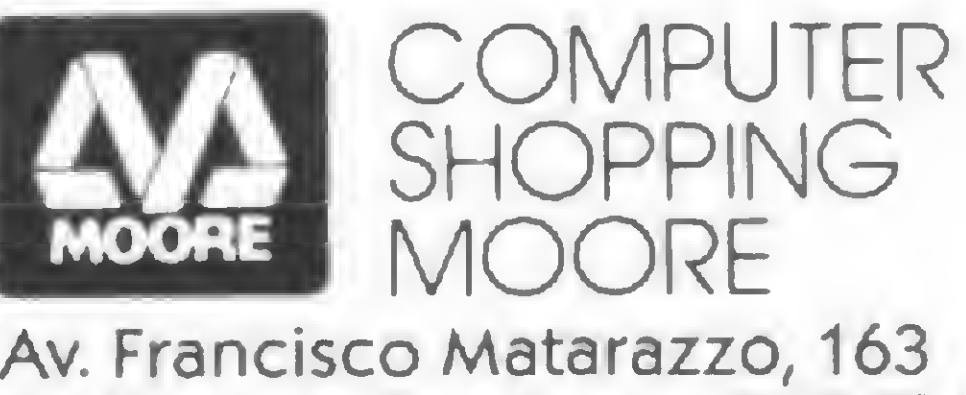

Na Grande São Paulo: 872.3316 De outros locais: (011)800.3316 (nós pagamos seu interurbano)

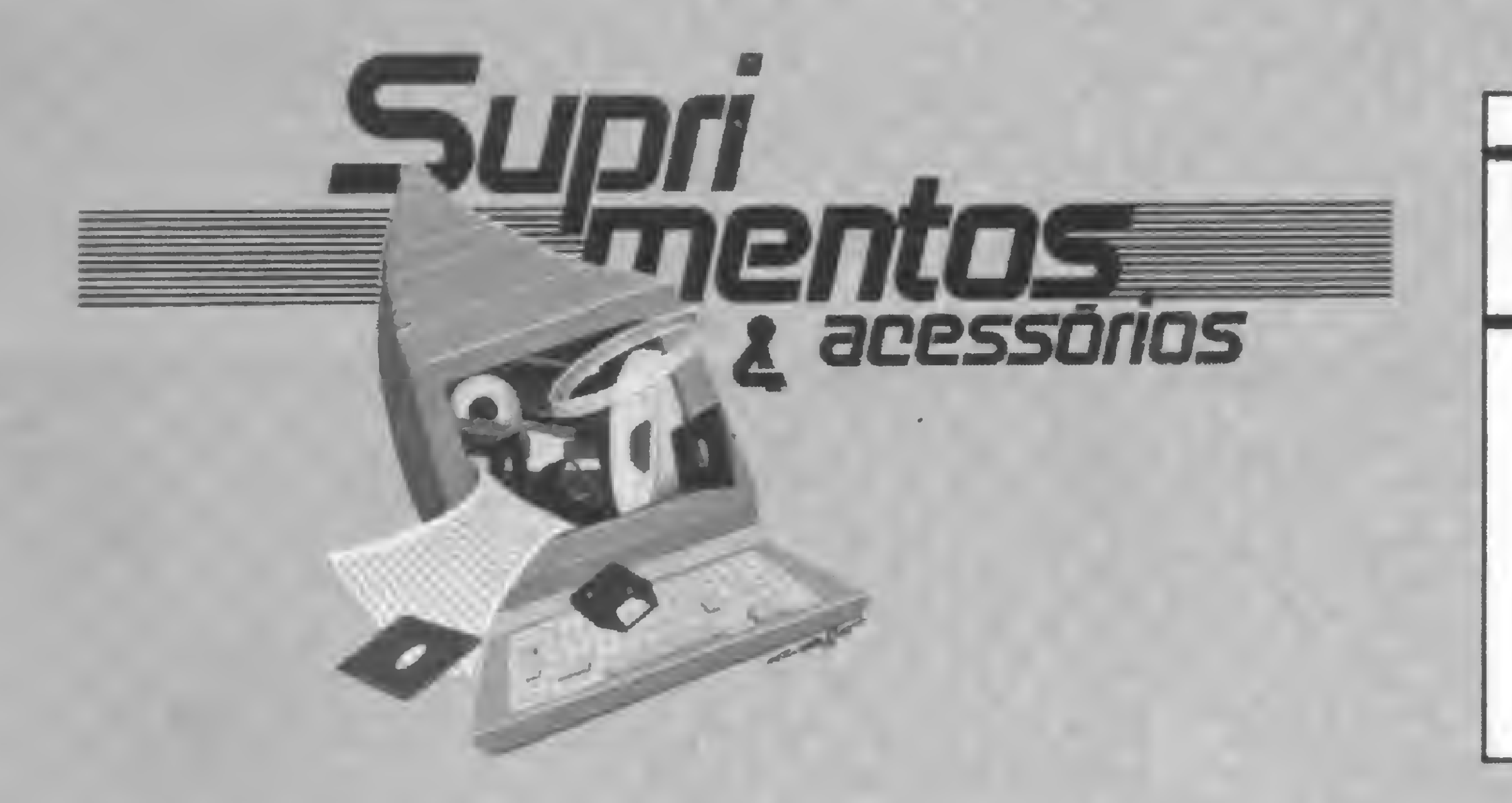

Um centro de suprimentos com atendimento tão preciso quanto a qualidade dos seus produtos.

O usuário de micros, principalmente aquele que tem o seu em casa, além de conviver com o equipamento na escola ou no escritório, vira e mexe se vê diante de problemas com a assistência técnica, dificuldade em encontrar cabos e conectores e demora na entrega de peças de reposição, etc... Não é difícil também encontrarmos usuários que se ressentem de melhores informações sobre onde encontrar o queprecisam, seja a oficina autorizada para o seu micro, seja a loja onde comprar a fita indicada para o seu caso. Cientes disso, a equipe, de MS resolveu quejá estava na hora de prestar mais um serviço, atingindo ao mesmo tempo os dois lados da questão.

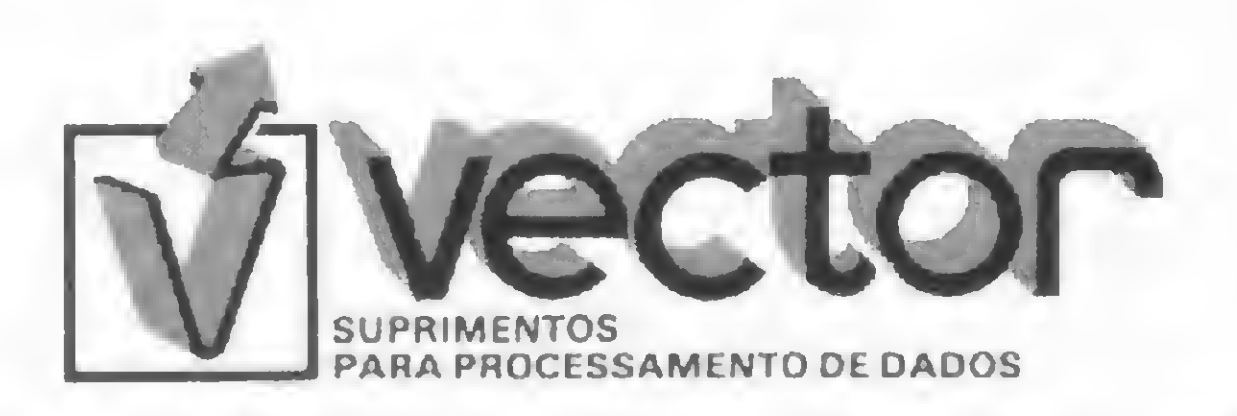

Rua Monte Alegre, n.° 1312 - CEP 05014 • Telex (011) 39863 Fone: 263-3400 (Tronco Chave) - SOS-CPD' Central 815-3344 -BIP 5L93 • Sào Paulo • SP

## Se o assunto é Informática... em Fortaleza procure a Telemicro

- comercialização de micros
- assistência técnica autorizada
- periféricos
- suprimentos
- interface e placas

• componentes eletrônicos

- programas comerciais
- desenvolvimento de sistemas
- estabilizadores
- modens

Rua Cesídio de Albuquerque, 657 Cidade dos Funcionários Tel.: (085) 239.3819 — CEP 60.000  $Fortaleza - CE$ .

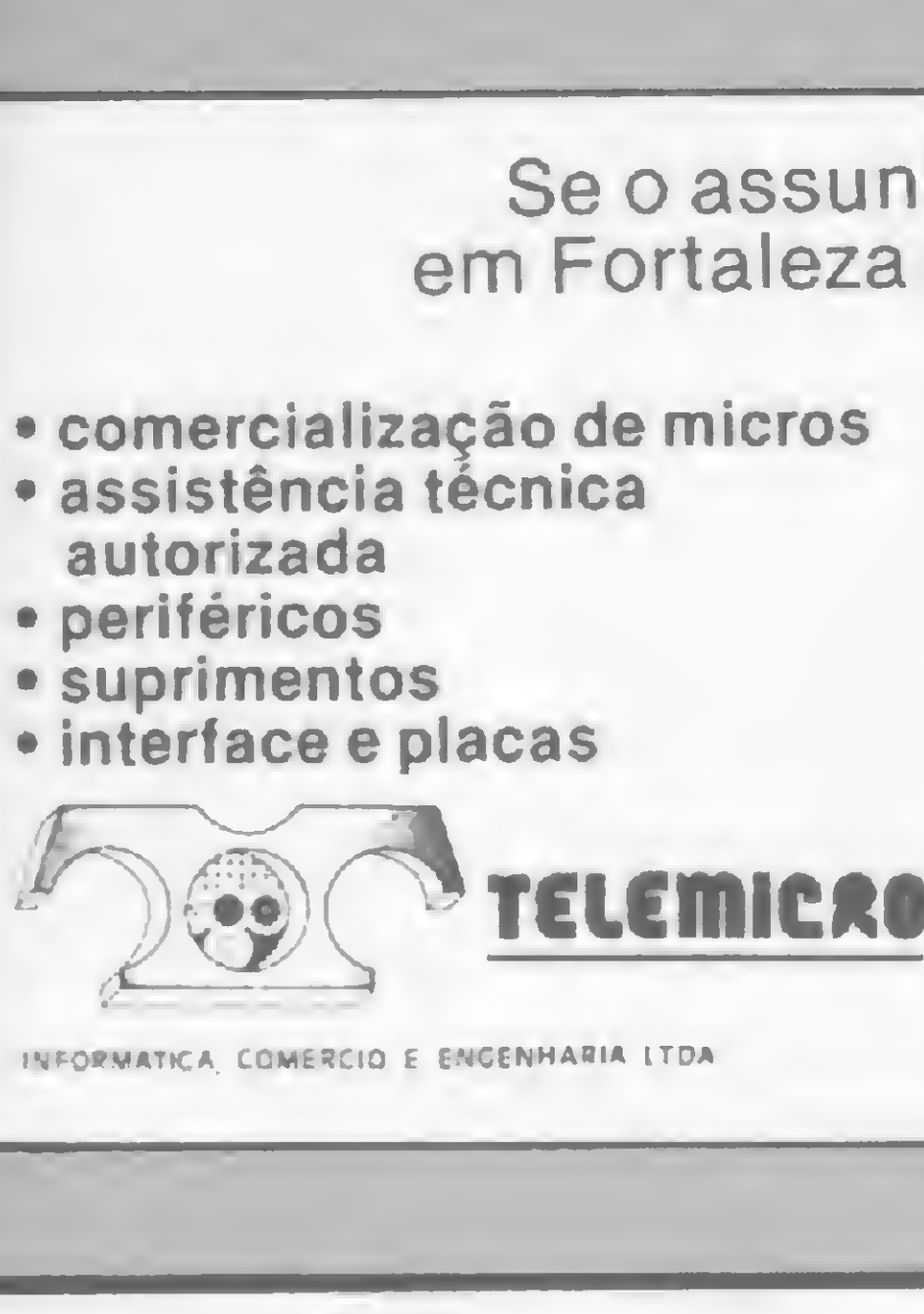

INFORMATICA COMERCIO E ENGENHARIA LTDA

Estamos lançando, a partir desta edição, o nosso CADERNO DE SUPRIMENTOS E ACESSÓRIOS que, assim, está abrindo um espaço nunca antes dedicado aos fornecedores desses pequenos instrumentos indispensáveis ao bom funcionamento do seu micro — e que representa um segmento importante do mercado de imformática —, e a você leitor, que agora não precisa mais coçar a cabeça toda vez que seu equipamento "pifar". Consulte o "CADERNO DE SUPRIMENTOS E ACESSÓRIOS MS e você vaisaber onde encontrar a assistência técnica autorizada para o seu equipamento e onde comprar as fitas, disquetes, cabos, papel, etc.

> FACIT 8000 POLIETILENO CORRIGÍVEL<br>\* Cr\$ 35.000

P30DAIA Rua Henrique Ongari, 103 CEP 05038 — S. Paulo — Tels.: 864-8599 (linha tronco)

Você escolhe seu fornecedor pelo preço? Pelo atendimento ou pelo prazo de entrega?

> Reúna todos os itens e escolha o melhor

datamídia

suprimentos

• disquetes • fitas impressoras • pastas «etiquetas • arquivos para disquetes • disquetes • fitas magnéticas • formulários

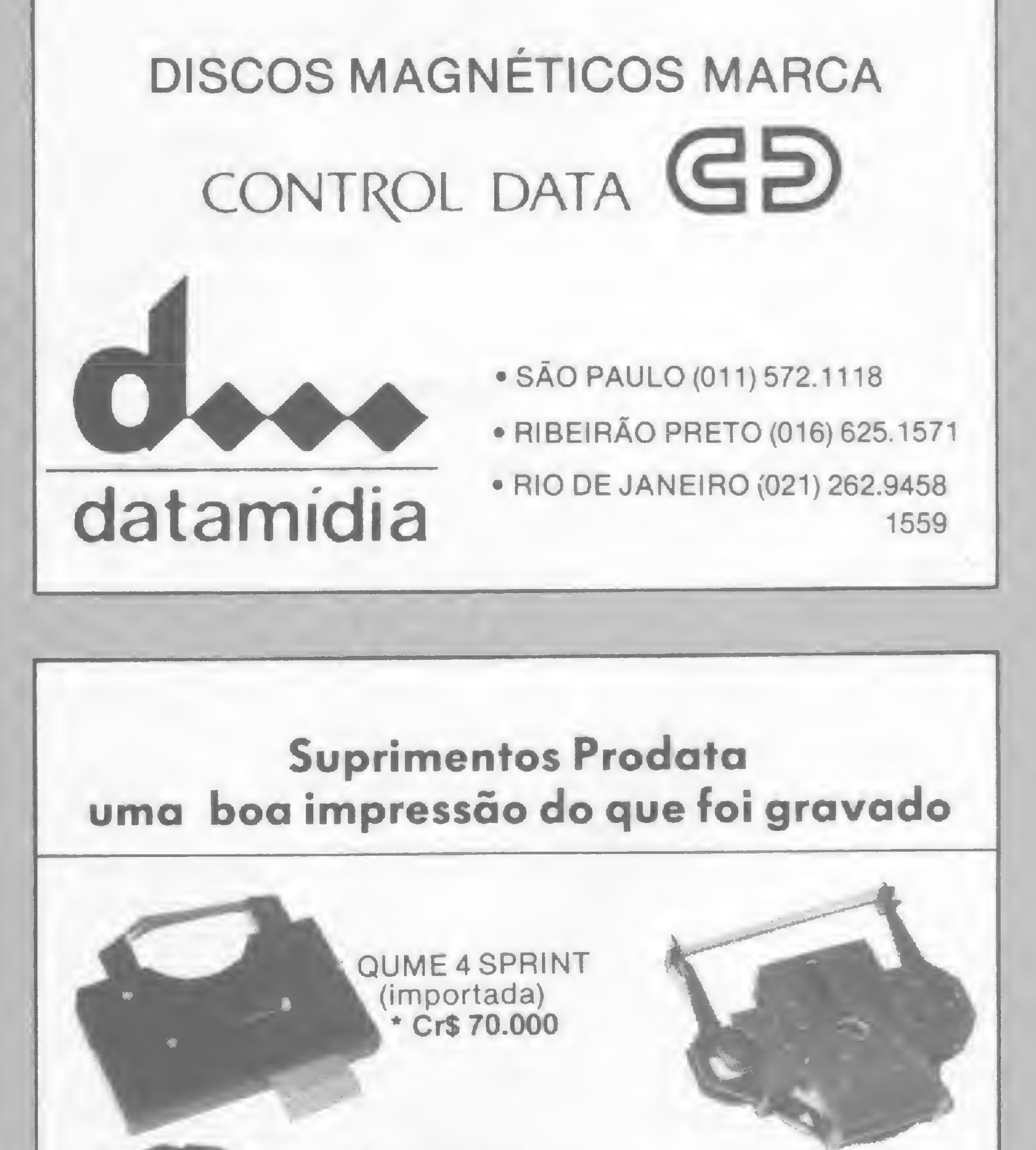

BT. i <sup>S</sup>

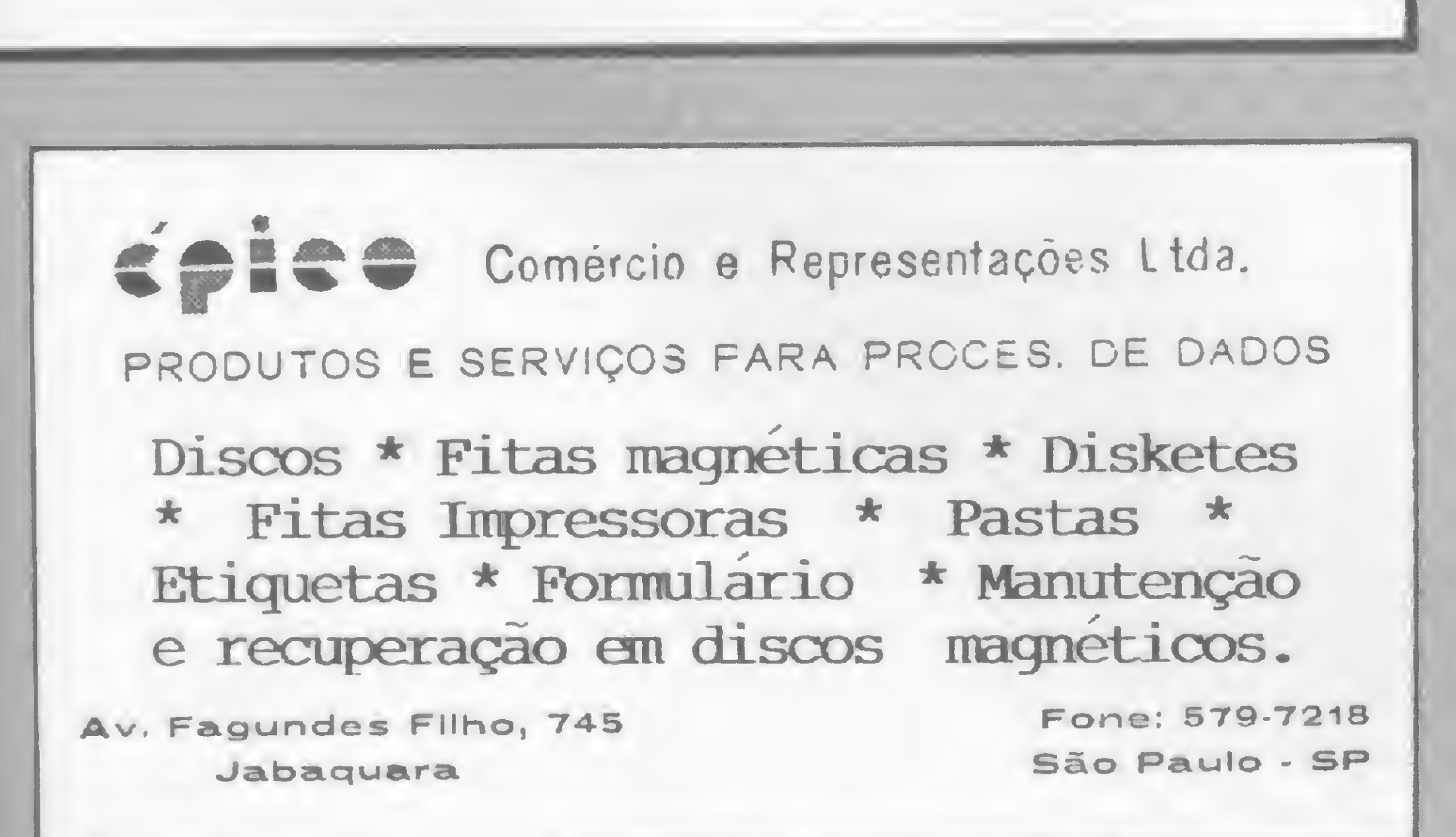

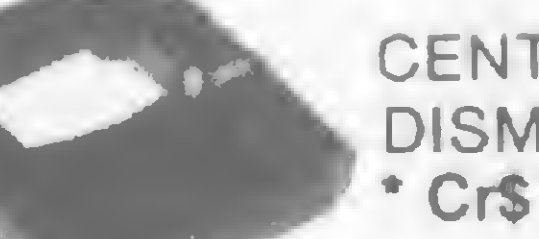

CENTRONICS 150/2 DISMAC (importada) • CrS 65.000

Preços válidos até Agosto/85

### Representantes:

Rio de Janeiro: fone - 253.3481/Belo Horizonte: fones 225.9871 e 225.4235/ Curitiba: fones 263.3224, 262.8632 e 263.3256/ Porto Alegre: fones 26.6063 e 26.1319/ Recife: fone 227.2969.

Conheça agora a novidade da CCE: um microcomputador de baixo custo com alta resolução gráfica, cor e som. Avalie os seus pontos fracos e qualidades. Com vocês...

# MC 1000 da CCE

N<sup>a</sup> última feira de informática, em novembro de <sup>1984</sup> no Rio de Janeiro, houve apresentação do micro MC 1000 da CCE que, como era previsível, demorou alguns meses para chegar efetivamente ao mercado de computadores. Cercado por uma razoável expectativa, em função do seu preço e características, o micro causou impacto inicialmente pelo seu tamanho, e pela sua alardeada performance quanto à operação com cores, som e alta resolução. De fato, o mercado nacional ainda se ressente da falta de um equipamento no qual qualquer usuário, com um mínimo de conhecimentos, possa extravasar sua criatividade, em uma tela mais elaborada. O MC 1000, como veremos, certamente não é esse equipamento.

três micros, que tencionam atender também aos usuários Sinclair que estariam em migração para equipamentos coloridos.

### SEGMENTO DE MERCADO

Nitidamente feito para concorrer na faixa dos menores, o MC 1000 assume o mesmo perfil funcional de equipamentos como o TK 2000 da Microdigital e o CP 400 da Prológica, (ambos color e com alta resolução gráfica). Nessa faixa é praticamente inevitável uma comparação frontal entre esses

Porém o marketing tenta inserir, não apenas neste segmento, estas máquinas. De fato, o setor "Micro Aplicações Comerciais", onde a idéia a ser transmitida é a de uma máquina pequena, servindo às pequenas empresas ou profissionais liberais, é, de certa forma, o ponto mais forte das campanhas institucionais. Isto explica o anúncio de que o MC 1000 estaria apto a rodar CP/M (o mais famoso sistema operacional para operar microcomputadores). Não se pode nunca esquecer que há uma grande diferença entre "ser possível" e ser realmente viável, levando-se em conta não apenas os aspectos técnicos, mas também os aspectos de ordem funcional. Qualquer aplicação comercial, que pretenda ser no mínimo prática, pressupõe um equipamento com boa capacidade de memória, além de um teclado profissional e uma formatação de vídeo de, pelo menos, 24 linhas por 64 colunas. Além disso, é imprescindível ter na área de aplicações um suporte de software altamente especializado, o que, nitidamente, não é o caso do micro da CCE. Sob este aspecto, trata-se de mais um equipamento que penalizará seus usuários, com

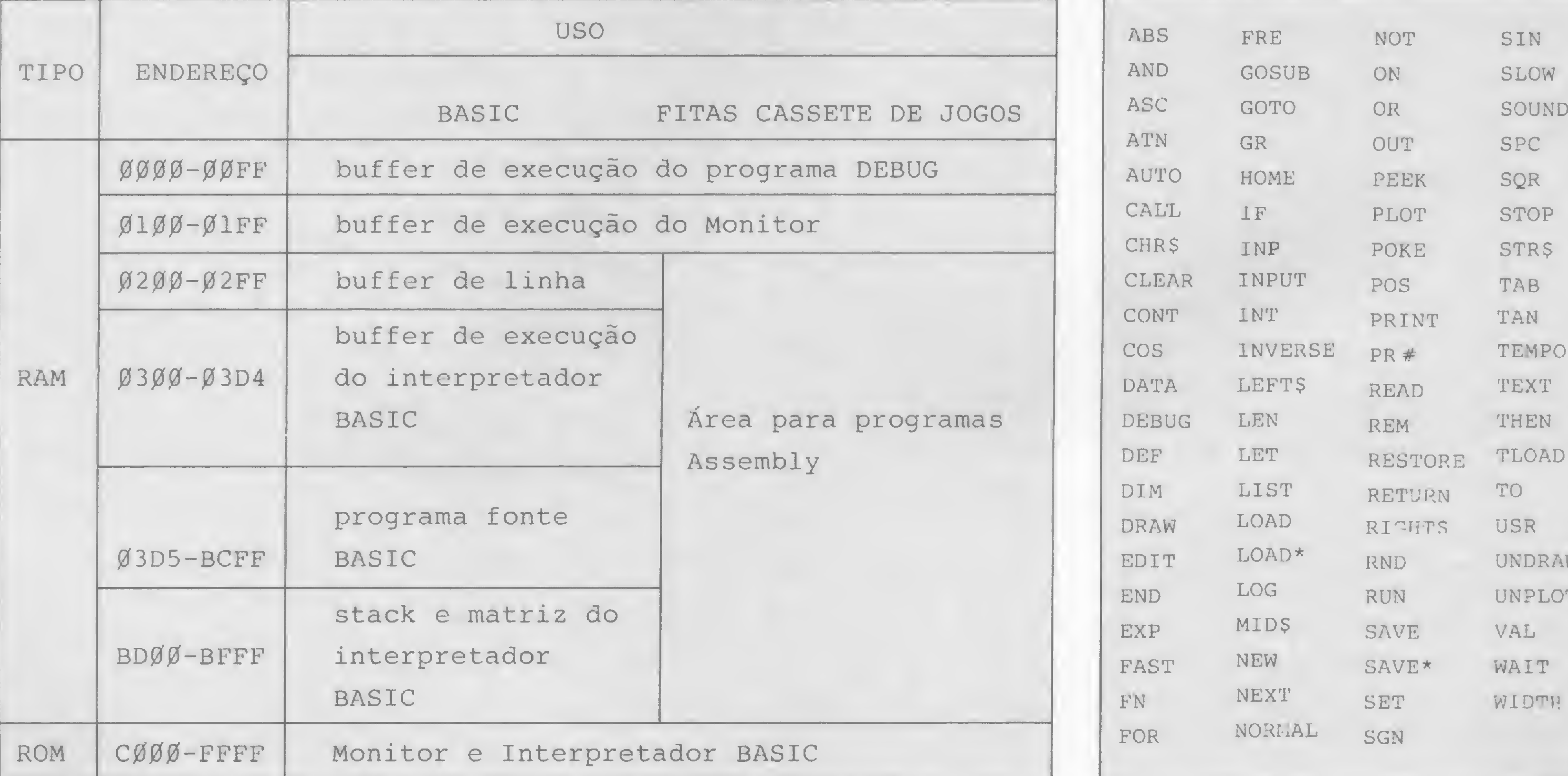

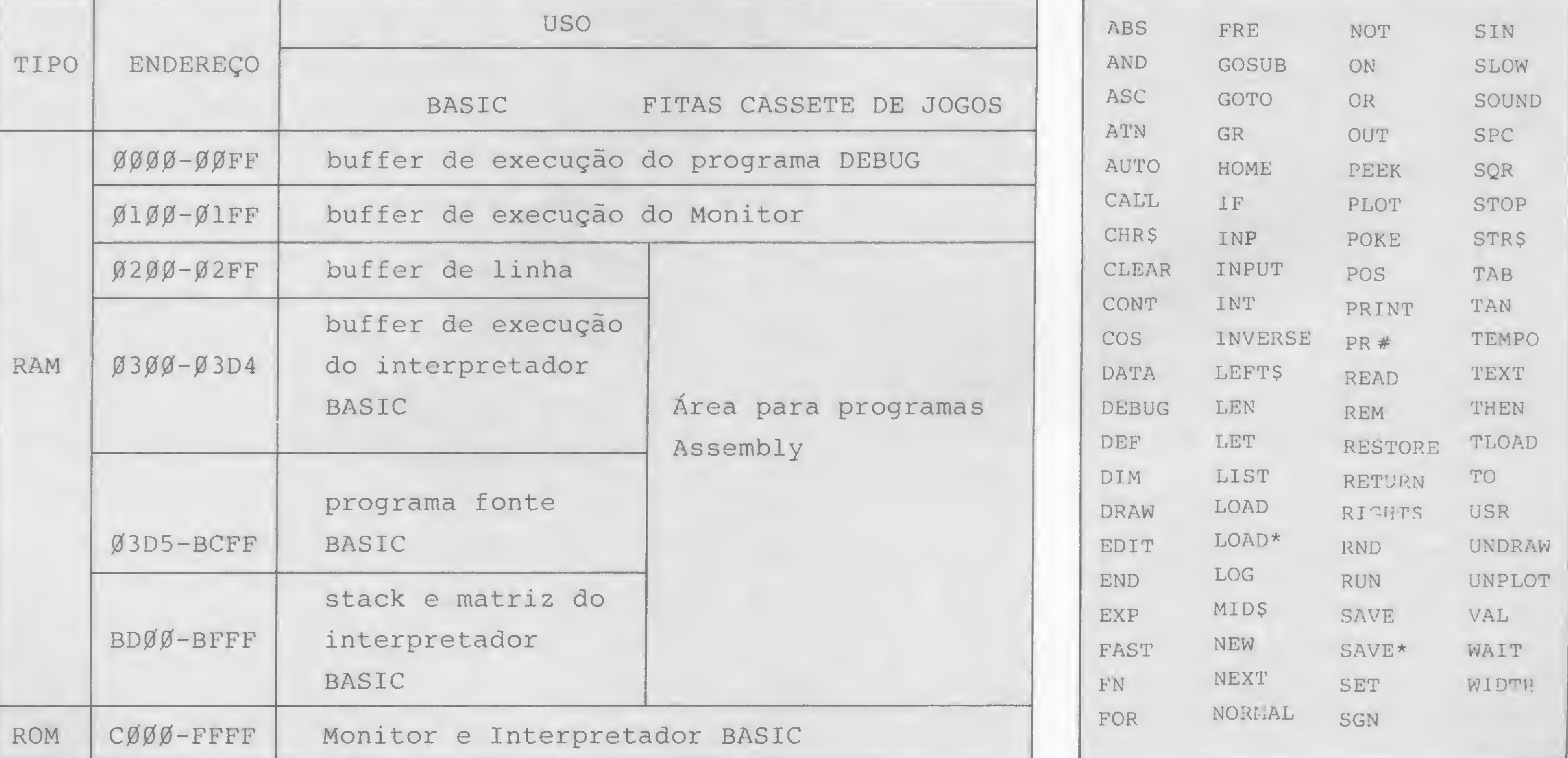

Figura 1: Mapa da Memória  $Figure 2$ : Tabela das Instruções do MC 1000

o velho estigma do micro sem programa (pelo menos até agora, não foi lançado nenhum software realmente significativo para ele).

## HARDWARE

O MC 1000 é baseado no microprocessador Z80 da Zilog e, além de possuir um processador exclusivo para vídeo (o MC 6847P da Motorola Inc.), tem outro exclusivo para som (o AY 38910 da General Instruments). Além disto, conta com, no mínimo, 16Kb de RAM, podendo chegar a 64Kb através de piacas de expansão.

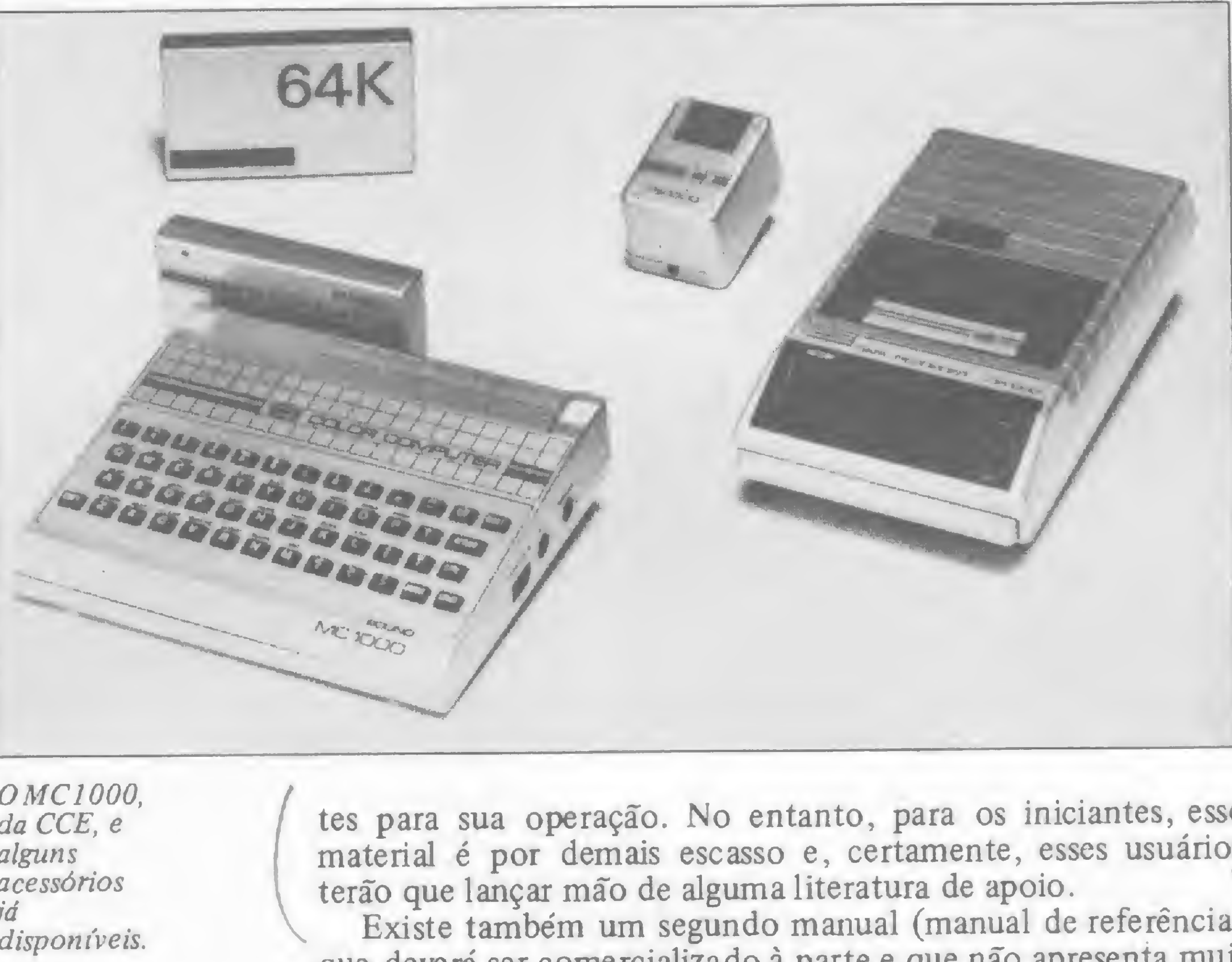

Curiosamente <sup>o</sup> MC <sup>1000</sup> padece de ^ algumas irregularidades não encontradas ^ em outros micros. Ele é o único computador que não possui um botão intersendo que essa operação deve ser reali- o ruptor para desligá-lo dà rede elétrica, OMC1000, zada desconectando-se o jack da fonte da CCE, e ou, simplesmente, retirando a fonte da alguns acessórios tomada na parede. Aliás, esse é o  $\frac{u}{id}$ <br>pior processo de utilização de uma fon-<br>disponíveis. pior processo de utilização de uma fonte pois, além de perigoso, sujeita as tomadas a um esforço desnecessário.

Outro aspecto curioso do equipamento é seu excessivo aquecimento quando em uso. Tem-se mesmo a impressão de que o micro irá "derreter", após alguns minutos de uso.

Quanto ao teclado, muito pouco pode ser dito a respeito da velocidade e segurança na digitação, porém a sua operação pode ser considerada boa.

O MC 1000 possui tela de texto de 16 linhas por 32 colunas, e, em modo baixa resolução, pode acessar diversos formatos de pixels, compondo vários tamanhos de tela. A alta resolução gráfica atinge 192 por 256 pontos, porém estranhamente não permite o uso de cores, ou seja, o MC 1000 é um raro caso de micro colorido com alta resolução em preto e branco.

O interpretador BASIC parece ser uma versão qualquer da Microsoft, porém a sua operacionalidade em nada faz juz ao nome da softhouse americana. Pode-se dizer que o MC 1000 se assemelha a um Apple com um TRS 80. Uma das características dessa pouca eficiência está na impossibilidade de se recuar o cursor para posições anteriores, quando em impressões PRINT, ou seja, o sistema apenas admite tabulação de colunas e uma lista de impressões deve ser considerada como contínua.

O gravador cassete DR 1000, lançado para acompanhar o equipamento, é apenas um modelo comum, sem nada que o distingüa para o uso em micros.

tes para sua operação. No entanto, para os iniciantes, esse material é por demais escasso e, certamente, esses usuários terão que lançar mão de alguma literatura de apoio.

O equipamento é acompanhado por um manual de instruções e programação BASIC, que contém explicações suficien-

Existe também um segundo manual (manual de referência) que deverá ser comercializado à parte e que não apresenta muita utilidade. De fato, esse manual pretende esclarecer, aos usuários mais experientes, o funcionamento interno da ROM e do sistema. Porém o resultado é catastrófico. Além de ininteligível, mesmo após quatro ou cinco leituras atentas, o manual tenta ilustrar as rotinas mais importantes, com a listagem do fonte, em mnemónicos 8085. Realmente, tentar entender Z80 "como se fosse" 8085 é, no mínimo, impraticável.

Além disso, a falta (mais uma vez) de software, certamente cria empecilhos para a utilização plena da máquina. Ainda não foi dessa vez que a indústria nacional deu mostras de um comportamento mais coerente em relação à realidade brasileira. Quem sabe na próxima...

## CONCLUSÃO

### SOFTWARE

Rua Otaviano Alves de Lima, 2724. Bairro do Limão, CEP 02501 - São Paulo, SP. m 24. Bairro do Limão,

Além disso, a operação de edição é por demais complexa' e deficiente, assemelhando-se em ineficiência à do Apple. Por outro lado, o uso de teclas únicas para a digitação de palavras reservadas é, sem dúvida, um avanço significativo para essa classe de micros. Um aspecto deve ser ressaltado, quanto à estrutura de organização interna do sistema: o MC 1000 é o único micro pequeno que possui a ROM no topo da memória. Isto, de certa forma, é o seu ponto forte pois um programador experiente certamente saberá explorar as instruções Restarts do Z80, que ficaram livres e em memória RAM.

## DOCUMENTAÇÃO

A conclusão inevitável a que se chega, após algum tempo com o micro, é só uma: o equipamento não se adequa ao público, ávido de um relacionamento de aprendizado com a máquina. Todos os seus pontos fracos, de certa forma contornáveis, tornam-se barreiras intransponíveis aos iniciantes, e mesmo para aqueles que já detêm algum conhecimento de programação.

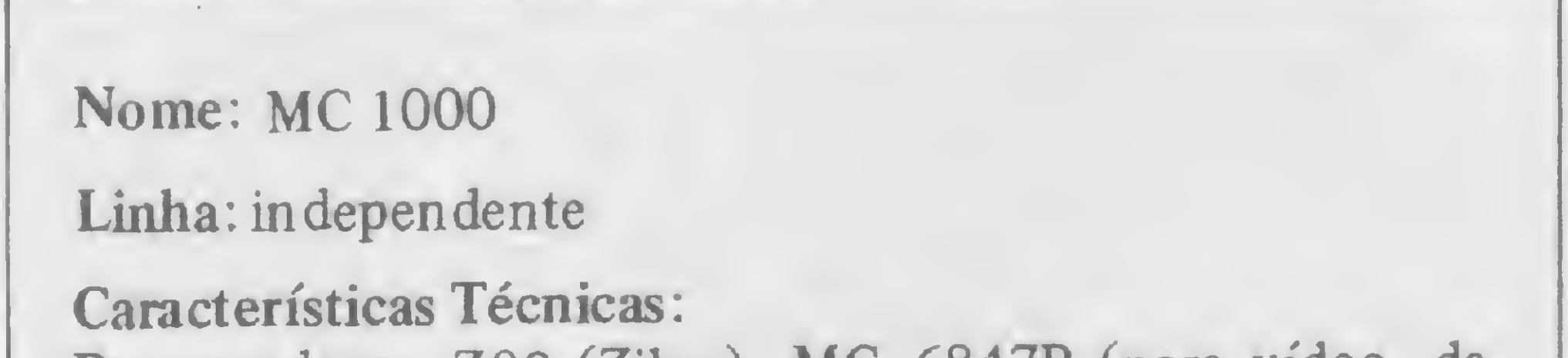

Processadores Z80 (Zilog); MC 6847P (para vídeo, da Motorola); AY3 8910 (para som, da General Instruments). Memória RAM de 16Kb (com expansão para 64Kb); Tela em modo texto com 16 linhas x 32 colunas; modos de média e alta resolução (192 x 256 pontos).

## Armazenamento externo:

Gravador cassete; unidades de disquetes prometidas pelo fabricante.

## Fabricante: CCE

## ■■■■MB **Linha TK 2000**

## Inverta o vídeo em alta resolução

Usando o modo miniassembler (TK-2000), digite a partir do en dereço \$300 a seguinte rotina:

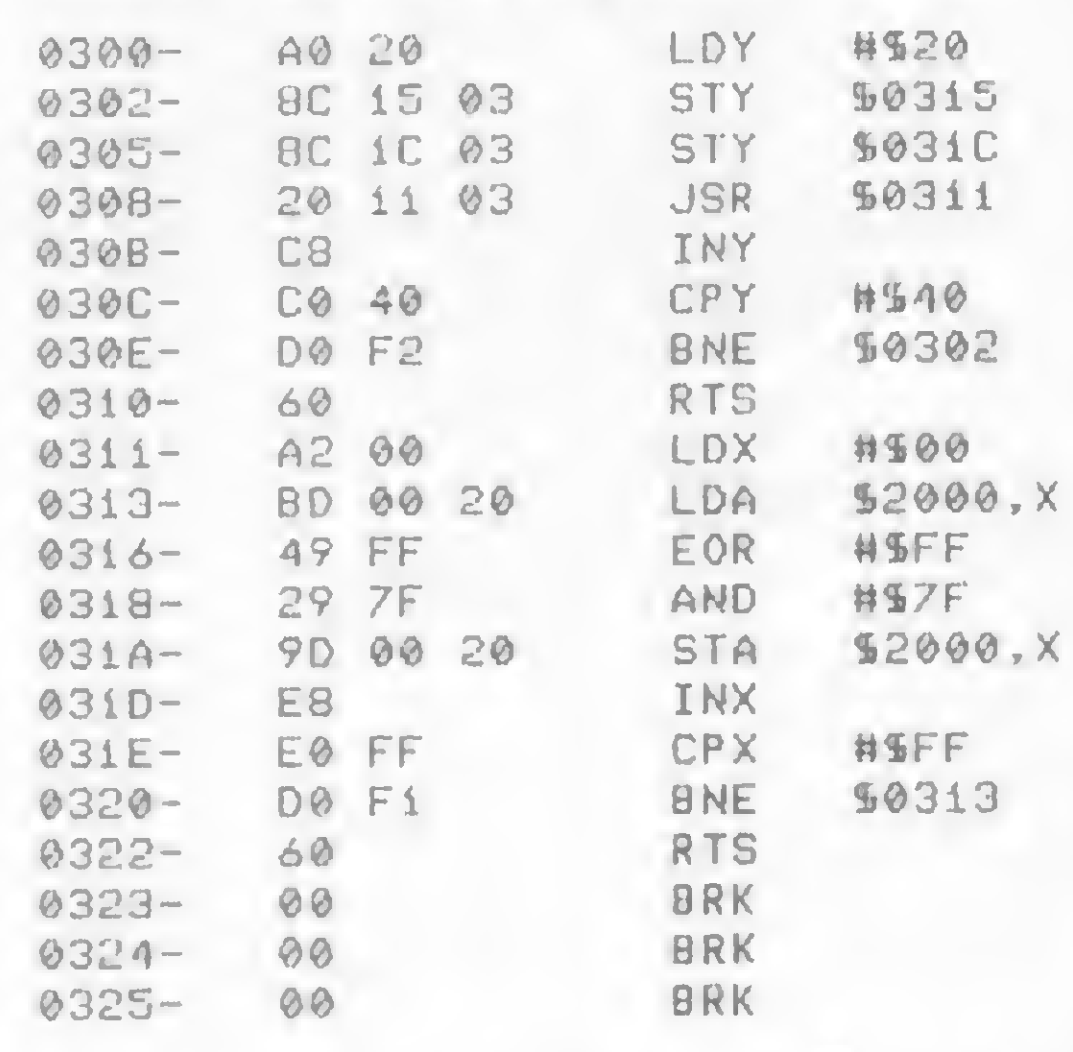

para inverter a página 2 de alta resolução, alterar no TK-2000:

Teste se o computador está preparado para um WARMSTART ou um COLDSTART:

PEEK(113)

usando o modo monitor, digi te os códigos seguintes:

0301 s A0

030DSC0

Para rodar a rotina use os comandos:

030ÍS40

030D # 60

## SINCLAIR Pausa incrementada

Linha

30300G —> Sc no roonitor-disasscmb1 cr >CALL768 —> Sc no BASIC

No Apple:

0300- A0 20 8C 15 03 8C 1C 03 0308- 20 11 03 C8 C0 40 D0 F2 0310- 60 A2 00 BD 00 20 49 FF 0310- 29 7F 9D 00 20 EB E0 FF 0320- 00 Fi 60

Vladimir Oliveira Di lorio — MG

## Linha COLOR

PEEKs ePOKEs no Color

Esta dica irá auxiliar a operação com arquivos binários em disco. O programa CRIADOR END cria um arquivo seqüencial designado END que, quando chamado por uma instrução EXEC, irá fornecer o endereço inicial e o comprimento do programa em Assembler na memória sob a forma:

A end. inicial ,L comprimento (em decimal)

Este PEEK retorna o número 85

## Linha APPLE

se o computador está preparado para um WARMSTART ou um número diferente de 85, se o computador estiver preparado para um COLDSTART.

Retorne o endereço de desvio (JUMP ADDRESS) num WARMS-TART:

PEEK(íÍ4)\*25ó+PEEK< 115)

Quando for pressionado o RE-SET, o computador executa um COLDSTART.

Se PEEK (113) =85 e PEEK  $(PEEK(114)*256+PEEK(115))=18,$ o INTERPRETADOR COLOR BA-SIC saltará para este endereço quando o botão ou as teclas de RESET forem pressionadas.

Retorne a posição atual de impressão na tela:

Substitua o comando PAUSE e a pausa entre duas linhas FOR-NEXT por:

## RAND RND#\*RND

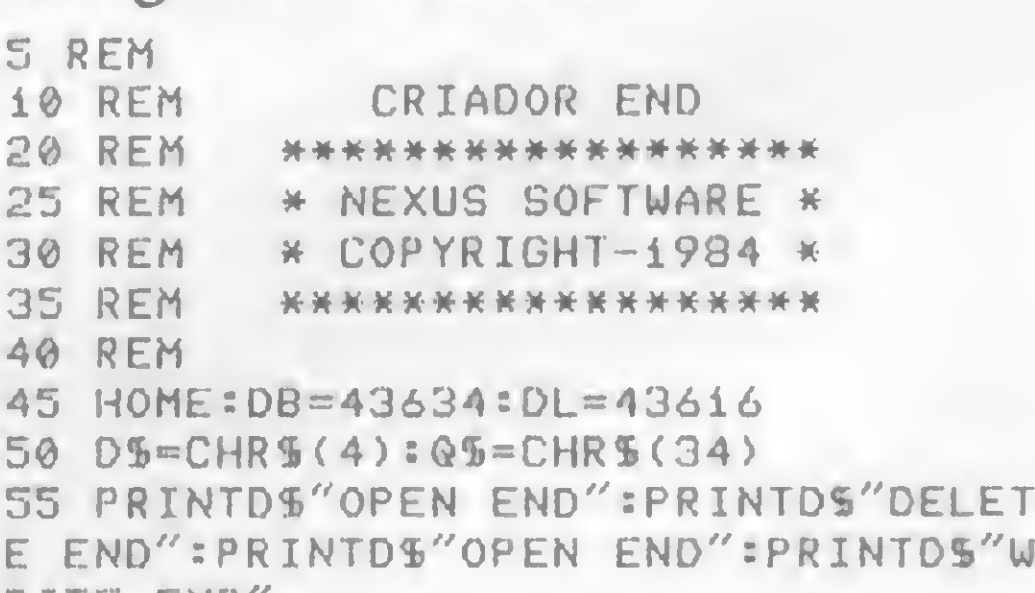

Existe a vantagem de economia de memória e durante a pausa o programa não pode ser parado por BREAK. Para aumentar a duração da pausa, acrescente mais \*\* RND.

> RITE END" 60 PRINT"PRINT:PRINT"Q5"A"Q5"PEEK(  $"DB + 1"$ )\*256"Q\$",L"Q\$"PEEK("DL")+ PEEK("DL + 1"> \*256" 65 PRINTDS"CLOSE"

Ricardo Saldanha Freitas — RJ

**LU** 

Envie suas dicas para a Redação de MICRO SISTEMAS na Av. Presidente Wilson, 165 — grupo 1210. Centro, R io de Janeiro, RJ. CP.20030

## Criador END

Claudio Milione Dutra e Leandro Marques Rezende — RJ

Isto torna útil quando se quer gravar o programa binário na memória: o END dará os dados necessários para a instrução BSAVE que exige os parâmetros, endereço inicial e comprimento. Ajudará também quando se quiser editar ou modificar um programa Assembler, pois dará os pontos de referência necessários. Este utilitário foi idealizado para ser utilizado como arquivo se-Ricardo Saldanha Freitas – RJ – grupo<br>
CP. 2003<br>
CP. 2003<br>
CP. 2003<br>
CP. 2003<br>
CP. 2003<br>
CP. 2003<br>
CP. 2003<br>
CP. 2003<br>
CP. 2003<br>
CP. 2003<br>
CP. 2003<br>
CP. 2003<br>
CP. 2008<br>
CP. 2008<br>
CP. 2008<br>
do chamado por uma instrução EXE qüencial EXEC porque, ao ser acessado, não comprometerá o atual conteúdo

Desabilite o botão ou as teclas de RESET:

P0KE íí4,0=POKE 115,0

Retome o número 127 em um computador com 32K de memória RAM ou o número 63 em um computador com 16K de memória RAM:

### PEEK(í16)

da memória. O programa fornecerá sempre os dados referentes ao ÜLTIMO ARQUIVO BINÁRIO carregado do disco.

## PEEK(108)

Este PEEK indica o número de caracteres que já foram impressos a partir da margem esquerda do vídeo.

É semelhante ao comando POS (0) do INTERPRETADOR COLOR BASIC EXTENDIDO.

Para utilizar o programa, digite a listagem e dê RUN. Ele criará o arquivo END diretamente no disco que estiver no drive. Guarde o CRIADOR END para futura instalação em outros discos.

Marcei T, de Fontoura — RJ

## Linha TRS-80

## Incremente seu DOS 500

## Incremente o seu DOS 500 ou TRS DOS com essa série de interessantes PATCHES:

- 1) Patch para o DEBUG mostrar caracteres gráficos PATCH  $*$ Ø (ADD=51D2, FIND=73, CHG=CØ)
- 2) Patch para <sup>o</sup> DOS aceitar (ENTER) em resposta a DATA PATCH \*0 (ADD=4ECl, FIND=F0, CHG=07) PATCH  $*\emptyset$  (ADD=4ED4, FIND=3A414F, CHG=C3FE4E)
- 3) Patch para aceitar a hora no formato HH:MM PATCH \*0 (ADD=4F95,FIND=2B,CHG-2A)
- 4) Patch para o DOS não verificar <sup>a</sup> senha do arquivo PATCH  $\star$  2 (ADD=4ED4, FIND=2 $\beta$ , CHG=18)
- 5) Para o comando "CMD "D:n" " mostrar arquivos invisíveis PATCH \*1 $\beta$  (ADD=4E72, FIND=40, CHG= $\beta\beta$ ) PATCH  $*1\beta$  (ADD=4E47, FIND=02, CHG= $\beta$ 3)
- 6) Patch para o DEBUG poder mudar o 3ASIC/CMD: PATCH \*5 (ADD=52EB, FIND=CB, CHG=36) PATCH \*5 (ADD=52ED, FIND=BE, CHG=ØØ)
- 7) Para que <sup>o</sup> DEBUG mostre e altere os endereços abaixo de 5600H: PATCH \*5 (ADD=4ED9, FIND=0056, CHG=0000) PATCH \*5 (ADD=4EFF, FIND=0056, CHG-0000) PATCH \*5 (ADD=5068, FIND=0056, CHG=0000)
- 8) Para fazer a função ROUTE, na vers.1.3 funcionar PATCH \*9 (ADD=5B9A, FIND- 3E1FC30944, CHG=3A2F44FE80)

9) Para retirar loçotipo:

PATCH \*0 (ADD=4E85,F1ND=216C51 ,CHG=C39D4E)

Alexandre Costa Gaeta — RJ

mente o 1º data 52,86,95,189,169,86,53,214 20 X=PEEKC 40)+256\*PEEKC 39)-8 + CLEPR 200. X teclado do 30 Y=PEEK(40)+256XPEEK(39)+1 40 FOR N«Y T0 Y+7 seu compa- <sup>50</sup> PERO <sup>X</sup> \* POKE N, <sup>X</sup> 4/"a| \* ^ <sup>60</sup> NEXT livei com <sup>70</sup> X«INT<Yy'236") ' POKE 363. <sup>X</sup> • POKE 364, Y-256TX O TRS CO. SO END LOR, usando essa pequena rotina:

# Linha TRS COLOR

## Desconectando o teclado

Desative todo o teclado do micro durante a execução de um programa com esta dica. Inclua uma linha no início com o comando:

POKE 65281,50

E para voltar ao normal:

9992 LET A\$="2100802204402B363E2BF9 2B2B220240C31304" 9993 INPUT <sup>K</sup>  $9994$  FOR  $X=1$  TO 19 9995 POKE 16443+X, CODE A%(X\*2-1)\*16  $A<sup>6</sup>(X*2)-476$ 9996 NEXT <sup>X</sup> 9997 POKE 16445,K-IN1<K/256>«256 9998 POKE 16446,INI(K/256) 99V9 RAND USR 16444

POKE 65281,180

Rode o programa e forneça o local do novo topo da memória. Após alguns segundos, seu programa será listado com a memória reorganizada. Durante a execução da rotina, não digite BREAK pois, desse modo, a parte Assembler será apagada. Caso isso aconteça, reinicie a execução da rotina. Ela pode estar em qualquer ponto do programa e ser deletada após uso.

Estes dois POKEs podem ser aplicados em programas que rodam com a UCP em velocidade alta (POKE 65497,0), pois nesta situação a tela sai de sincronismo e se a tecla BREAK for acidentalmente pressionada, o programa poderá ser perdido. Para fazer um teste, rode o programa abaixo e tente interromper sua execução usando BREAK. Depois elimine as linhas 10 e 50 e repita a operação:

tado a uma, usar a se-<br>
guinte rotina:<br>
100: IF PEEK & A000<br>
>192THEN PRINT<br>
"ESTOU SEM IMP<br>
RESSORA"<br>
Aldo Rodrigues da Costa — "ESTOU SEM IMP A Ido Rodrigues da Costa — MG

 POKE 65281,50 POKE 65497,0 25 CLS FOR X=i TO 250:PRINT XjíSOUND 50,1:NEXT <sup>X</sup> POKE 65496,0 POKE 65281,180

Geraldo Simonetti Bello — RJ

## Linha TRS COLOR

## Teclado sonoro

Incre- teclado sonoro

4082 CD230FCDBA4018FB0E01 408C 06003E7FDBFED3FF1FD2 4096 A2031717381110F1F1CD 40A0 8A40CB7A792001D71730 40AA F4181DD51E9406ÍAiDDÜ 40B4 FE17CB707B38F 510F5D1 40BE 2004FE5630CB3FCB1130 **40CB C3C9C9** 

A rotina "NOME" lê o nome do programa em al-

# Linha SINCLAIR

## Mude o topo da RAM

Para mudar o topo da RAM sem precisar remover o programa que está na memória, digite essa pequena rotina em BASIC com uma pequena sub-rotinaem Assem-

### bler:

Mário José Bittencourt — SP

## Linha Sharp PC

## PL O TTER/ Impressora ausente

Para prevenir erros de comando para impressora, quando o PC-1500 não estiver conecguinte rotina:

100: IF PEEK &A000< >132THEM PR1NT

## Linha SINCLAIR Linhas mais rápidas

## Esta dica atenua a lentidão do processo de entrada de linhas de um programa na tela. Para que o programa funcione sem prejuízo, porém, é necessário que o número da primeira linha seja maior que 1. Caso o programa tenha subrotinas em linguagem de máquina na linha <sup>1</sup> REM, transfira-o para a linha 2 ou digite POKE 16510,0. Quando as linhas começarem a entrar naquele processo lento, digite:

## í <ENTER>

Agora você verá que a última linha digitada sumiu. Digite a próxima linha normalmente. A tela será limpa e só aparecerão a linha que havia sumido e a última linha digitada.

Daniel Turini — SP

# Linha SINCLAIR

## Descubra o nome do programa

Se você não sabe o nome daquele programa armazenado em fita cassete, descubrao com a ajuda desta rotina em Assembler:

guns segundos e o imprime na tela, retornando ao BA-SIC sem carregar o programa e sem destruir arquivos existentes na memória. Dependendo do tipo de uso, poderá ser criada uma linha BASIC para chamar a rotina ou então digitar em modo direto: RAND USR 16514.

Carlos Ribeiro Dietrich — RJ

Adriano de Arruda Botelho — SP

# M.S. Servicos

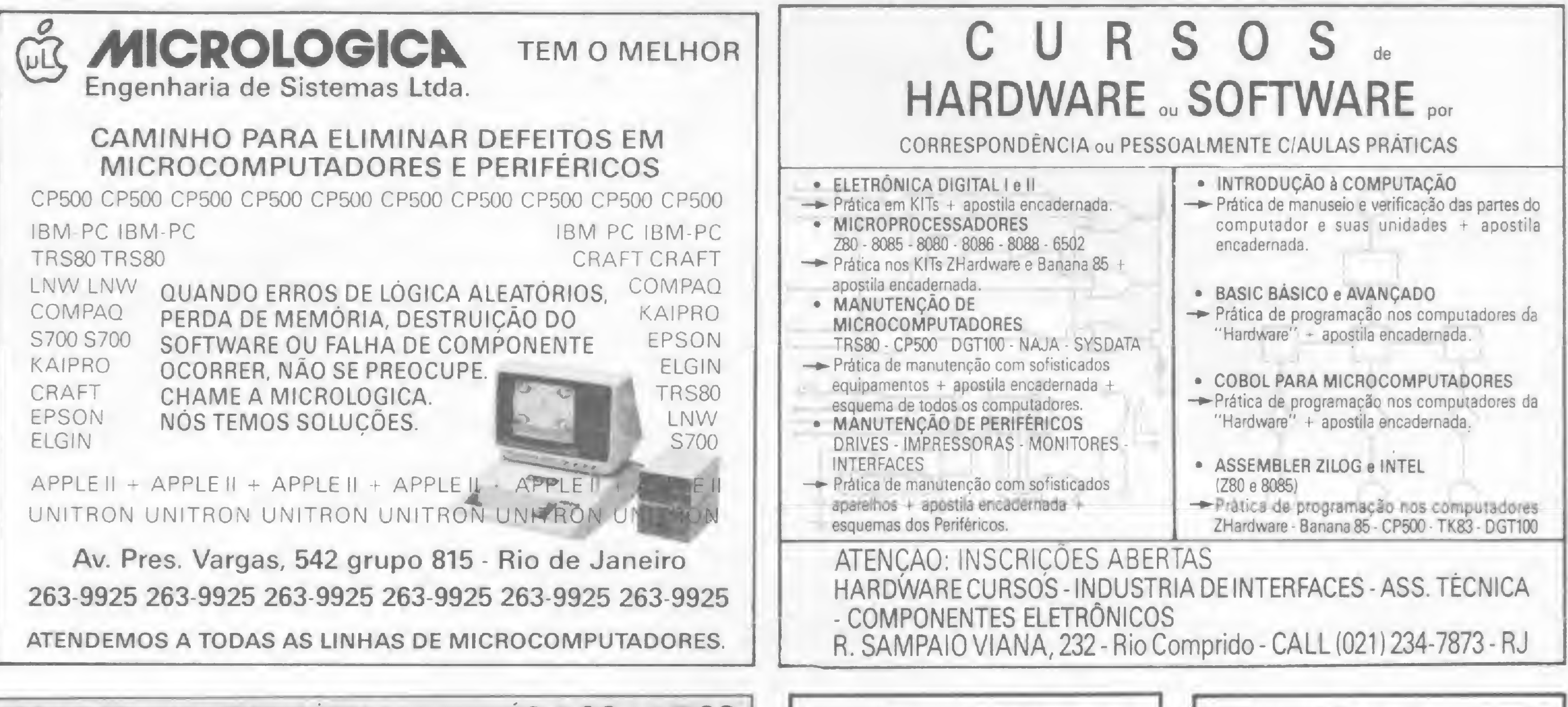

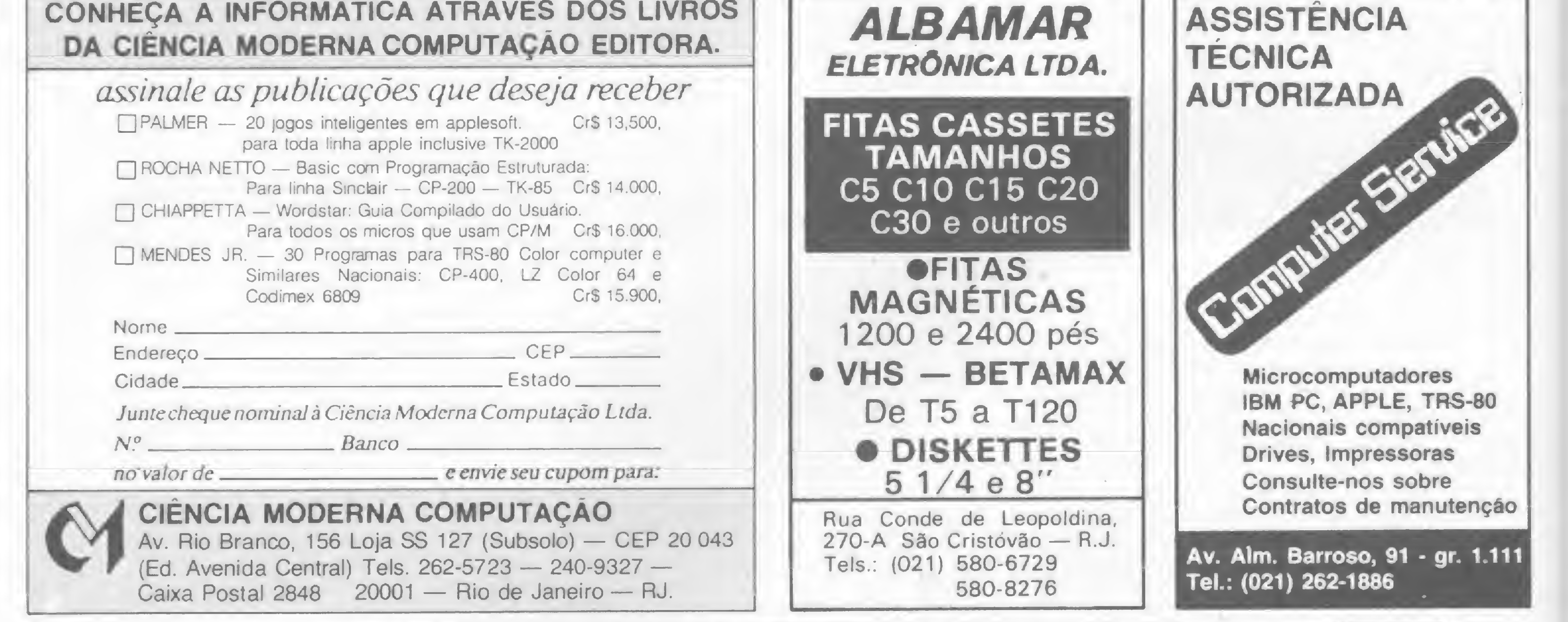

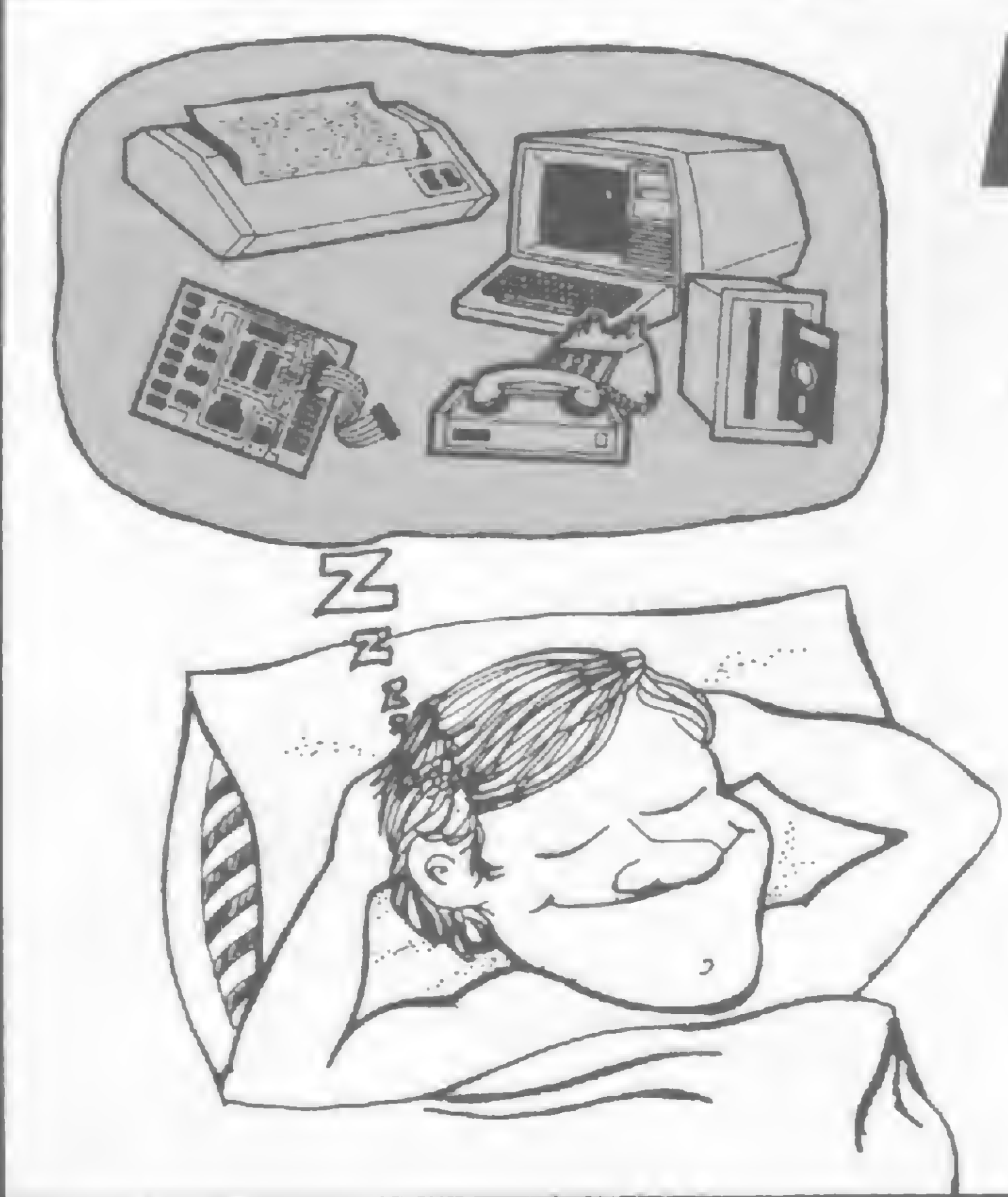

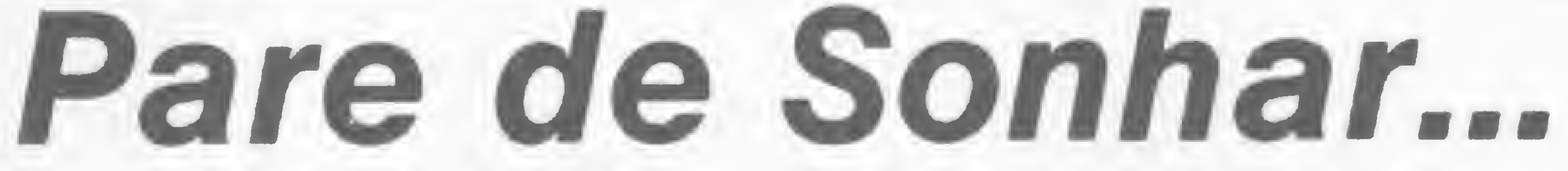

Os leitores de MICRO SISTEMAS não têm bola de cristal para adivinhar a cor de seus produtos. <u>LAILLAAAAAA</u> **ANUNCIE EM MICRO SISTEMAS,** E TENHA UM MACRO RETORNO.

Av. Pres. Wilson n.º 165 - gr. 1.210/16 - Tels.: (021) 262-6306 CEP: 20.030 - Rio de Janeiro - RJ.

Rua Oliveira Dias n.º 153 - Jd. Paulista - Tel: (011) 583-3800/8537758 **CEP: 01433 - São Paulo - SP.** 

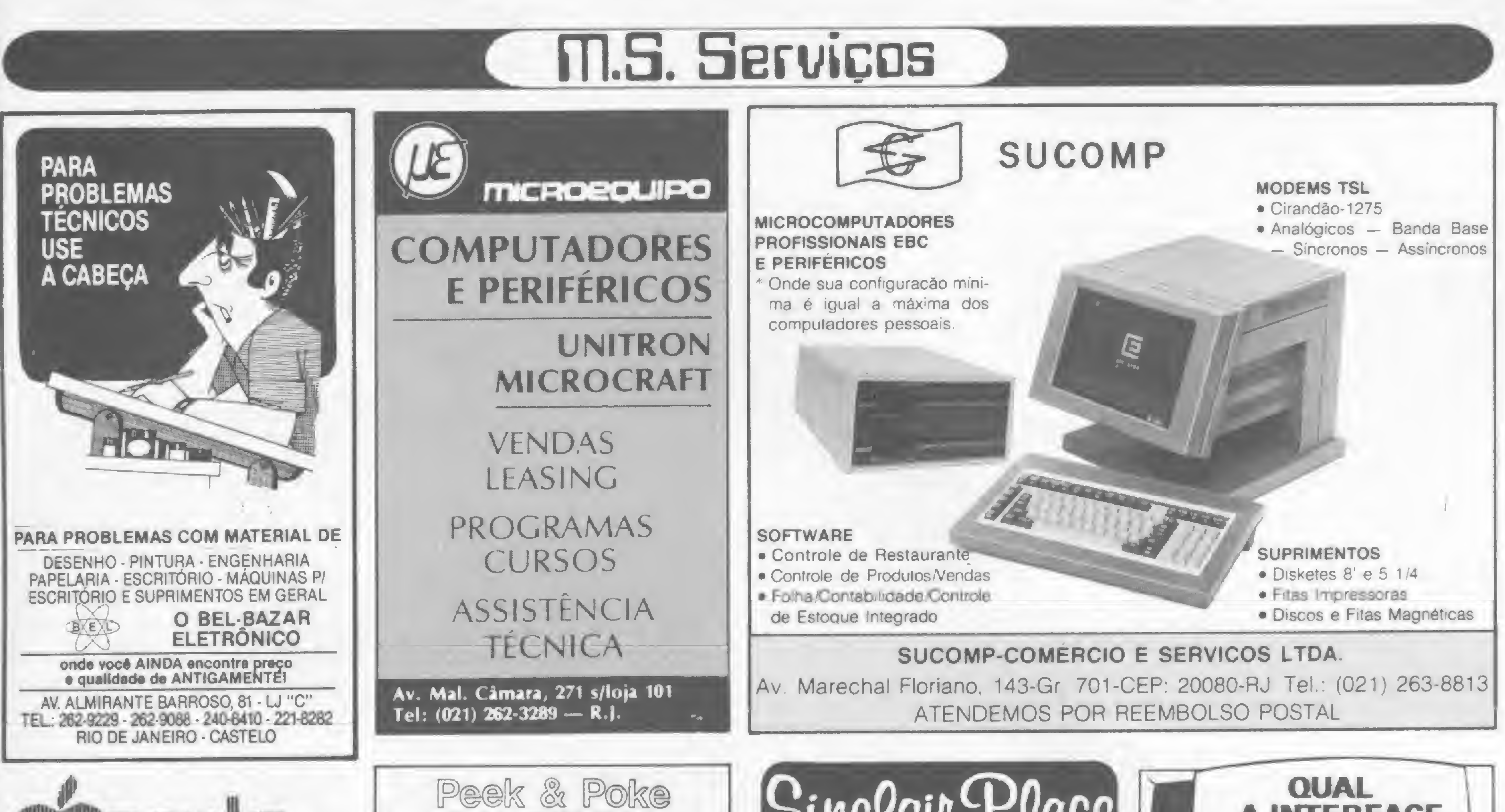

Na ADDRESS voce devora qualquer tipo de **THE OF THE** 

Exclusivo metodo de ensino VIDEOTEACH que se utiliza da mais moderna tecnica VISUAL o video-cassete.

Edição microcomputarizada. Curso de BASIC TOTAL, e de APLICATIVOS apple 0.

TURMAS ESPECIAIS PARA EMPRESAS

FAÇA SUA RESERVA JA PELOS TELEFONES: 011 211-5348 e 011 212-0370

**ADDRESS** Video Computer Connection GDDIG hards registrate omnie computer 

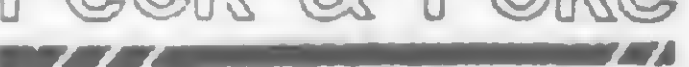

Microcomputação e Comércio Ltda.

SOFTWARE CP500/CP300 Bancos de Dados, Processadores de Textos, Compiladores Basic, Editor/Assembler, Comunicação, Didáticos, Jogos.

## **SOFTWARE CP400**

PPTexto, Calc400, Editor/Assembler, Editor Gráfico, Supertec, Expansor de tela, Comunicação, Didáticos e muitos jogos.

Todos os programas com extensa documentação em português. Melhores preços e suporte permanente. Solicite relação completa de ambas as linhas.

Av. Brig. Faria Lima, 1664 Cj. 1101 - 01452 - São Paulo - SP Fone: (011) 813-3277 ·

## Sinceair-Peace

O lugar compativel com você e seu micro.

## - Micros

- Acessórios
	- Software
	- Livros
		- Suprimentos

Rua Dias da Cruz, 215 — Ioja<br>107 - Rio de Janeiro - RJ Tel.: 594-2699

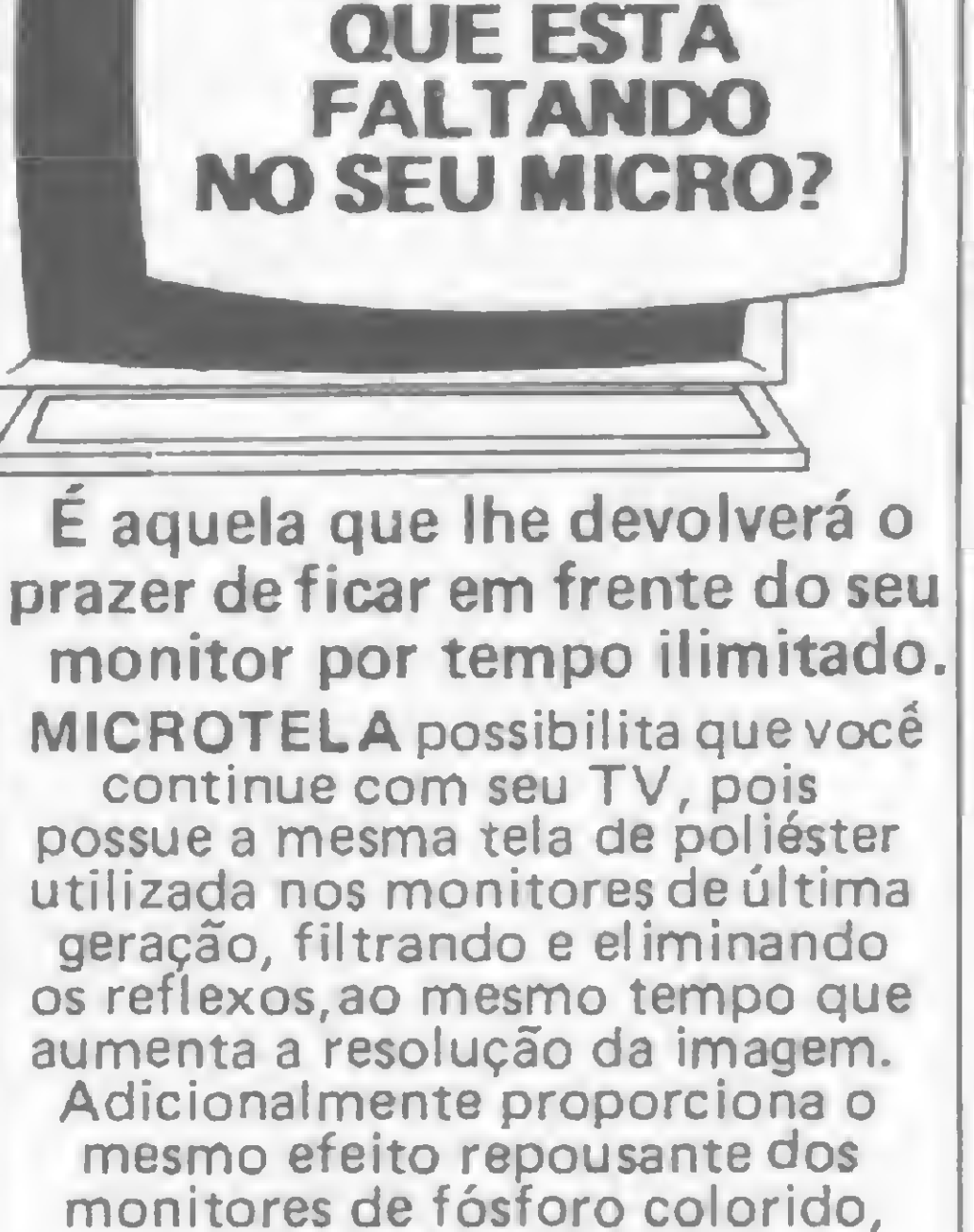

**A INTERFACE** 

utilizando acrílico nas tonalidades verde e ambar. MASTER STING LTDA. Cx.Postal 18708 - São Paulo.

# **PROFISSIONAL DE GRANDE QUALIFICAÇÃO** MICROCOMPUTADOR

O MAIS RÁPIDO DO MERCADO, **FABRICADO POR QUEM FAZ A MELHOR MANUTENCAO.** CONSULTE OS NOSSOS CLIENTES.

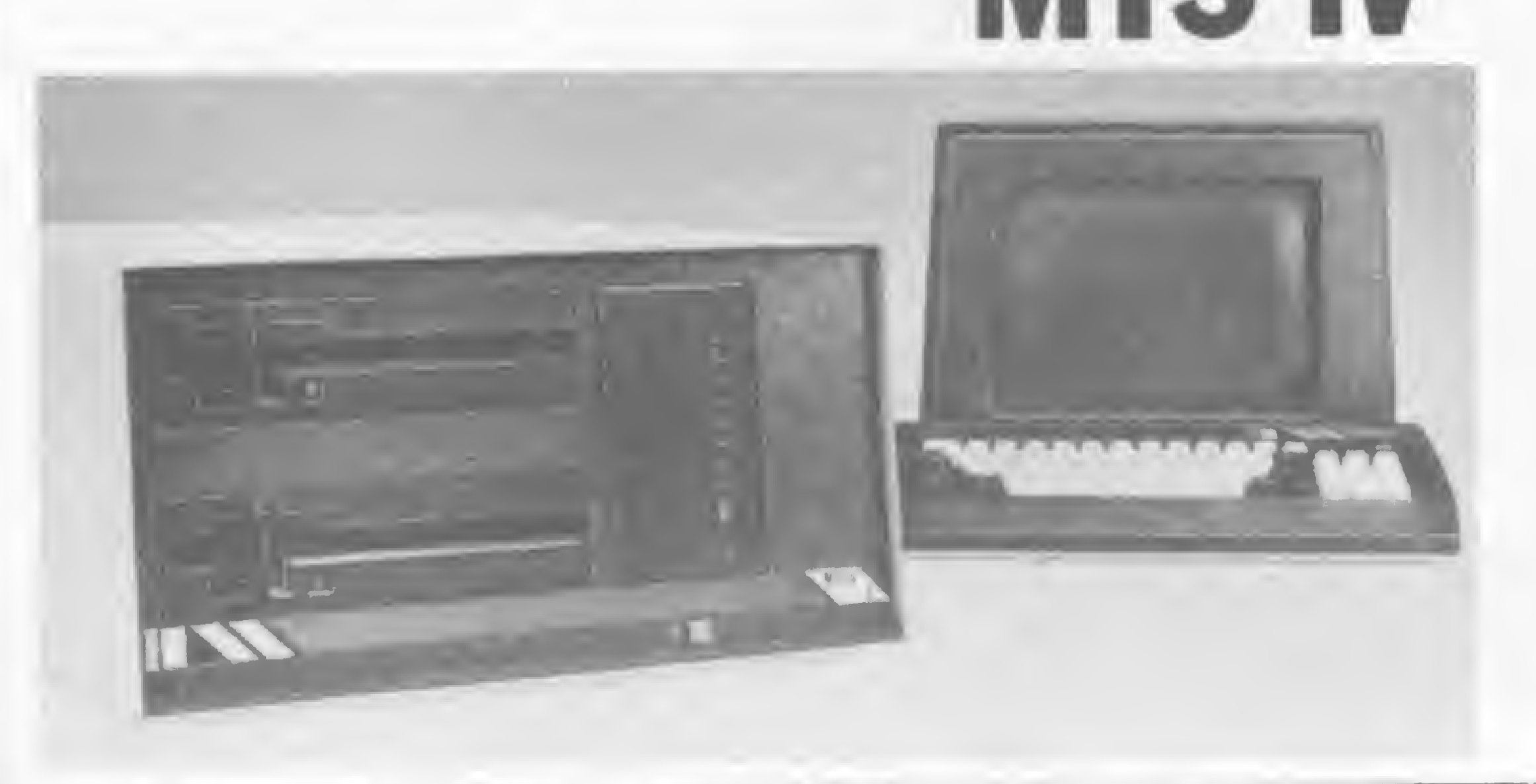

## **AGORA TAMBÉM O MODELO** MTS/PC - XT DE 16 BITS.

### **MAQUIS TECNOLOGIA E SISTEMAS LTDA**

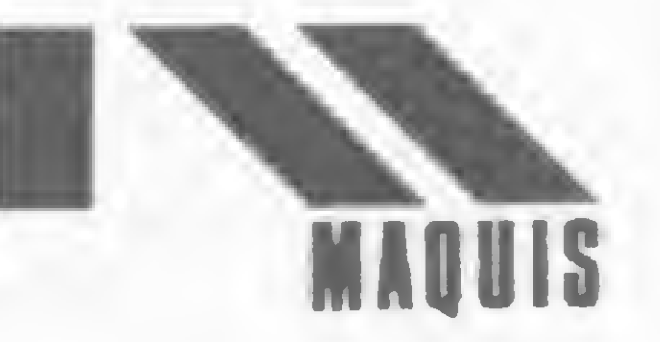

Rio de Janeiro Av Barão de Tefé 7 GR 501/08 **Telefone 263 3330** TWX (021) 30354

São Paulo Av dos Imarés 999 Telefone 543 3511 TWX (011) 21299

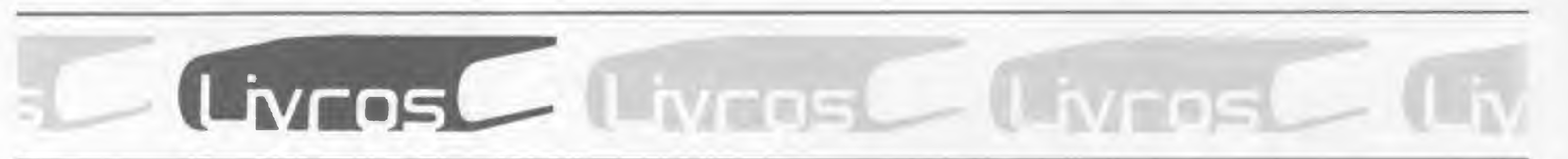

### SACHS, J., IBM PC e seus compatíveis, Editora Mcgraw-Hill

I No momento em que explode no mercado a utilização dos micros de 16 bits a McGRAW-HILL lança dois livros dedicados a essa família de equipamentos: IBM PC e seus compatíveis, de Jonathan Sachs e o MS/DOS, de Paul Hoffman e Tamara Nicoloff. Além desses, a editora está lançando também o LOTUS 1-2-3, de Edward M. Baras. 0 IBM PC atende desde os usuários principiantes até os mais exigentes, o texto inclui o PC-XT e o sistema operacional DOS 2.0. Já o MS/DOS abrange todas as versões desse sistema, inclusive a recentemente lançada 2-1, além de trazer informações completas sobre o PC-DOS.

Por último, o LOTUS 1-2-3, um guia prático para utilização e acompanhamento desse software, especialmente desenvolvido para as áreas financeiras e de negócios

em geral.

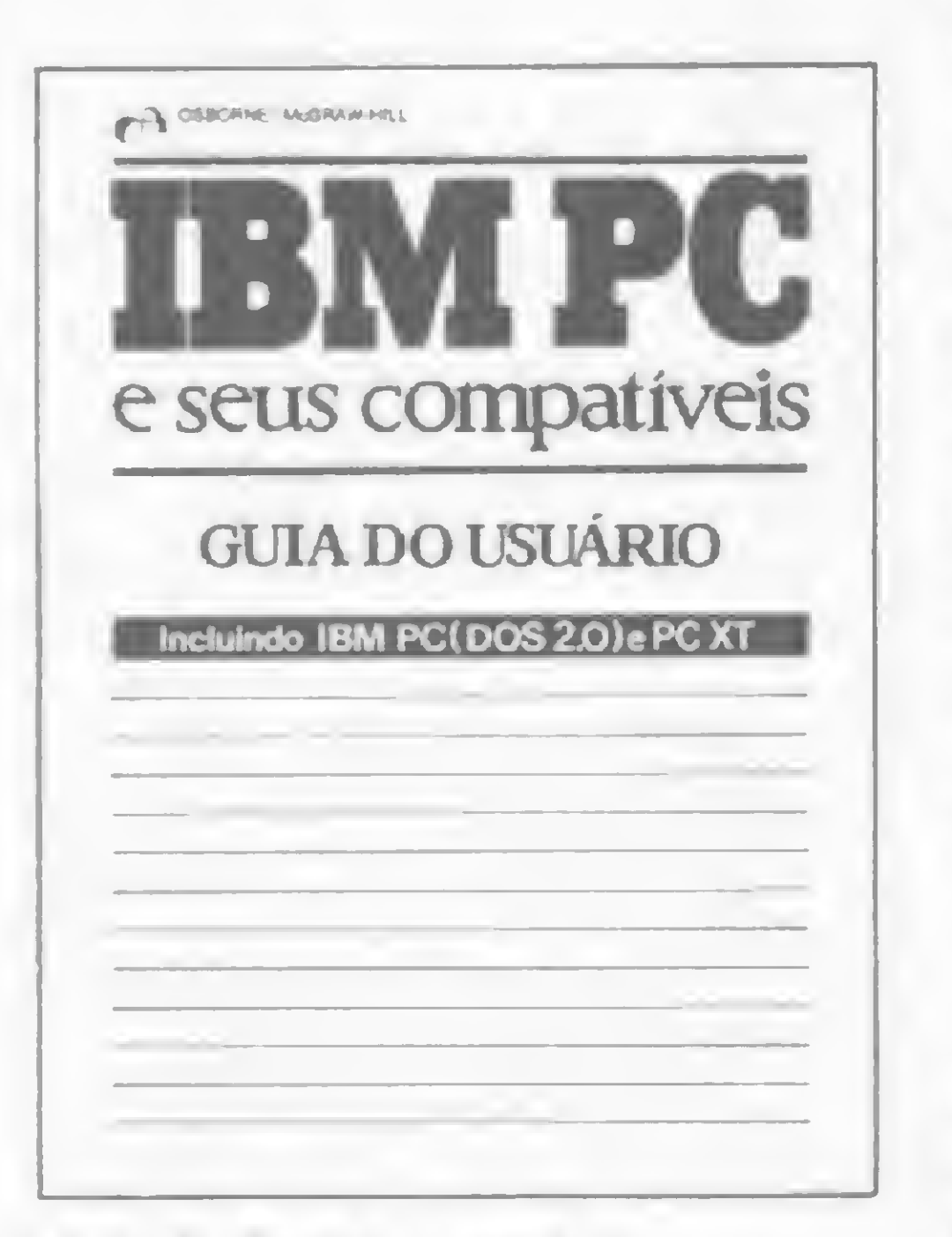

Este livro é um guia para os mais populares microprocessadores de 16 bits que estão surgindo no mercado. O objetivo de Microprocessadores de 16 Bits é reduzir a vasta documentação existente para estes equipamentos, organizando-a de forma que se possa facilmente avaliá-los e compará-los entre si, para melhor compreendêlos. Após uma breve revisão dos conceitos básicos sobre o assunto, os autores fazem uma análise detalhada dos chips Intel 8086 e 8088, Zilog Z8001 e 8002, DEC LS1-11, Texas Instrument e 9900 e família. Os capítulos apresentam tópicos como Endereçamento de Memória; Placas do microcomputador; Software do Microcomputador; Hardware do Chip do Microprocessador; Estados de Processamento; Interrupções e Chips de funções Especiais. Além

## **EDITORA CAMPUS**

TITUS, Christopher A.; TITUS, Jonathan A.; BALDWIN, Alan; SCANLON, Leo; HUBIM, W. N., Microprocessadores de 16 Bits, Editora Campus.

CHRISTIAN, K., Sistema Operacional Unix. Editora Campus

O desenvolvimento, a estrutura e a utilização do sistema Unix, desenvolvido nos laboratórios Bell, é o tema deste livro. Um dos mais importantes progressos no campo dos sistemas operacionais, o Unix revoluciona porque é um sistema universal (roda em qualquer equipamento) escrito em linguagem de alto nível (C).

**O** objetivo do livro é dar uma visão bem abrangente do que vêm a ser os microprocessadores e como estes diferem dos outros produtos computadorizados.

**B Livro que acompanha a Grafix,** ideal para quem quer obter o máximo proveito destas impressoras. Através de exemplos e figuras, o autor "decifra" todos os segredos da Grafix, como os sofisticados mecanismos e características especiais da máquina.

SCHON, B. W. O Seu Micro e o Mundo Externo, Editora Aleph

Nesta obra, Schon desenvolve um projeto de hardware, que, acoplado a um micro da linha Sinclair, permite dotar o micro de "olhos", "ouvidos", e "mãos".

Todas as montagens foram testadas, com componentes encontrados no mercado, e permitem transformar um TK 82/83/85 ou CP 200, numa espécie de robô, que atende ao telefone, acende e apaga luzes, dispara alarmes, e até funciona como programador de EPROMs.

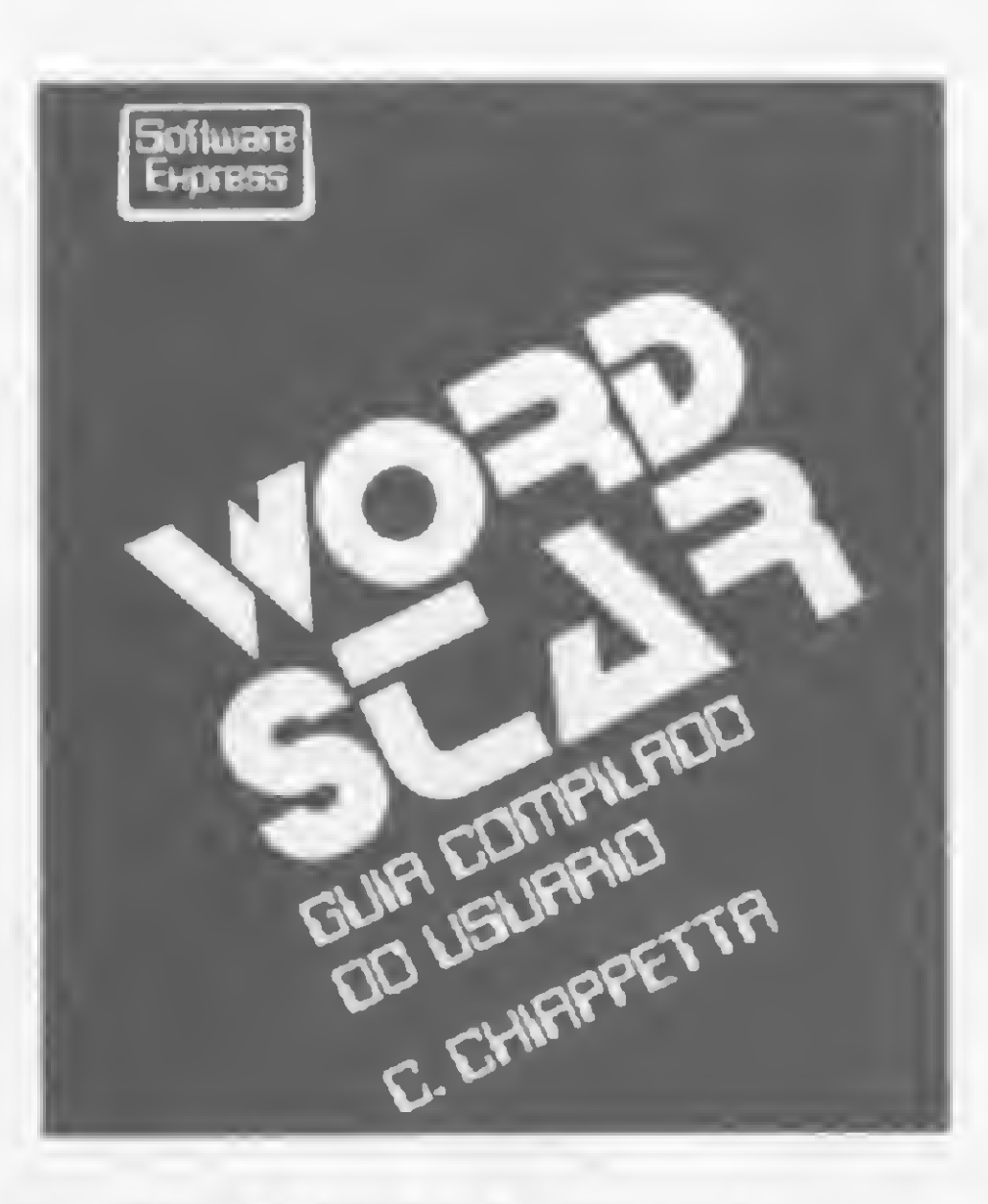

C., CHIAPPETTA, Wordstar -Guia Compilado do Usuário, Editora Ciência Moderna.

disso, também foram incluídos benchmarks que permitem a ava- 'iação de cada processador, e um apêndice que apresenta suas especificações.

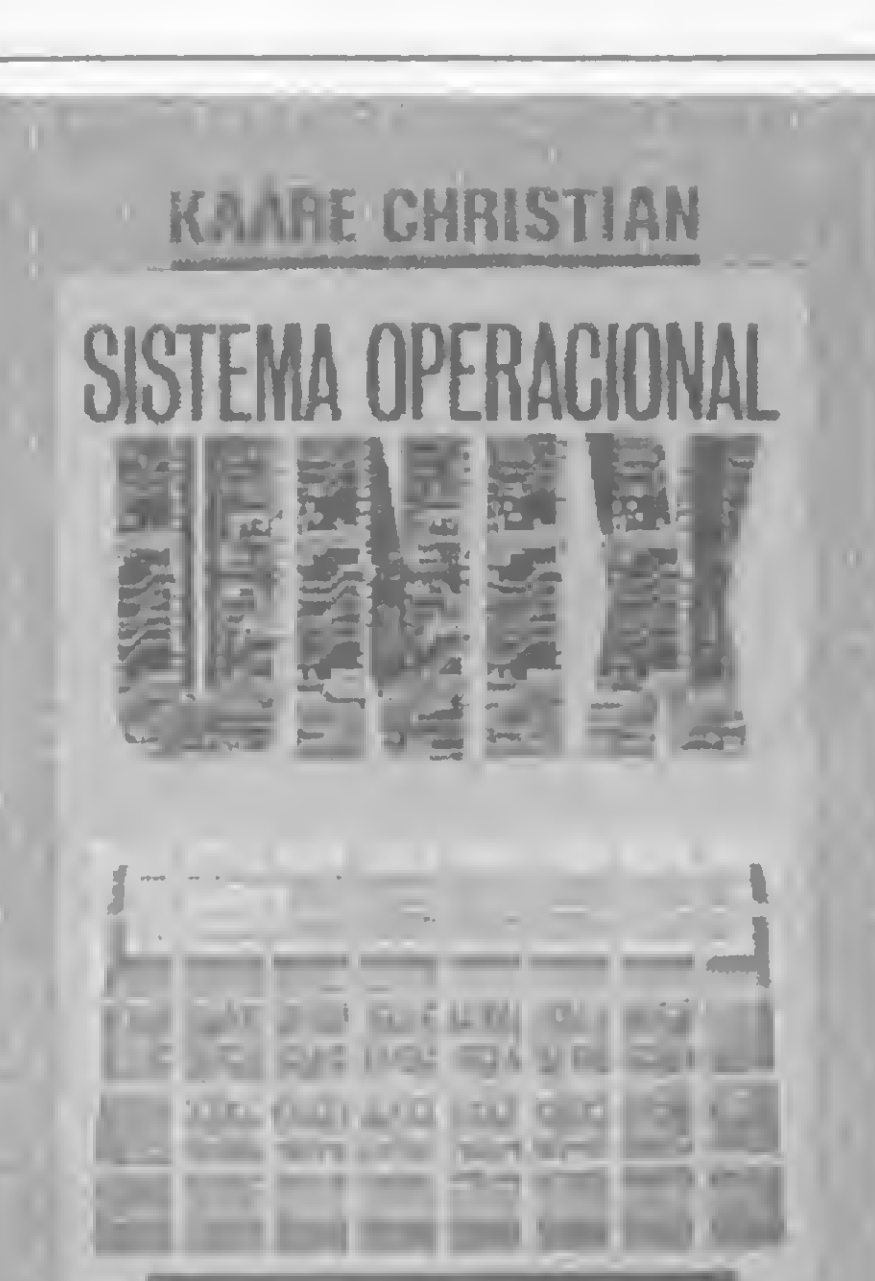

### Imprimindo Maravilhas com a GRAFIX

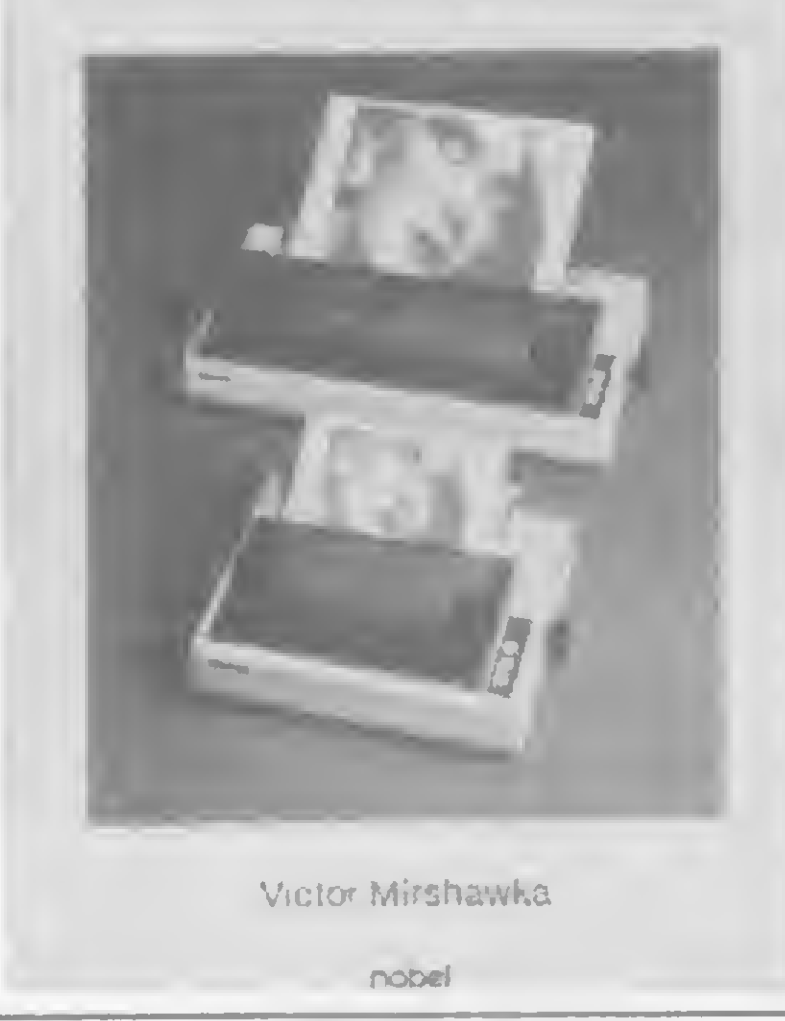

**Este livro faz parte de uma co**leção chamada Software-Express, que tem o objetivo de dar ao usuário um treinamento rápido e eficiente em pacotes de software para micros.

CHRISTMANN, R. U., BASIC<br>Sinclair, Editora Campus.<br>Esta é uma obra destinada, especificamente, aos usuários de micros da linha Sinclair. Os assuntos, apresentados em ordem crescente de dificuldade e sempre de uma forma bem simples, podem ser facilmente compreendidos pelo leitor, dispensando a orientação de um professor. Isto acontece porque cada capítulo é acompanhado de vários exemplos e dicas que ajudam na assimilação do material.

OSBORNE,A. Microprocessadores — Conceitos Básicos, Editora McGraw-Hill

> Basic Sinclair possui nove capítulos (Elementos Básicos da Linguagem; Estrutura de um Programa; Comandos Condicionais e Iterativos; String; Formatação e Uso da Tela; Sub-rotinas; Arranjos e Tabelas; Gráficos e Linguagem de Máquina) que apresentam, no final, uma seção desafio. Esta seção tem o objetivo de levar o leitor a tentar compreender o programa proposto, que é sempre mais complexo que o encontrado no capítulo.

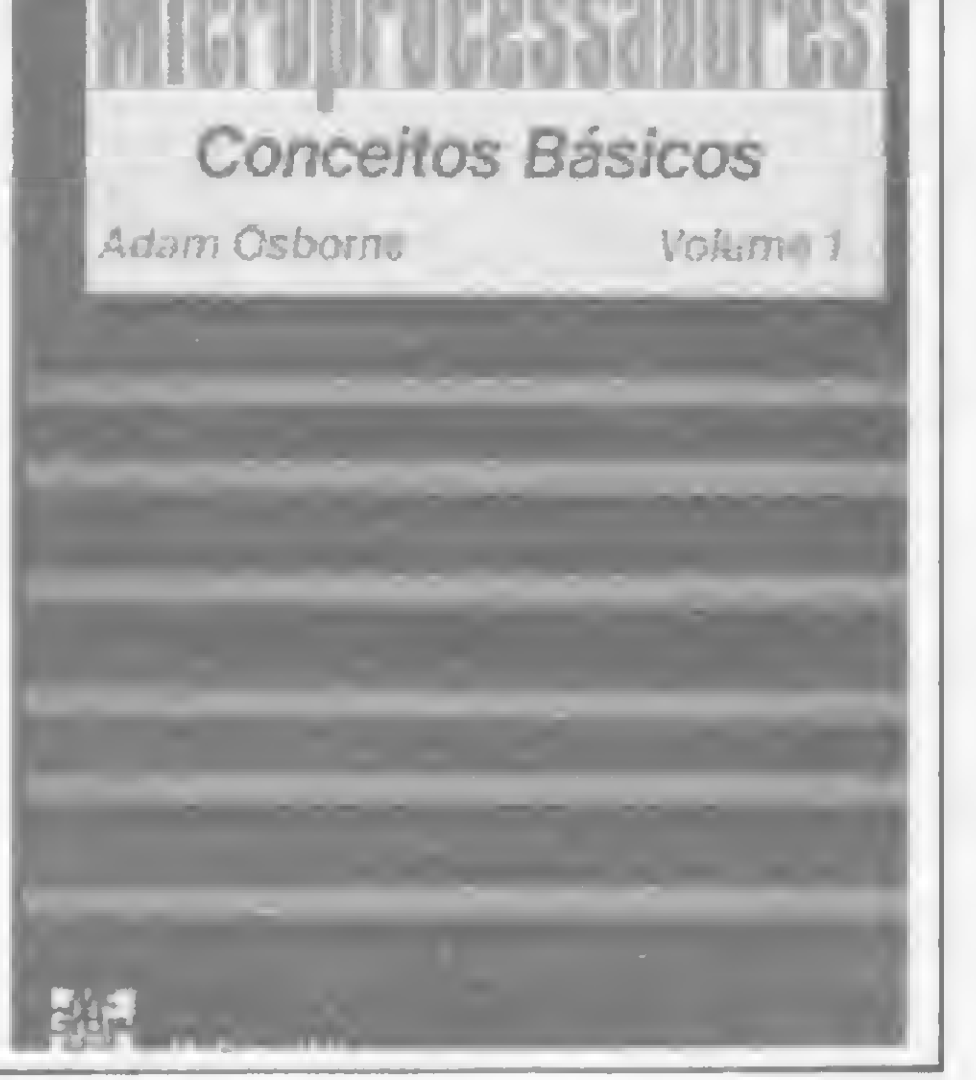

O livro aborda microprocessa dores modernos de dezesseis bits, suas instruções lógicas e conceitos de programação.

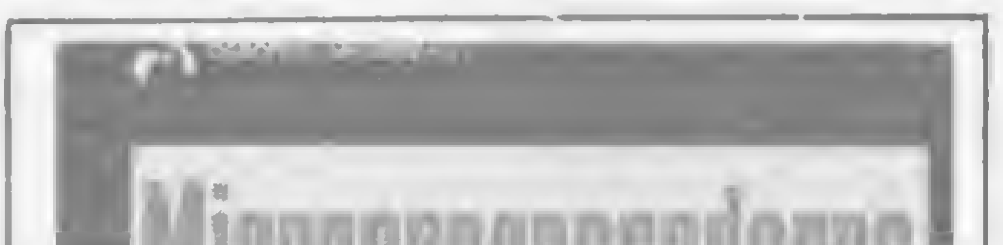

MIRSHAWKA, V. Imprimindo Maravilhas com A Grafix, Editora Nobel.

Wordstar é um pacote para processamento de texto que permite, através de uma série de comandos, manipulações que facilitam a criação e correção dos mesmos.

O livro apresenta, de forma resumida, o necessário para se utilizar este software, destacando os comandos básicos mais freqüentes. Ele pode, ainda, ser usado, após assimilado seu conteúdo, como um manual para consulta rápida.

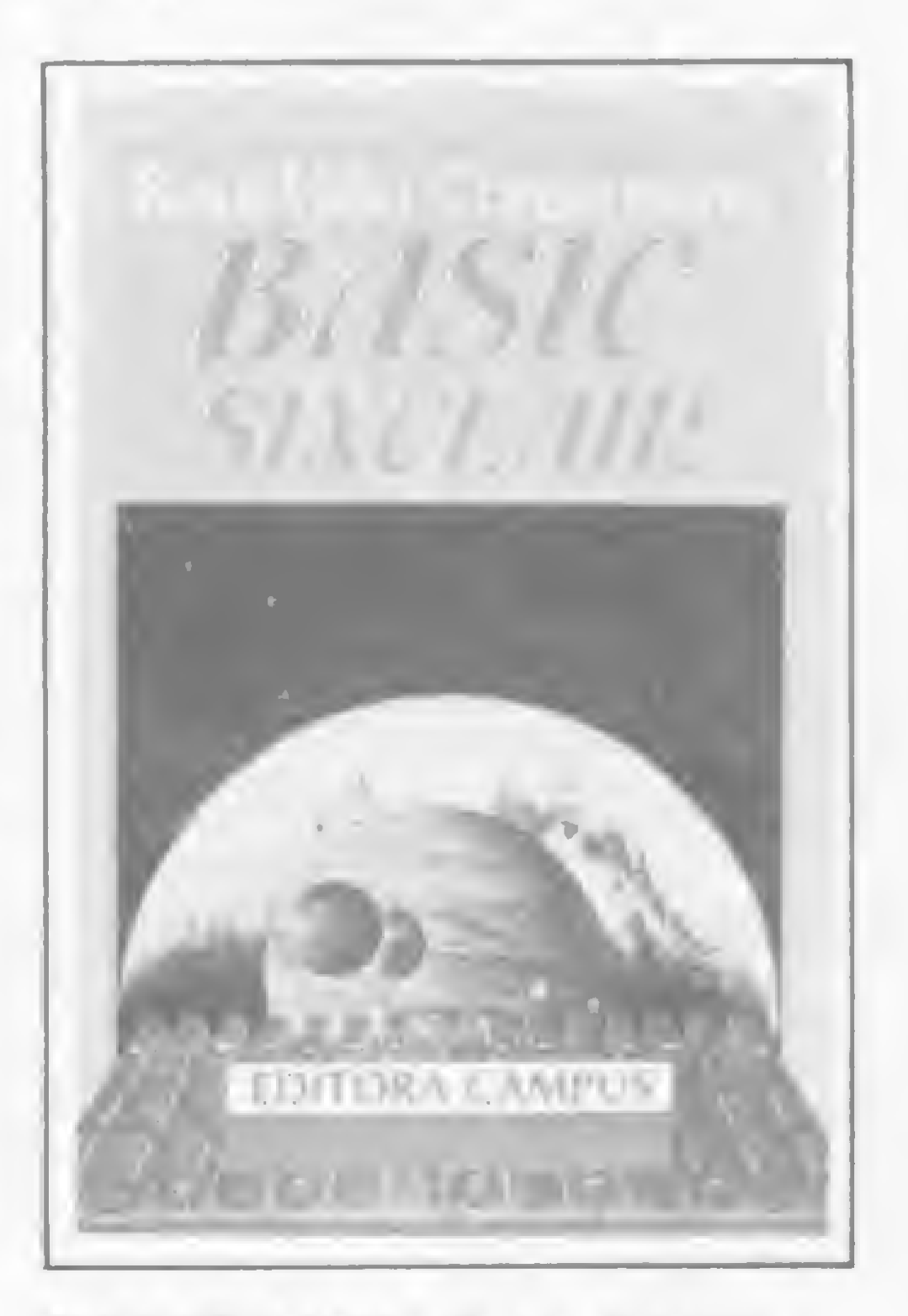

CHRISTMANN, R. U., BASIC Sinclair, Editora Campus.

### Telefone das Editoras:

- Editora Ciência Moderna: (021) 262-2789
- Editora Campus: (021) 284-8443
- Editora McGraw-Hill: (011) 883-1518
- Editora Nobel: (011) 257-2144 • Editora Aleph: (011) 813-4555

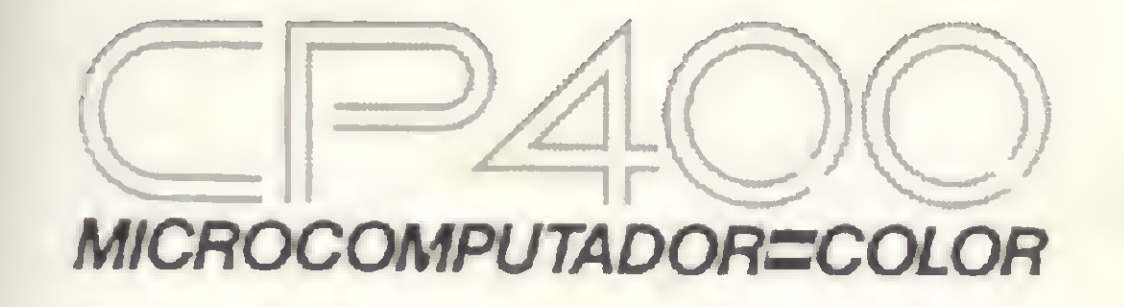

VOCÊ TEM QUE ESTAR PREPARADO PARA SE DESENVOLVER COM OS NOVOS TEMPOS QUE ESTÃO AÍ. E O CP 400 COLOR É A CHAVE DESSA EVOLUÇÃO PESSOAL E PROFISSIONAL.

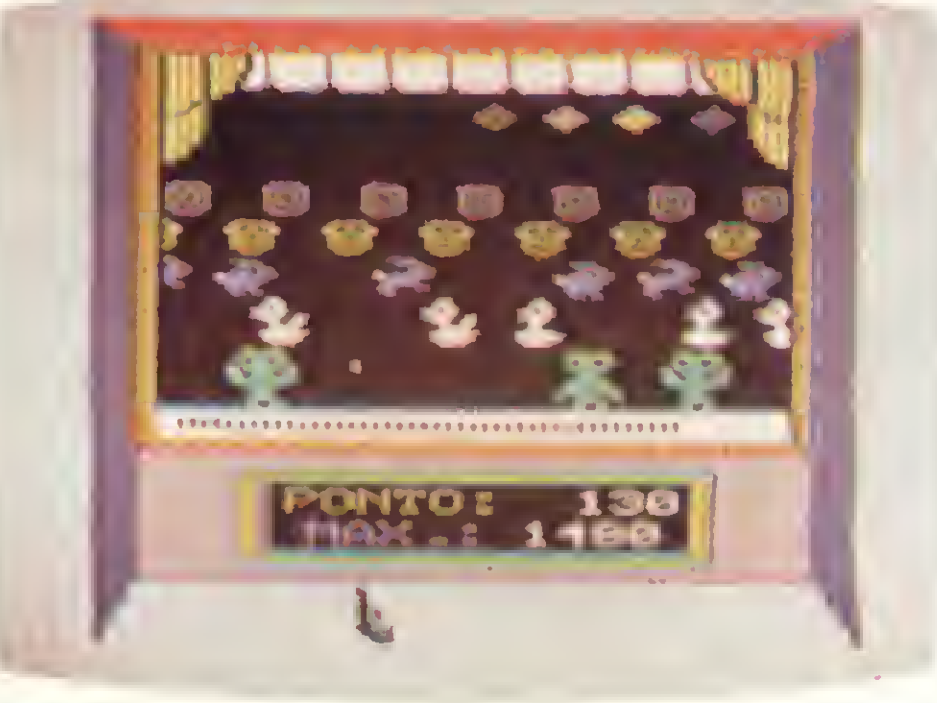

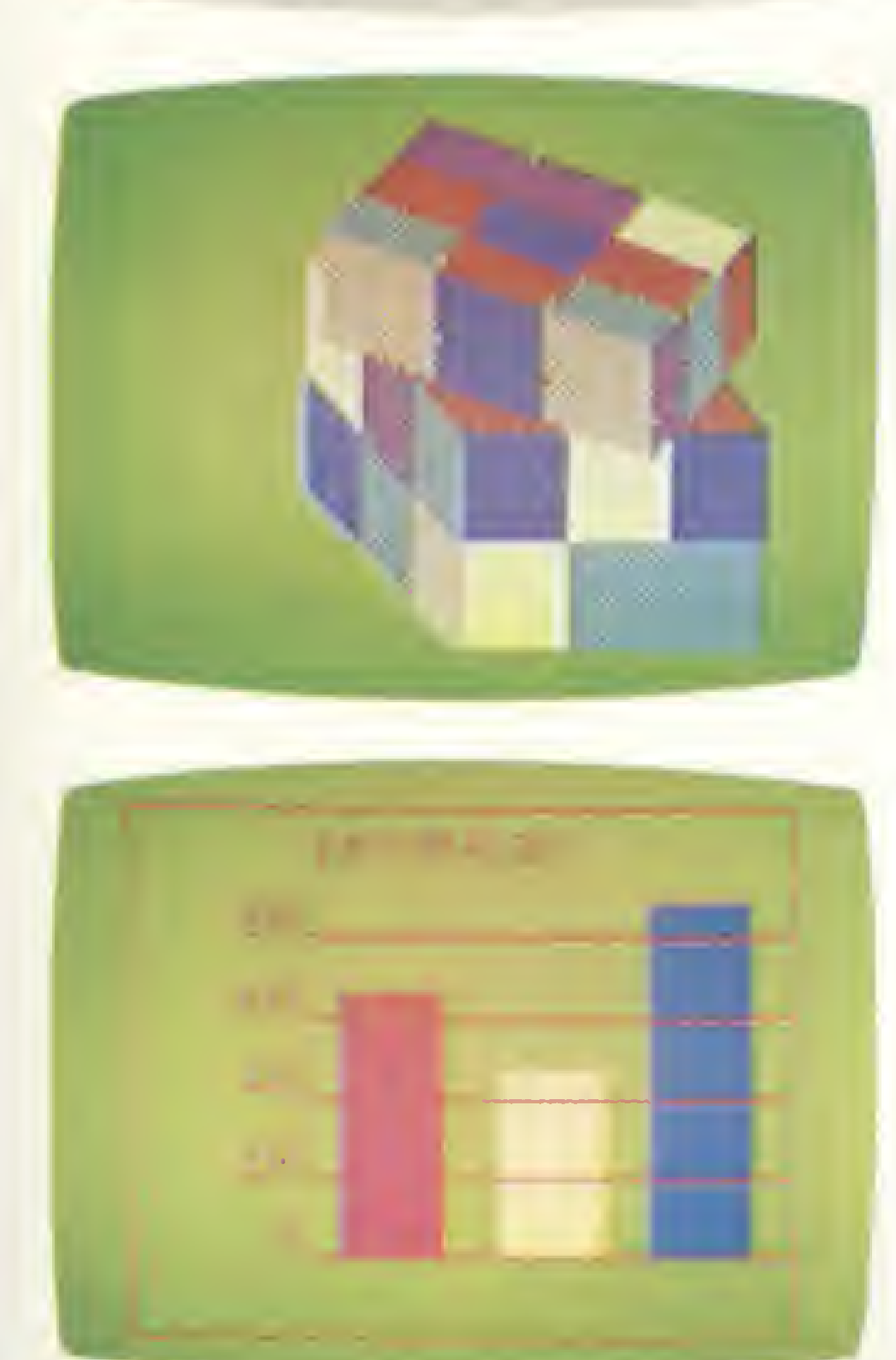

POR QUÊ? PORQUE O CP 400 COLOR É UM COMPUTADOR PESSOAL DE TEMPO INTEGRAL: UTIL PARA A

FAMÍLIA TODA, O DIA INTEIRO.

NA HORA DE SE DIVERTIR, POR EXEMPLO, É MUITO MAIS EMOCIO-NANTE PORQUE, ALÉM DE OFERECER JOGOS INÉDITOS, É O ÚNICO COM 2 JOYSTICKS ANALÓGICOS DE ALTA SENSIBILIDADE, QUE PERMITEM MO-VIMENTAR AS IMAGENS EM TODAS AS DIREÇÕES, MESMO. NA HORA DE TRABALHAR E ESTUDAR, O CP 400 COLOR MOSTRA O SEU LADO SÉRIO: MEMÓRIA EXPANSÍVEL, PORTA PARA COMUNICAÇÃO DE DADOS, SAÍDA PARA IMPRESSORA, E UMA ÓTIMA NITIDEZ COM IMAGENS COLORIDAS. COMO SE TUDO ISSO NÃO BASTASSE, A PROLÓGICA AINDA OFE-RECE A GARANTIA DE QUALIDADE DE QUEM É LÍDER NA TECNOLOGIA DE COMPUTADORES, E O PREÇO MAIS ACESSÍVEL NA CATEGORIA. NUMA FRASE: SE VOCÊ NÃO QUISER CHEGAR ATRASADO AO FU-TURO, COMPRE SEU CP 400 COLOR IMEDIATAMENTE. EMOÇÃO E INTELIGÊNCIA NUM EQUIPAMENTO SÓ.

ESTRUTURA INTERNA DE 16 BITS E CLOCK DE FREQUÊNCIA DE ATÉ 1.6 MHZ.

- · POSSIBILITA O USO DE ATÉ 9 CORES, E TEM UMA RESOLUÇÃO GRÁFICA SUPERIOR A 49.000 PONTOS.
- · MEMÓRIA ROM: 16K BYTES PARA SISTEMA OPERACIONAL E INTERPRETADOR BASIC.
- · MEMÓRIA RAM: O CP 400 COLOR ESTÁ DISPONÍVEL EM DOIS MODELOS:

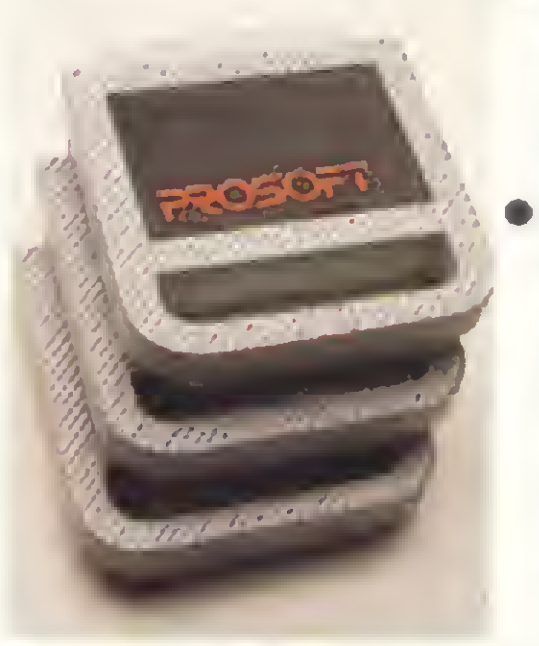

· MODELO 16K: EXPANSÍVEL A **64K BYTES.** · MODELO 64K: ATÉ GAK BYTES QUANDO USADO COM O NOVO DISK-SYSTEM, CP 450.

• O CP 400 COLOR DISPÕE DE CARTUCHOS DE PROGRAMAS COM 16K BYTES DE CAPACIDADE,

QUALQUER IMPRESSORA SERIAL

OU ATÉ MESMO FORMAR UMA REDE DE TRABA-**LHO COM OUTROS MICROS.** 

· PORTA PARA **GRAVADOR CAS-**

SETE COM GRAVAÇÃO E LEITURA DE ALTA VELOCIDADE.

- · SAÍDAS PARA TV EM CORES E MONI-TOR PROFISSIONAL.
- · DUAS ENTRADAS PARA JOYSTICKS ANALÓGICOS QUE OFERECEM INFINITAS POSIÇÕES NA TELA, ENQUANTO OUTROS TÊM SOMENTE 8 DIREÇÕES.
- · AMPLA BIBLIOTECA DE SOFTWARE JÁ DISPONÍVEL.
- · ALIMENTAÇÃO: 110-220 VOLTS.

VEJA, TESTE E COMPRE SEU CP 400 COLOR NOS MAGAZINES E REVENDEDORES PROLÓGICA.

- · MICROPROCESSADOR: 6809E COM
- QUE PERMITEM O CARREGAMENTO INSTANTÂNEO DE JOGOS, LINGUAGENS E APLICATIVOS COMO: BANCO DE DADOS, PLANILHAS DE CÁLCULO, EDITORES DE TEXTOS. APLICATIVOS FINANCEIROS, APLICATIVOS GRÁFICOS, ETC.
- · SAÍDA SERIAL RS 232 C QUE PERMITE COMUNICAÇÃO DE DADOS. ALÉM DO QUE, ATRAVÉS DESTA PORTA, VOCÈ PODE CONECTAR

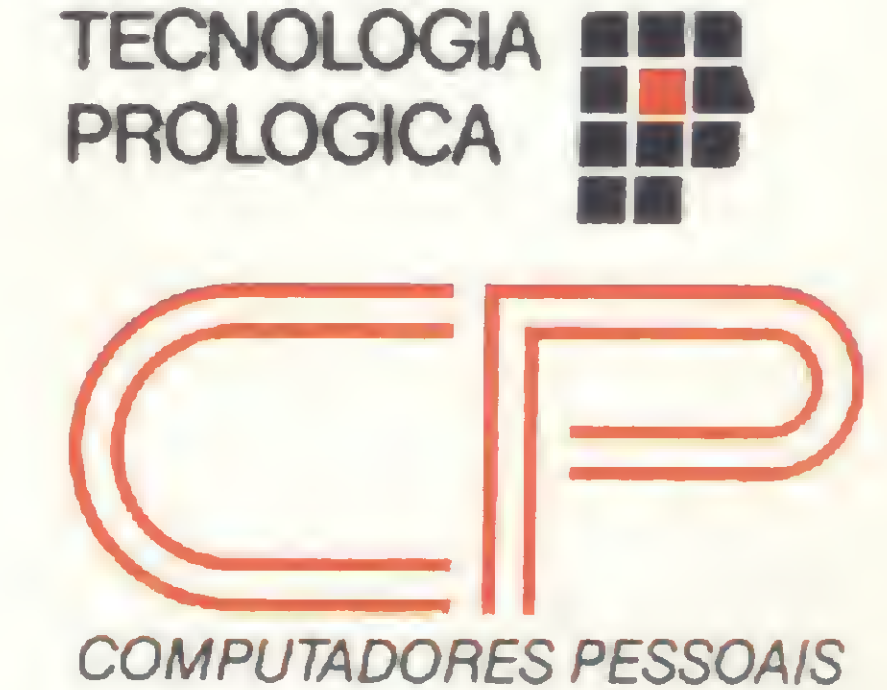

RUA PTOLOMEU 650 - VILA SOCORRO<br>SÃO PAULO. S.P. - CEP 04762

FONES: (PBX)523-9939/548-0749/548-4540

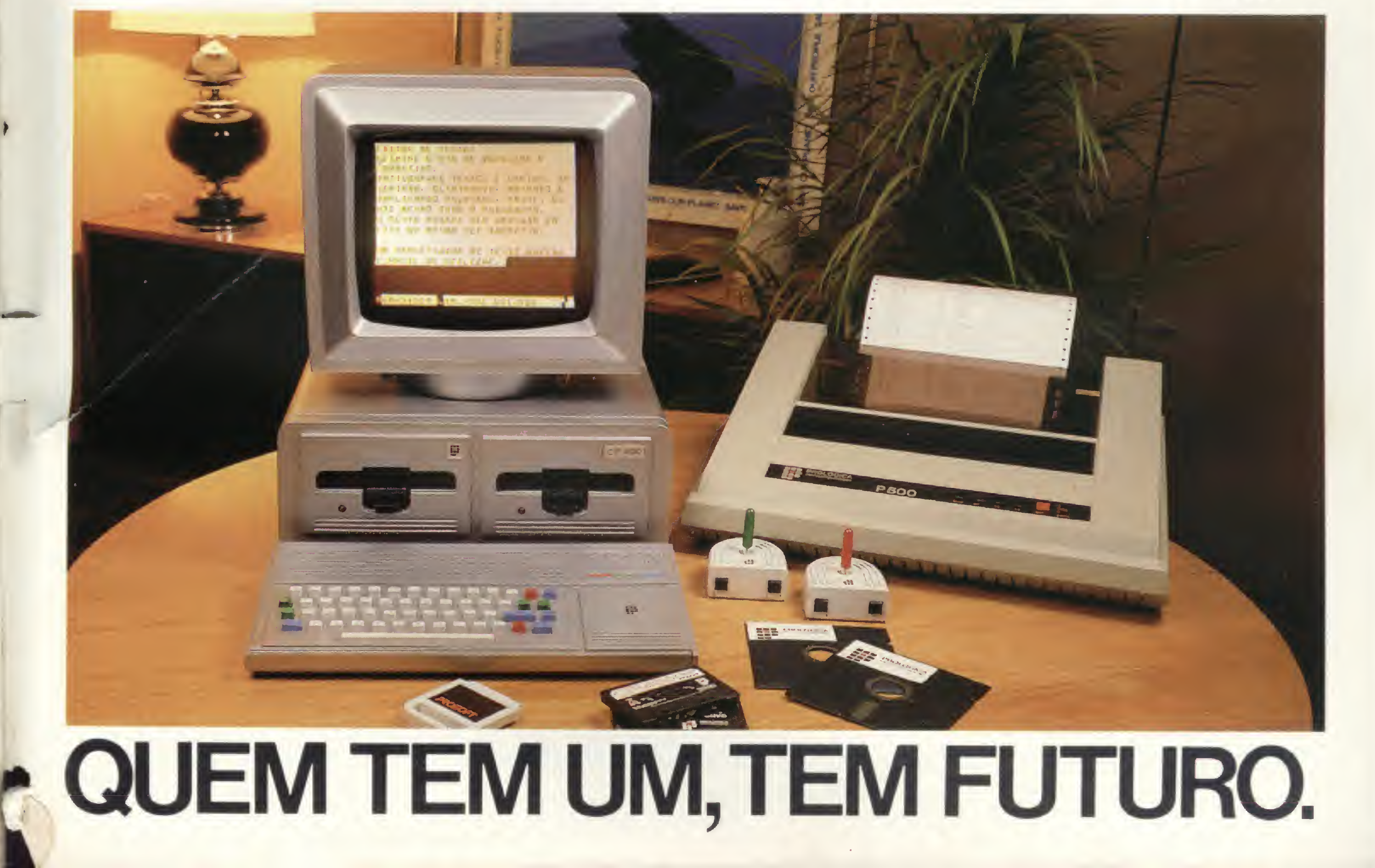

Apresentamos o TK 2000 II. Ele rada o programa mais famoso do mundo.

De hoje em diante nenhuma empresa, por menor que seja, pode dispensar o TK 2000 II. Por que? 0 novo TK 2000 II roda o Multicalc: a versão Microsoft do Visicalc? o programa mais famoso em todo o mundo.

Isto significa que, com ele, você

Detalhe importante: o novo TK 2000 II, com Multicalc, pode intercambíar planilhas com computadores da linha Apple ®. E, como todo business Computer

pagar, faz sua programação financeira, efetua a folha de pagamentos e administra minuto a minuto as suas atividades.

> Preço de lançamento\* (128 K): Cr\$ 2.749.850

controla estoques, custos, contas a

## MICRODIGITAL computadores pessoais

® Marca registrada da Visicorp.

que se preza, ele tem teclado profissional, aceita monitor, diskette, impressora e já vem com interface. Além de poder ser ligado ao seu televisor (cores ou P&B), oferecendo som e imagem da melhor qualidade. Portanto, peça logo uma demonstração do novo TK 2000 II, nas versões 64K ou 128K de memória. A mais nova estrela do show business só espera por isto para estrear no seu negócio.

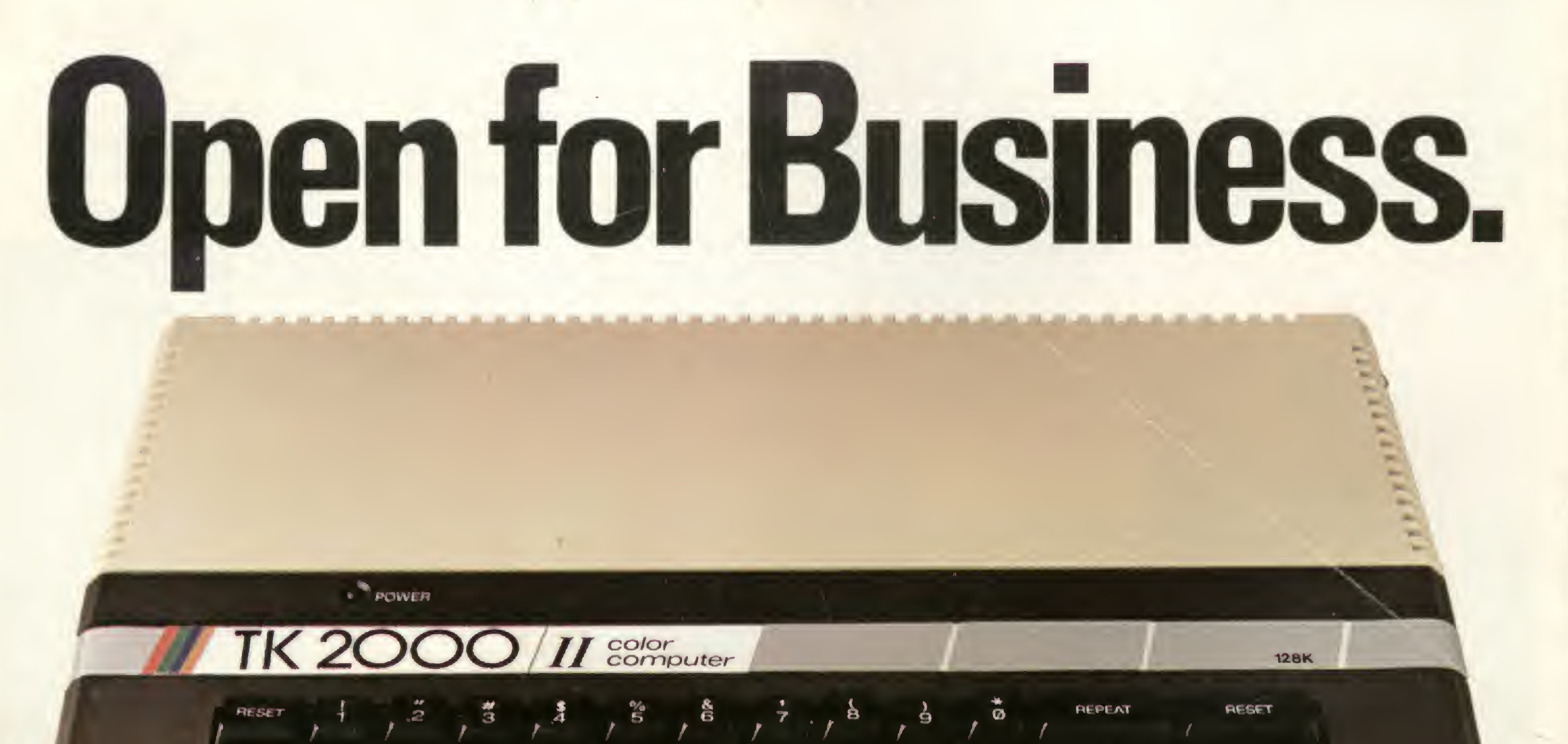

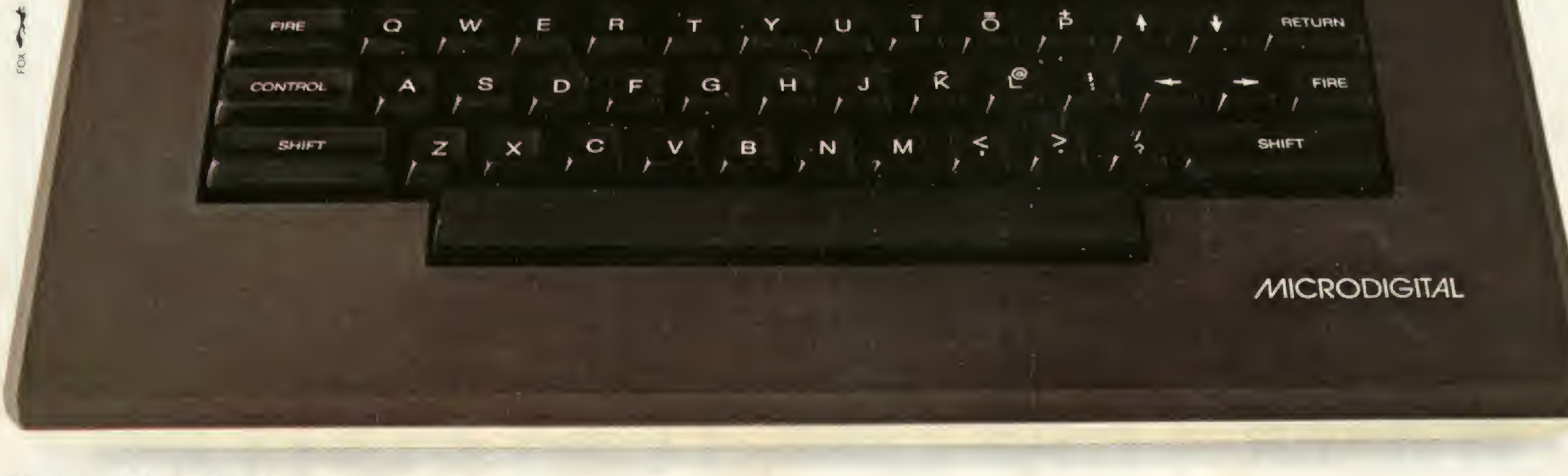

\* Sujeito a alteração sem prévio aviso.